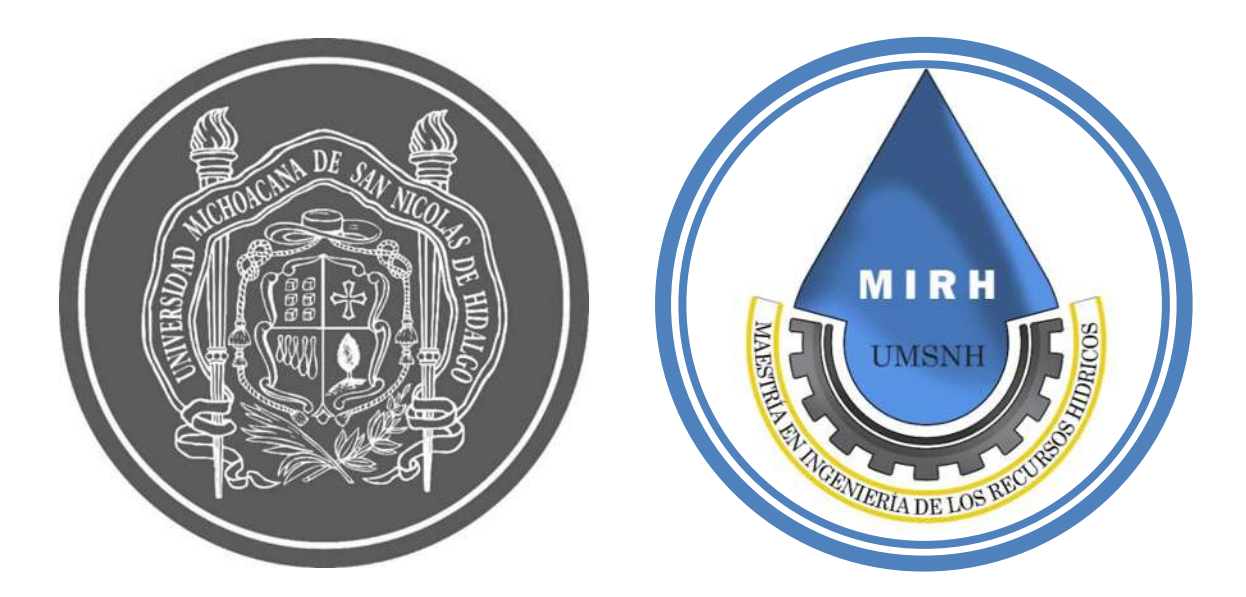

**Tesis de maestría**

# **Sistema de alerta en tiempo real, basado en el Índice de Vulnerabilidad a las Inundaciones y precipitaciones para la ciudad de Morelia**

Programa de Maestría en Ingeniería de los Recursos Hídricos

Presenta: Claudia Ximena Roblero Escobar

Directora: Dra. Sonia Tatiana Sánchez Quispe Dra. en Ingeniería de Caminos Canales y Puertos

Director: Dr. José Jaime Madrigal Barrera. Dr. en Ingeniería del Agua y Medioambiental

Morelia, México, Noviembre 2022.

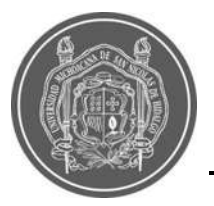

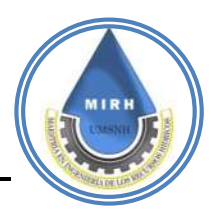

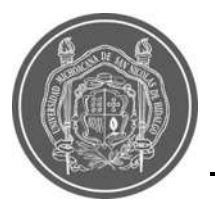

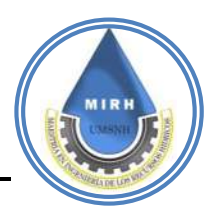

*El agua siempre es más profunda de lo que refleja, un caos sensible -Rubin, Novalis*

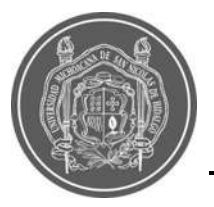

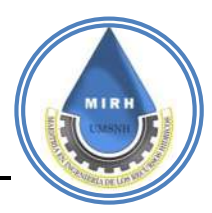

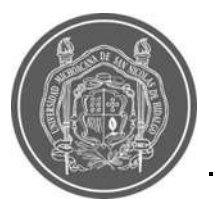

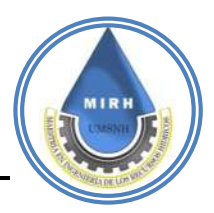

## **AGRADECIMIENTOS**

Dentro de las importantes lecciones que me deja haber concluido esta etapa, se encuentra el reconomiento de que los logros no son individuales, si no todo lo contrario, y que todo suma, es por esto que menciono que todos los agradecimientos que hago son especiales en su esencia y que su aporte se encuentra hoy plasmado de manera tangible en este documento.

Primeramente, quiero agradecer a mi madre, Esmeralda, por su apoyo incondicional e incesable, por ser mi ejemplo a seguir y una de mis mayores inspiraciones, a mis padres Eriberto y José, por su apoyo en todos los aspectos, a mis amados hermanos Franky y Lucía, por acompañarme en este camino, y por supuesto a Dios, por ser la energía que ha regido mi andar y por su fidelidad en mi vida.

Continúo con un especial agradecimiento a mis directores de tesis, la Dra. Sonia Sánchez y al Dr. Jaime Madrigal, quienes han inspirado la investigación en tantas personas y fui yo una de ellas, agradezco la oportunidad de trabajar bajo su dirección y que me hayan compartido una pequeña parte de su conocimiento, su confianza, apoyo, comprensión, tiempo, y por mostrarme los retos que pude vencer en pos de lograr el objetivo de este trabajo.

Quiero agradecer al M.I. Octavio Domínguez, por su amor, sus consejos acertados, su compania en el proceso, por su apoyo incondicional y constate, sobre todo por la confianza depositada en mí, por no dejarme bajar la guardia, y por ser una inspiración más en mi vida.

A Abisaí Orozco, por ser parte fundamental de las decisiones importantes que he tenido que tomar en la vida, por tener para mí las palabras que debo escuchar, por alentarme a superarme a mí misma y por la confianza que tiene en mi persona.

A las amistades que me acompañaron en este proceso, las que siempre han estado como Kenia y las que creé como la de Ángel, los llevo en el corazón.

Finalmente, agradezco a mi mesa sinodal, por sus acertados comentarios en cada evaluación, a la Maestría en Ingeniería de los Recursos Hídricos (MIRH), a la Universidad Michoacana de San Nicolás de Hidalgo (UMSNH) por abrirme sus puertas y al Consejo Nacional de Ciencia y Tecnología (CONACYT) por financiar parte de este proyecto.

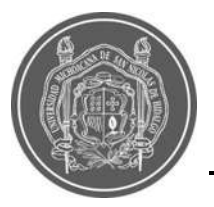

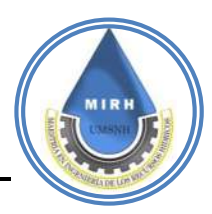

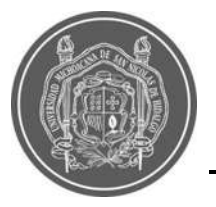

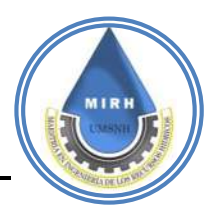

#### **RESUMEN**

Las inundaciones implican problemas de tipo físico, social, económico y ambiental para la ciudad de Morelia, que es una ciudad caracterizada por sufrir estos inconvenientes en cada periodo de meses húmedos. Además de que la probabilidad de que estos problemas aumenten, en frecuencia y magnitud, es alta, debido a diversos factores, entre ellos el cambio climático, el crecimiento poblacional, la falta de infraestructura pluvial y fluvial, por mencionar algunos; estos efectos se ven reflejados en todas las áreas mencionadas al inicio. Para Morelia no se han determinado índices que indiquen el grado de vulnerabilidad ante una inundación, por lo que en el presente trabajo se propone la creación de índices compuestos, ya que la reducción de este valor de vulnerabilidad, no puede lograrse si se considera que es causa de un solo factor como la precipitación, de ahí depende la necesidad de utilizar un enfoque multidisciplinario para medir este parámetro desde varias perspectivas.

La finalidad de este proyecto es analizar la aplicabilidad de un nuevo índice que toma en cuenta seis componentes, los cuales son: climático, fisiográfico, uso de suelo, antropogénico, económico y de acceso a servicios, puesto que acotarlos podría ayudar a descubrir los mecanismos prioritarios que forman parte en este problema y a definir los sectores vulnerables ante las inundaciones.

La información generada, está disponible en su versión espacial a través de sistemas de información geográfica, donde incluso es posible conocer el Índice de Vulnerabilidad a Inundaciones a nivel de manzana en escala urbana, además que el sistema se complementa al encontrar un valor de Riesgo a Inundaciones dinámico a través de la multiplicación del valor de vulnerabilidad por el valor de precipitación obtenida por las estaciones meteorológicas automáticas en tiempo real.

Estos valores de riesgo son mostrados en un sitio web, el cual fue nombrado como "Sistema de Alerta en Tiempo Real (Janikua SATR)", y también se encuentra disponible para su descarga como aplicación celular para sistema operativo Android.

Todo esto con la finalidad de que se puedan tomar medidas de prevención por parte de las autoridades y de la sociedad y con ello mitigar en la mayor medida posible las

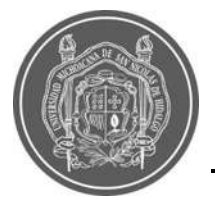

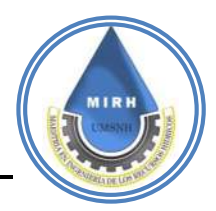

afectaciones de las inundaciones en la ciudad de Morelia.

**Palabras clave:** Inundación, precipitación, índice, alerta, sistema.

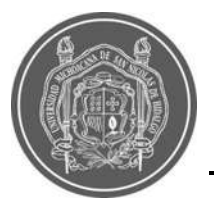

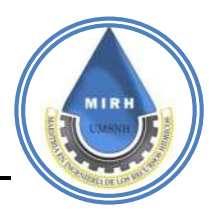

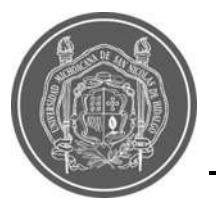

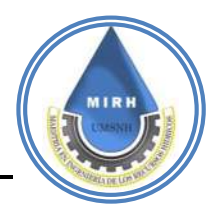

# **ABSTRACT**

Floods imply physical, social, economic and environmental problems for Morelia city, which is a city characterized by suffering these problems in every period of wet months. In addition, the probability that these problems will increase in frequency and magnitude is high, due to various factors, including climate change, population growth, lack of rain and river infrastructure, to mention a few; these effects are reflected in all the areas mentioned at the beginning. For Morelia, no indexes have been determined that indicate the level of vulnerability to flooding, so this work proposes the creation of compound indexes, since the reduction of this vulnerability value cannot be achieved if it is considered to be caused by a single factor such as precipitation, hence the need to use a multidisciplinary approach to measure this parameter from various perspectives.

The purpose of this project is to analyze the applicability of a new index that takes into account six components, which are: climatic, physiographic, land use, anthropogenic, economic and access to services, since narrowing them down could help to discover the priority mechanisms that are part of this problem and to define the sectors vulnerable to floods.

The information generated is available in its spatial version through geographic information systems, where it is even possible to know the Flood Vulnerability Index at block level at urban scale, and the system is complemented by finding a dynamic Flood Risk value through the multiplication of the vulnerability value by the precipitation value obtained by automatic meteorological stations in real time.

These risk values are displayed on a website, which was named "Real Time Alert System (Janikua RTAS)", and is also available for download as a mobile application for Android operating system.

All this in order to take preventive measures by the authorities and society and thereby mitigate as much as possible the effects of flooding in the city of Morelia.

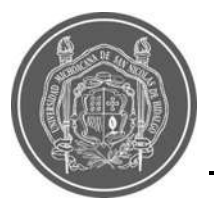

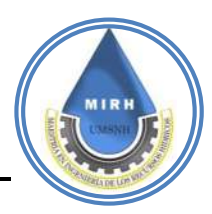

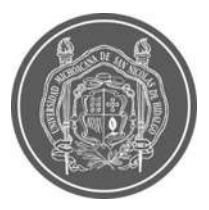

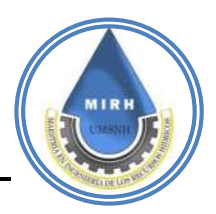

# **CONTENIDO**

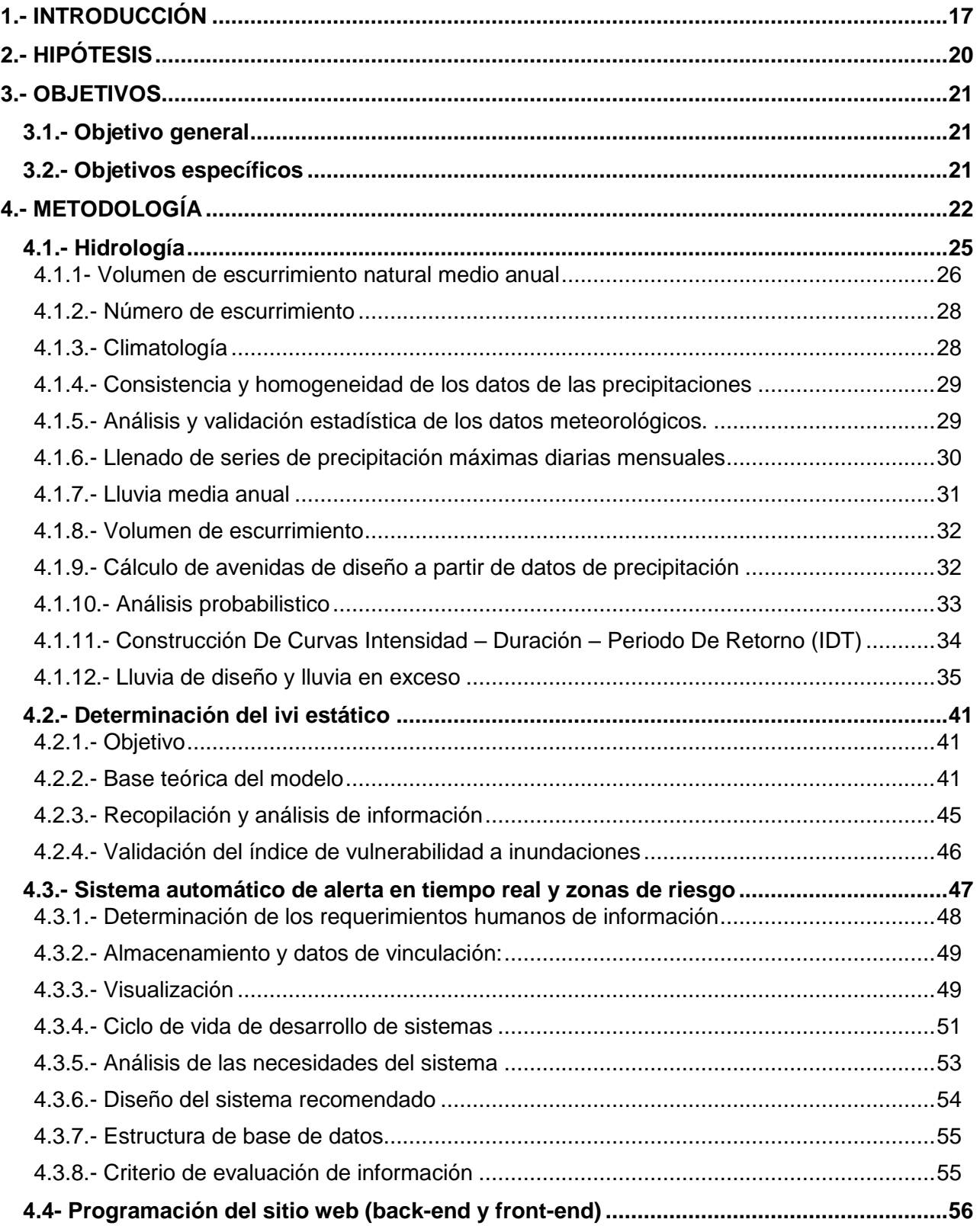

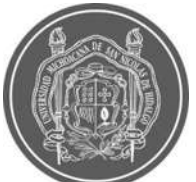

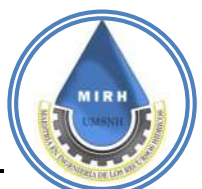

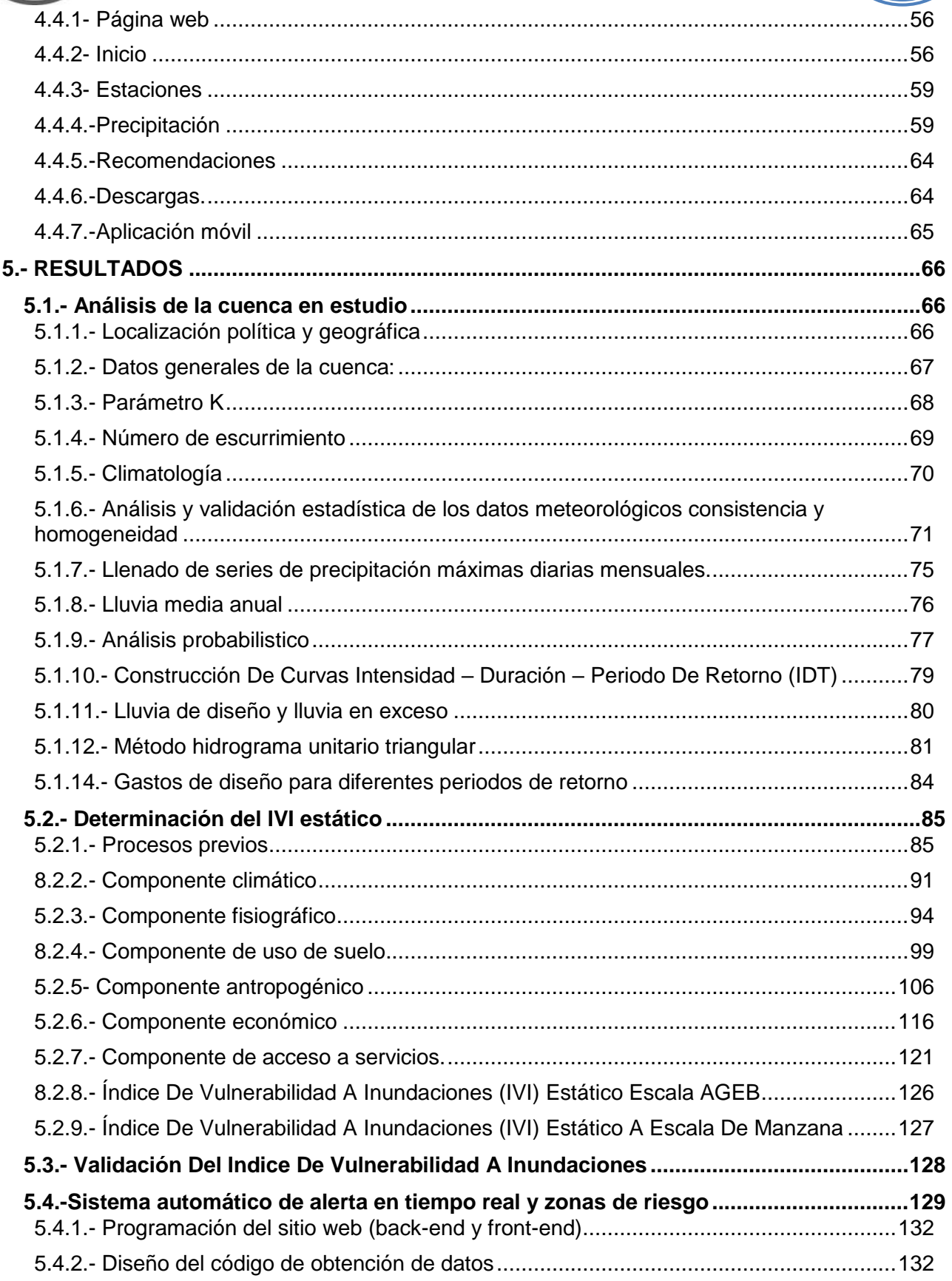

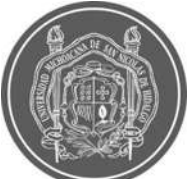

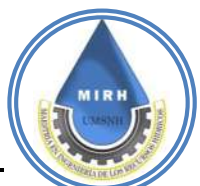

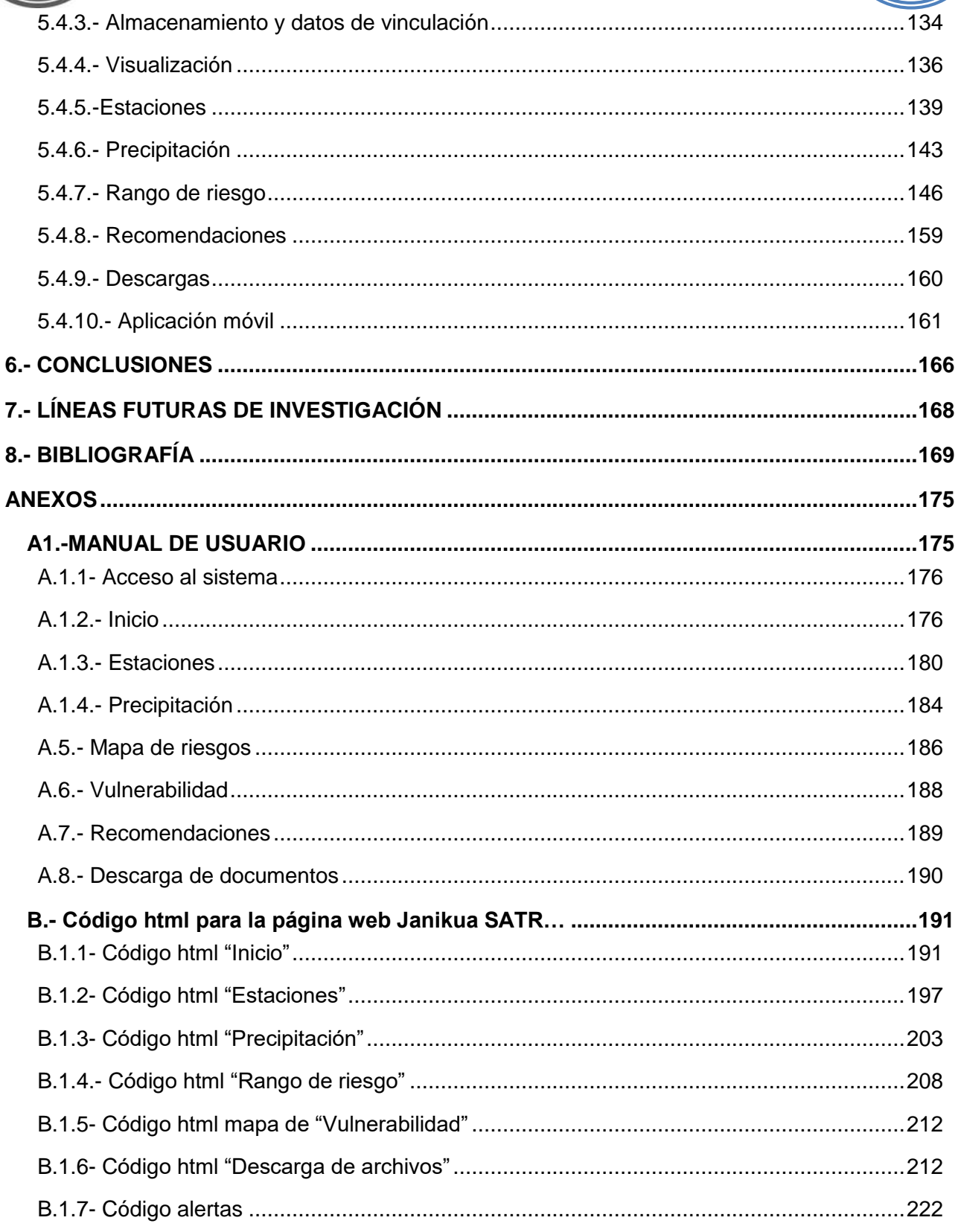

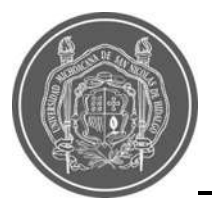

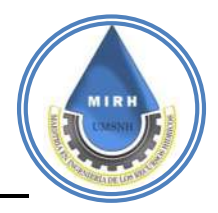

# **ÍNDICE DE FIGURAS**

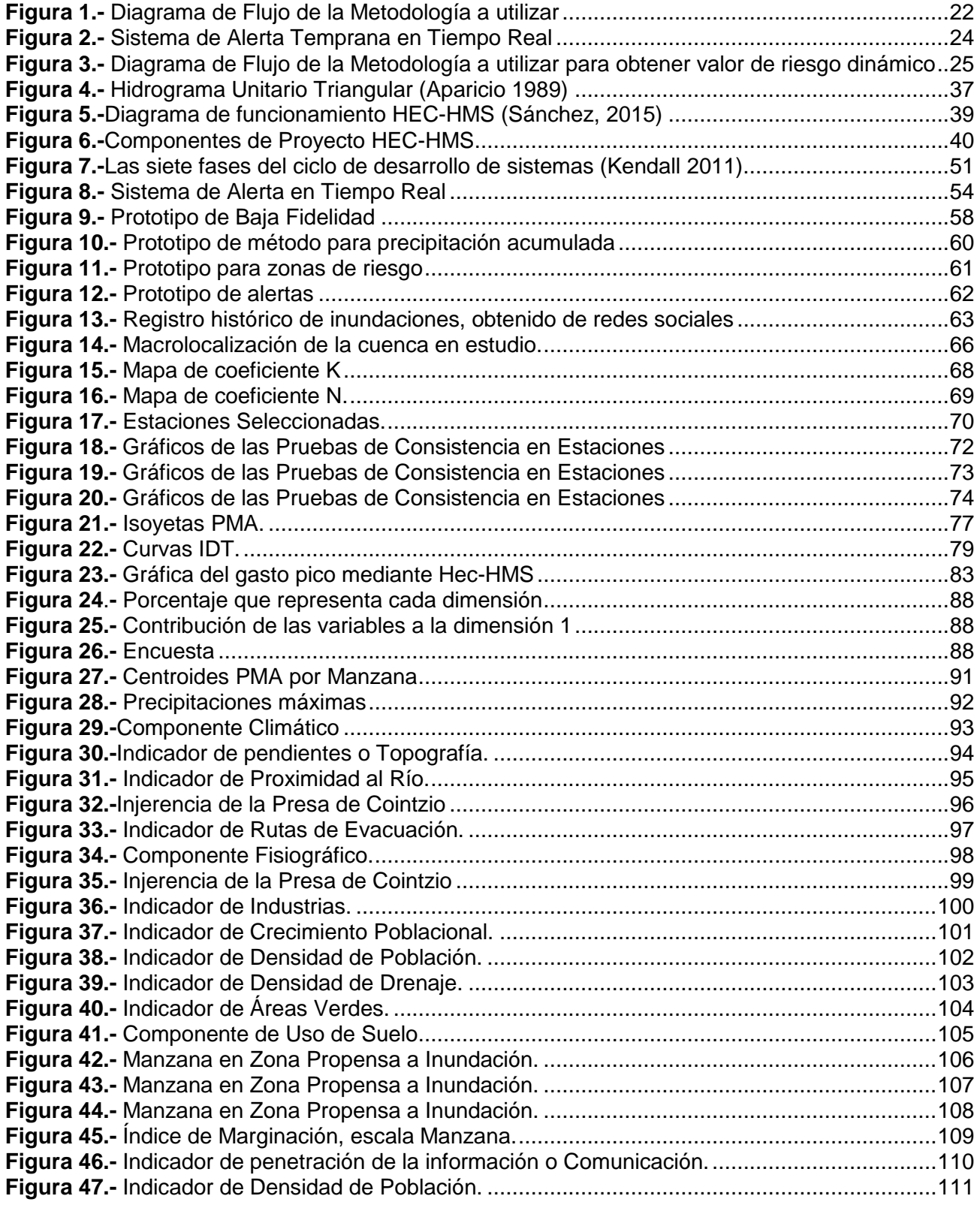

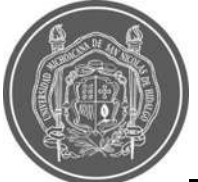

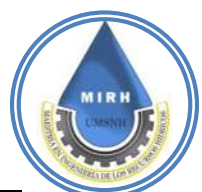

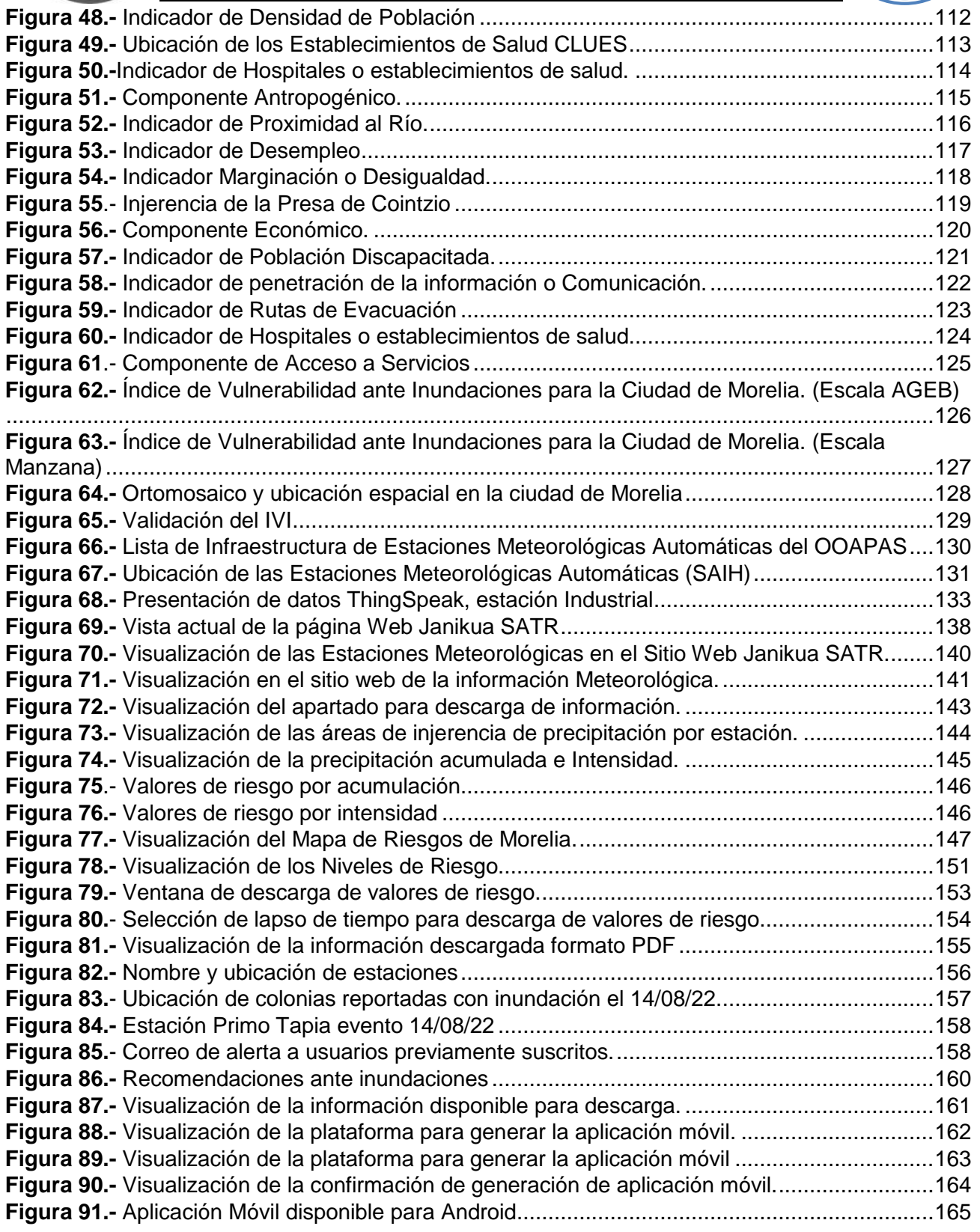

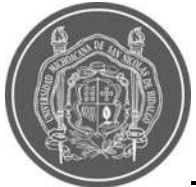

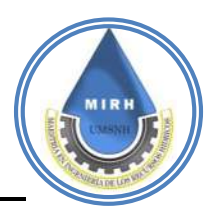

# **ÍNDICE DE ECUACIONES**

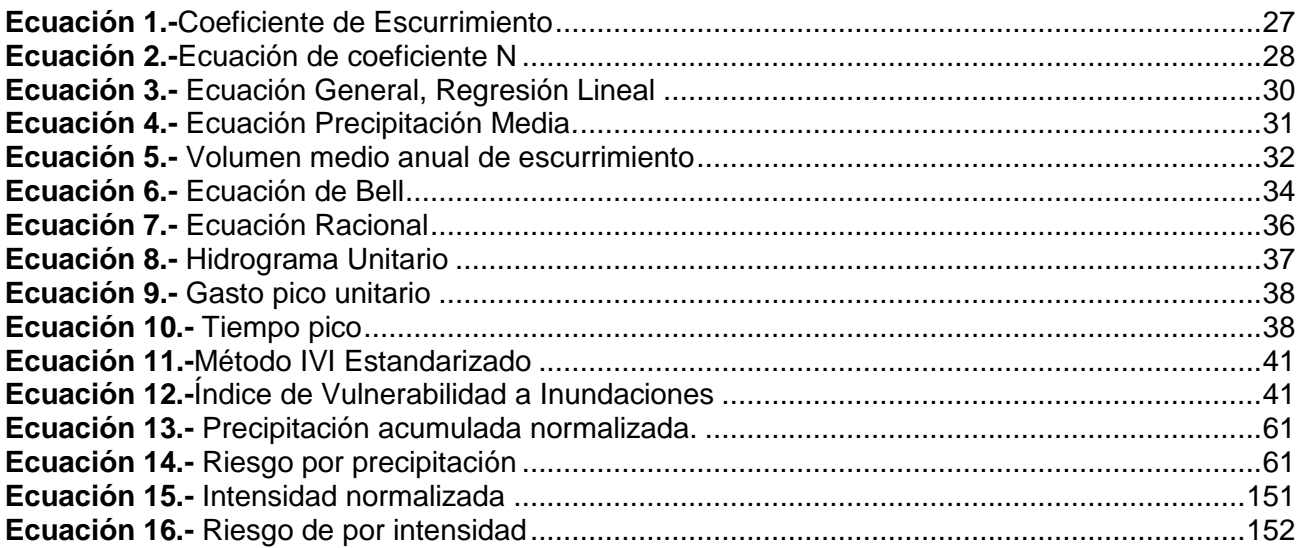

# **ÍNDICE DE TABLAS**

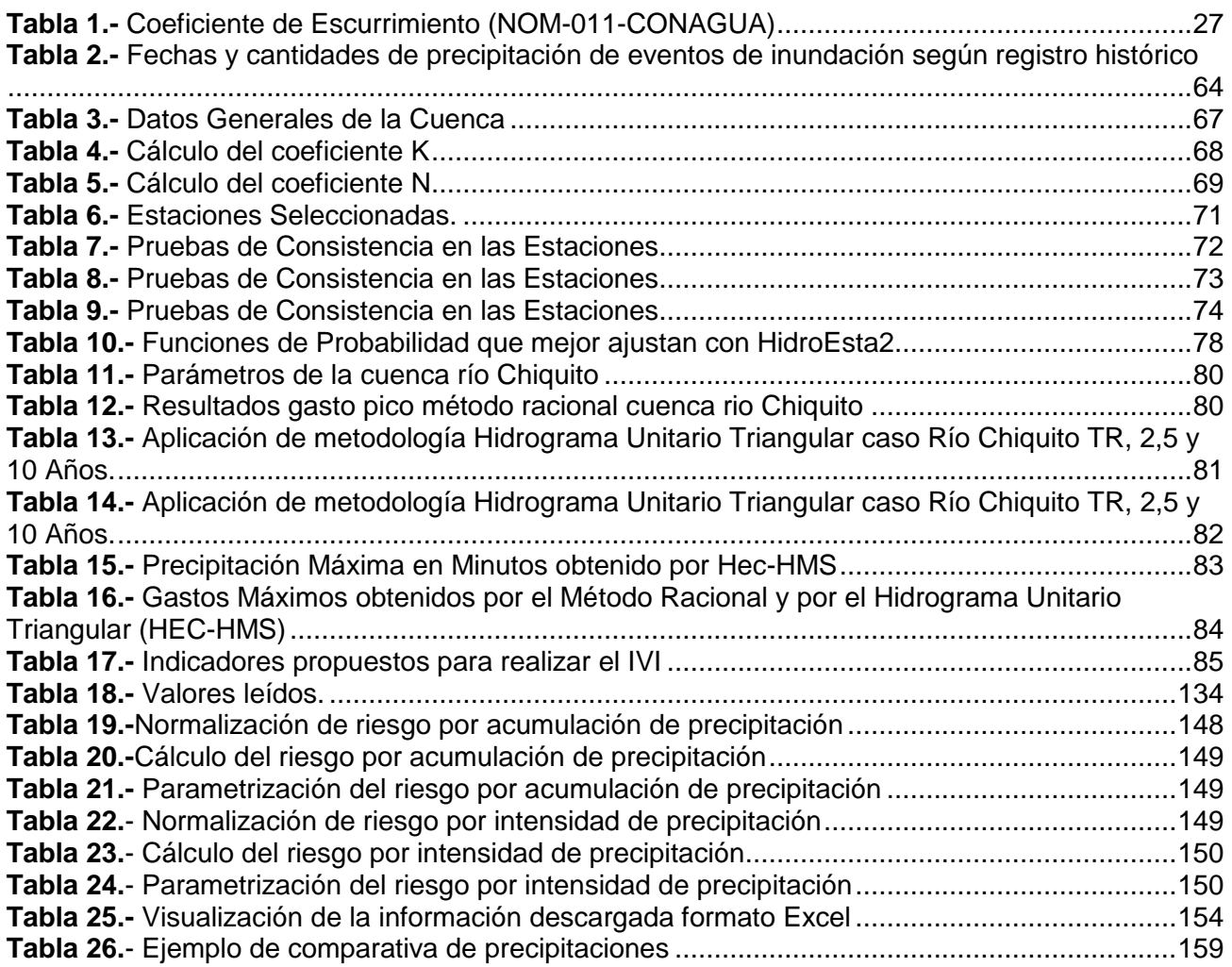

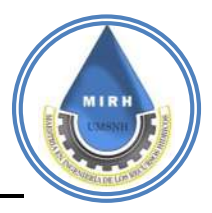

# **1.- INTRODUCCIÓN**

Una inundación es un evento que debido a la precipitación (lluvia, nieve o granizo extremo), oleaje, marea de tormenta o falla de alguna estructura hidráulica que provoca un incremento en el nivel de la superficie libre de agua de los ríos o del mar, generando invasión o penetración de agua en sitios donde usualmente no la hay (Salas y Jiménez, 2018).

Se conocen diferentes tipos de inundaciones las cuales pueden ser de tipo pluvial, que se refiere a la acumulación de agua de lluvia que satura el terreno y es drenada en tiempos variables; fluvial, que es el tipo de inundación que desborda un río y el agua queda sobre las superficies de terreno; costero que refiere al incremento del nivel del mar debido a diferentes factores; inundación de tipo lacustre que se debe al incremento del nivel medio de un cuerpo de agua; etcétera. Existen diversos factores que ayudan a qué éstas sean recurrentes (CENAPRED, 2009):

Los cambios en el uso de suelo

La deforestación y degradación del suelo

Obstrucción o desvío de cauces

Problemas con el sistema de drenaje en algunas concentraciones urbanas

El incremento de las zonas urbanas

#### El cambio climático

Si bien el concepto de vulnerabilidad se utiliza con frecuencia dentro de la investigación de desastres, la noción de vulnerabilidad de los investigadores ha cambiado en las últimas dos décadas y, en consecuencia, ha habido varios intentos de definir y capturar lo que significa el término. Karmaoui y Balica (2019) establecieron que la vulnerabilidad es el grado de fragilidad de un sistema (natural o socioeconómico) frente a los peligros. La vulnerabilidad es una cuestión construida socialmente, las desigualdades sociales dividen a las personas en vulnerables o no y conducen las actividades hacia la percepción mental y social de que se debe adaptar o alcanzar una resistencia. La vulnerabilidad es una función de la

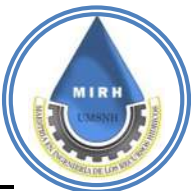

exposición, susceptibilidad, resistencia y estado de conocimiento. A través del tiempo, las observaciones y estudios del problema de las inundaciones, se ha logrado desarrollar un índice de vulnerabilidad a inundaciones que permite un análisis comparativo entre cuencas. Este enfoque permite reconocer las causas claves de la vulnerabilidad de la zona de estudio. Se espera que la vulnerabilidad se produzca en determinadas condiciones de exposición, susceptibilidad y resistencia a través de medir el alcance del daño (Fuchs, 2011).

A nivel local Instituto Nacional de Ecología y Cambio Climático (INECC) señala que las entidades más vulnerables ante posibles fenómenos naturales climatológicos son Chiapas, Jalisco, Nuevo León, Estado de México, Quintana Roo, Michoacán, Veracruz y la Ciudad de México, por su posición demográfica, su situación de pobreza, así como por su capacidad de recuperación ante una situación de desastre (INECC, 2016).

En zonas urbanas como Morelia, la ocupación de franjas de terreno inmediatas a los cauces de los ríos, la acumulación de desechos sólidos, la construcción de muros junto a los cauces, la existencia de un sistema de alcantarillado insuficiente al igual que puentes no diseñados para las avenidas máximas de la zona, la deforestación histórica y actual, la urbanización exponencial, aunado a otros factores contribuyen directamente al aumento de la vulnerabilidad ante este tipo de fenómenos.

Este estudio se centra en un enfoque para evaluar vulnerabilidad a las inundaciones y examinar los problemas clave a través de la metodología FVI (Flood Vulnerability Index), IVI por sus siglas en español, donde se utilizan indicadores que señalan las variables que contribuyen al problema y se convierte en una herramienta importante para conocer el estado de la zona de estudio, para la toma de decisiones y para evaluar los cambios a través del tiempo.

Las inundaciones deben ser estudiadas no solamente desde la relación lluvia-escurrimiento, sino también deben considerarse todos los factores que juegan un papel en este problema. Estos componentes deben identificarse y ponderarse para poder así asignar un valor a cada indicador que ayude a representar de manera numérica y representativa el grado de vulnerabilidad en que se encuentra cada zona de interés. La metodología, ayuda a determinar la prioridad de los factores de tipo climático, fisiográfico, de uso de suelo,

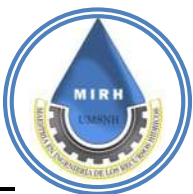

antropogénico, económico y de acceso a servicios. La finalidad es saber en qué áreas deben tomarse medidas urgentes y así paulatinamente disminuir la vulnerabilidad ante este problema a través de informar a los potenciales afectados y que las entidades gubernamentales tomen esta información para desarrollar planes de acción y mitigación que permitan mejorar la calidad de vida de este municipio.

En 2018, el Centro Nacional de Prevención de Desastres (CENAPRED) señaló que 86.6% del monto de daños y pérdidas económicas por eventos naturales correspondió a los fenómenos hidrometereológicos; de los cuales, 70.5% correspondió a lluvias fuertes e inundaciones y qué además se registraron 135 defunciones, más de 5 millones de personas afectadas, más de 111 mil damnificados, 23,155 viviendas dañadas, 108 escuelas afectadas y 586 unidades económicas dañadas a lo largo de la República Mexicana (Vázquez y Palazuelos, 2017).

Lo anterior indica que atender las afectaciones por inundación debe ser prioridad en la labor gubernamental. Una manera de aportar a la solución de este problema, es tratar la información que es necesaria para que la toma de decisiones que darán solución a este problema tenga una base confiable, que tome en cuenta todos los factores que forman parte de esta contrariedad y que los recursos sean canalizados de manera eficiente.

Es importante hacer notar que las plataformas electrónicas nos permiten mantenernos informados de lo que ocurre a nuestro alrededor y con este proyecto se buscó que toda la población interesada tenga acceso a esta información en tiempo real, para que por sí mismos puedan tomar decisiones a su conveniencia, a sabiendas de qué tan probable sea que su zona esté en riesgo de inundación. Y más importante, que los administradores de la ciudad, sepan que puntos a resolver representan una urgencia con respecto de otros y que este índice de vulnerabilidad a lolargo del tiempo logre disminuirse.

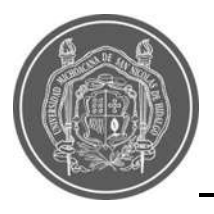

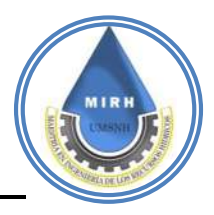

# **2.- HIPÓTESIS**

La construcción de un Sistema de Alerta en Tiempo Real, basado en el Índice de Vulnerabilidad a las Inundaciones y Precipitaciones Para la Ciudad de Morelia, representa estáticamente las manzanas urbanas vulnerables a este desastre y, al operarlo con los valores de la precipitación en tiempo real ofrece un valor de riesgo que al ser superado envía una alerta al usuario, el cual tiene acceso para visualizarla espacialmente, esto facilitará la toma de decisiones con respecto a los planes de acción que se deben aplicar, con un mayor grado de confianza; pudiendo ayudar a reducir la Vulnerabilidad a Inundaciones en la ciudad.

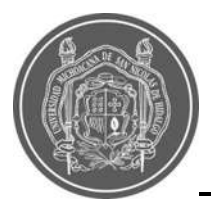

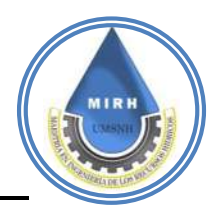

# **3.- OBJETIVOS 3.1.- Objetivo general**

Generar un sistema de Alerta en tiempo real, el cual esté basado en el Índice de Vulnerabilidad a Inundaciones (IVI), dicho índice, será generado a escala de manzana y mostrado a través de sistemas de información geográfica, estos datos se relacionarán con las lecturas de precipitación en tiempo real de las estaciones meteorológicas automáticas y al obtener ciertos valores de tormenta, previamente analizados y calibrados, se generarán alertas de riesgo, las cuales estén a disposición de cualquier civil o entidad interesada en esta información, esto con la finalidad de mantener prevenida a la población para disminuir los riesgos y los daños que estas contingencias pueden causar.

### **3.2.- Objetivos específicos**

- Recopilar información y efectuar tratamiento estadístico de la misma.
- Actualizar el estudio hidrológico de la zona de análisis para obtener datos necesarios para la aplicación de la metodología.
- Aplicar la metodología para obtener el Índice de Vulnerabilidad a las Inundaciones (IVI) para la ciudad de Morelia.
- Actualizar y ampliar el SIG de Morelia donde incluya la información utilizada para la generación de los indicadores y los resultados obtenidos.
- Generar una página Web donde se puedan visualizar los resultados del IVI.
- Generar valores y alertas de riesgo para complementar el sistema.
- Generar acceso a la descarga de la información con la que se genera este IVI
- Desarrollar aplicación móvil para que se tenga acceso a esta información desde el celular.

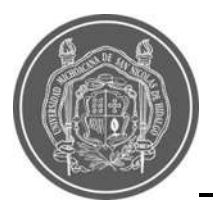

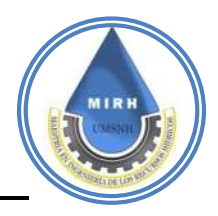

# **4.- METODOLOGÍA**

Este trabajo involucra una serie de metodologías que al final darán como resultado el Sistema de Alerta en Tiempo Real basado en índices de vulnerabilidad a las inundaciones y precipitaciones para la ciudad de Morelia. Se describen los procedimientos y métodos empleados para la determinación de este sistema [Figura 1:](#page--1-78)

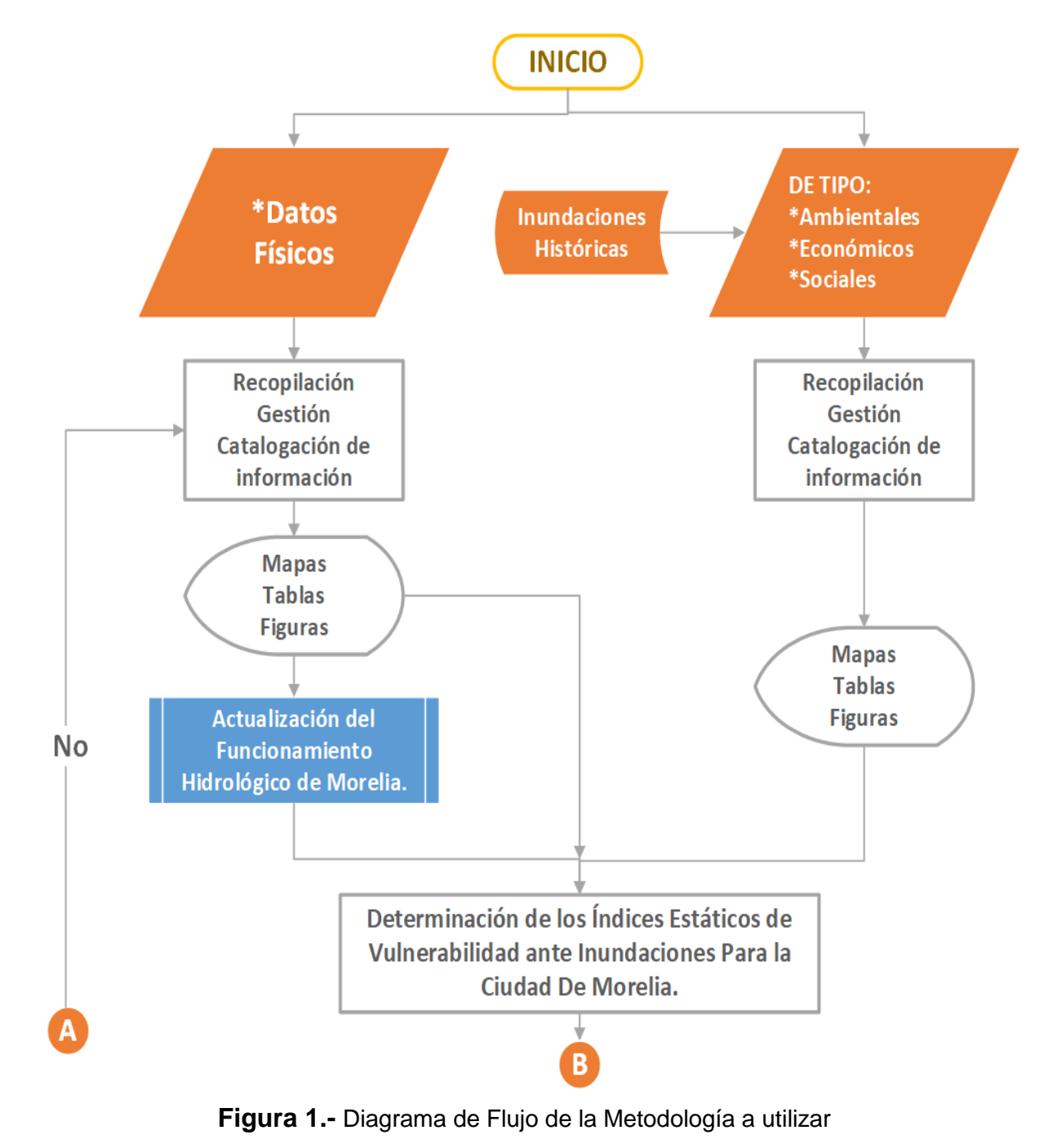

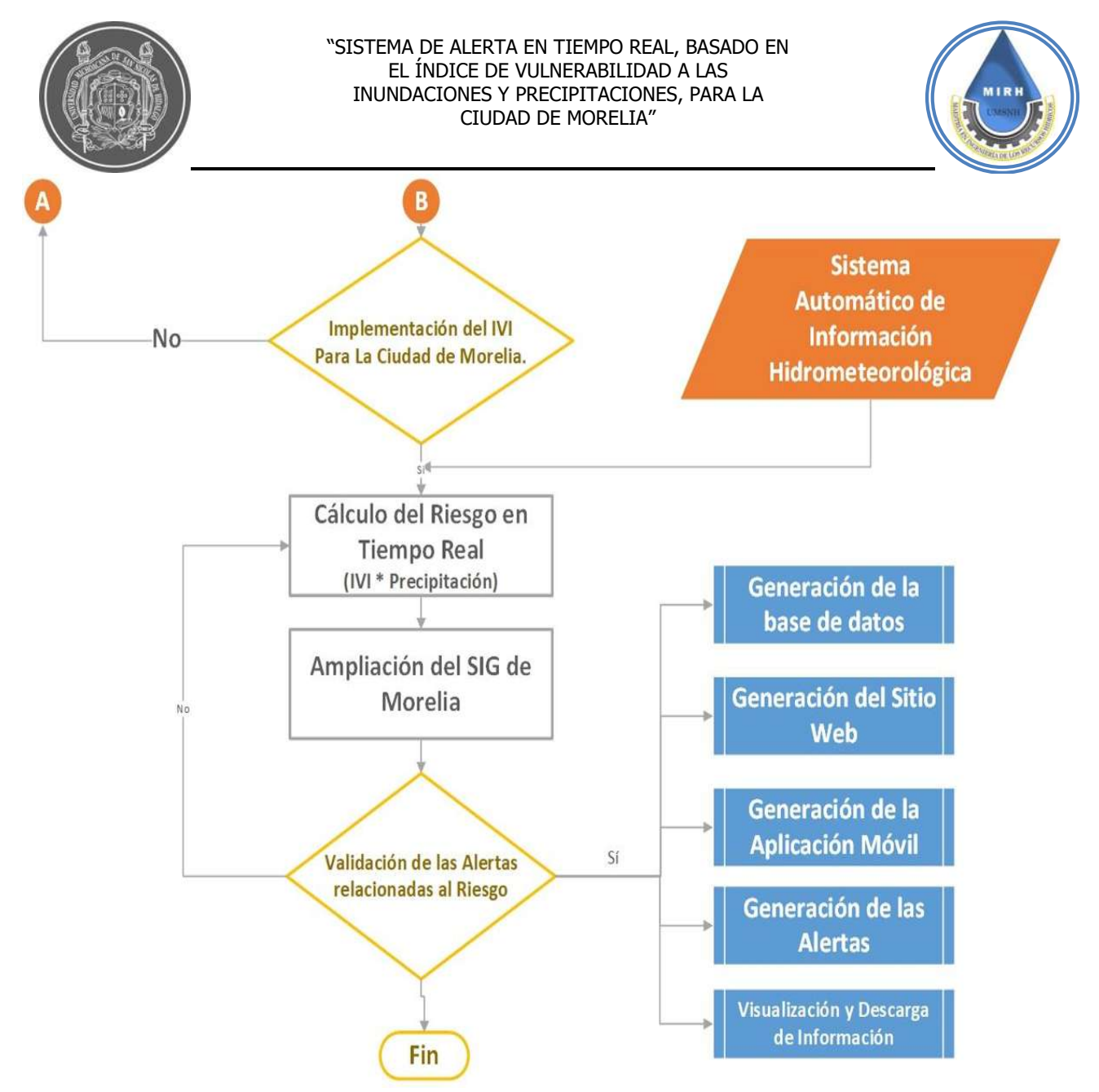

**Figura 1.-** Diagrama de Flujo de la Metodología a utilizar (continuación)

Se da inicio con la actualización del estudio hidrológico de la cuenca que conforma y abarca la ciudad de Morelia, obteniendo los gastos máximos que se pueden presentar en el lugar en distintos periodos de retorno.

Se realizará una recopilación de datos e información de fuentes oficiales con la cual se pueda conocer el contexto social, fisiográfico, económico, de acceso a servicios, y demás datos que pueden ayudar a definir qué zonas son vulnerables a inundación y en qué grado.

Para catalogar esta información, se realizó un análisis de componentes principales, que, aunque no se utilizó directamente, ayudó a ponderar dichos valores, puesto que, si bien

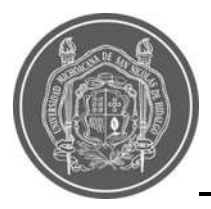

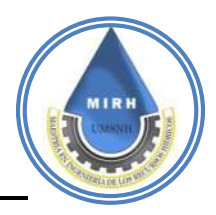

todos indicadores pueden ser un factor de vulnerabilidad o resiliencia, no todos afectan en igual magnitud, cabe mencionar que toda la información que se recopiló y gestionó se trabajó a través de sistemas de información geográfica, por lo que es posible no solamente analizar los resultados de manera numérica pero también espacial, haciendo que el trabajo sea de gran utilidad en la parte operativa, y, además, más descifrable para el usuario de este sistema.

Para reunir y presentar este sistema, se desarrollará una página web; lugar donde esta información puede ser visualizada, también será posible descargar la aplicación móvil disponible para sistema operativo Android, para que la visualización e interpretación de la información sea efectiva, en la [Figura 2](#page--1-79) se aprecia el diagrama de flujo que representa la metodología a seguir para su desarrollo.

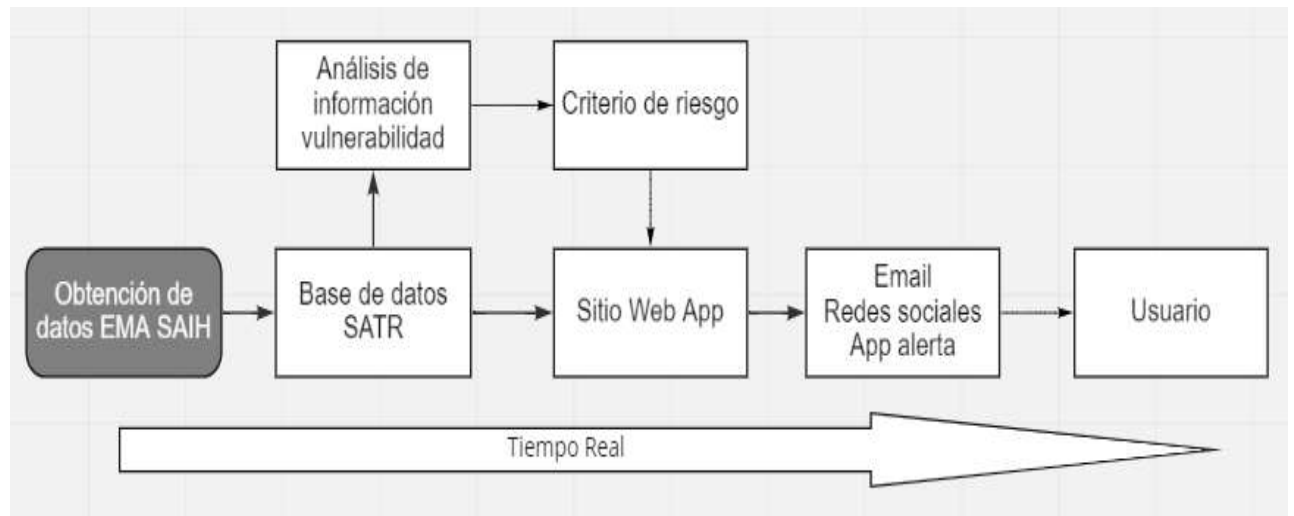

**Figura 2.-** Sistema de Alerta Temprana en Tiempo Real

Al final de obtener el IVI, se vinculará esta información a los datos de precipitación en tiempo real que ofrecen las estaciones meteorológicas (SAIH) para generar un valor de riesgo y que en un evento de precipitación al superar los valores límite, se envíe una alerta de riesgo a los usuarios que se encuentren suscritos a la plataforma, en la [Figura 3](#page--1-80) se ejemplifica el proceso que se sigue para obtener los valores de alerta.

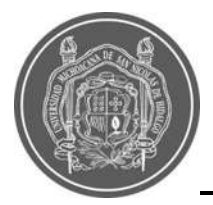

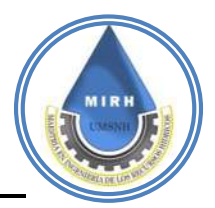

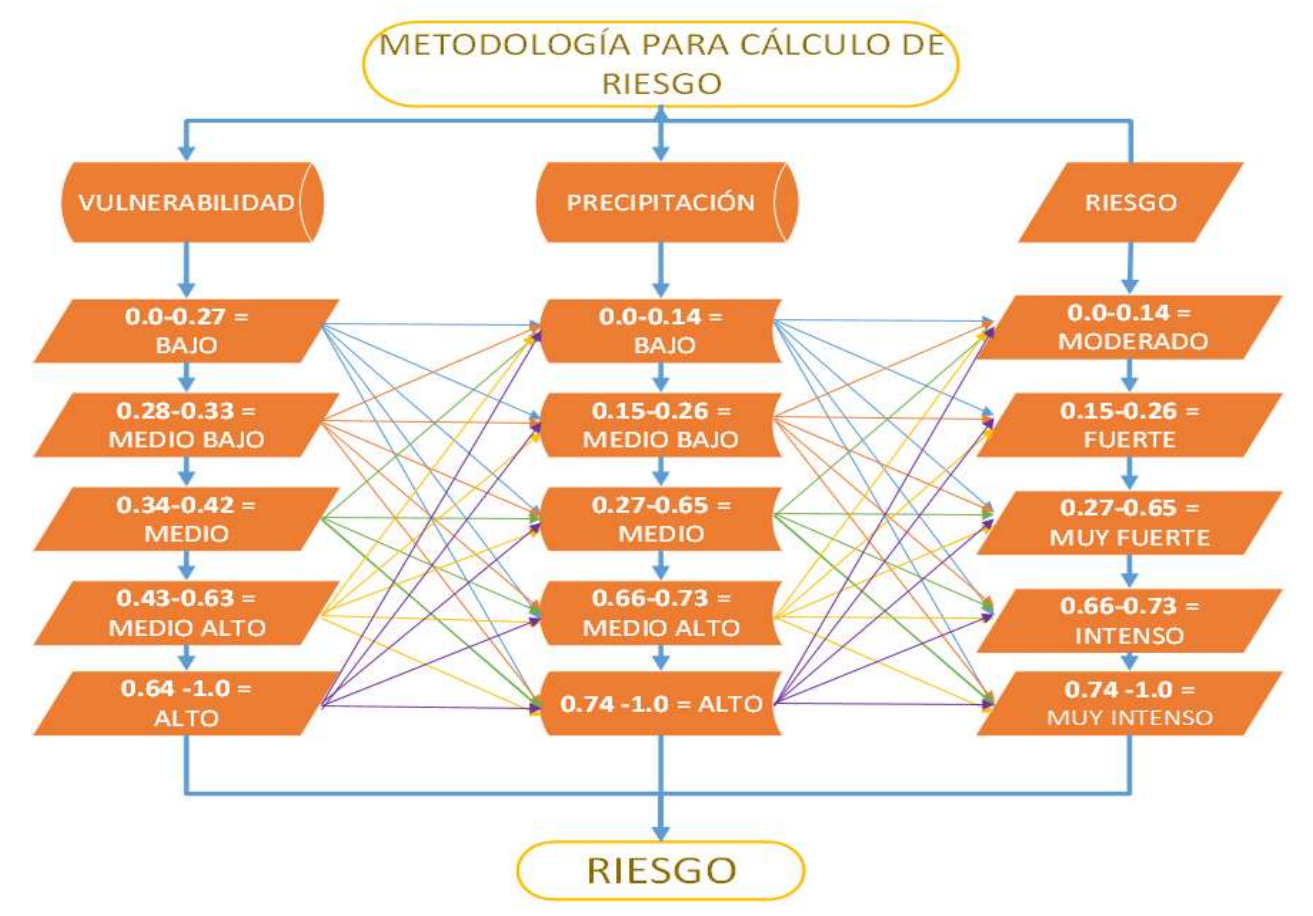

**Figura 3.-** Diagrama de Flujo de la Metodología a utilizar para obtener valor de riesgo dinámico

### **4.1.- Hidrología**

La palabra "hydro" proviene del griego y significa agua, por lo que Hidrología se define como el estudio del agua. Es una ciencia que ha evolucionado en respuesta a la necesidad de comprender el complejo sistema hídrico de la tierra y a resolver problemas que tienen que ver con el agua. La hidrología abarca la ocurrencia, distribución, movimiento y propiedades de las aguas de la tierra y su relación con el medio ambiente dentro de cada fase del ciclo hidrológico.

Es una ciencia donde los hidrólogos aplican sus conocimientos y principios matemáticos para resolver problemas relacionados con el agua en la sociedad, estos pueden ser de cantidad, calidad y disponibilidad, también están involucrados en la planificación, análisis,

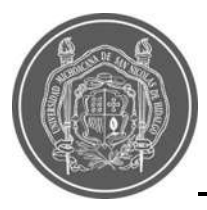

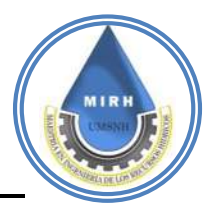

diseño, construcción y operación de proyectos para el control, utilización y gestión de los recursos hídricos.

Después de explicar su etimología e importancia, se muestra la línea que se seguirá para obtener la información hidrológica de la cuenca en estudio.

#### **4.1.1- Volumen de escurrimiento natural medio anual**

La (NOM-011-CONAGUA, 2015), define el escurrimiento natural como el volumen medio anual de agua superficial que se capta por la red de drenaje natural de la propia cuenca hidrológica, dicho volumen se determina aplicando alguno de los métodos descritos en el Apéndice Normativo de la Norma Oficial Mexicana.

Para este proyecto se hizo uso de los métodos indirectos, que se utilizan en caso de que la cuenca de estudio no se cuente con suficiente información de registros hidrométricos o ésta sea escasa, para determinar el volumen medio anual de escurrimiento natural se aplica el método indirecto denominado: precipitación-escurrimiento, para el cual se obtienen los parámetros definidos a continuación:

### **4.1.1.1.- Coeficiente de escurrimiento**

El coeficiente de escurrimiento se puede definir como la relación entre la precipitación sobre una superficie y la lámina de agua que escurre superficialmente, determinado a partir del tipo y uso de suelo, mediante las cartas proporcionadas por INEGI y el conocimiento de la zona de estudio.

El valor del **coeficiente de escurrimiento (Ce),** se obtiene con base en las características de la cuenca y el parámetro K asignado.

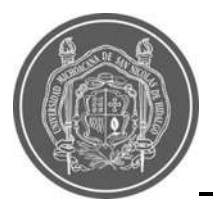

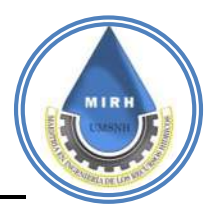

## **4.1.1.2.- Parámetro K**

La Comisión Nacional del Agua (CONAGUA), ha establecido la clasificación de cuenca en estudio, y está conformado por tres tipos: Suelos permeables (A), Suelos medianamente Permeables (B) y Suelos casi impermeables (C). Al tomar en cuenta el uso y tipo actual del suelo, se obtiene el valor del **parámetro K**, considerando los valores en función de la (NOM-011-CONAGUA, 2015), siendo posible calcular el coeficiente de escurrimiento de la cuenca mediante la siguiente ecuación.

> $Ce =$  $K_1 A_1 ... + \cdots K_2 A_2 ... + K_n A_n$  $A_C$ **Ecuación 1.-**Coeficiente de Escurrimiento

Dónde:

**Ce** es el coeficiente de escurrimiento de la cuenca

**K** es un valor proporcionado por la NOM-011-CONAGUA-2015

**An** es el área correspondiente a cada número de escurrimiento y

**A<sup>c</sup>** es el área de la cuenca.

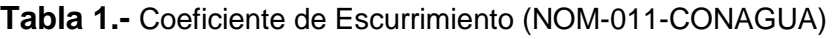

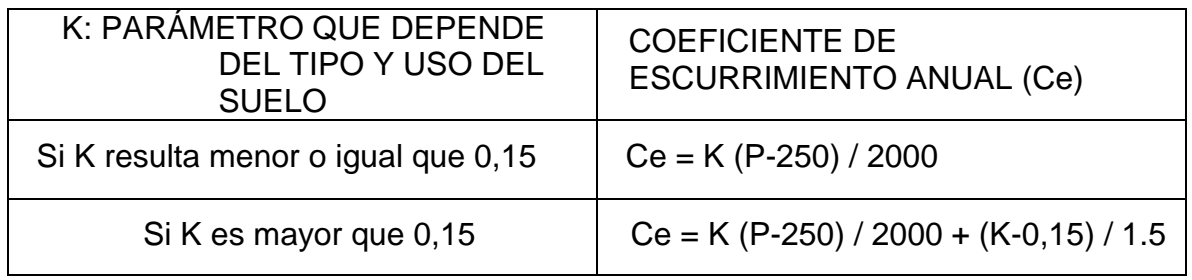

Donde:

**P =** Precipitación media anual (mm)

**Ce =** Coeficiente de Escurrimiento.

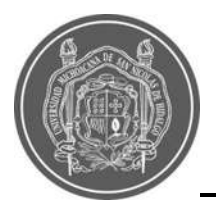

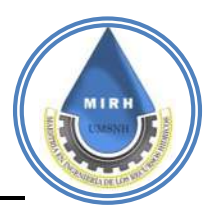

# **4.1.2.- Número de escurrimiento**

El número de escurrimiento N depende el uso, tipo de suelo, composición del suelo y del tratamiento, pendiente y estado de humedad del terreno. Para diferentes tipos de superficie en la cuenca de estudio, el valor de N se determina como un promedio pesado a partir de la expresión siguiente (Breña Puyol y Jacobo Villla, 2006)

> $N = \frac{N_1 A_1 ... + \cdots N_2 A_2 ... + N_n A_n}{4}$  $A_{\mathcal{C}}$

**Ecuación 2.-**Ecuación de coeficiente N

Dónde:

**N** es el número de escurrimiento asignado

**An** es el área correspondiente a cada número de escurrimiento

**A<sup>c</sup>** es el área de la cuenca.

Con los mapas correspondientes al Uso de Suelo, Tipo de Suelo y Pendientes <1% y >1%, es posible conocer el Número de Escurrimiento o Número de Curva de Escurrimiento (N).

# **4.1.3.- Climatología**

## **4.1.3.1- Estaciones meteorológicas**

La selección de las estaciones meteorológicas con influencia en la zona de estudio, se realizó mediante la red de estaciones meteorológicas del Servicio Meteorológico Nacional (SMN) de la comisión Nacional del Agua (CONAGUA), de la cual se seleccionaron aquellas con mayor influencia en el área de estudio.

De las estaciones seleccionadas preliminarmente se extrajeron las variables de precipitación diaria y la máxima en 24 horas.

Para verificar si es necesario realizar un llenado de datos se coteja que los datos faltantes mensuales no correspondan a meses húmedos. Esto con la finalidad de obtener la mayor cantidad de datos completos.

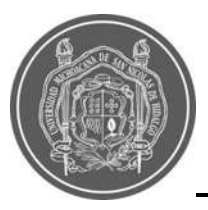

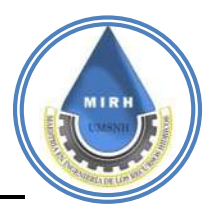

#### **4.1.4.- Consistencia y homogeneidad de los datos de las precipitaciones**

Las ubicaciones de las estaciones climatológicas establecidas y la base de datos se obtienen del archivo de estaciones climatológicas espacial disponible en la página principal del Sistema Meteorológico Nacional.

Una vez obtenida la lista de estaciones, se seleccionan las estaciones principales procurando que estas cubran la superficie total de la cuenca. Para la selección se utiliza un método de discretización de acuerdo a distintos pesos en sus variables (cantidad de años con datos, datos recientes y porcentaje de vacíos). Ya seleccionadas las estaciones a utilizar y divididas en principales y secundarias, se realiza el llenado de vacíos de las mismas. Para el cual se utilizan los métodos de regresión lineal simple, múltiple y el método del inverso de la distancia euclidiana al cuadrado, dependiendo las condiciones de los datos y el método que más se adecue.

### **4.1.5.- Análisis y validación estadística de los datos meteorológicos.**

Las características estadísticas de las series hidrológicas, como la media, desviación estándar y los coeficientes de correlación serial, se afectan cuando la serie presenta tendencia en la media o en la varianza, o cuando ocurren saltos negativos o positivos; tales anomalías son producidas por la pérdida de homogeneidad y la consistencia. Es necesario realizar la validación de los datos obtenidos, antes de ser implementados en los modelos a utilizar lo cual se lleva a cabo mediante las herramientas siguientes: (Escalante y Reyes, 2002)

- -Prueba de secuencias (Prueba básica)
- -Prueba de independencia de eventos y de persistencia (Límites de Anderson)

Cuando el análisis gráfico y de promedios móviles de la serie cronológica de la precipitación anual, así como las pruebas básicas indicaron algún componente determinístico (tendencia, salto en la media, cambio en la variabilidad, etcétera) es necesario aplicar pruebas específicas para verificar o descartar anomalías en las series (Campos Aranda, 2007).

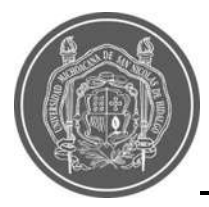

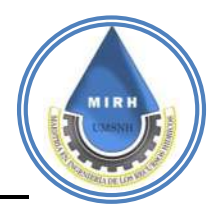

En este caso se utilizaron las pruebas siguientes:

- -Cramer (Prueba de cambio en la media)
- -T-Student- (Prueba de cambio en la media)
- -Bartlett (Consistencia de la variabilidad)
- -Test de Spearman (Prueba específica de la tendencia)
- -Test de Kendall (Prueba específica para la tendencia)
- -Test de Wald (Prueba de persistencia)

### **4.1.6.- Llenado de series de precipitación máximas diarias mensuales**

Para el llenado de series de Precipitación Máximas Mensuales se utilizó el método de regresión lineal, método basado en la suposición de dos variables relacionadas linealmente, permitiendo correlacionar las variables de precipitación para completar datos o extender un registro.

Se identificó el periodo histórico al cual se le realizará la deducción de datos faltantes, con la finalidad de homogeneizar el intervalo de estudio.

El método de Regresión Lineal necesita solo una estación auxiliar, que en nuestro estudio se utilizaron las series de precipitaciones totales mensuales. Este método consiste en asumir que la influencia de la serie a llenar (Serie de Precipitación Máxima Mensuales) con es respecto a la estación auxiliar tiene comportamiento lineal.

La ecuación general de la Regresión Lineal es (Villón Béjar, 2008):

 $v = a + bx$ **Ecuación 3.-** Ecuación General, Regresión Lineal

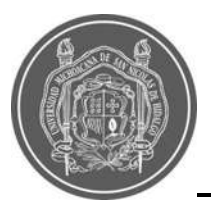

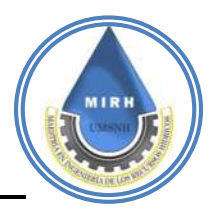

# **4.1.7.- Lluvia media anual**

La lluvia media anual es un factor importante para la estimación de los parámetros hidrológicos, definida como el valor promedio de lluvias registradas en una estación meteorológica en un lapso y distribución espacial.

La altura de la lluvia que cae en un sitio dado, difiere en sus alrededores, por lo que para cualquier estudio hidrológico es necesario conocer la lluvia media en una zona, para el cual en el país se encuentran distribuidas estaciones meteorológicas que miden la precipitación cada 24 horas.

A partir de dicha información se puede ponderar la aportación espacial de cada sitio a través de los siguientes métodos: Polígonos de Thiessen e Isoyetas (Martínez y Reynoso, 2003)

## **4.1.7.1.- Isoyetas**

Este método consiste en trazar, con la información registrada en las estaciones, líneas que unen puntos de igual altura de precipitación llamadas isoyetas (Aparicio Mijares, 1989). Este método es considerado el más exacto, pero requiere de un cierto criterio para trazar dichos planos, se puede decir que, si la precipitación es de tipo orográfico, las isoyetas tenderán a seguir una configuración parecida a las curvas de nivel. Entre mayor sea el número de estaciones dentro de la zona de estudio, mayor será la aproximación de la información que ofrezcan estos trazos (Villón Bejar, 2012). En este proyecto, se hizo uso de sistemas de información geográfica para generar estas isoyetas y obtener valores más finos en los puntos de interés.

La ecuación para obtener la precipitación media es la siguiente:

$$
\overline{h_p} = \frac{1}{A_T} \sum_{i=1}^{n'} (\overline{h_{pi}} A^{-i})
$$

**Ecuación 4.-** Ecuación Precipitación Media*.*

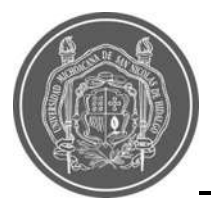

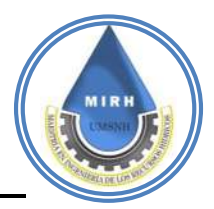

## **4.1.8.- Volumen de escurrimiento**

Los escurrimientos superficiales se consideran para la estimación del volumen de agua por almacenar o retener, y así mismo conocer los escurrimientos máximos instantáneos para los diseños de obras de conservación.

La fórmula para la determinación del escurrimiento es la siguiente ecuación.

# $Ve = Ce * Pm * A$

**Ecuación 5.-** Volumen medio anual de escurrimiento

Donde:

 $V =$  Volumen de escurrimiento medio anual (m<sup>3</sup>)

**A =** Área de la cuenca (ha)

**Ce =** Coeficiente de escurrimiento (adimensional)

**Pm =** Precipitación media (mm)

## **4.1.9.- Cálculo de avenidas de diseño a partir de datos de precipitación**

Para el cálculo de avenidas máximas es necesario conocer los datos de tormenta de diseño cuando no se cuenta con el aforo del escurrimiento. El análisis de tormentas producidas en una determinada zona, es la única manera de obtener la cantidad de precipitación ocurrente en la cuenca. Sin embargo, la información registrada en las series de datos de precipitaciones es limitada, puesto que se dispone de datos incompletos o pocos años de datos históricos. Dichos datos obtenidos corresponden a las precipitaciones que ocurren en un lapso de 24 horas, es por esta razón que se requiere de un tratamiento estadístico de los datos de precipitación.

Hay diversas metodologías para definir el hietograma de diseño o la tormenta de diseño de una cuenca, como:

-Identificar los registros reales de pluviógrafos.

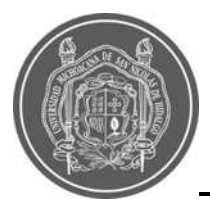

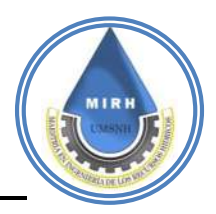

-Conocer el volumen total de precipitación a través de registro de estaciones pluviométricas para la construcción del hietograma, implementando métodos desarrollados para dicho proceso.

Para este estudio, se conocen los datos de registro de pluviógrafos.

## **4.1.10.- Análisis probabilistico**

El hidrólogo generalmente tendrá disponible un registro de datos hidrometeorológico (precipitación, caudales, evapotranspiración, temperaturas, etc.), a través de su conocimiento del problema físico, escogerá un modelo probabilístico a usar, que represente en forma satisfactoria el comportamiento de la variable. Para utilizar estos modelos probabilísticos, se deben calcular sus parámetros y realizar la prueba de bondad de ajuste. Si el ajuste es bueno, se puede utilizar la distribución elegida, una vez encontrada la ley de distribución que rige a las variables aleatorias, además, se podrá predecir con determinada probabilidad, la ocurrencia de una determinada magnitud, de un fenómeno hidrometeorológico. También se podrá determinar la magnitud de un fenómeno, para un determinado periodo de retorno (Villón Bejar, 2012). Las distribuciones teóricas comúnmente utilizadas en Hidrología, son entre otras:

- Distribución normal
- Distribución lag-normal de 2 ó 3 parámetros
- Distribución gamma de 2 ó 3 parámetros
- Distribución log-Pearson tipo III
- Distribución Gumbel
- Distribución log-Gumbel

HidroEsta2, es una herramienta que facilita y simplifica los cálculos laboriosos, y el proceso del análisis de la abundante información que se deben realizar en los estudios hidrológicos.

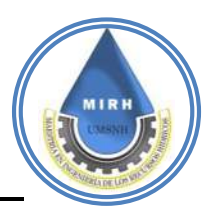

Este software permite evaluar si una serie de datos se ajustan a una serie de distribuciones: normal, log-normal, gamma, log-Pearson tipo Gumbel y log-Gumbel, tanto con momentos ordinarios, como con momentos lineales. Si la serie de datos se ajusta a una distribución, permite calcular por ejemplo caudales o precipitaciones de diseño, con un período de retorno dado o con una determinada probabilidad de ocurrencia.

## **4.1.11.- Construcción De Curvas Intensidad – Duración – Periodo De Retorno (IDT)**

Las curvas IDT son representaciones graficas de la relación existente entre la altura de precipitación referida a una hora de duración (intensidad), tiempo de concentración donde la escorrentía alcanza su valor pico (duración) y el periodo de retorno.

En México no se dispone de registros suministrados por pluviógrafos, por lo cual se requiere establecer relaciones para la conversión de las precipitaciones diarias en alturas de precipitación para cortas duraciones.

Para dicho estudio se utilizó el software HidroEsta2, el cuál somete los datos de precipitaciones máximas en 24 horas a un tratamiento que permite conocer su distribución temporal, utilizando el criterio de Frederich Bell (Villón Bejar, 2012).

El modelo de Bell, permite calcular la lluvia máxima para una duración dada (D), asociada a un periodo de retorno (T), ( $\bm{P_{D}^{T}}$ ), usando como valor base, la lluvia de una hora de duración (60 min) y con un periodo de retoro de 10 años  $(P_{60}^{10})$ .

La ecuación utilizada es:

 $\bm{P}_{\bm{D}}^T = (\bm{0}.\, \bm{2}\bm{l}\bm{n} \bm{T} + \bm{0}. \, \bm{52})(\bm{0}. \, \bm{54D^{0.25}} - \bm{0}. \, \bm{50})\bm{P}_{\bm{60}}^{\bm{10}}$ 

**Ecuación 6.-** Ecuación de Bell

Dónde:

**D =** duración en min

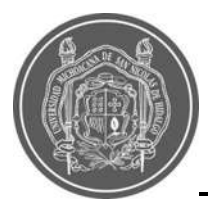

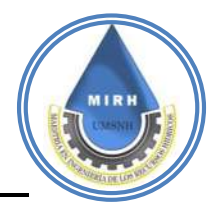

**T =** periodo de retorno en años

 $\bm{P}_{\bm{D}}^T$  = precipitación correspondiente a una duración D, con un periodo de retorno de T años

 $P_{60}^{10}$ = precipitación caída en D=60 min, con un periodo de retorno de T=10 años.

Con dicho procedimiento se obtienen las curvas IDT para cada una de las estaciones principales, para posteriormente obtener la IDT de cada microcuenca.

### **4.1.12.- Lluvia de diseño y lluvia en exceso 4.1.12.1- Lluvia de diseño**

La lluvia de diseño se requiere para los modelos de lluvia escurrimiento, representada en hietogramas de diseño, los cuales reflejan la distribución y variación de la altura de la precipitación o de la intensidad producida a lo largo de un tiempo de concentración en un periodo de retorno determinado.

La lluvia de diseño se emplea en el método del Hidrograma Unitario Triangular, así mismo para el método Racional para diferentes duraciones**.**

### **4.1.12.2- Métodos lluvia – escurrimiento**

En este apartado, se evalúa varios métodos para conocer los gastos máximos o gastos de diseño, presentados en la cuenca en estudio, para determinar mediante el funcionamiento hidráulico la capacidad del cauce y poder determinar las superficies de inundación existentes, para el diseño futuro de obras de protección y el control de avenida.

Los registros de precipitación son más abundantes que los de escurrimiento y, además, no se afectan por cambios en la cuenca. Por ello, es conveniente contar con métodos que permitan determinar el escurrimiento en una cuenca mediante las características de la misma y la precipitación; por ello se emplean métodos empíricos y métodos hidrológicos (Aparicio Mijares, 1989).
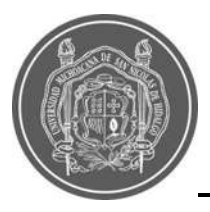

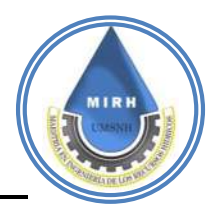

## **4.1.12.3- Métodos empíricos**

Debido a su sencillez, los métodos empíricos tienen gran difusión, pero pueden involucrar grandes errores, ya que el proceso de escurrimiento es muy complejo como para resumirlo en una fórmula de tipo directo, en la que solo intervienen el área de la cuenca y un coeficiente de escurrimiento (Villón Béjar, 2008).

## **4.1.12.4- Método racional**

En el método racional se supone que la máxima escorrentía ocasionada por una lluvia, se produce cuando la duración de ésta es igual al tiempo de concentración (tc) (Villón Béjar, 2008).

Considerando que durante la lluvia no cambia la capacidad de infiltración en la cuenca, se hace uso de la siguiente ecuación:

> **Ecuación 7.-** Ecuación Racional  $Q_p = C i A_c$

Dónde:

 $\mathbf{Qp}$  = Gasto pico o máximo (m<sup>3</sup>/s)

**C =** Coeficiente de escorrentía (adimensional)

*i* **=** Intensidad de precipitación (mm/hr)

**Ac =** Área de la cuenca (km<sup>2</sup> ).

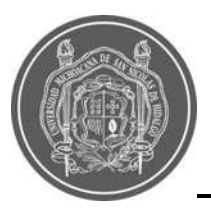

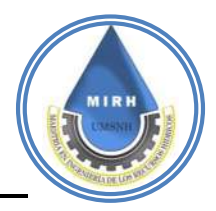

## **4.1.12.5- Método hidrograma unitario triangular**

Mockus desarrolló un Hidrograma Unitario sintético de forma triangular, como se muestra en la [Figura 4,](#page--1-0) que lo usa el SCS (Soil Conservation Service), el cual a pesar de su simplicidad proporciona los parámetros fundamentales del hidrograma: caudal pico (Qp), tiempo base (tb) y el tiempo en que se produce el pico (tp). El Hidrograma Unitario se define como el Hidrograma de escurrimiento directo que se produce por una lluvia efectiva o en exceso de lámina unitaria, duración y repartida uniformemente en la cuenca (Aparicio, 1989), para obtener el resultado de este método se aplica la [Ecuación 8](#page--1-1)**.**

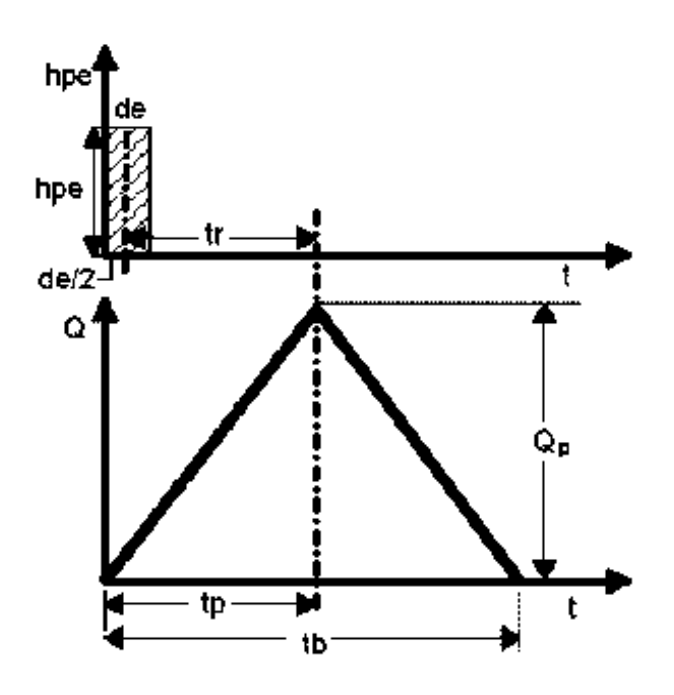

**Figura 4.-** Hidrograma Unitario Triangular (Aparicio 1989)

## $Q_I = q_p P_e$

**Ecuación 8.-** *Hidrograma* Unitario

Donde:

**QI =** Gasto de diseño (m<sup>3</sup> /s)

**qp =** Gasto unitario pico (m<sup>3</sup> /s/mm)

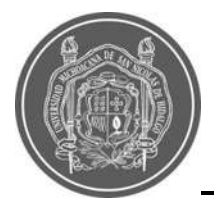

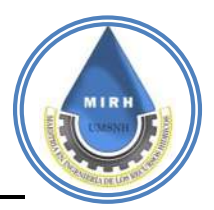

$$
qp = \frac{0.208A}{t_p}
$$

**Ecuación 9.-** Gasto pico unitario

**A =** Superficie de la cuenca (km<sup>2</sup> )

**tp =** Tiempo pico (hrs)

$$
t_p = \frac{D}{2} + 0.6t_c
$$

**Ecuación 10.-** Tiempo pico

**tc=** Tiempo pico (hrs)

**D=** Duración en exceso o efectiva de la tormenta (hrs)

**Pe=** Precipitación exceso o efectiva (cm)

$$
\sum P_e = 0 \quad Si \quad \sum P \le P_0
$$

$$
\sum P_e = \frac{(\sum P - P_0)^2}{\sum P + 4P_0} \quad Si \quad \sum P \le P_0
$$

**ΣP=** Precipitación acumulada para el instante considerado (cm)

**ΣPe =** Precipitación acumulada en exceso (cm)

**P<sup>o</sup> =** Precipitación interceptada (cm)

$$
P_0 = \frac{508}{N} - 5.08
$$

**N=** Número de escurrimiento

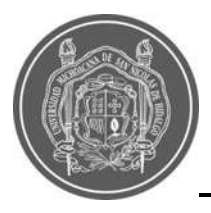

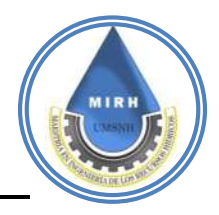

## **4.1.12.5.1- HEC-HMS**

HEC-HMS es un programa que calcula el hidrograma producido por una cuenca, si le facilitamos datos de la cuenca y datos de precipitaciones. Las diversas fases de trabajo del programa pueden esquematizarse como se muestra en la Figura 5, en la que aparece en inglés el nombre asignado por el programa a cada fase (Sánchez, 2015)**.**

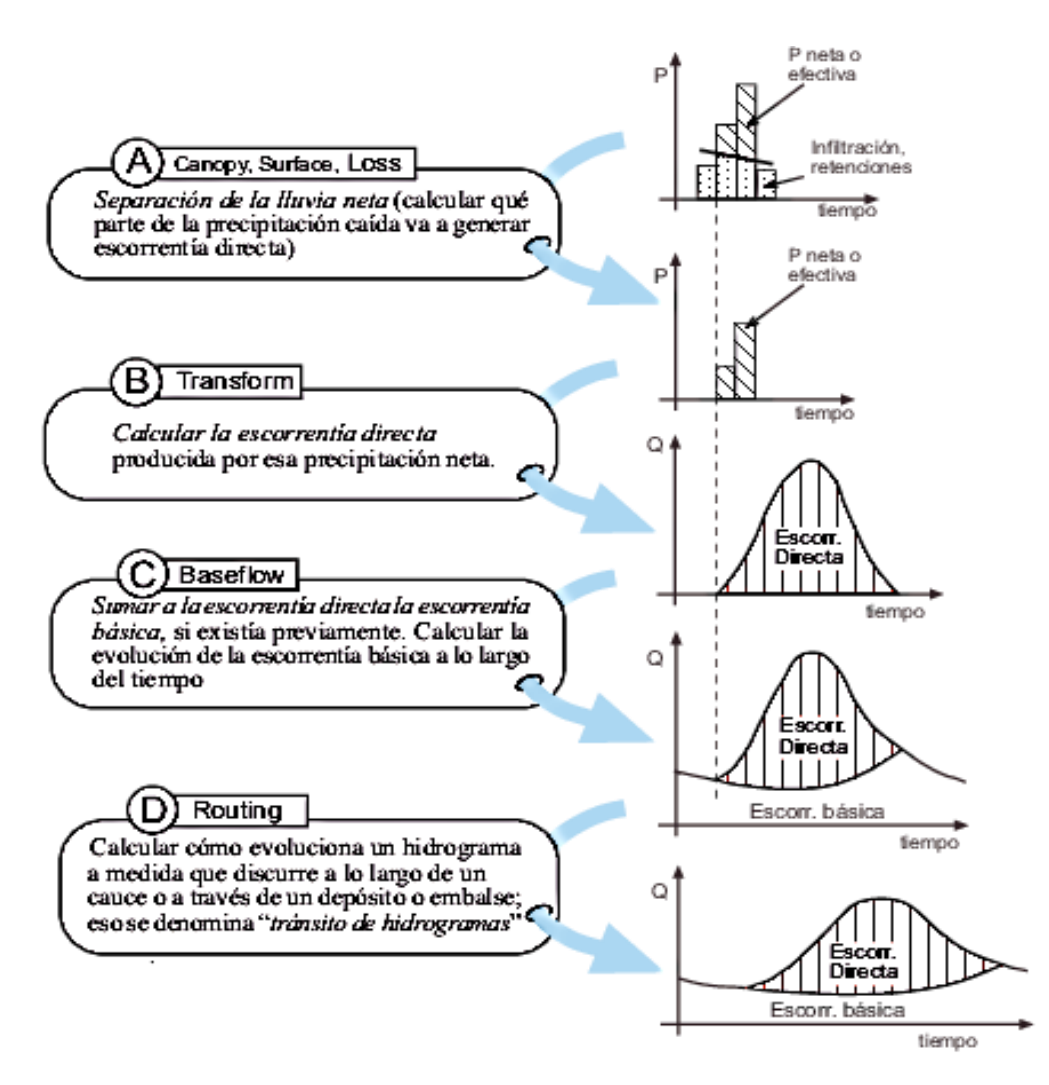

**Figura 5.-**Diagrama de funcionamiento HEC-HMS (Sánchez, 2015)

HEC-HMS permite establecer varias subcuencas. El programa realiza los cálculos de las tres primeras fases (A, B, C) para cada subcuenca, y calcula la última fase (D) para cada tránsito a lo largo de un cauce (la evolución del hidrograma que, generado en la salida de

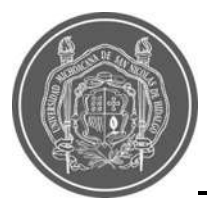

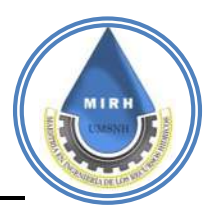

una subcuenca, circula por otra distinta). En los puntos de unión, suma los caudales generados por varios elementos. Finalmente nos proporciona los hidrogramas generados (en tabla y en gráfico) para cada subcuenca y para el total de la cuenca.

#### **4.1.12.5.2.- Componentes de un proyecto en HEC-HMS**

Dentro del Proyecto se guardan todo tipo de datos de la cuenca, de las precipitaciones, etc. Los componentes básicos de un Proyecto son los siguientes (ver [Figura 6\)](#page--1-2).

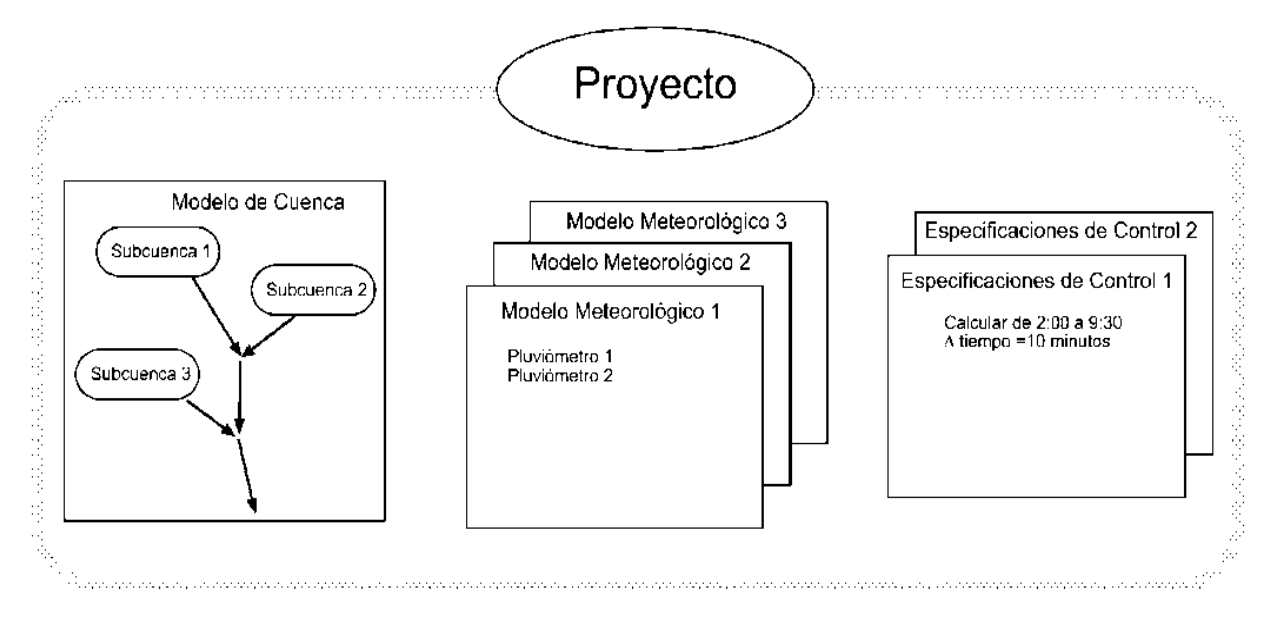

**Figura 6.-**Componentes de Proyecto HEC-HMS

## **4.1.12.6.- Gastos de diseño para diferentes periodos de retorno**

Empleando los métodos presentados en el capítulo anterior, se obtienen los gastos máximos de las microcuencas en estudio, para los periodos de retorno seleccionados.

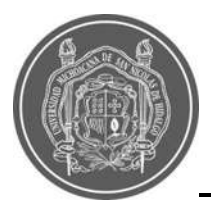

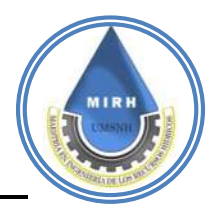

## **4.2.- Determinación del ivi estático 4.2.1.- Objetivo**

La finalidad de este proyecto es definir las zonas que pueden ser más vulnerables a los problemas de inundación, tomando en cuenta todos los factores para los cuales se tenga información disponible, que pueden tener influencia positiva o negativa en este indicador, considerando la información oficial disponible.

## **4.2.2.- Base teórica del modelo**

Para definir este índice en la ciudad de Morelia, se trabajará con base en la metodología Flood Vulnerability Index (FVI), Índice de Vulnerabilidad a Inundaciones (IVI) por sus siglas en español, desarrollado por Karmaoui y Balica (2019) que considera un modelo a escala urbana y un modelo a escala de subcuenca.

El análisis de vulnerabilidad a inundaciones se realiza mediante una evaluación detallada de todos los componentes, los cuales se reúnen y se calculan para obtener la vulnerabilidad global, después de haber sido estandarizados de 0 a 100 mediante la siguiente fórmula.

$$
IVI_{estandarizado} = \frac{[IVI_{escala}]}{[IVI_{max.}]}
$$

*Ecuación 11***.-**Método IVI Estandarizado

La ecuación general **(**[Ecuación 12\)](#page--1-3) vincula los valores de todos los indicadores a los componentes de vulnerabilidad a inundaciones y a los factores, sin equilibrar ni interpolar a partir de una serie de datos.

$$
IVI = \frac{Exposición * Susceptibilidad}{Resiliensia}
$$
  
**Ecuación 12.**-Índice de Valnerabilidade a Inundaciones

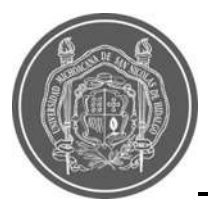

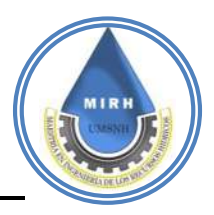

Los indicadores pertenecientes a la exposición y a la susceptibilidad aumentan el IVI, por lo que se sitúan en el numerador; sin embargo, los indicadores pertenecientes a la resiliencia disminuyen el índice de vulnerabilidad a inundaciones, por lo que se colocan en el denominador.

Para este caso de estudio se trabajó con la escala urbana, puesto que se apega mejor a las necesidades de la zona y considera los siguientes componentes:

## **4.2.2.1.- Componente climático**

$$
IVI_c = \left[ Hr, Er, \frac{Ev}{Er} \right]
$$

 **Hr**= Lluvias Torrenciales **Er=** Tasa De Evaporación

**Ev/Er**= Evaporación/Tasa De Evaporación

#### **4.2.2.2.- Componente fisiográfico**

$$
IVI_f = \frac{[T, Pr, Rds]}{[Dsc, Rd, Dl]}
$$
  
\n**T**= Topografia  
\n**Pr**= Proximidad Al Río  
\n**Rds**= Carreteras  
\n**Dsc**= Press  
\n**Rd**= Descarga Del Río  
\n**Dl**= Diques

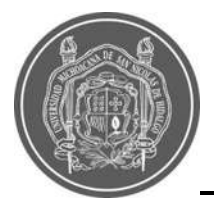

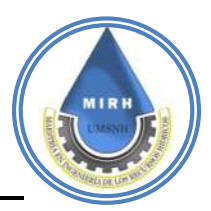

#### **4.2.2.3.- Componente de uso de suelo**

$$
IVI_{us} = \frac{[Cr, In, Ug,Ds]}{[Rt, Ga]}
$$

 **Cr=** Contacto Con El Río **In=** Inequidad **Ug=** Crecimiento Urbano **Ds=** Sistema De Drenaje

**Rt=** Tiempo De Recuperación De Las Inundaciones

 **Ga=** Áreas Verdes

## **4.2.2.4.- Componente antropogénico**

$$
IVI_{an} = \frac{[Pr, Pfa, C, H, Pe, A, Cp, Cm, Dp, Hs]}{[Ws, Ed, Es]}
$$

**Pr=** Proximidad Al Río

**Pfa=** Población En El Área De Inundación

**C=** Patrimonio Cultural

**H**= Índice De Desarrollo Humano

**Pe**= Experiencias Pasadas

**A**= Conciencia Y Preparación

**Cm**= Mortalidad Infantil

**Dp**= Personas Discapacitadas

**Cp**= Penetración De La Comunicación

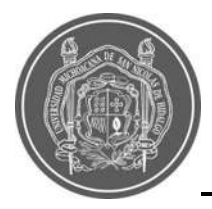

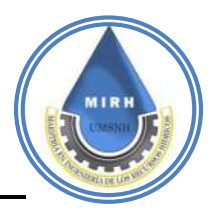

 **Hs**= Hospitales Y Refugios **Ws**= Sistema De Advertencia **Ed**= Rutas De Evacuación

**Es**= Servicio De Emergencia

# **4.2.2.5.- Componente económico**

$$
IVI_{ec} = \frac{[Pr, Un, In, Ug, Cm]}{[Dsc, Fi, Rt, Pe, Dl]}
$$

**Pr**= Proximidad Al Río

**Un**= Desempleo

**In**= Inequidad

**Ug**=Crecimiento Urbano

**Cm**= Mortalidad Infantil

**Dsc**= Presas

**Fi**= Seguro Ante Inundaciones

**Rt**= Tiempo De Recuperación

**Dl**= Diques

**Pe**= Experiencias Pasadas

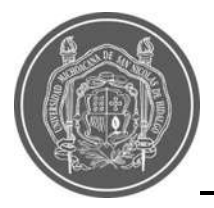

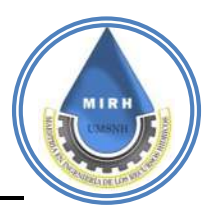

## **4.2.2.6.- Componente de acceso a servicios**

$$
IVI_{as} = \frac{[Dp, \;Cm, \;Cp]}{[Ed, Hs, Es]}
$$

 **Dp**= Personas Discapacitadas **Cm**= Mortalidad Infantil **Cp**= Penetración De La Comunicación **Ed**= Rutas De Evacuación **Hs**= Hospitales Y Refugios **Es**= Servicio De Emergencia

# **4.2.3.- Recopilación y análisis de información**

La información para establecer estos índices es fundamental y por tal motivo también es primordial que las fuentes de donde se adquieran estos datos, sean entidades oficiales.

México cuenta con el Instituto Nacional de Estadística y Geografía (INEGI) que es uno de los [órganos constitucionales autónomos de México,](https://es.wikipedia.org/wiki/%C3%93rganos_constitucionales_aut%C3%B3nomos_de_M%C3%A9xico) responsable de normar y coordinar el Sistema Nacional de Información Estadística y Geografía. Se encarga de realizar los [censos](https://es.wikipedia.org/wiki/Censo_(estad%C3%ADstica)) nacionales; integrar el sistema de cuentas nacionales y estatales, es decir, el flujo de producción, consumo y distribución de la actividad económica.

La ciudad de Morelia cuenta con el IMPLAN, que es El Instituto Municipal de Planeación de Morelia; organismo responsable de coordinar el proceso de planeación del desarrollo integral del Municipio, incluyendo a los sectores público, social y privado en la construcción; donde se encuentran disponibles de manera espacial, varios de los datos necesarios para desarrollar el Índice de Vulnerabilidad ante Inundaciones.

En una primera etapa la información que se utilizó, la cual está basada en los censos

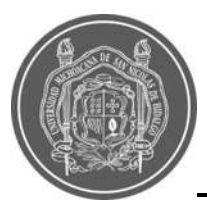

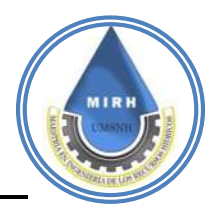

realizados por INEGI 2010, se utilizaron a escala AGEB, que es conocida como un Área Geoestadística Básica, que es a la extensión territorial que corresponde a la subdivisión de las Áreas Geoestadísticas Municipales (límites municipales) y dependiendo de sus

características se clasifican en urbana o rural y para dicha etapa, se encontraba solamente disponible la información del censo realizado en el año 2010; sin embargo, para las fechas en que se había aprobado la metodología, ya se encontraba disponible la actualización del Censo INEGI 2020, por tanto, se consideró apropiado actualizar y ampliar la información, para contar con una escala más fina, la cual fue a nivel manzana y para trabajar con datos lo más actualizados posibles.

Una manzana es un espacio urbano edificado o destinado a la edificación, generalmente cuadrangular, que está delimitado por calles.

Con esta información obtenida de INEGI y con información de otras fuentes oficiales mencionadas en el indicador correspondiente, además de los datos que se obtuvieron del estudio hidrológico, se procede a obtener los indicadores por componente.

#### **4.2.4.- Validación del índice de vulnerabilidad a inundaciones**

La validación de la investigación en ingeniería suele estar anclada en la tradición de la investigación científica, que se basa principalmente en la inducción y/o deducción lógica. Dado que gran parte de la investigación en ingeniería se basa en la modelización matemática; sin embargo, hay otras áreas de investigación en ingeniería que se basan en afirmaciones subjetivas, al estar anclada en la tradición de la investigación científica, la de la investigación está fuertemente ligada a un problema fundamental de la epistemología, a saber, ¿Qué es el conocimiento científico? y ¿Cómo se confirman los nuevos conocimientos? Así pues, primero buscamos en la epistemología para saber por qué un enfoque basado únicamente en la validación "formal, rigurosa y cuantificable" constituye un problema para un enfoque ampliado de la validación de la investigación (Pedersen et al., 2000).

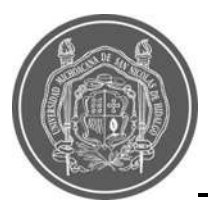

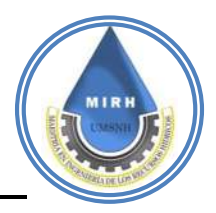

Para este caso de estudio, validar el IVI para cada una de las 14,847 manzanas urbanas es una tarea entretenida, es por esto que la validación se realizó espacialmente, utilizando ortofotografías de una de las últimas inundaciones importantes que han ocurrido en la ciudad, proporcionada por el IMPLAN.

#### **4.3.- Sistema automático de alerta en tiempo real y zonas de riesgo**

En la literatura se han encontrado múltiples estudios e investigaciones que desarrollan diversos sistemas de información con alertas ante posibles inundaciones, utilizando como principal distribuidor de información una página web conectada a una base de datos que recopila, manipula y administra la información obtenida de diferentes fuentes, ya sea un recopilatorio de información de gabinete o proporcionada por mapas creados a base de estaciones meteorológicas automáticas.

El desarrollo de sistemas de información está basado bajo una metodología sistemática con el cual se lleva a cabo el análisis y diseño de los sistemas de información. Es una metodología en fases para el análisis y diseño, de acuerdo con la cual los sistemas se desarrollan mejor al utilizar un ciclo especifico de actividades (Kendall, 2011).

De acuerdo con Rodríguez ( 2020), es evidente que para estudios de riesgo en el área de recursos hídricos y gestión de proyectos, se acude muy frecuentemente a los sistemas de información hidrológica y bases de datos meteorológicas, hasta 3 veces por día, la consulta de estos se lleva a cabo mediante computadoras. Cuando hablamos de estudios y gestión de proyectos; en el caso de toma de decisiones en campo se utiliza generalmente el teléfono móvil para bajar la información y procesarla rápidamente. Es por esto que, se plantea el desarrollo de la aplicación web, que es un sistema de alerta en tiempo real (Janikua SATR), basado en los IVI y relacionado con la precipitación para la ciudad de Morelia.

Los Sistemas de Alerta Temprana conocidos como SAT, son un conjunto de procedimientos, instrumentos y capacidades necesarias para generar y difundir información de alerta que sea oportuna y significativa, con el fin de permitir que la sociedad amenazada por un evento

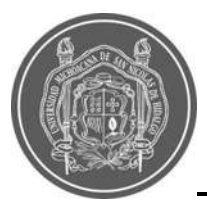

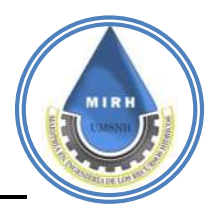

adverso, ya sea natural o antrópico, se prepare y actúe de forma apropiada con suficiente tiempo de anticipación para reducir la posibilidad de que se produzcan pérdidas o daños. (UNDRR, 2009)

Necesariamente, un sistema de alerta en tiempo real comprende cuatro elementos fundamentales: el conocimiento del riesgo; el seguimiento de cerca (o monitoreo), el análisis y el pronóstico de las amenazas; la difusión de las alertas o avisos; y las capacidades locales para responder frente a la alerta recibida, que son los objetivos a lograr con el desarrollo de la aplicación tanto web como para dispositivos móviles.

Se realizó la creación de dos usuarios para el análisis de los requerimientos de cada uno, siguiendo la metodología para el desarrollo de interfaces, en el que se propusieron dos usuarios. **Usuario A,** quién es tomador de decisiones y busca tener información actualizada, para así poder prever los posibles riesgos provocados por las inundaciones, y el **Usuario B** quién es el que consulta información y busca recibir una alerta sobre posible inundación en la zona donde reside. Con esto se consensaron los requisitos para la creación de una interfaz dinámica que sea de fácil manejo y visualización de información para cualquiera que la consulte, para llevar a cabo esta tarea, se explica la estructura general y a detalle del proceso para generar este sistema.

#### **4.3.1.- Determinación de los requerimientos humanos de información**

El diseño del sistema requiere los componentes de: adquisición de datos, alimentación, visualización de la información y comunicación de ésta. Para la creación del sistema de alerta en tiempo real, se consideró la representación de información tanto en una página web como en una aplicación móvil, para esto, fue necesario definir como sería la visualización de información, la cual en un el inicio se recopila en una base de datos y posteriormente se vinculada a estas plataformas. La información con la que trabajará este sistema es con la que proporcionan las estaciones meteorológicas de bajo costo proporcionados por el Sistema Automático de Información Hidrológica de Morelia (SAIH) y para esto se hizo uso de varias herramientas, como las que se mencionan a continuación:

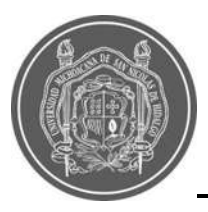

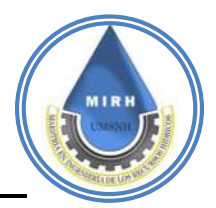

#### **4.3.2.- Almacenamiento y datos de vinculación:**

Dentro de esta categoría, una de las principales herramientas fue HostGator, el cual es uno de los proveedores de hosting (alojamiento web) más populares y con más demanda de internet. Es uno de los mejores para sitios de WordPress; es decir un software utilizado para construir, modificar y mantener sitios web. El cual permite publicar sitios web de manera fácil y rápida. brinda un gran número de herramientas que posibilitan obtener un excelente rendimiento del dominio adquirido.

Por otro lado, ThingSpeak es una plataforma basada en IoTCloud, que muestra datos recogidos por diversos sensores de manera remota y se envían a través de internet. Proporciona visualizaciones instantáneas de los datos publicados por sus dispositivos en ThingSpeak. A menudo se usa para la creación de prototipos y sistemas de prueba de concepto de IoT que requieren un análisis externo.

También se hizo uso de la herramienta "IFTTT (''IfThis, Then That'') el cual, es un servicio web gratuito para crear cadenas de declaraciones condicionales simples que también se denominan applets. ''Esto'' y ''Eso'' son el desencadenante y la acción de un applet, respectivamente. En otras palabras, una aplicación IFTTT (applet) funciona de la manera que ''Si se observa un desencadenante, realiza una acción''. IFTTT también puede concatenar diferentes servicios populares de Internet, como Gmail, Instagram, Facebook y SmartThings (Xu et al., 2019).

#### **4.3.3.- Visualización**

En esta etapa se utilizaron las Google Maps API's, que son funciones de la aplicación emitida por Google para facilitar a los usuarios la integración de mapas en sus respectivos sitios web (Faizah et al., 2019).

Para efectos de realizar la versión móvil de una página web, se utilizó AppsGeyser, además también permite integrar navegador propio, insertar videos, trabajar con código html, y permite a cada usuario desarrollar aplicaciones en un formato Android personalizado.

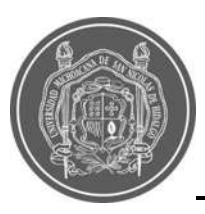

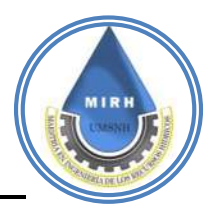

La generación de este tipo de proyectos está basada en programación, específicamente HTML5. Este lenguaje fue seleccionado debido a que es posible diseñar interfaces web con ciertos grados de complejidad y al mismo tiempo ser interactivas. Además, los servidores que eran una vez monolíticos y orientados a servir como archivos, están evolucionando a aplicaciones de servidor fácilmente programables, capaces de lidiar con interacciones

complejas gracias a la nueva generación de navegadores.

A su vez, Bootstrap es un sistema de estilos completo y fácil de usar que ayuda a lidiar con varias tareas que debe realizar el desarrollador. La mayor ventaja de Bootstrap es la enorme selección de plantillas adicionales, temas y código. Hace que sea más fácil y rápido crear un sitio web sofisticado sin necesidad de una agencia de diseño o sin tener conocimientos profesionales de diseño. También cuenta con adiciones y extensiones disponibles para llenar vacíos. Además, Bootstrap puede manejar sitios web de escritorio y páginas de dispositivos móviles por igual.

Otra de las herramientas utilizadas fue JQuery, que está siendo considerado como el nuevo estándar de la industria puesto que está redefinido las formas de programación del lado del cliente. Ayuda a los programadores a reducir las líneas de código que normalmente usarían con programas como JavaScript, también ayuda en la eliminación del mayor problema de múltiples páginas post backs a través de secuencias de comandos del lado del usuario. A través de esto cualquier desarrollador web puede utilizar las actualizaciones, las cuales ayudarán a reducir el número de llamadas al servidor y por lo tanto a mejorar el ancho de banda.

Por otro lado, PHP es un lenguaje de programación usado generalmente para la creación de contenido para sitios Web. Se trata de un lenguaje interpretado usado para la creación de aplicaciones para servidores, permite la conexión a diferentes tipos de servidores de bases de datos tales como MySQL, Postgres, Oracle, DB2, Microsoft SQL Server, entre otros; lo cual permite la creación de aplicaciones Web muy robustas. PHP también tiene la capacidad de ser ejecutado en la mayoría de los sistemas operativos como UNIX (y de ese po, como Linux), Windows y Mac OS X, y puede interactuar con los servidores Web más populares ya que existe en versión CGI, módulo para Apache.

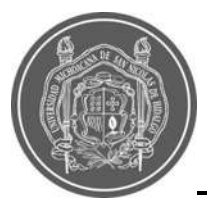

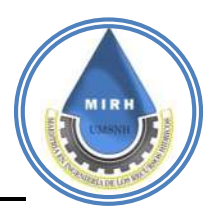

Las redes sociales, específicamente Twiter y Facebook, son tomadas en cuenta en el área de la visualización, puesto que ambas son utilizadas por el usuario como medio de interacción social y consumo de información, y su alcance abarca a gran cantidad de población, puesto que las utilizan desde adolescentes hasta adultos mayores.

#### **4.3.4.- Ciclo de vida de desarrollo de sistemas**

El desarrollo de sistemas de información está basado bajo una metodología sistemática con el cual se lleva a cabo el análisis y diseño de los sistemas de información. Es una metodología en fases para el análisis y diseño, de acuerdo con la cual los sistemas se desarrollan mejor al utilizar un ciclo especifico de actividades (Kendall, 2011).

La metodología se divide en siete fases como se muestra en la [Figura 7.](#page--1-4)

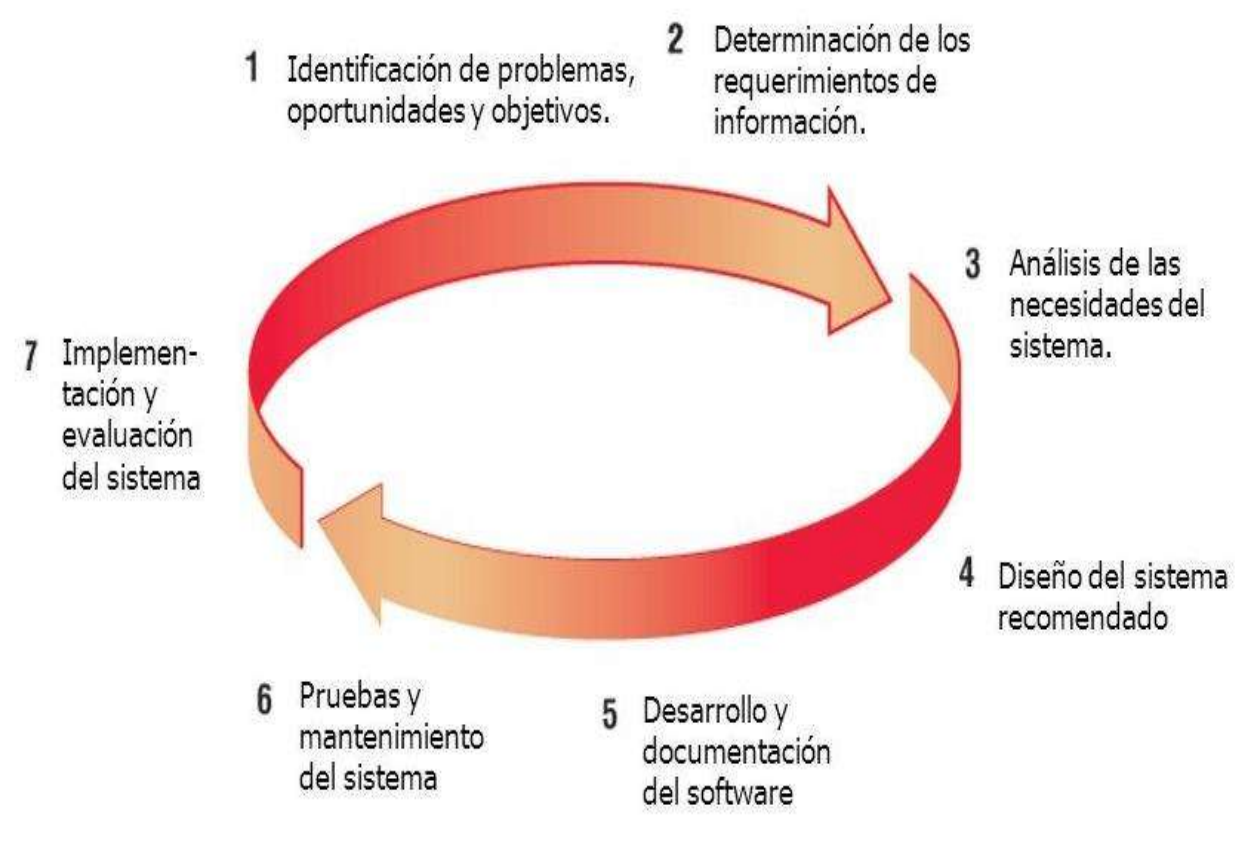

**Figura 7.-**Las siete fases del ciclo de desarrollo de sistemas (Kendall 2011).

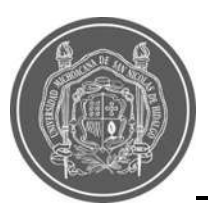

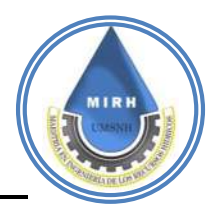

I. Identificación de los problemas y oportunidades: En esta primera fase se deben identificar correctamente los problemas y oportunidades de los sistemas actuales dentro del área de estudio. Se debe realizar un análisis detallado de lo que está pasando con los sistemas. Las oportunidades se encuentran dentro de las situaciones que se cree que pueden mejorar mediante el uso de sistemas de información automáticos.

II. Determinación de los requerimientos humanos de información: Determinar las necesidades de los usuarios involucrados, utilizando diversas herramientas, para comprender cómo interactúan con los sistemas actuales. Se deben realizar muestreos e investigaciones de datos duros, entrevistas, etc.

III. Análisis de las necesidades del sistema: Se realiza un análisis de los requerimientos para elaborar una propuesta en la que se sintetiza todo lo averiguado sobre los sistemas y usuarios actuales.

IV. Diseño del sistema recomendado: La información recopilada y analizada se utiliza para diseñar el sistema, desde los procedimientos de entrada y salida de datos, bases de datos, controles y procedimientos para proteger el sistema y los datos, y lo más importante, la interfaz, ya que es quien conecta con el usuario.

V. Desarrollo y documentación del hardware y software: en esta fase se desarrolla el software, manuales de procedimientos y prototipos. La parte de la documentación indica a los usuarios como deben usar el software y que deben hacer en caso de que ocurran problemas.

VI. Prueba y mantenimiento del sistema: antes de utilizar el sistema, se debe probar para detectar problemas o errores en el sistema antes de entregar a los usuarios. En esta fase entran los procesos de calibración del sistema utilizando datos reales de sistemas alternativos. El mantenimiento es una de las partes que se llevan a cabo durante toda la vida del sistema por lo cual deben desarrollarse manuales de mantenimiento para llevar a cabo el mantenimiento adecuado del sistema.

VII. Implementación y evaluación del sistema: en esta etapa se implementa el sistema de información, y se aplican métodos de validación de la información al igual que una

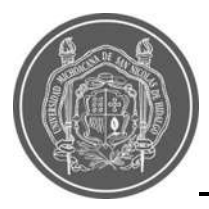

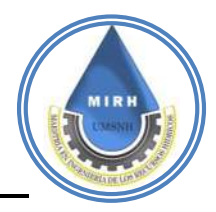

evaluación de su funcionalidad.

Se busca desarrollar un sistema alerta en tiempo real (Janikua SATR) que permita obtener, medir y soportar el almacenamiento, administración, manipulación, análisis, y visualización de datos climatológicos precipitación, temperatura, humedad relativa, precipitación acumulada, valor de riesgo y vulnerabilidad para la previsión de riesgos provocados por inundaciones en la ciudad de Morelia.

#### **4.3.5.- Análisis de las necesidades del sistema**

En esta sección se desarrolla una propuesta que brinda una solución viable y eficiente a la problemática previamente explicada, se plantea una solución aplicando un sistema automático de alerta en tiempo real de inundaciones y zonas de riesgo, brindando información actualizada, implementado la captura, administración, manipulación, análisis y visualización en tiempo real, cumpliendo con la función de generar un criterio de evaluación el cual, con la información recopilada, pueda emitir al usuario una alerta si es que su zona de residencia puede ser vulnerable a alguna inundación, dicha información estará vinculada con un sitio web y a una aplicación móvil de libre acceso, donde pueda ser visualizada en tiempo real y espacialmente mediante los mapas y gráficos implementados. Con el recopilatorio de análisis de información se incorpora el envío de alertas, en la [Figura 8](#page--1-5) se visualiza el desarrollo y estructura del sistema propuesto.

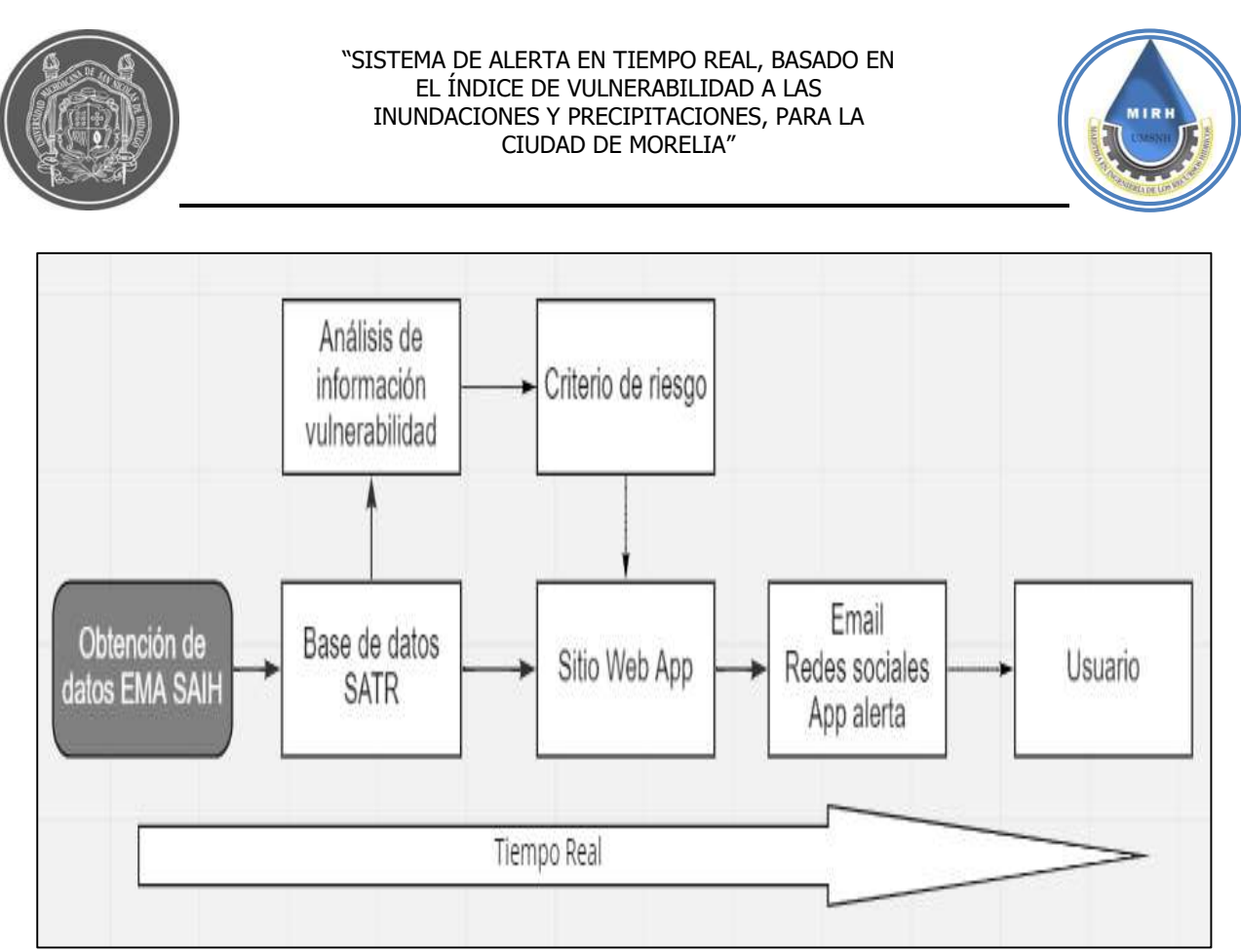

**Figura 8.-** Sistema de Alerta en Tiempo Real

#### **4.3.6.- Diseño del sistema recomendado**

Partiendo de la propuesta de solución, se desarrollara el sistema de alerta en tiempo real con la estructura mencionada en la [Figura 8,](#page--1-5) desarrollando un código que recopile de manera eficiente la información de las estaciones proporcionadas por Sistema Automático de Información Hidrológica del Municipio de Morelia (SAIH) adicionalmente generando un criterio de evaluación de información de precipitación, mostrando de manera visual, ordenada en la página web y aplicación móvil.

Después de obtener la información del SAIH, un sistema automático de información hidrológica desarrollado por Rodríguez (2020), se sabe que si bien los datos para poder realizar el análisis y manipulación se encuentran en una base de datos vinculada a la placa de Arduino y mostrada en la plataforma ThingSpeak, dicha plataforma al realizar las descargas desde el sitio de SAIH solo permite la descarga de cierta cantidad de datos por lo cual presenta un limitante a la hora del usuario generar un recopilatorio histórico de información; en esos puntos Janikua SATR propone una nueva estructuración de la base

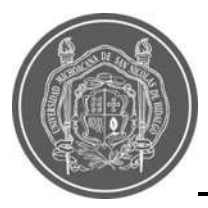

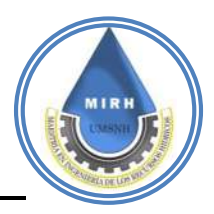

de datos para obtención de información histórica completa, con estos datos se podrá realizar la vinculación a la nueva base de datos de se podrá permitir la descarga de datos históricos sin limitación.

## **4.3.7.- Estructura de base de datos**

Para poder obtener los datos primero se debe tener una estructura en la cual se pueda recibir la información y se pueda almacenar de manera correcta y ordenada, dicha estructura se basa en el modelo de base de datos relacional, dicho modelo se trata de una base de datos que almacena y da acceso a puntos de datos relacionados entre sí. El modelo relacional es una forma intuitiva y directa de representar datos sin necesidad de jerarquizarlos, al ser datos de variables de Temperatura, Precipitación, Intensidad y Humedad no es necesario recrear un modelo jerárquico ya que dicha información está dada y ordenada por el tiempo de obtención, si bien el SAIH recopila información a cada minuto, la obtención de los datos debe generarse y mostrarse de igual manera a cada minuto teniendo en cuenta que la descarga de información puede realizarse de 5 días.

Con la estructura ya definida se procede a obtener los datos de cada uno de las variables que se van a representar; sin embargo, es necesario crear parámetros de obtención de datos, sin dichos parámetros el sistema puede ser susceptible a generar fallas y por lo tanto no ser eficiente en cuanto a disposición de datos.

#### **4.3.8.- Criterio de evaluación de información**

La información obtenida debe pasar por un criterio de evaluación sobre las características que deben de cumplir en este apartado; se definen dichas características de acuerdo a los requerimientos del sistema.

Al ser un sistema en tiempo real la recolección de información es constante por lo cual al

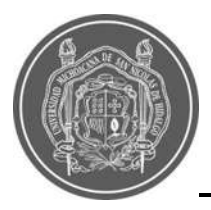

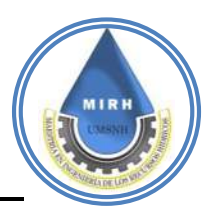

generar un entorno de actualización la información puede generar errores los cuales el sistema debe estar preparado para conocer almacenar la información útil y eliminar la información que no sea aprovechable, dicha información consta de los datos mal recolectados de la estación, ya que se utiliza internet para que dichas estaciones recopilen la información de la placa Arduino y se produzca el envío a la base de datos, si esta conexión a internet se ve afectada la información se manda como un valor nulo, por lo cual se genera un algoritmo para que esos valores nulos se presenten sobre el sistema como valor 0 y se tenga certeza de saber en qué momento la estación dejo de funcionar.

#### **4.4- Programación del sitio web (back-end y front-end) 4.4.1- Página web 4.4.2- Inicio**

En este apartado se presenta el desarrollo de la plataforma web para la visualización en tiempo real de información de precipitación, temperatura y humedad del aire.

Para el desarrollo de la interfaz nos basaremos en la metodología de desarrollo de interfaces

donde principalmente crearemos un usuario, analizaremos los requerimientos de este para el diseño de la interfaz posteriormente implementaremos el diseño en prototipos de baja y alta fidelidad.

Para la creación del usuario se tomarán dos criterios

Usuario: A quién es tomador de decisiones y busca tener información actualizada, que sea predecible en el tiempo, para así poder prever los posibles riesgos provocados por las inundaciones.

Usuario B quién es el que consulta información y busca recibir una alerta sobre posible inundación en la zona donde reside.

Análisis de requerimientos del usuario

Para el análisis de los estudios de riesgos ante inundación y zonas vulnerables la consulta del sitio podría generar interés y posible búsqueda hasta 10 veces al día en temporada de

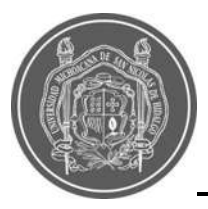

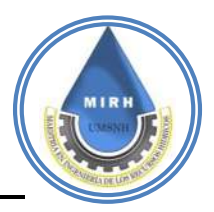

lluvias; sin embargo, en tiempo de estiaje, la consulta se vería mermada por la falta de eventos meteorológicos, ya que no se tendría información de precipitación, si bien la consulta de estos se puede llevar a cabo mediante computadoras, cuando hablamos de análisis y para la gestión de proyectos, es diferente el caso cuando se requiere información rápida, en estos casos se utiliza el teléfono móvil para analizar la información y procesarla rápidamente, o tomar decisiones.

La información en este caso es presentada mediante gráficas y tablas, lo cual no resulta eficiente para la toma de decisiones ya que la información no se encuentra procesada ni resumida, en otros casos no es posible visualizar la información sino hasta después de la descarga y utilizando herramientas para proceso de datos y visualización como Excel y PDF.

Muy pocos de los sistemas se pueden usar para tomar decisiones y generar acciones cuando ocurren eventos de riesgo, naturalmente, si la zona donde hay que tomar decisiones se encuentra dentro de las redes de monitoreo de los sistemas, ya que estos no son tan amplios. Para la toma de decisiones y la gestión de proyectos se requiere de un

procesamiento previo de los datos para obtener parámetros que puedan utilizarse como indicadores y con estos poder tomar acciones. En la mayoría de los casos el problema se encuentra en la actualización de la información ya que no son sistemas que toman datos en tiempo real.

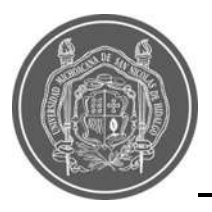

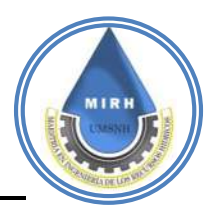

## **Prototipo de baja fidelidad**

Este prototipo se genera a través de la simulación de una página web creada en papel, dicha simulación permite verificar la funcionalidad de las interfaces al usuario. La interfaz consta de una ventana de inicio donde se muestra información referente a las ventanas que componen el sitio web, así como localización de las estaciones, y su descarga de archivos mediante Excel y PDF, el diagrama de flujo de dicho prototipo se observa en la [Figura 9](#page--1-6)

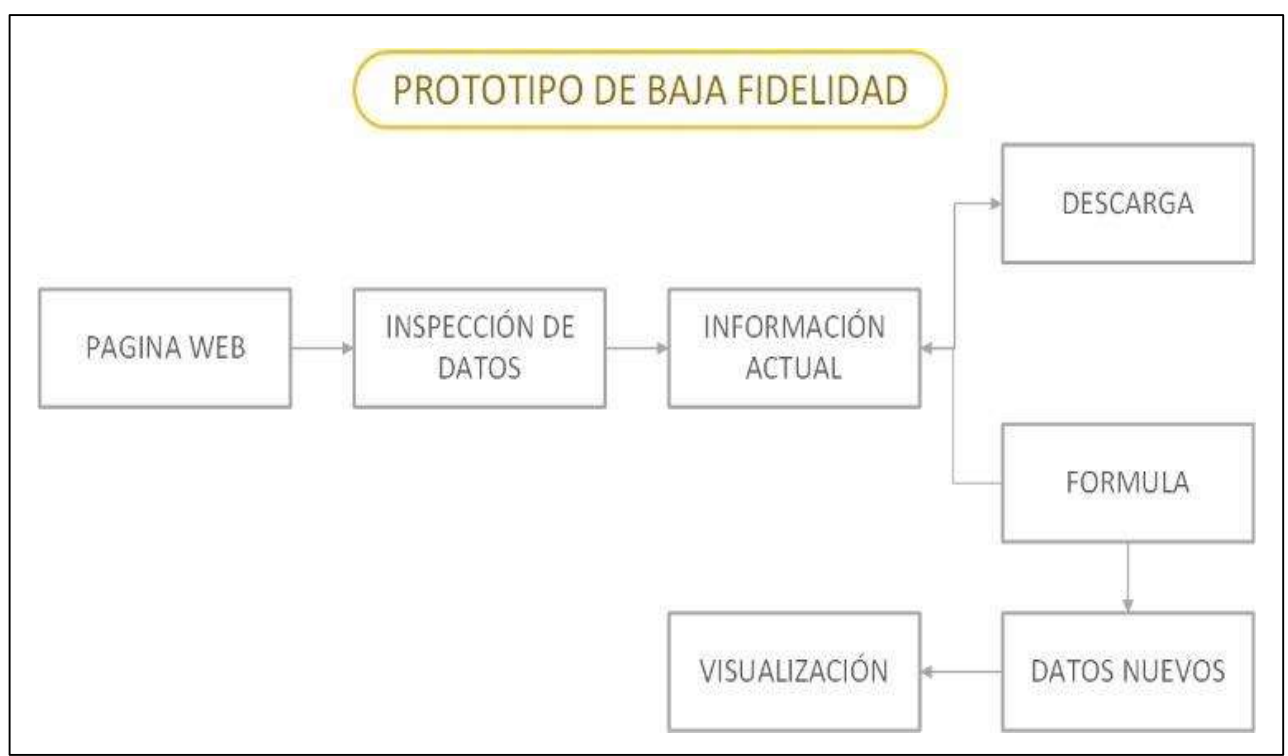

**Figura 9.-** Prototipo de Baja Fidelidad

#### **Prototipo de alta fidelidad**

El prototipo de alta fidelidad se basa en el de baja fidelidad ya que en este se prueba la rentabilidad de la plataforma y se replica en un sitio web a través de la herramienta Cpanel

en el Host del sitio que permite la vinculación de la API de google Maps para la visualización espacial y la API de Thingspeak en conjunto a la base de datos del sitio para visualizar la información en tiempo real, esto es visible en la parte de resultados.

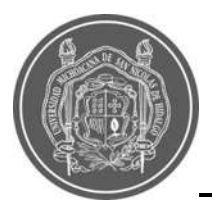

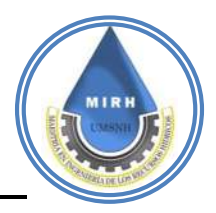

#### **4.4.3- Estaciones**

Para la pestaña de las estaciones, se contempla los parámetros de visualización de datos en tiempo real y gráficos de comportamiento, referencias de mapas, visualización de estaciones.

Para poder visualizar la información, es necesario referenciar los datos a un punto de ingreso dentro de las pestañas de estaciones, esto para poder generar una consulta mediante el usuario de los datos que quiera generar dependiendo de la estación de interés, para esto se genera un panel de selección y un algoritmo de referencia para que no vincule la consulta con otra estación que no se esté seleccionando, este algoritmo debe cumplir con la funcionalidad de respuesta inmediata

Un sistema de alerta en tiempo real de libre acceso no puede ser eficiente si no brinda al usuario la oportunidad de descarga de archivos de información para su análisis o bien para poder realizar una inspección del cambio conforme al tiempo, el sistema Janikua SATR implementa la posibilidad de descarga de información histórica en formatos Excel y PDF.

#### **4.4.4.-Precipitación**

En esta ventana se implementa un nuevo mapa que ya no es directamente obtenido de la API de Google Maps.

Si bien los datos obtenidos en esta ventana ya no son directamente información de la base de datos, en este apartado se genera un nuevo criterio de información con referencia al total acumulado durante tormenta de las precipitaciones e intensidad, esto siguiendo la estructura que se presenta en la [Figura 10.-](#page--1-7)

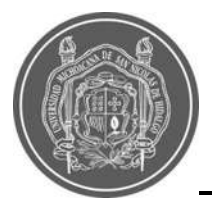

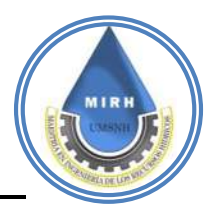

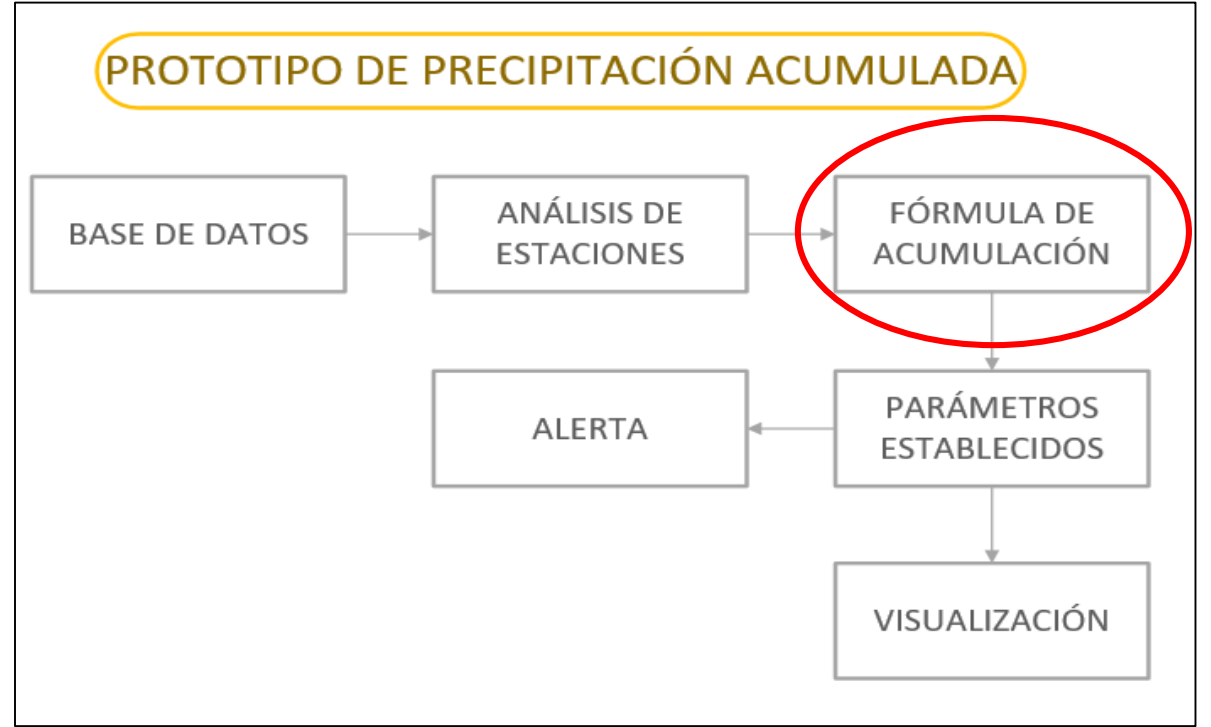

**Figura 10.-** Prototipo de método para precipitación acumulada

#### **4.4.4.1.-Rango de riesgo**

En esta ventana se implementa un nuevo mapa que ya no es directamente obtenido de la API de Google Maps, en este mapa nuevo se implementa la capacidad que abarca cada una de las estaciones conforme a sectores. En la [Figura 11](#page--1-8)**,** se aprecia la estructura para obtener el rango de riesgo, al igual que la ventana de estaciones genera un panel de

selección que permite desplazar a visualizar la información con respecto a los valores de riesgo para el criterio de riesgo se toma en cuenta la [Ecuación 13](#page--1-9)*,* dicha ecuación se formuló mediante el análisis de bases de datos de estaciones de múltiples sistemas de recepción de información de precipitación, como lo son: CONAGUA, OOAPAS, SAIHMORELIA, SMN, tomando en cuenta la máxima precipitación acumulada para la ciudad de Morelia reportando un valor máximo de 75 mm/h, con el cual se genera una normalización de precipitación acumulada, expresada con la siguiente ecuación.

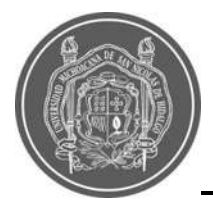

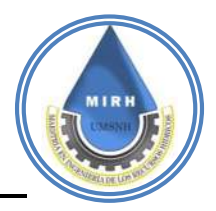

$$
PAN = \left(\frac{PA * 100}{PMA}\right) \div 100
$$

**Ecuación 13.-** Precipitación acumulada normalizada.

Donde:

PAN= Precipitación Acumulada normalizada

PA= Precipitación Acumulada

PMA= Precipitación Máxima Acumulada

Una vez aplicada se determina el riesgo de la zona afectada con la siguiente ecuación*.*

 $RP = PAN * VP$ 

#### **Ecuación 14.-** Riesgo por precipitación

Donde:

RP= Riesgo por Precipitación

PAN= Precipitación Acumulada Normalizada

VP= Vulnerabilidad Polígono

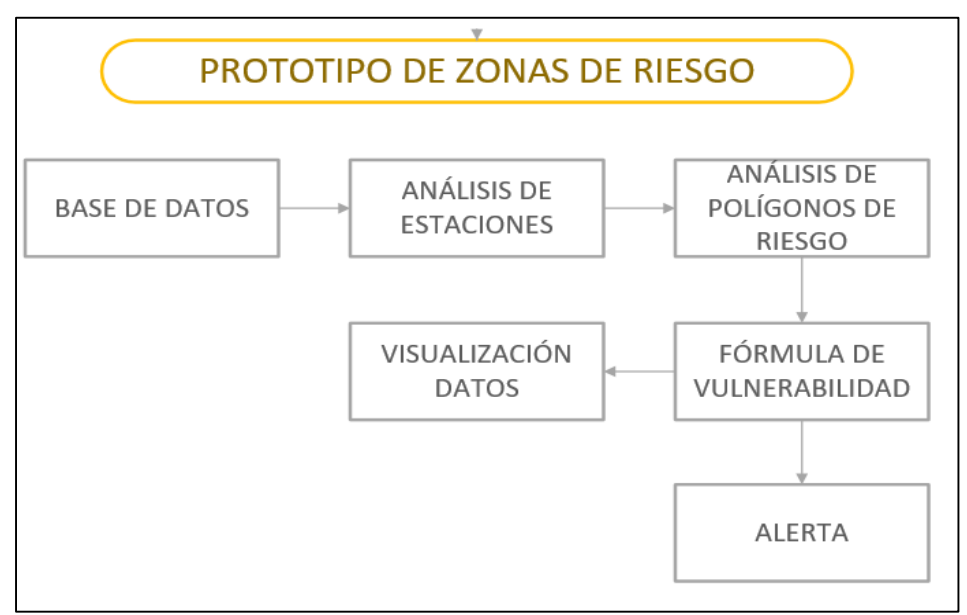

**Figura 11.-** Prototipo para zonas de riesgo

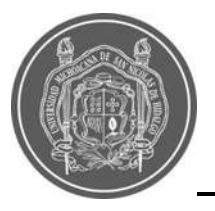

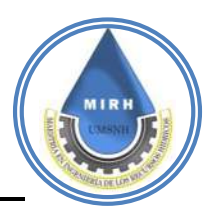

La descarga de datos emplea un método de selección de fecha la cual permite al usuario generar la consulta de los datos históricos, mediante código JAVASCRIPT se permite la consulta en la base de datos de la fecha requerida y mediante un ciclo "for" permite visualizar en los archivos de descarga la información recopilada en las fechas que el usuario determina.

#### **4.4.4.2.-Sistema de alertas**

El sistema de alertas toma en cuenta dos criterios de información generada los cuales se enlistan a continuación:

De acuerdo a los datos obtenidos se genera una evaluación como ya se comentó en la pestaña de Rango de riesgos, dichos valores están sujetos a una normalización y un rango por lo cual las alertas se generan cuando dicho rango está en el valor "Alto" para los dos criterios evaluados.

La alerta se emite mediante un correo que se obtiene al suscribirse a la página de Janikua SATR y se emite cada 20 minutos una vez enviada la primera alerta si el riesgo se mantiene; en caso de que el riesgo no se mantenga por más de 20 minutos la alerta se envía únicamente 1 vez por usuario, en la [Figura 12.-](#page--1-10) se aprecia la estructura bajo la cual se diseñó la alerta.

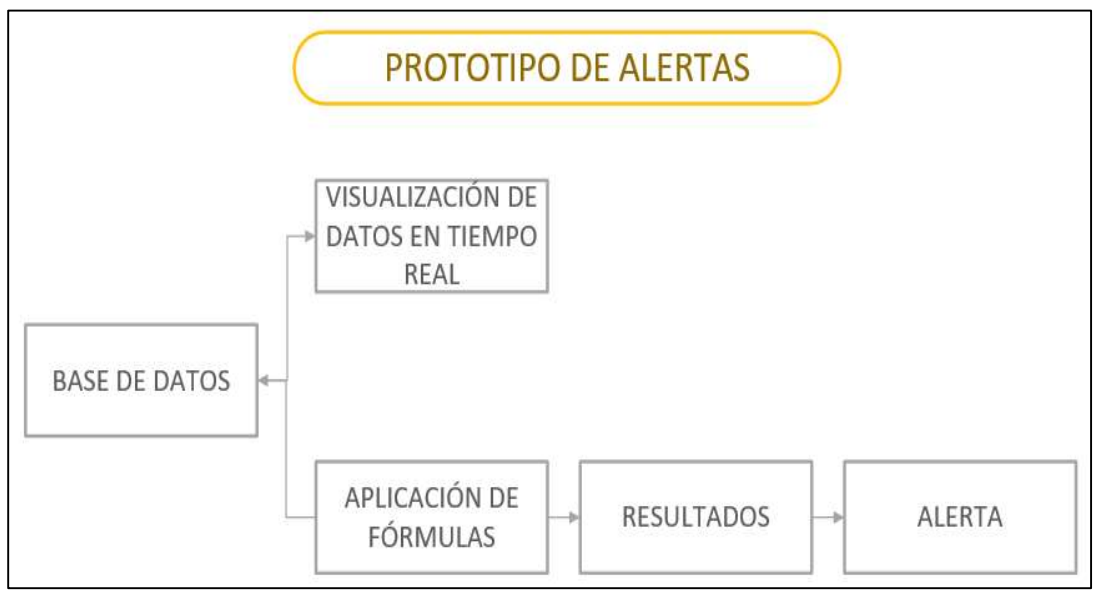

**Figura 12.-** Prototipo de alertas

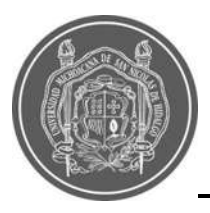

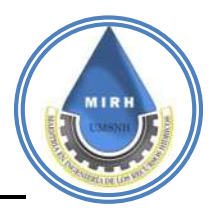

# **4.4.4.2.1.-Análisis de tormentas**

Para definir el rango de los valores a partir de los cuales se debería considerar que una precipitación representa un riesgo, fue necesario recabar información histórica de las fechas en las cuáles se había presentado una inundación en la ciudad, estos eventos se localizaron a través de redes sociales, como Twitter, Facebook e Instagram, donde se tiene acceso a las fechas y con esto, se accedió a la información de precipitación de las estaciones que tienen datos disponibles y que se encuentran dentro del casco urbano de la ciudad, con esto se encontró una relación entre un evento de inundación y la cantidad de precipitación que se había recibido en la zona donde se encuentra la estación que registró este dato. En la [Figura 13](#page--1-11) se ejemplifica la lista de fechas que se registraron en redes sociales, y en la [Tabla](#page--1-12)  [2](#page--1-12) se observa el registro de precipitación para las fechas en las que presentó una inundación, la información que se utilizó de se obtuvo del Sistema Meteorológico Nacional, tanto las estaciones convencionales como los datos de la estación automática.

# 25/Septiebre/2013

Gobierno Michoacán @ @G... . 25 sep. 13 #Aviso suspenden actividades en la Subprocuraduría Regional de Morelia, debido a la inundación que se presenta en las instalaciones.

O 177  $O<sub>1</sub>$ 

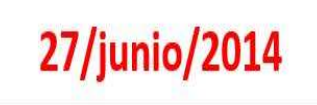

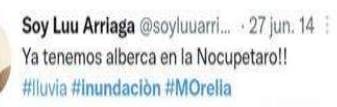

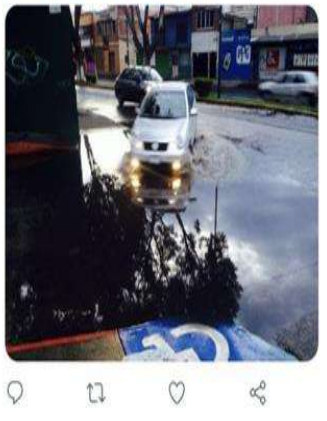

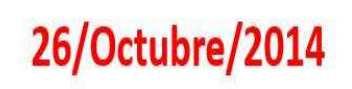

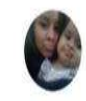

Es el colmo @jhonfreba · 26 oct. 14 @fariasdenuncie inundación en Morelia Caquetá falta alcantarillado el alcalde Hace caso miso

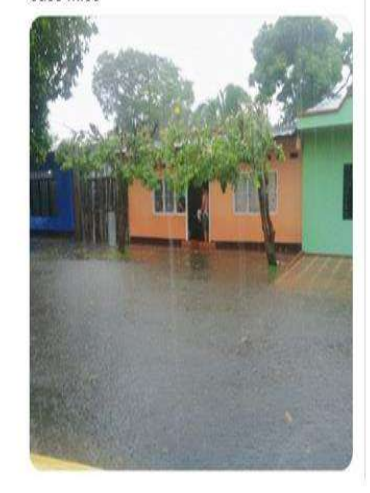

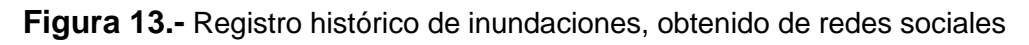

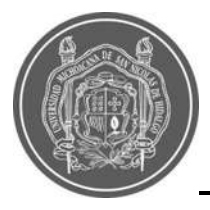

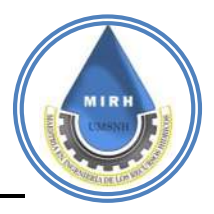

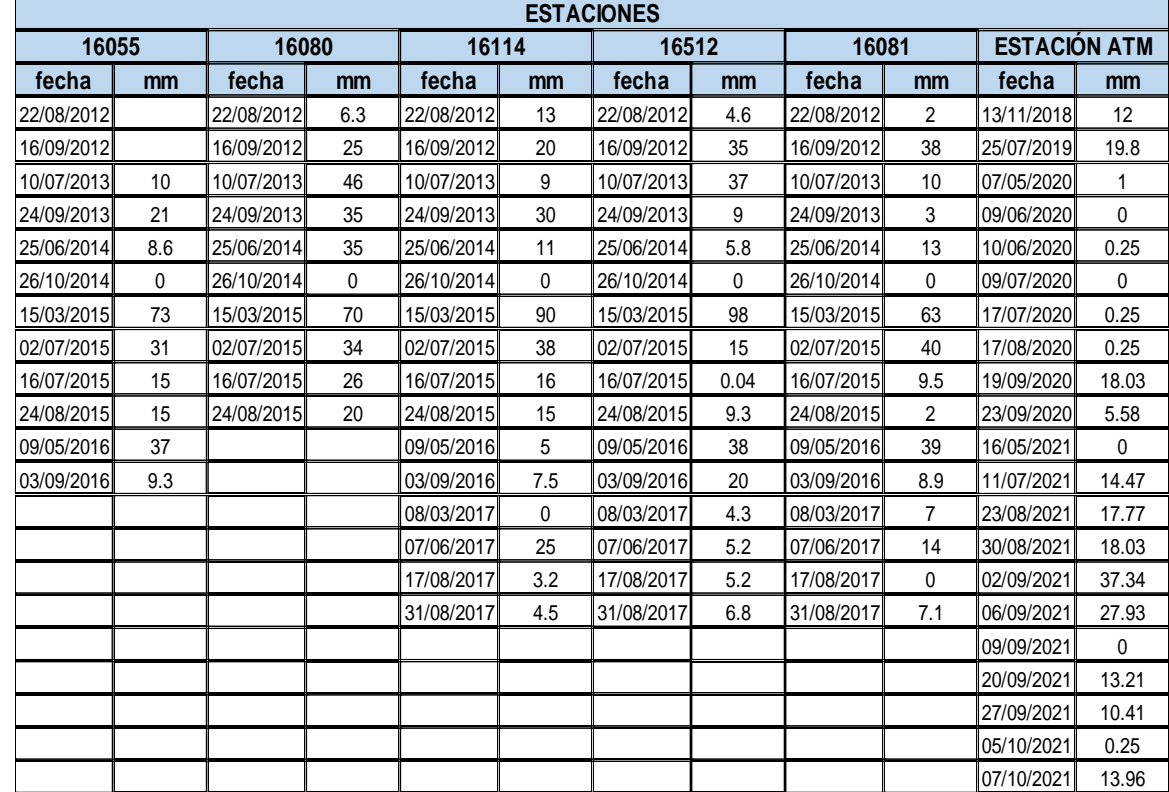

**Tabla 2.-** Fechas y cantidades de precipitación de eventos de inundación según registro histórico

#### **4.4.5.-Recomendaciones**

En esta ventana se agrega una colección de imágenes en las cuales se dan distintas recomendaciones, las cuales son medidas que el usuario puede utilizar para mitigar los riesgos que puede generar una inundación, antes, durante y después de la ocurrencia de estos fenómenos meteorológicos

#### **4.4.6.-Descargas.**

Al ser una plataforma de libre acceso, Janikua SATR implementa la opción de descarga de archivos con los cuales fue creado el Índice de Vulnerabilidad a Inundaciones, así como los archivos necesarios para su desarrollo, en esta ventana se permite conocer la información de valor agregado para enriquecer a los usuarios sobre el desarrollo de este proyecto.

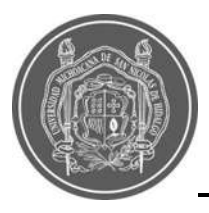

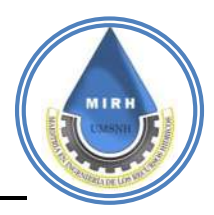

## **4.4.7.-Aplicación móvil**

La App se basó en la página web, previamente desarrollada, se creó de tal forma que pudiera ser usada en el teléfono inteligente sin ninguna complicación. El desarrollo de la aplicación se llevó a cabo a través de AppsGeyser, una herramienta online para creación de ficheros tipo. jdk, estos son archivos de aplicación para Android que permiten la ejecución de la aplicación en el Smartphone para una instalación directa desde el archivo.

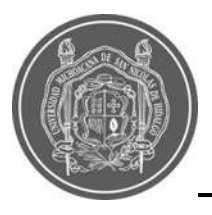

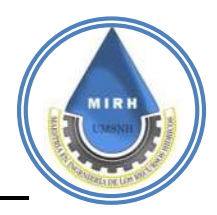

# **5.- RESULTADOS**

#### **5.1.- Análisis de la cuenca en estudio 5.1.1.- Localización política y geográfica**

El Río grande de Morelia se localiza en la parte Norte de Estado de Michoacán, entre las coordenadas 19°24'30" y 19°57'46" de latitud Norte, y 100°30'24" de longitud Este.

El Río Grande se origina en la unión de los ríos Tiripetio y Tirio, y controlado por la presa de Cointzio, moviéndose rumbo al noreste hasta llegar al Lago de Cuitzeo.

Limita al Norte con Álvaro Obregón y Tarímbaro, al Oeste con Quiroga y una parte de Morelia, al Este con Indaparapeo, y Charo, y por último al Sur por Lagunillas y la parte Sur de Morelia.

En los siguientes mapas [Figura 14](#page--1-13) se representa la cuenca en estudio del Río Grande de Morelia, tanto su macro como micro localización.

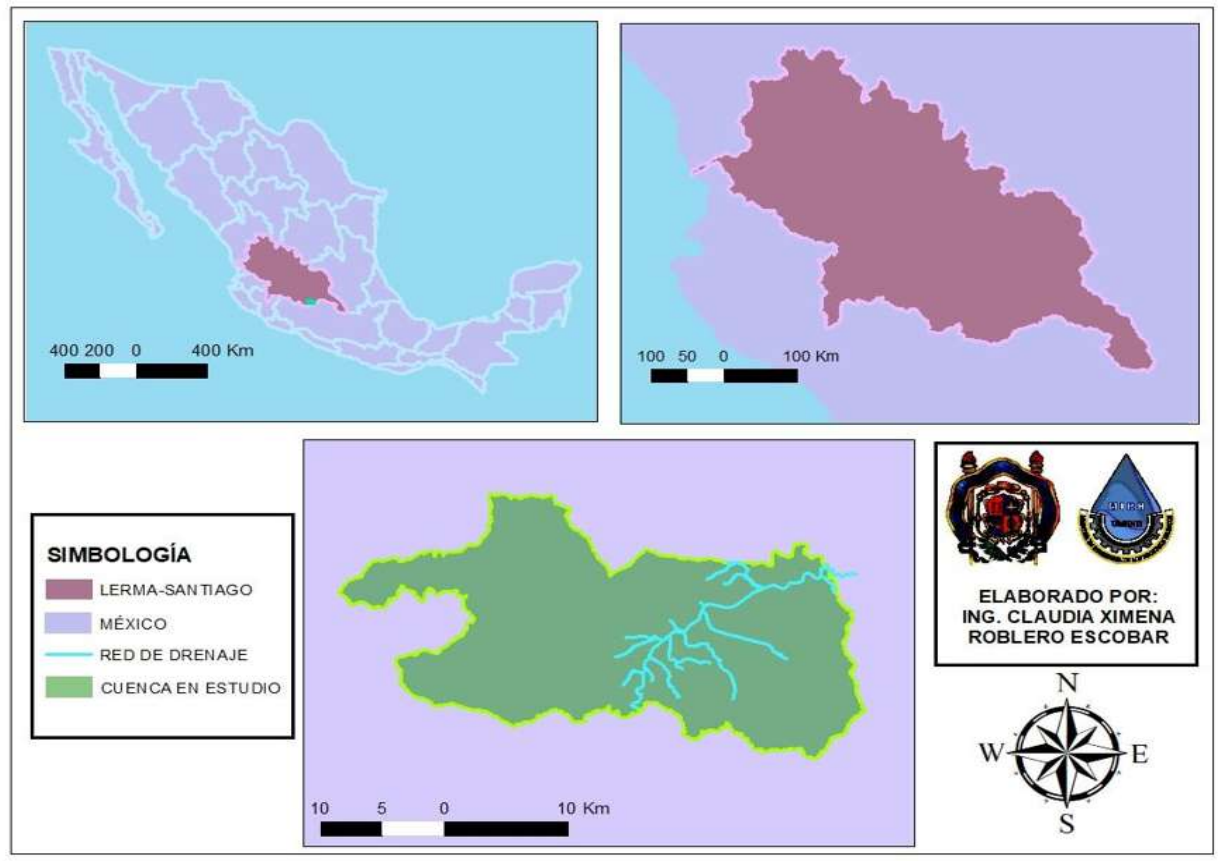

**Figura 14.-** Macrolocalización de la cuenca en estudio.

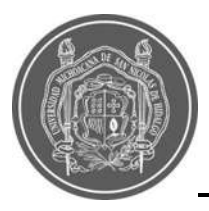

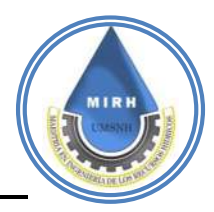

## **5.1.2.- Datos generales de la cuenca:**

Para el estudio de una cuenca hidrológica es fundamental definir parámetros que representen características particulares de las cuencas en estudio que ofrecen información relevante del proceso hidrológico como se observa en la**.**

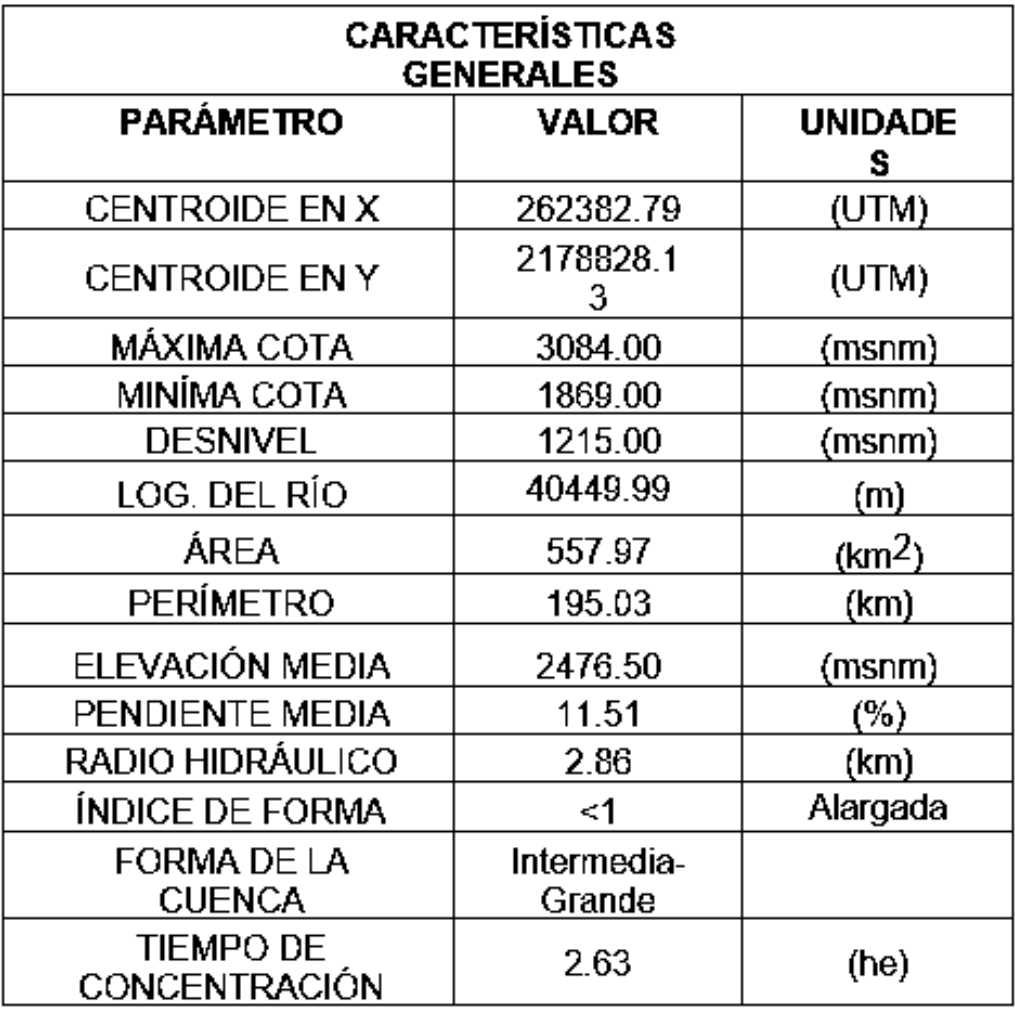

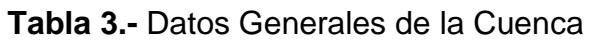

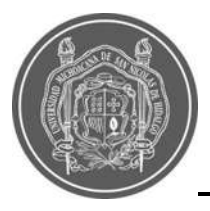

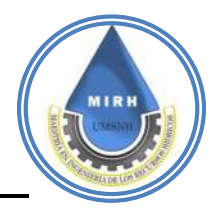

## **5.1.3.- Parámetro K**

La cuenca en estudio cuenta con una superficie de 557.97 km<sup>2</sup> en dicha área es posible encontrar diferentes tipos de recubrimientos, entre los cuales destacan cultivos, pastizales, bosques y zonas urbanas, al asignar valores a las ecuaciones correspondientes, se obtiene un valor del coeficiente K correspondiente a 28.252 como se observa en la [Tabla 4](#page--1-15) y la distribución de dichos valores está representado en la [Figura 15](#page--1-16)

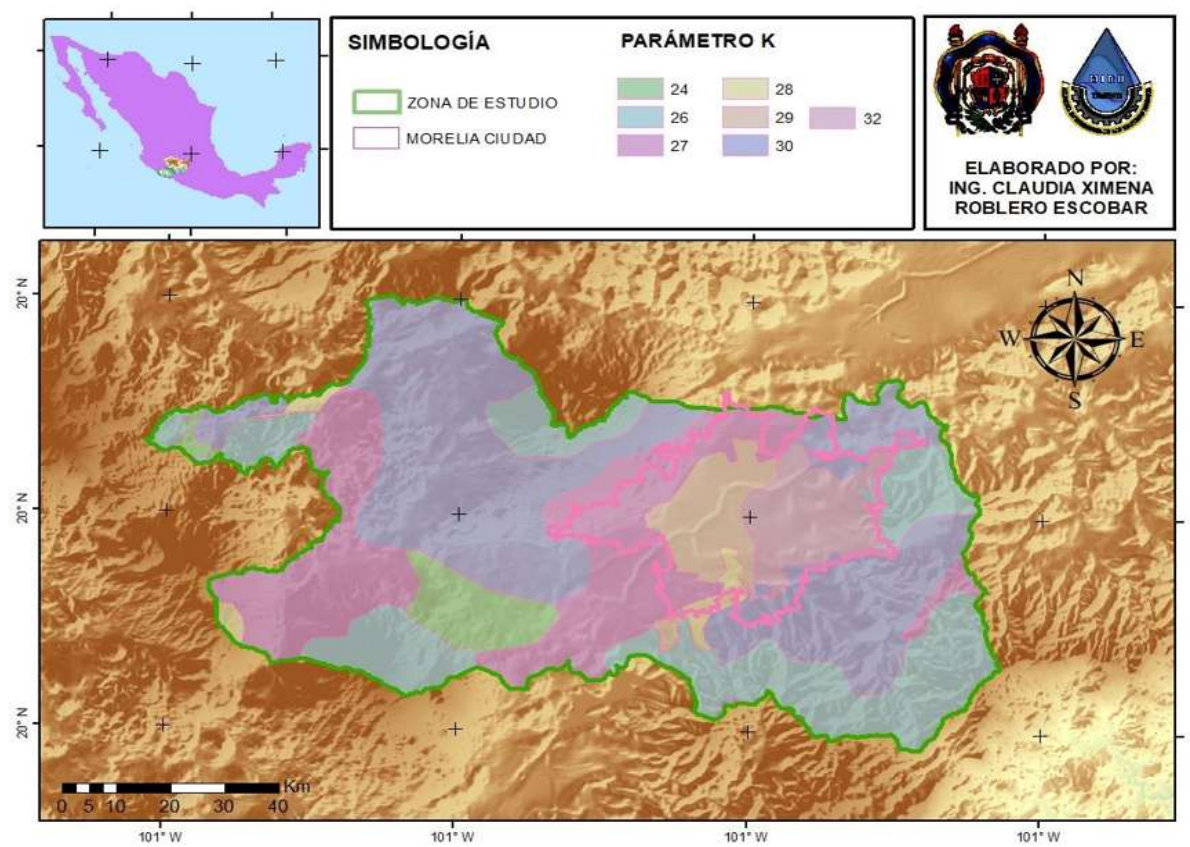

**Figura 15.-** Mapa de coeficiente K

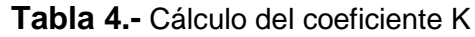

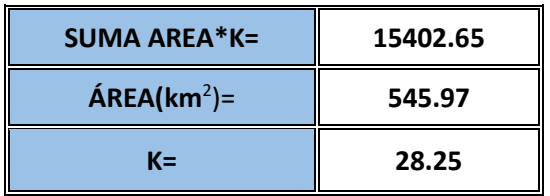

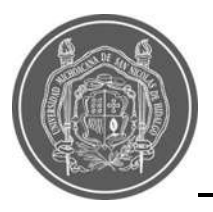

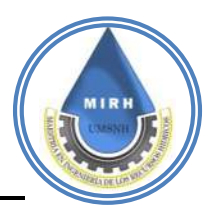

## **5.1.4.- Número de escurrimiento**

Al igual que en el apartado del parámetro K, se han asignado los valores correspondientes a los diferentes tipos y usos de suelo con su respectiva pendiente, dando como resultado general un número de escurrimiento igual a 83, como se aprecia en la [Tabla 5](#page--1-17) y su distribución espacial en la [Figura 16.](#page--1-13)

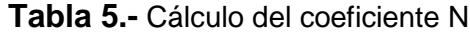

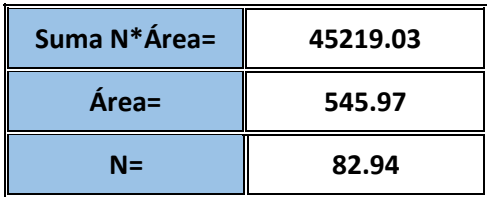

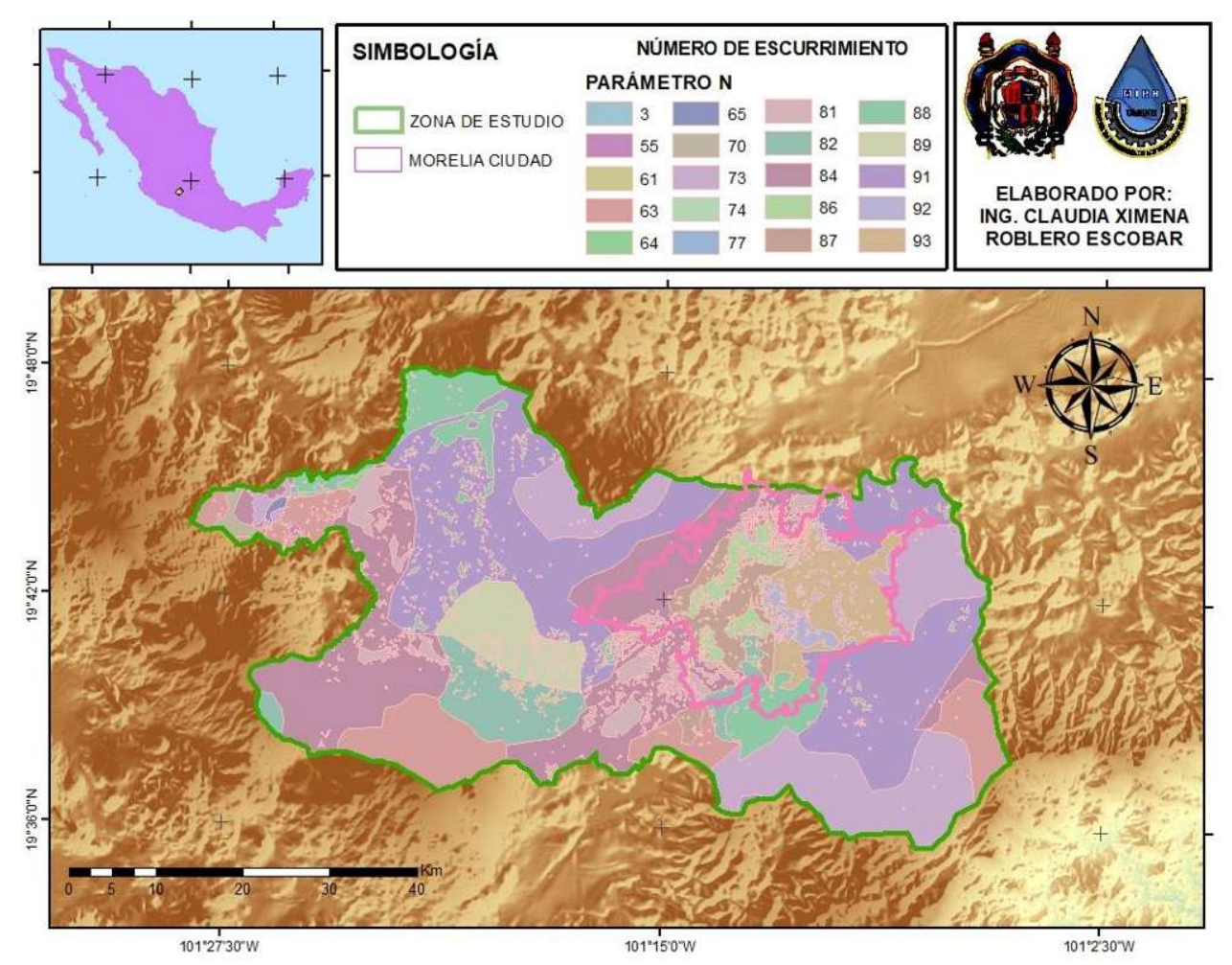

**Figura 16.-** Mapa de coeficiente N.

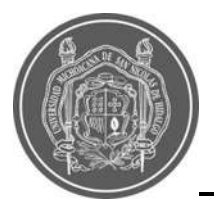

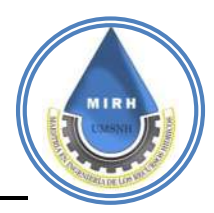

# **5.1.5.- Climatología 5.1.5.1- Estaciones Meteorológicas**

La información de las estaciones meteorológicas seleccionadas, se muestra en la [Tabla 6,](#page--1-18) y su distribución espacial se muestra en el mapa de Estaciones Climatológicas (Ver [Figura](#page--1-19)  [17\)](#page--1-19).

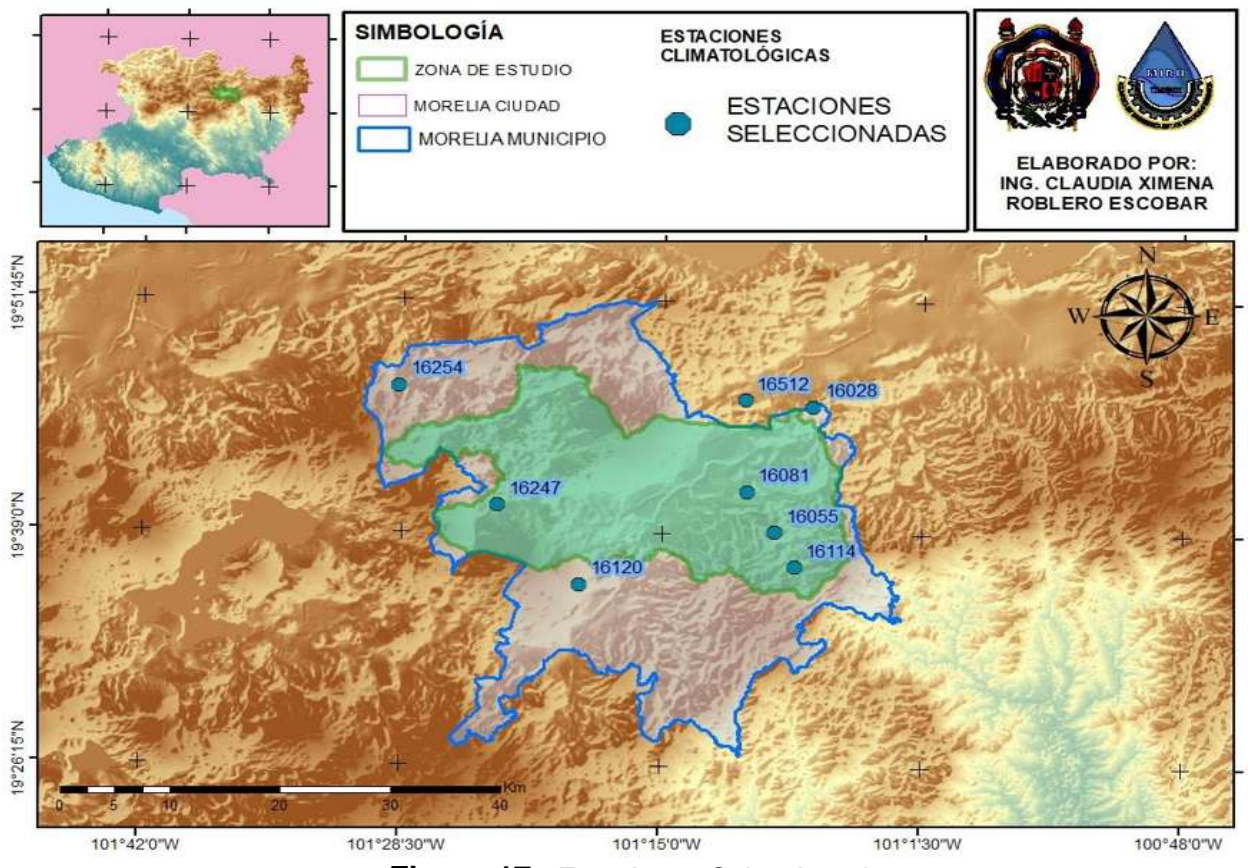

**Figura 17.-** Estaciones Seleccionadas.

La selección de las estaciones base, se realizó a partir de los siguientes parámetros:

- Cercanía a la cuenca de estudio.
- Número de años de información y porcentaje de vacíos.
- Período de información.
- Registro con la menor cantidad de vacíos y evitar el llenado de datos para lograr un alto grado de confiabilidad en los mismos.

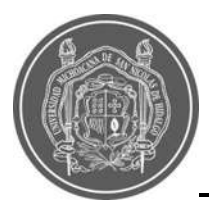

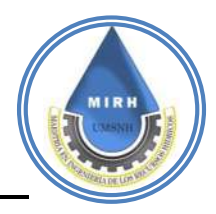

Distancia al centro de gravedad (CG).

Considerando las características anteriores, las estaciones seleccionadas para cada microcuenca se enlistan en la [Tabla 6,](#page--1-18) de acuerdo al área de influencia establecida por los Polígonos de Thiessen.

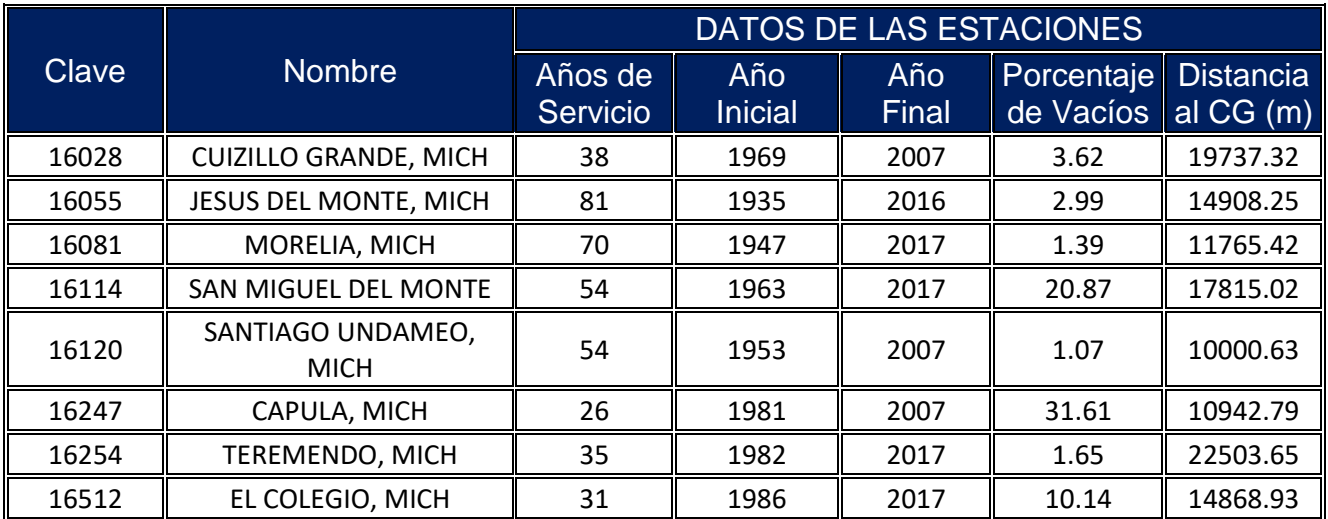

#### **Tabla 6.-** Estaciones Seleccionadas.

#### **5.1.6.- Análisis y validación estadística de los datos meteorológicos consistencia y homogeneidad**

Las pruebas fueron realizadas de manera automática con el software desarrollado por la Maestría en ingeniería de los Recursos Hídricos (MIRH), "HydroAnalysis". Los resultados pueden observarse en la Tabla 7 [Figura 18](#page--1-13)**,** [Tabla 8](#page--1-20)**,** [Figura 19](#page--1-21)**.** [Tabla 9](#page--1-22)**,** [Figura 20](#page--1-23) posteriormente se discuten los resultados que se obtuvieron
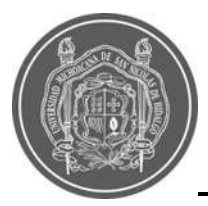

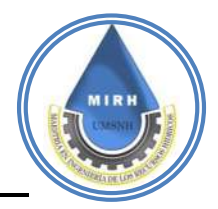

### **Tabla 7.-** Pruebas de Consistencia en las Estaciones

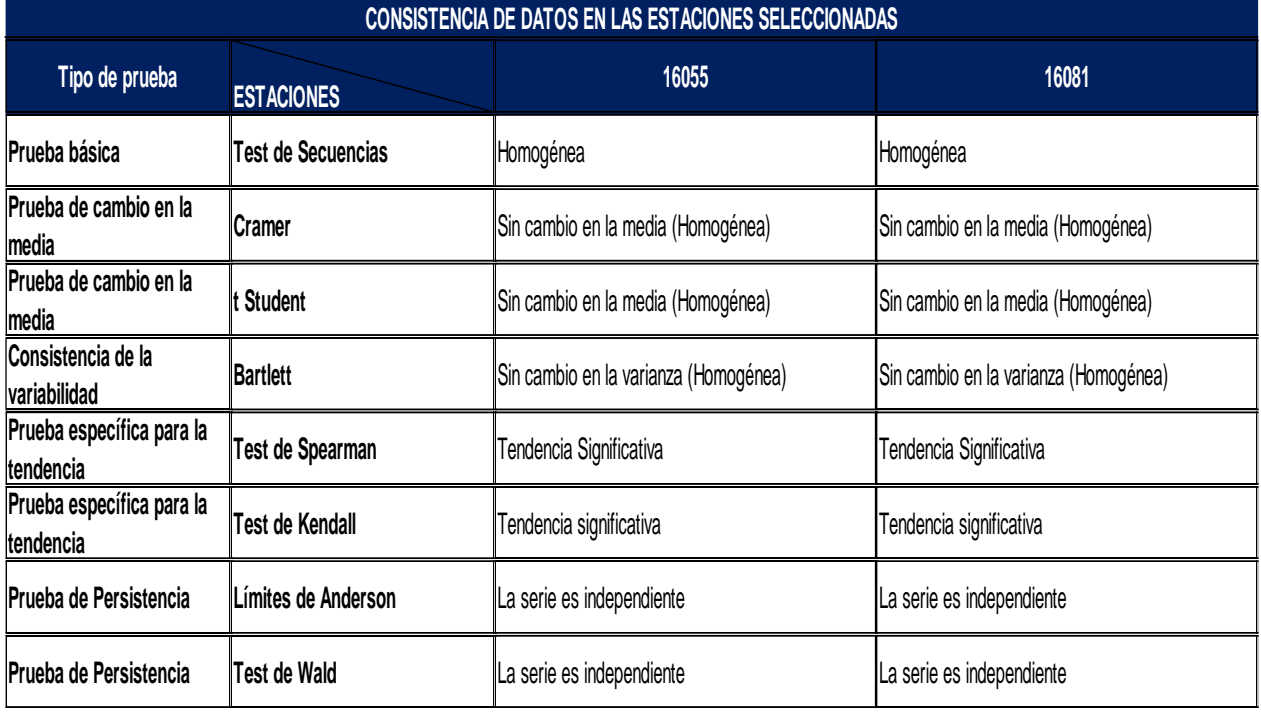

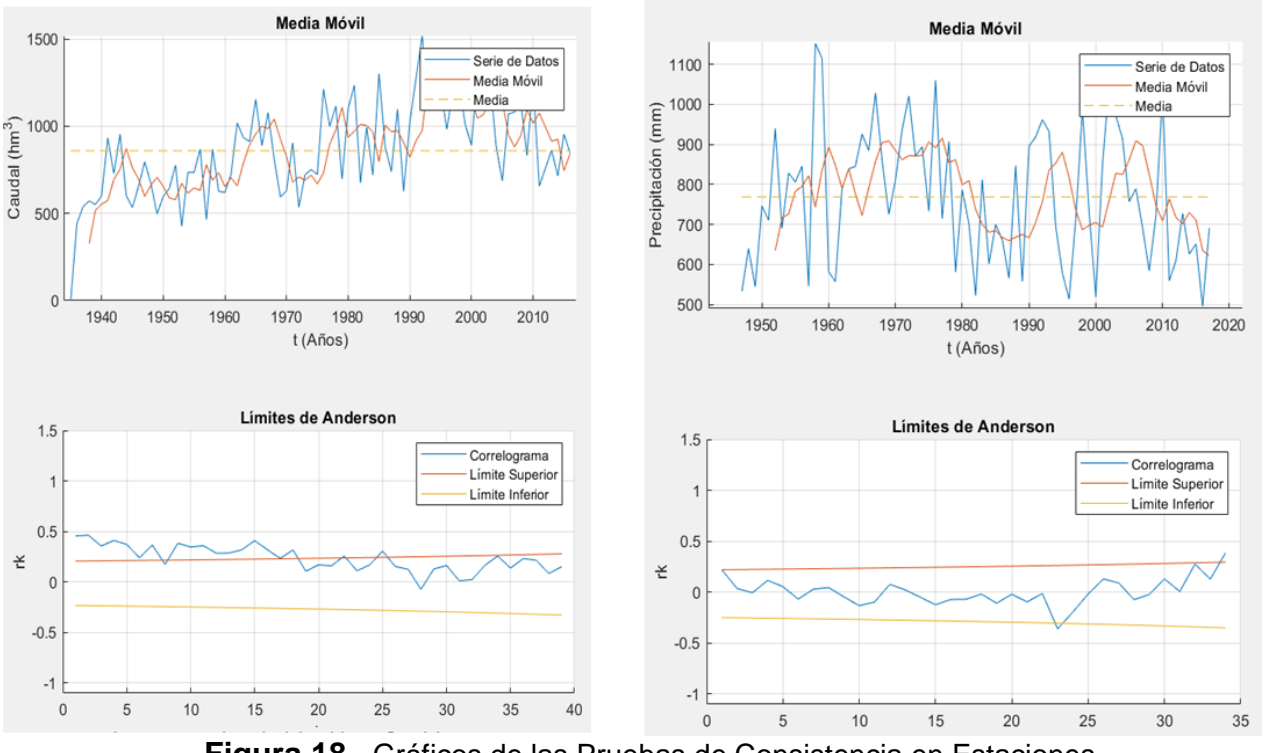

**Figura 18.-** Gráficos de las Pruebas de Consistencia en Estaciones

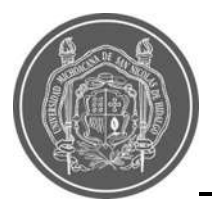

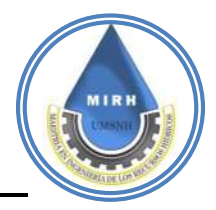

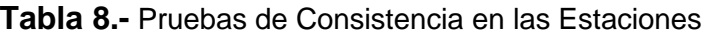

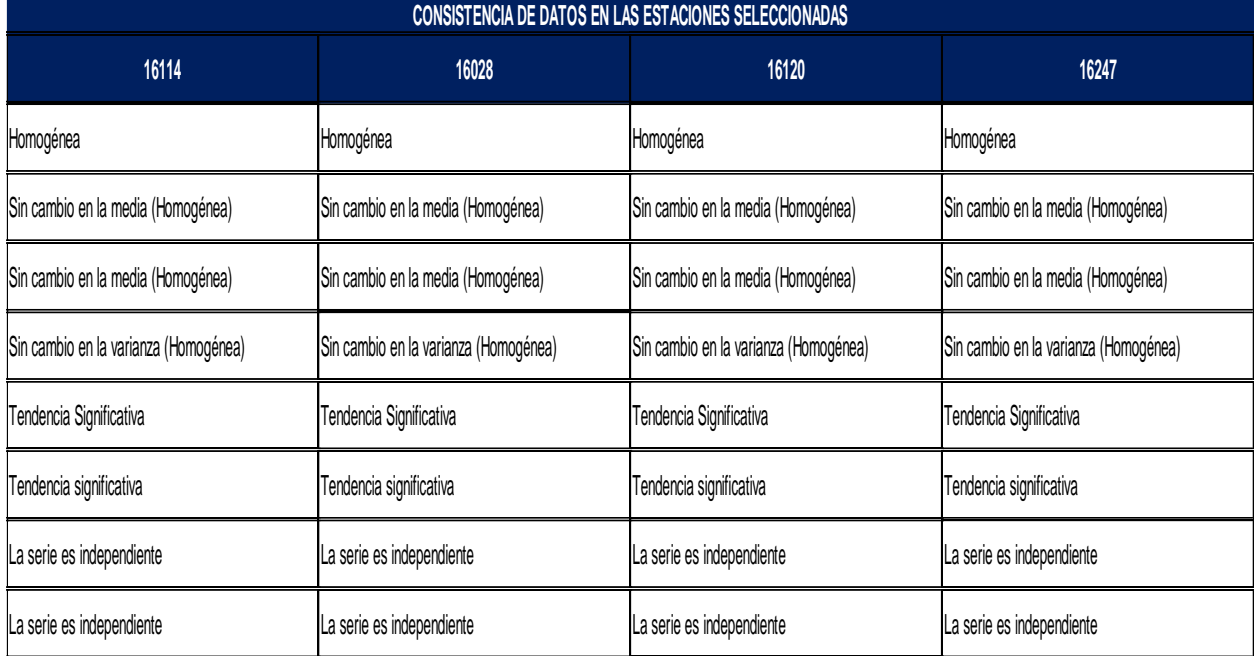

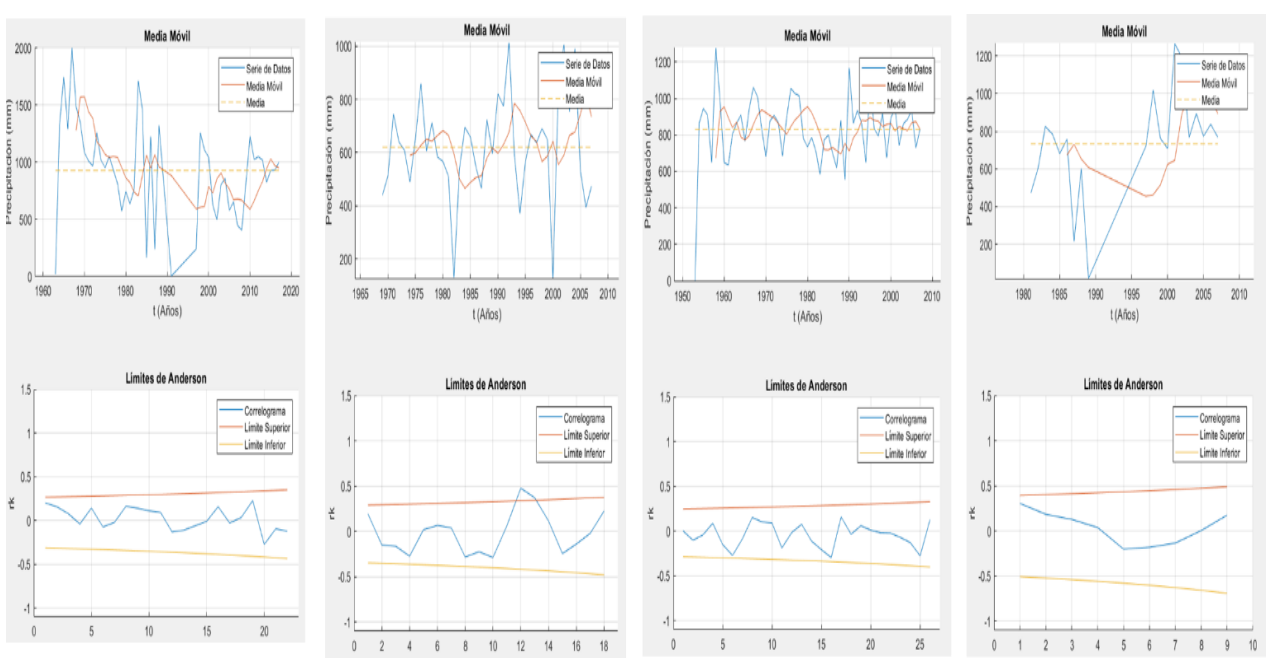

**Figura 19.-** Gráficos de las Pruebas de Consistencia en Estaciones

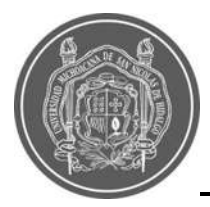

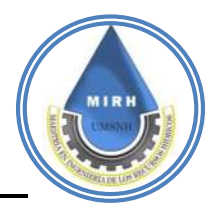

### **Tabla 9.-** Pruebas de Consistencia en las Estaciones

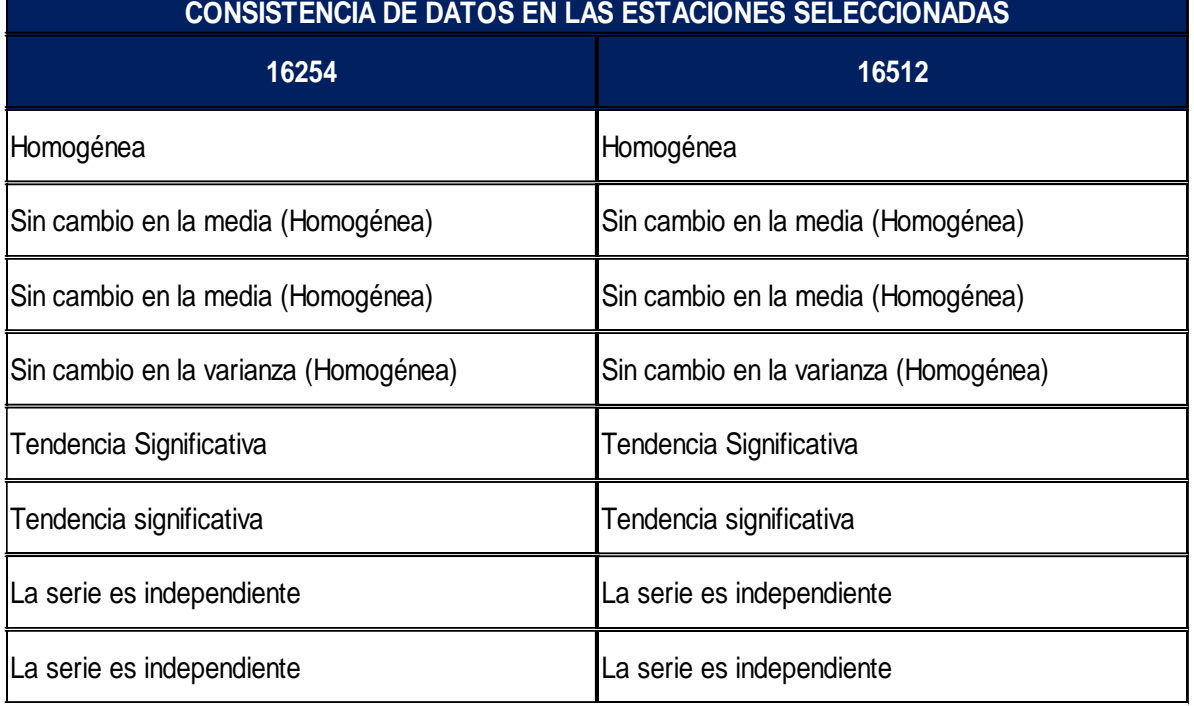

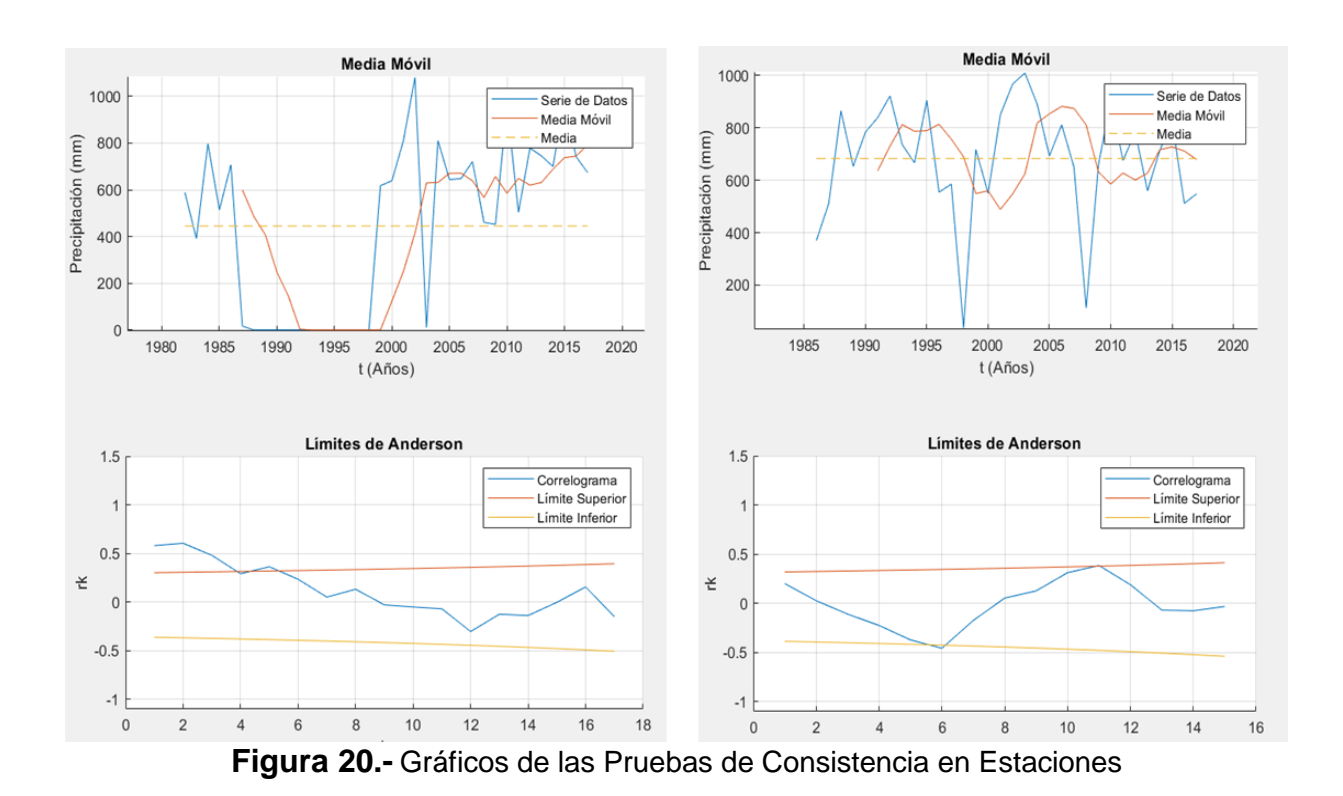

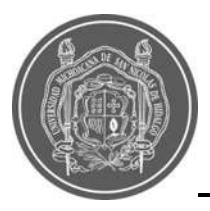

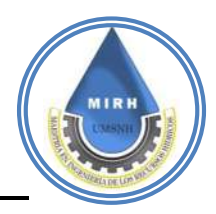

La base de datos del Sistema Meteorológico Nacional cuenta con un amplio catálogo de estaciones; sin embargo, no todas las estaciones se encuentran dentro del área de estudio, o cuentan con suficiente información para hacer uso de ellas. Como se menciona en párrafos anteriores, se trabajó con información de ocho estaciones que se tomaron como base; sin embargo, se debe mencionar que la cantidad y calidad de información meteorológica con la que ahora se cuenta tiene algunas carencias, es por esto la importancia que tiene el aplicar un análisis y validación estadística de la información, esto para asegurar que los datos se encuentran dentro de los parámetros aceptados y es seguro trabajar con ellos.

Hablando directamente de los resultados obtenidos, en pruebas básicas, se obtuvo información de tres estaciones, 16055, 16028, y 16254, las cuales en algún punto no se encuentran dentro de los límites, si no que los sobrepasan, en teoría no deberíamos trabajar con estos datos; sin embargo, no contamos con más fuentes de información, y se toma el riesgo de trabajar con ellos, realizando en análisis para periodos de tiempo que no incluyan los datos que rebasan dichos límites y que dan resultados aceptables en las pruebas específicas, como los que se observan en las tablas y gráficas anteriores.

## **5.1.7.- Llenado de series de precipitación máximas diarias mensuales.**

Para realizar el análisis de la precipitación se requiere contar con una base de datos continuos, homogéneos y que abarquen el máximo intervalo temporal posible. Lamentablemente, la base de datos con que se cuenta presenta importantes huecos de información debidos a la ausencia de lectura, falla del instrumento de registro, error de transcripción, etcétera, lo que limita su análisis y constituye una fuente de error, dado que las conclusiones de cualquier estudio que se realice sobre esos datos serán erróneas.

Existen métodos para efectuar el completado de valores faltantes en una serie pluviométrica. En la guía de prácticas climatológicas de la Organización Meteorológica Mundial, en inglés llamada World Meteorological Organization (WMO, 2018) se proponen

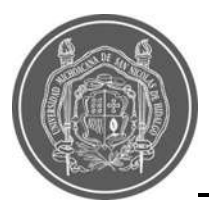

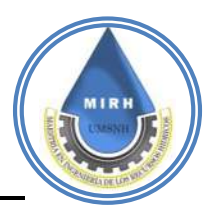

métodos estadísticos para el relleno de valores faltantes, como regresión lineal, y la razón normal, propuestos por Paulhus y Kohler (1952) que presentaron un estudio en el que aplican los de regresión, de la razón, de la razón ajustada y de la razón normal a datos anuales de precipitación y concluyeron que el mejor es el de la regresión múltiple y que las diferencias máximas más altas se dieron con el de la razón.

# **5.1.8.- Lluvia media anual 5.1.8.- Isoyetas**

El método que se eligió para obtener la precipitación media anual fue el de isoyetas, el cual consiste en trazar líneas de igual precipitación con el fin de planimetrar la superficie comprendida entre isoyetas consecutivas, con el propósito de asignarle a dicha área la precipitación media; dichas isoyetas se delimitaron como se observa en la ¡Error! No se encuentra el origen de la referencia.**.**

Este procedimiento facilitó la tarea para asignar un valor de precipitación media anual a cada centroide de cada una de las microcuencas que conforman la cuenca de estudio, donde se observan precipitaciones más altas en la parte sur de la cuenca con valores que alcanzan los 941 mm que, en la parte norte, con valores que van desde 648 mm, estos datos fueron de gran utilidad para los análisis posteriores.

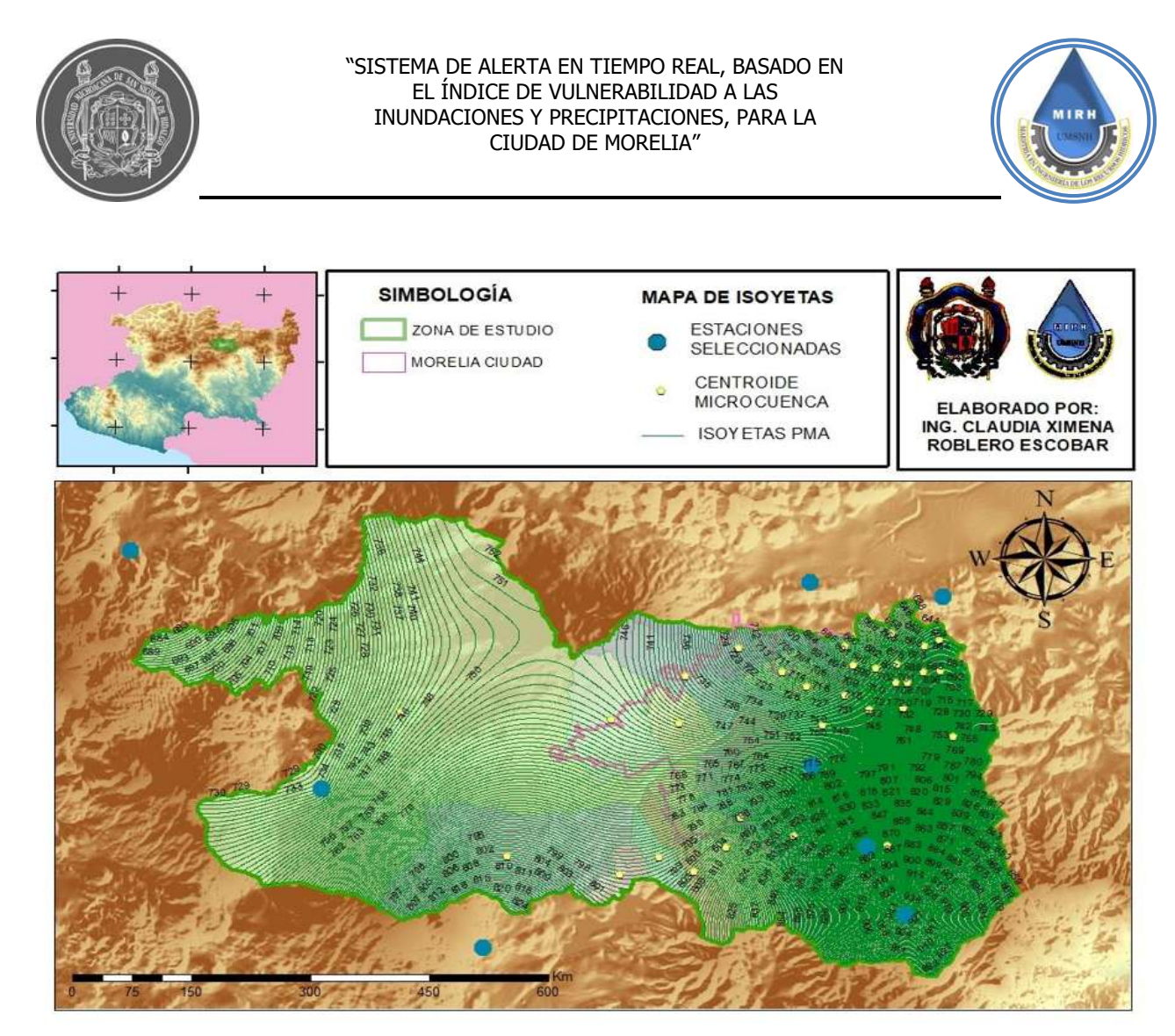

**Figura 21.-** Isoyetas PMA*.*

## **5.1.9.- Análisis probabilistico**

El análisis probabilístico es necesario para extrapolar las series de precipitación máximas de 24 horas a diferentes periodos de retorno, dicho proceso se realizó con ayuda del software HidroEsta2, el cual ajusta diferentes funciones de distribución para la toma de decisiones. Cabe destacar que el método de la determinación de los parámetros de las funciones de distribución es por el método de momentos.

Las funciones de distribución de probabilidad y los resultados se muestran en la [para 24](#page--1-0) [horas para un periodo de retorno de diez años](#page--1-0) para poder hacer uso del modelo del Bell [incluido en HidroEsta2.](#page--1-0)

**[Tabla 10](#page--1-0)**En la parte inferior de la [Tabla 10](#page--1-1) se encuentra señalada cuál fue la función de

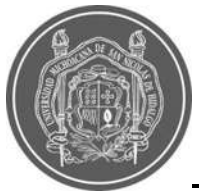

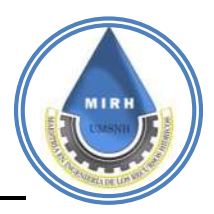

probabilidad que mejor ajusta para cada estación.

El método de distribución seleccionado para cada serie de precipitación máxima diaria se

eligió con base al delta teórico, valor que representa la aproximación a los valores reales de la serie de precipitación, por los cual los métodos de distribución seleccionados son los mostrados en la Tabla 9, valores correspondientes a la precipitación máxima para 24 horas para un periodo de retorno de diez años para poder hacer uso del modelo del Bell incluido en HidroEsta2.

| FUNCIÓN DE PROBABILIDAD QUE MEJOR AJUSTA                |                   |               |                              |                   |                                         |                                         |                                         |                                        |
|---------------------------------------------------------|-------------------|---------------|------------------------------|-------------------|-----------------------------------------|-----------------------------------------|-----------------------------------------|----------------------------------------|
| <b>ESTACIÓN</b>                                         | 16055             | 16081         | 16114                        | 16028             | 16120                                   | 16247                                   | 16254                                   | 16512                                  |
| <b>NORMAL</b>                                           | 0.1977            | 0.1138        | 0.0984                       | 0.0676            | 0.1045                                  | 0.1079                                  | 0.1487                                  | 0.1123                                 |
| <b>LOGNORMAL</b><br>$\overline{2}$<br><b>PARÁMETROS</b> | 0.1187            | 0.0618        | 0.0788                       | 0.0955            | 0.0636                                  | 0.0975                                  | 0.1366                                  | 0.0667                                 |
| <b>LOGNORMAL</b><br>3<br><b>PARÁMETROS</b>              | 0.1064            | 0.0592        | 0.0697                       | 0.0716            | 0.0608                                  | 0.1114                                  | 0.1207                                  | 0.0605                                 |
| <b>GAMMA 2</b><br><b>PARAMETROS</b>                     | 0.1427            | 0.0798        | 0.0683                       | 0.0779            | 0.0779                                  | 0.1096                                  | 0.1324                                  | 0.0856                                 |
| <b>GAMMA 3</b><br><b>PARAMETROS</b>                     | NO AJUSTA         | 0.05595       | 0.06737                      | 0.06303           | 0.06738                                 | 0.10363                                 | NO AJUSTA                               | NO AJUSTA                              |
| <b>LOGPEARSON</b><br>TIPO <sub>3</sub>                  | 0.09761           | 0.0511        | NO AJUSTA                    | NO AJUSTA         | NO AJUSTA                               | NO AJUSTA                               | NO AJUSTA                               | 0.05759                                |
| <b>GUMBERL</b>                                          | 0.1347            | 0.045         | 0.0881                       | 0.1104            | 0.0764                                  | 0.1093                                  | 0.1342                                  | 0.0591                                 |
| <b>LOG GUMBEL</b>                                       | 0.0871            | 0.0596        | 0.1283                       | 0.1654            | 0.1059                                  | 0.1019                                  | 0.1925                                  | 0.0804                                 |
| <b>MEJOR AJUSTE</b>                                     | 0.0871            | 0.045         | 0.06737                      | 0.06303           | 0.0608                                  | 0.0975                                  | 0.1207                                  | 0.05759                                |
|                                                         | <b>LOG GUMBEL</b> | <b>GUMBEL</b> | <b>GAMMA3PAR</b>             | <b>GAMMA3 PAR</b> | <b>LOGNORMAL 3</b><br><b>PARÁMETROS</b> | <b>LOGNORMAL 2</b><br><b>PARÁMETROS</b> | <b>LOGNORMAL 3</b><br><b>PARÁMETROS</b> | <b>LOGPEARSON</b><br>TIPO <sub>3</sub> |
|                                                         |                   |               |                              |                   |                                         |                                         |                                         |                                        |
|                                                         | PMD TR 10a        |               | <b>PMD TR 10a PMD TR 10a</b> | PMD TR 10a        | PMD TR 10a                              | PMD TR 10a                              | PMD TR 10a                              | PMD TR 10a                             |
|                                                         | 54.35             | 61.07         | 76.49                        | 55.05             | 57.79                                   | 68.43                                   | 77.22                                   | 68.07                                  |

**Tabla 10.-** Funciones de Probabilidad que mejor ajustan con HidroEsta2.

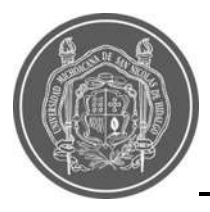

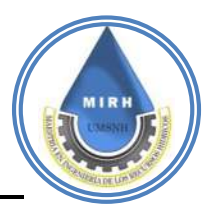

# **5.1.10.- Construcción De Curvas Intensidad – Duración – Periodo De Retorno (IDT)**

HidroEsta2, puede generar la ecuación de lmáx y las curvas de Intensidad-Duración-Periodo de retorno (curvas IDT), a partir de información pluviométrica, con datos de precipitaciones máximas diarias, utilizando el método de Grobe, conocido como el método de Dyck y Peschke y el método de Frederich Bell.

Las curvas de IDT de cada microcuenca se obtuvieron utilizando el área de influencia de cada estación dada por los polígonos de Thiessen y por la IDT correspondiente a cada periodo de retorno. A continuación, se muestra el ejemplo de los resultados obtenidos para el río Chiquito, una de las corrientes más importantes dentro del área de estudio [Figura 22:](#page--1-2)

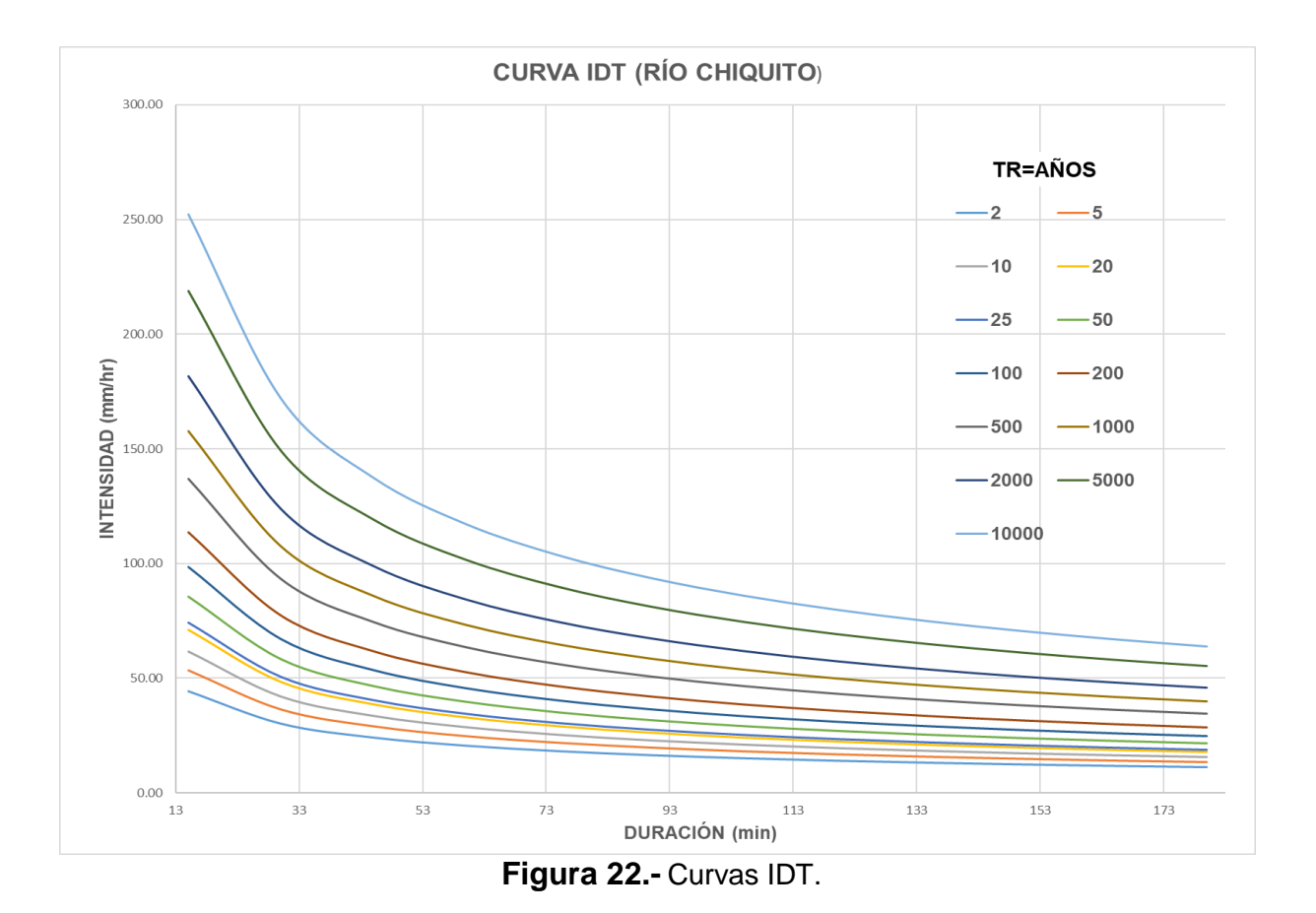

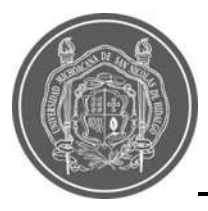

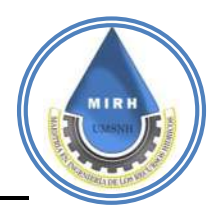

## **5.1.11.- Lluvia de diseño y lluvia en exceso**

## *5.1.11.1.-* **Método racional**

Se define al método racional como una lluvia constante y uniforme que cae sobre la cuenca de estudio, la cual producirá un gasto de descarga el cual alcanza su valor máximo cuando todos los puntos de la cuenca están contribuyendo al mismo tiempo en el punto de diseño.

La hipótesis se satisface para un lapso, denominado tiempo de concentración  $t_c$ , definido como el tiempo que tarda el agua en fluir desde el punto más alejado de la cuenca hasta el

punto de estudio y finalmente se obtiene el gasto pico o máximo aplicando la ecuación mencionada en la metodología y con la que se obtuvieron los resultados correspondientes para cada uno de los periodos de retorno seleccionados para el estudio.

Los datos necesarios para aplicar la ecuación y los resultados para la cuenca ejemplo que es río Chiquito se pueden apreciar en la [Tabla 11](#page--1-3) y [Tabla 12.](#page--1-4)

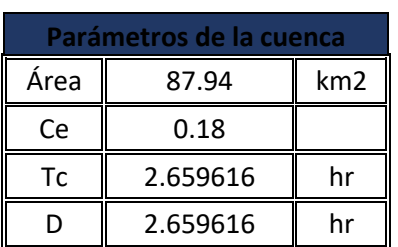

**Tabla 11.-** Parámetros de la cuenca rio Chiquito

172.52

coeficiente

### Tabla 12.- Resultados gasto pico método racional cuenca rio Chiquito

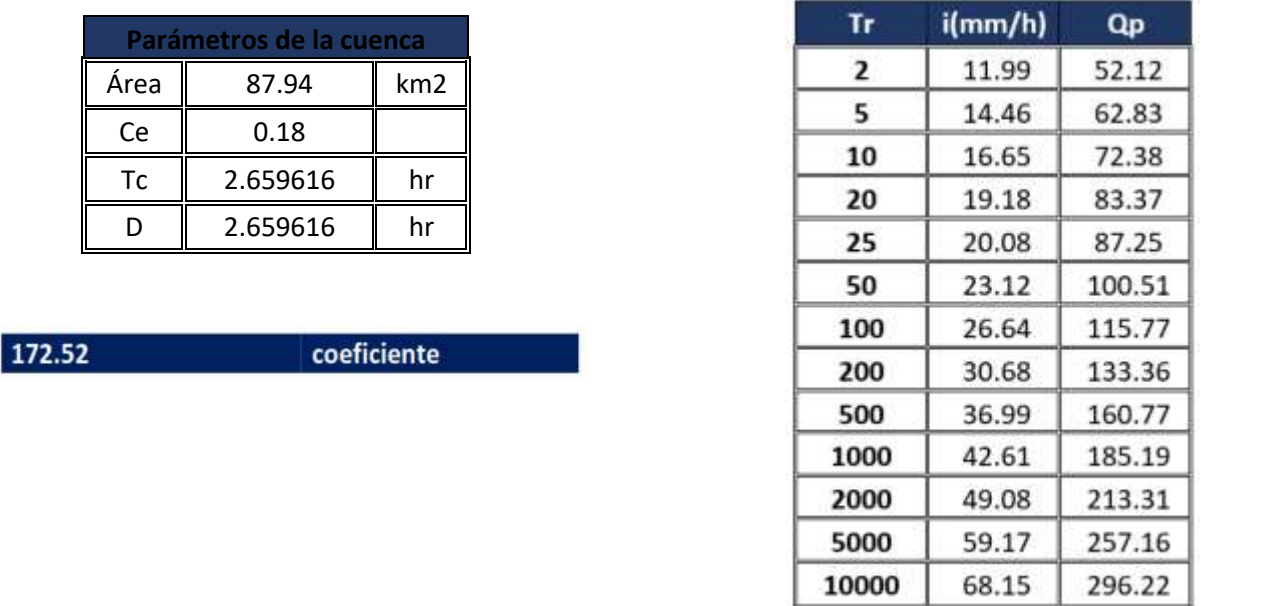

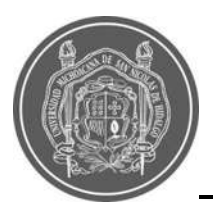

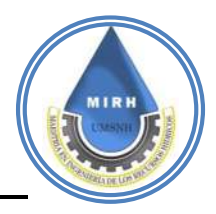

# **5.1.12.- Método hidrograma unitario triangular**

Tanto el método anterior como este, se consideran adecuados; sin embargo, para este método se ha realizado el cálculo mediante dos herramientas, la primera fue Excel y algunos ejemplos de los resultados para la cuenca del río Chiquito se observan en la [Tabla 13](#page--1-5)**.**

**Tabla 13.-** Aplicación de metodología Hidrograma Unitario Triangular caso Río Chiquito TR, 2,5 y 10 Años*.*

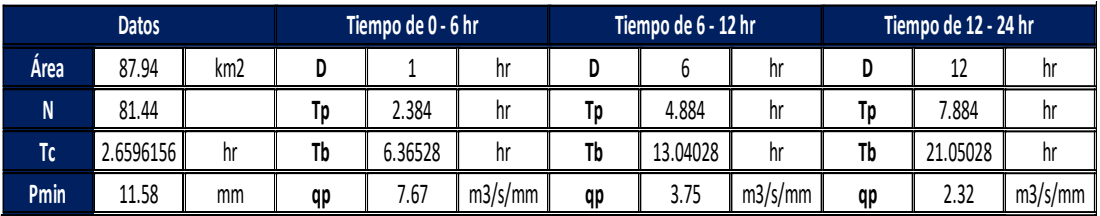

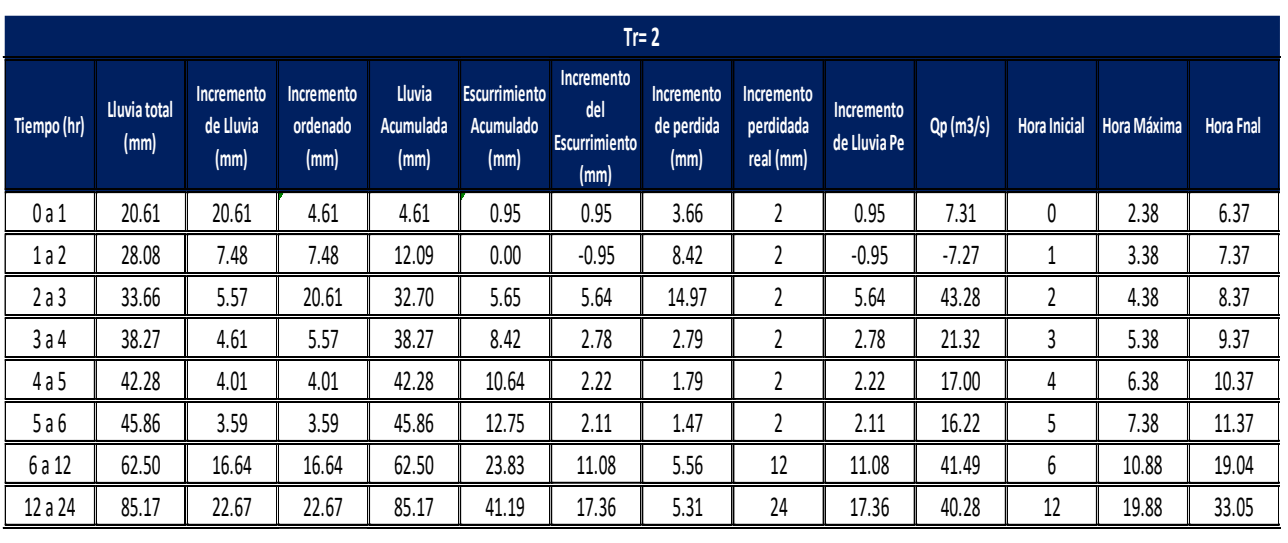

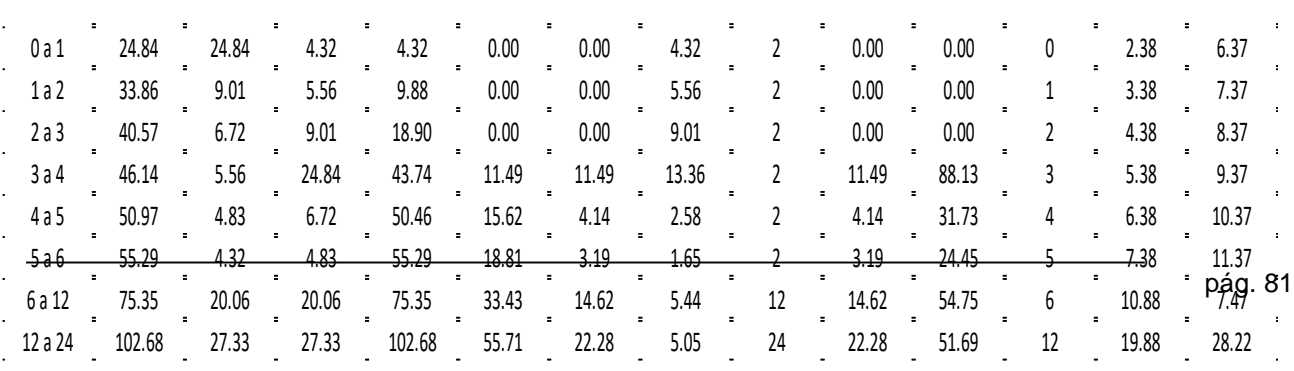

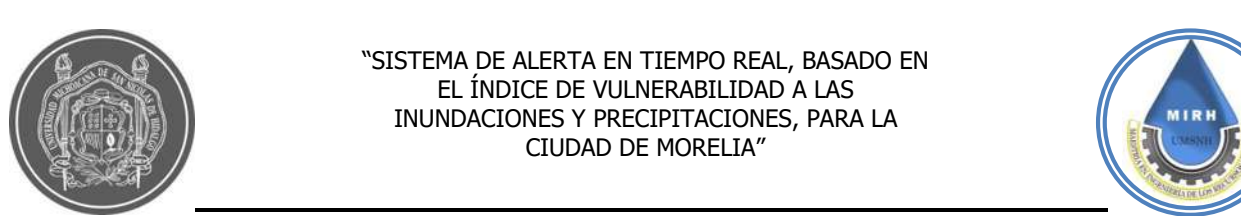

#### "SISTEMA DE ALERTA EN TIEMPO REAL, BASADO EN **(mm) (mm) (mm) (mm) real (mm) EL INDICE DE VULNERABILIDAD A LAS COMITATIVAL DE VOLUMERABILIDAD A LAS INUNDACIONES Y PRECIPITACIONES, PARA LA INDIANA DEL MUNDACIONES Y PRECIPITACIONES, PARA LA** CIUDAD DE MORELIA" 2 a 3 33.66 5.57 20.61 32.70 5.65 5.64 14.97 2 5.64 43.28 2 4.38 8.37

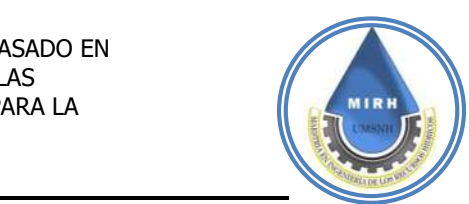

Tabla 14.- Aplicación de metodología Hidrograma Unitario Triangular caso Río Chiquito TR, 2,5 y 10 Años. 5 a 6 45.86 3.59 3.59 45.86 12.75 2.11 1.47 2 2.11 16.22 5 7.38 11.37

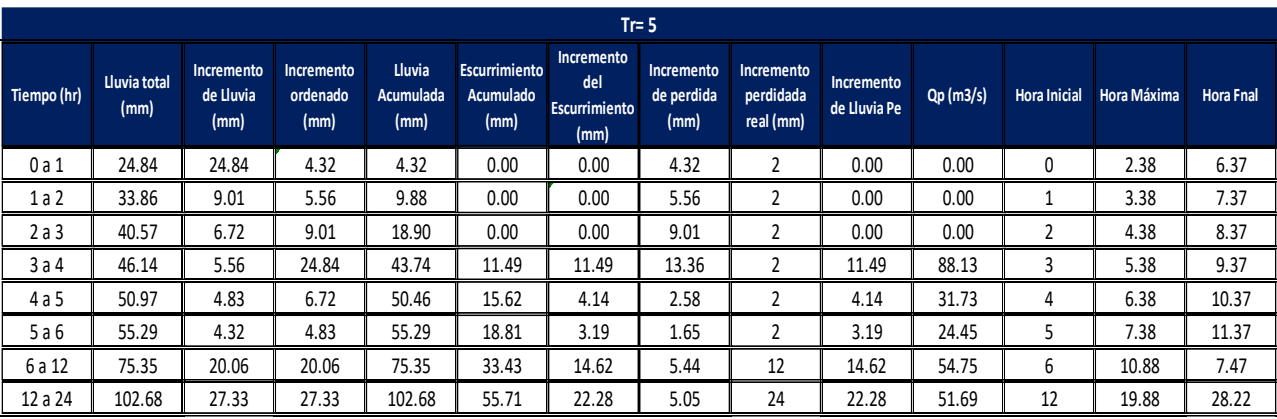

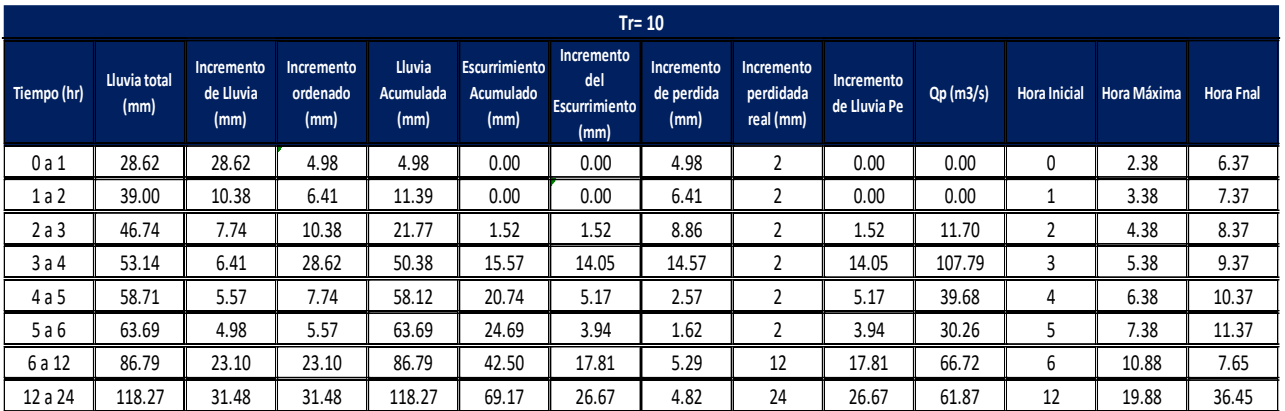

Por otra parte, la segunda herramienta fue HEC-HMS, en la cual se obtuvieron los resultados de gasto pico o precipitación máxima, pero en minutos, con esto se tienen tres opciones de resultados para comparar entre ellos y decidir cuál tomar dependiendo de donde se empleen, en la [Figura 23](#page--1-6) se observa el gráfico del gasto pico que ofrece hec-hms y en la ¡Error! No se encuentra el origen de la referencia. los resultados para la corrida de la cuenca río Chiquito para los periodos de retorno a estudiar y para diferentes escalas temporales. En la [Tabla 16](#page--1-7) se presenta un concentrado de los resultados que se obtuvieron, el resumen muestra la comparativa para todas las microcuencas y los resultados de gasto máximo que se obtuvieron tanto por el método racional como para hec-hms.

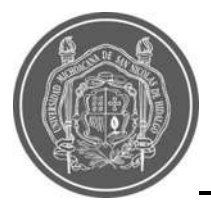

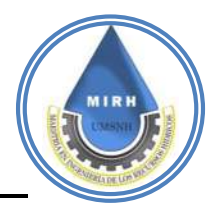

### **Figura 23.-** Gráfica del gasto pico mediante Hec-HMS

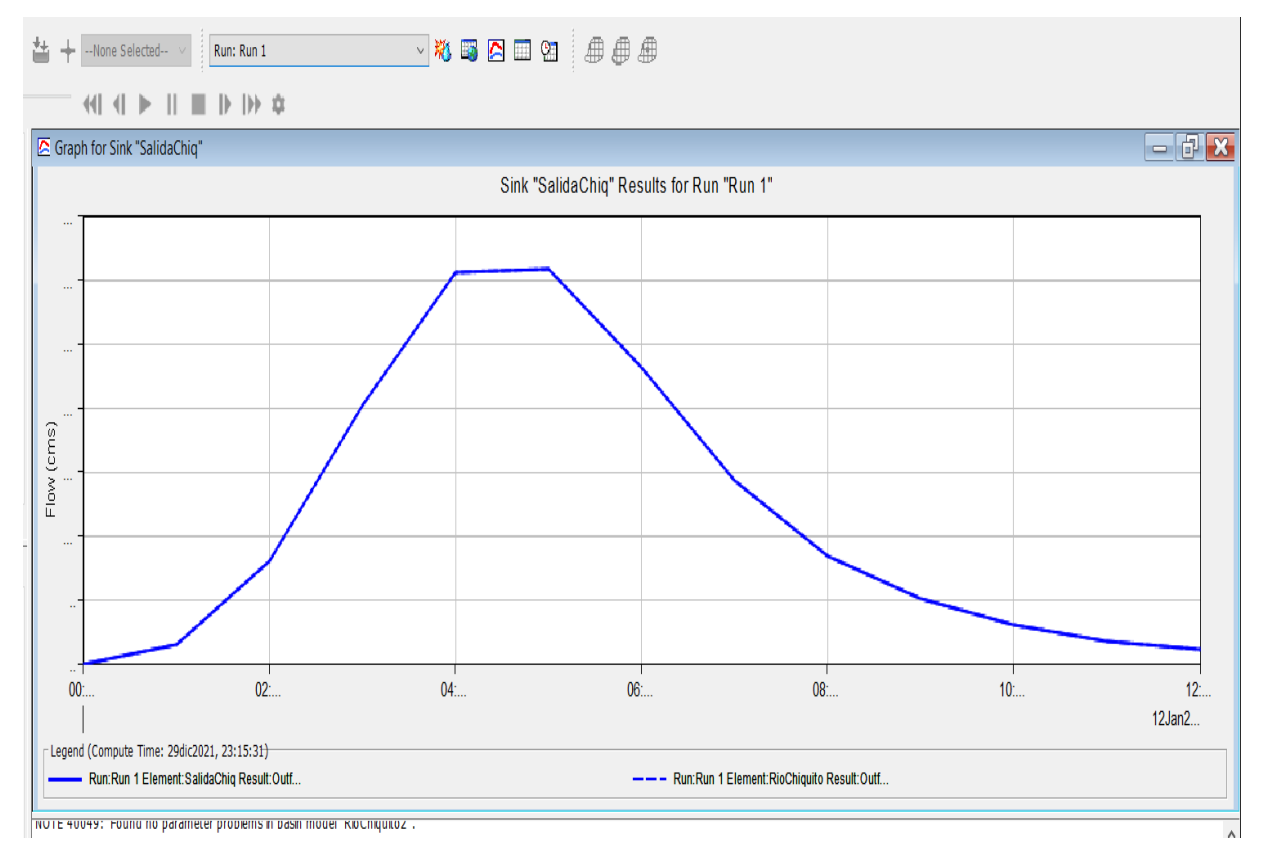

### **Tabla 15.-** Precipitación Máxima en Minutos obtenido por Hec-HMS

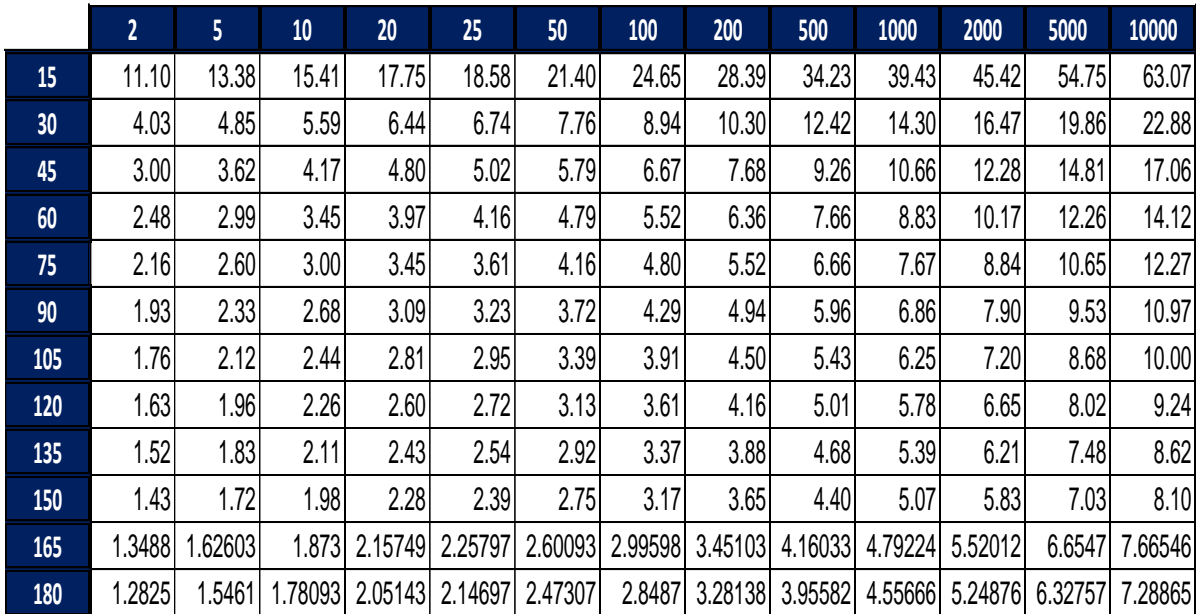

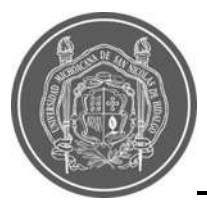

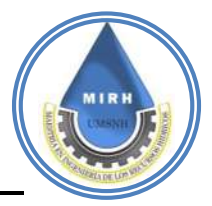

# **5.1.14.- Gastos de diseño para diferentes periodos de retorno**

**Tabla 16.-** Gastos Máximos obtenidos por el Método Racional y por el Hidrograma Unitario Triangular (HEC-HMS)

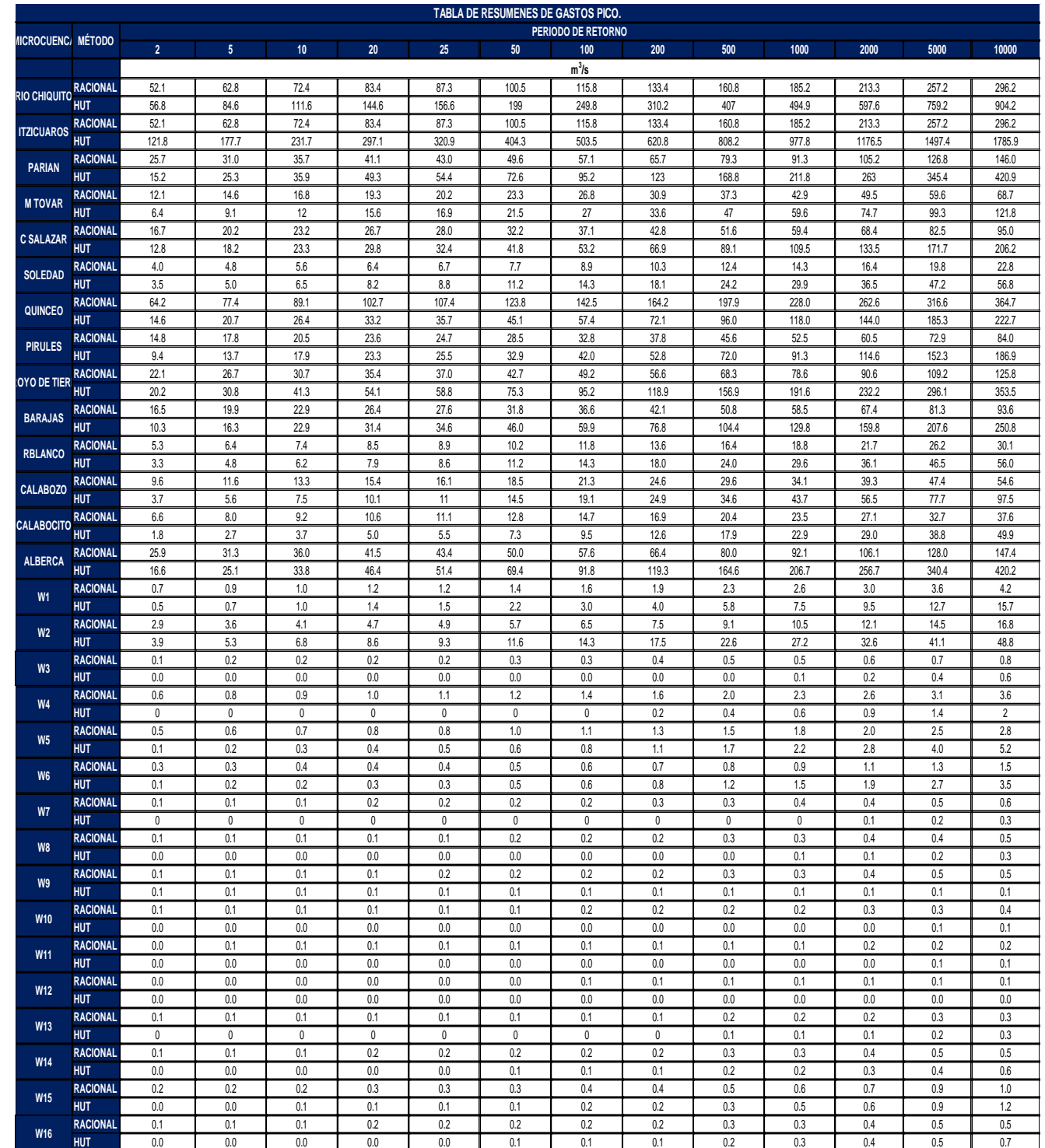

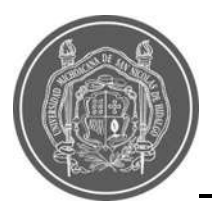

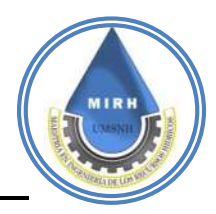

# **5.2.- Determinación del IVI estático 5.2.1.- Procesos previos**

La metodología de (Karmaoui y Balica, 2019), propone un listado de indicadores para poder obtener el IVI. Sin embargo, para este caso de estudio se realizó una depuración de este listado, debido a que, en algunos casos, el indicador no aplicaba para la zona de estudio, la información no se encontraba disponible o no era posible generar el indicador; por tanto, a continuación, se agrega la [Tabla 17,](#page--1-8) donde pueden cotejarse los datos que se utilizaron para la generación de este índice.

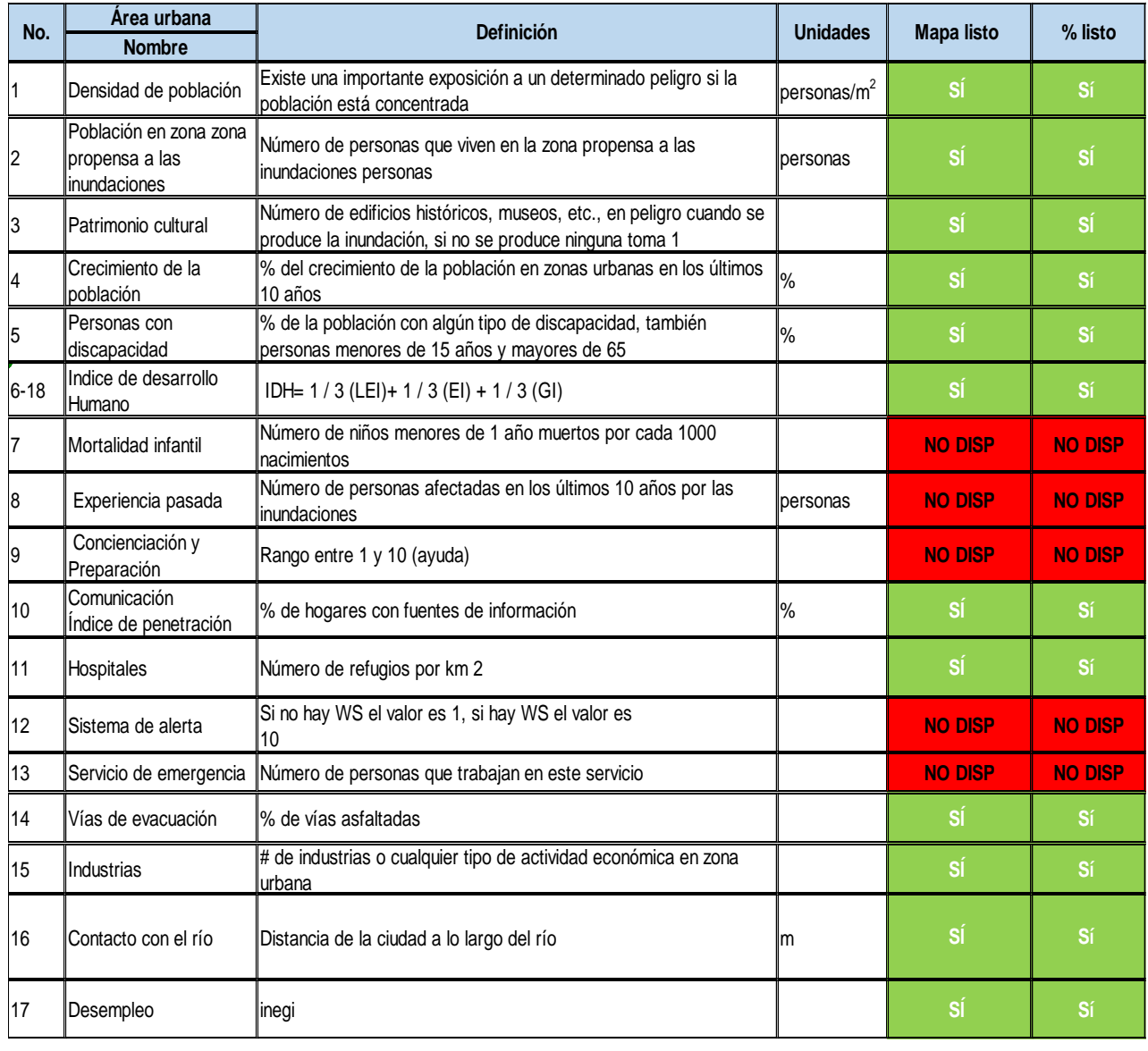

### **Tabla 17.-** Indicadores propuestos para realizar el IVI

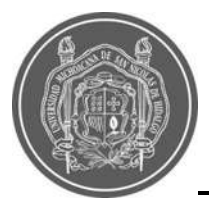

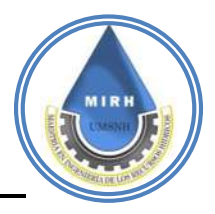

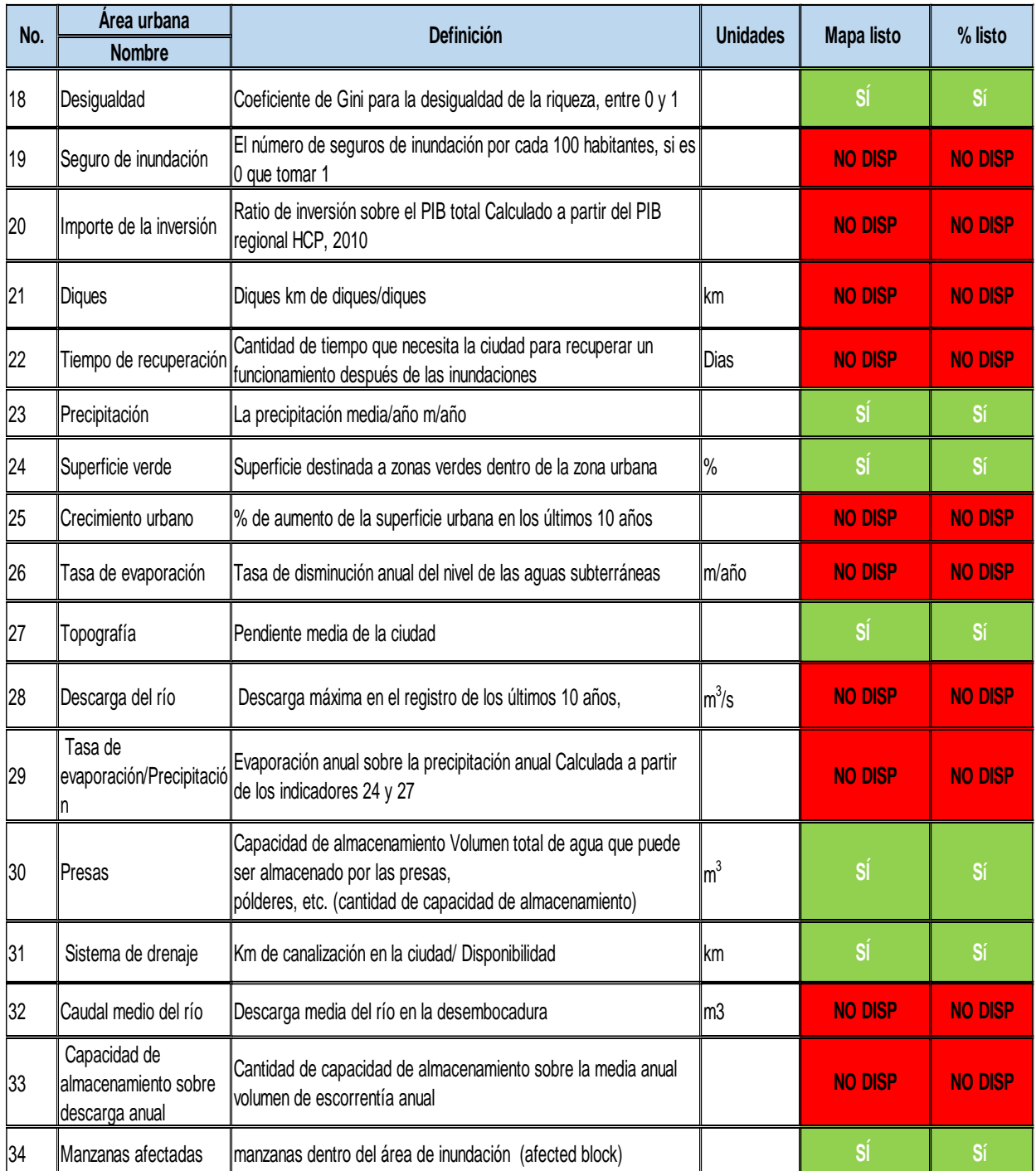

### **Tabla 17.-** Indicadores propuestos para realizar el IVI

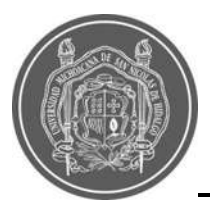

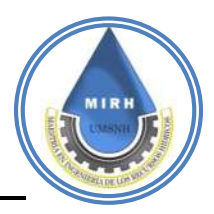

Después de haber seleccionado los indicadores que conformarán este índice, era necesario acotar la información en zonas urbanas y dejar todos los valores estandarizados y normalizados tomando en cuenta que toda esta información se generó en sistemas de información geográfica; para realizar la ponderación correspondiente para cada indicador y cada componente, se realizó un Análisis de Componentes Principales (ACP) el cual se define como el proceso que transforma un conjunto de variables correlacionadas en un nuevo conjunto de variables no correlacionadas (Almenara, 1998). El objetivo del análisis es reducir la dimensionalidad en la cual se expresa el conjunto original de variables (Peña, 2002).

El Análisis de Componentes Principales se utiliza con el objetivo de establecer patrones de comportamiento en los sistemas (Torriente y Torres, 2010).

Se entiende que el modelo ACP como tal no puede brindar una ponderación para cada indicador; sin embargo, en la mayoría de casos con una sola componente nos representa más del sesenta por ciento de la información, como se observa en la [Figura](#page--1-9) *24* y *[Figura 25](#page--1-10)* de esa componente, en el software R Studio, sí podemos saber cómo está conformada, y con estas ponderaciones podemos obtener los resultados finales que se representan en el IVI.

Esta se considera una tarea complicada, puesto que los indicadores utilizados para realizar este índice, no poseen las mismas unidades de medida, por tanto, se ha considerado como un sistema complejo.

Con esta metodología se logró representar espacialmente las zonas que se reconocen como vulnerables de manera empírica o por experiencia.

El Análisis de Componentes Principales se llevó a cabo para cada numerador y cada denominador, asimismo para el conjunto de componentes que forman el IVI, como se observa en la [Figura 24](#page--1-9) y [Figura](#page--1-10) 25**,** se decidió utilizar este tipo de ponderación ya que se basa en la relación entre componentes y la calidad y cantidad de datos de las mismas, ya qué adjudicar estas ponderaciones de manera empírica a cada indicador podría proporcionar un margen de error más grande.

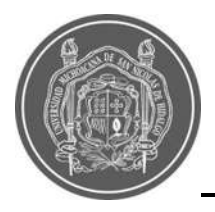

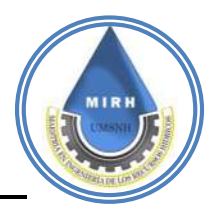

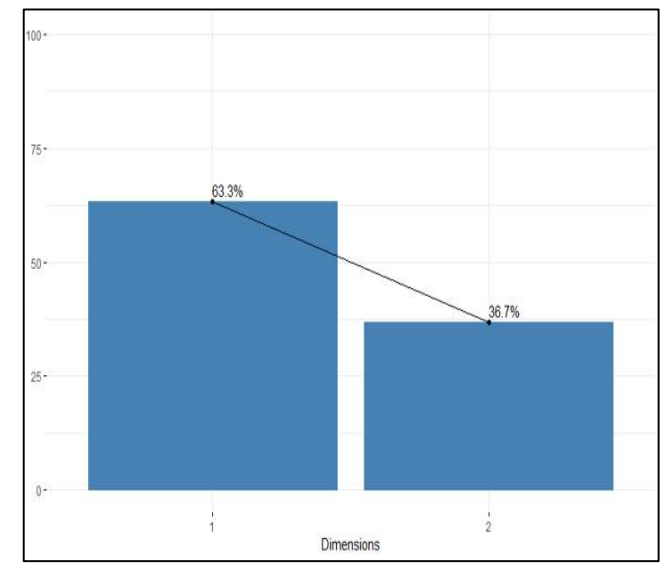

**Figura 24***.-* Porcentaje que representa cada dimensión

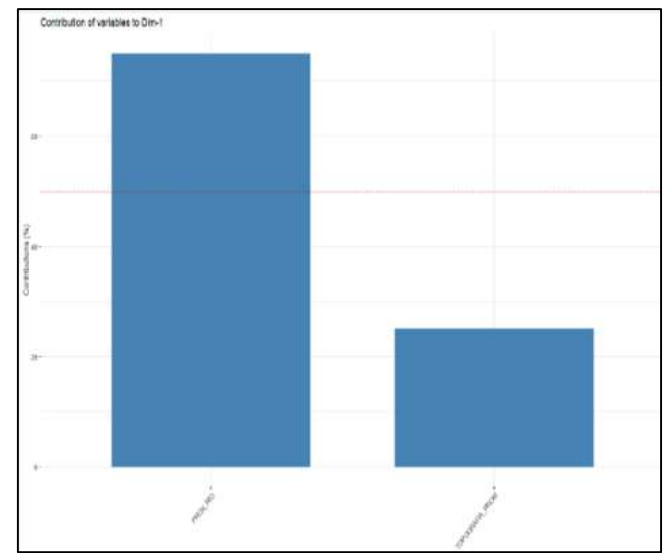

**Figura 25.-** Contribución de las variables a la dimensión 1

Con la finalidad de contrastar los datos que se obtuvieron del programa R Studio se realizó una encuesta virtual, la cual estaba solamente dirigida a la población profesionista y técnica que laborara en el área de conocimiento afín a esta problemática, dicha encuesta fue respondida solamente por 17 personas, todas ellas profesionistas, es decir ningún técnico; y de la cual se obtuvieron los siguientes resultados:

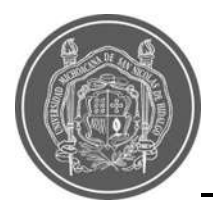

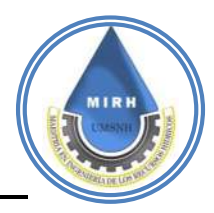

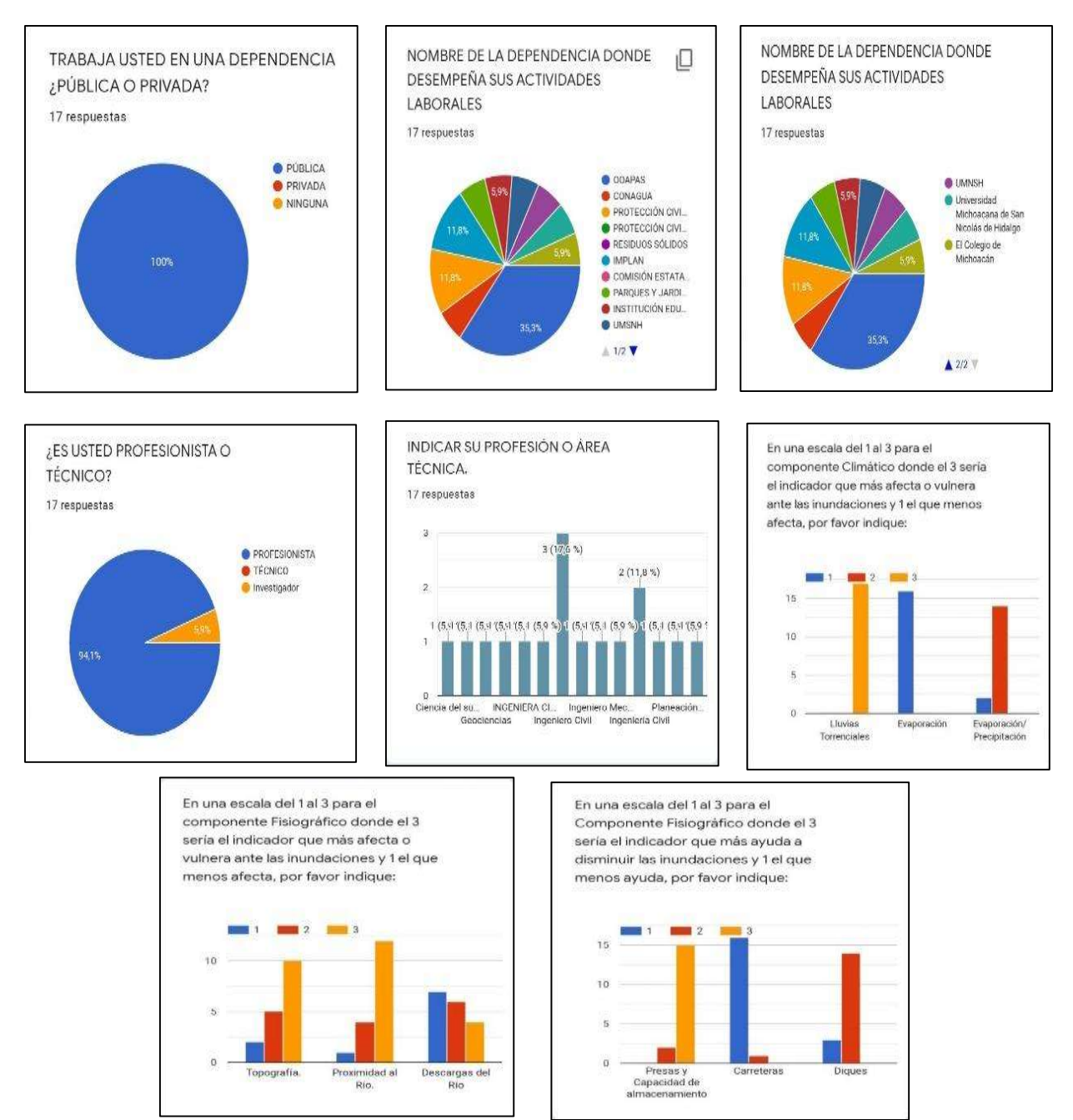

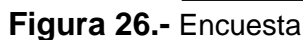

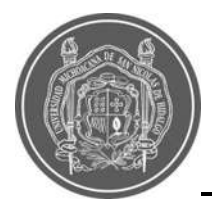

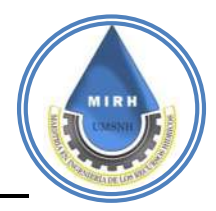

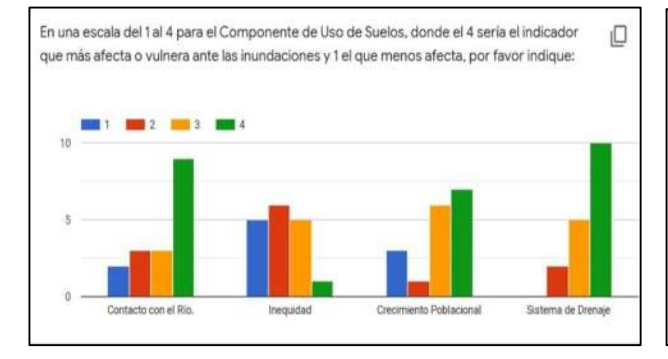

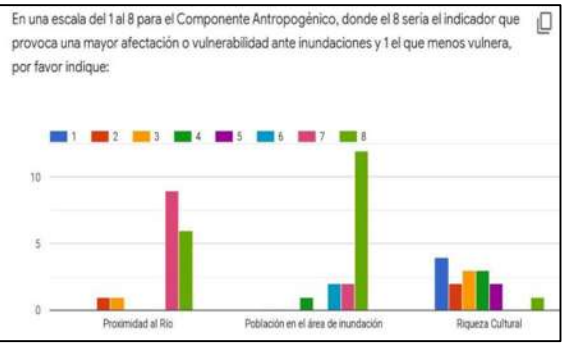

En una escala del 1 al 8 para el Componente Antropogénico, donde el 8 seria el indicador que O provoca una mayor afectación o vulnerabilidad ante inundaciones y 1 el que menos vulnera, por favor indique:

En una escala del 1 al 8 para el Componente Antropogénico, donde el 8 sería el indicador que [ ] provoca una mayor afectación o vulnerabilidad ante inundaciones y 1 el que menos vulnera, por favor indique:

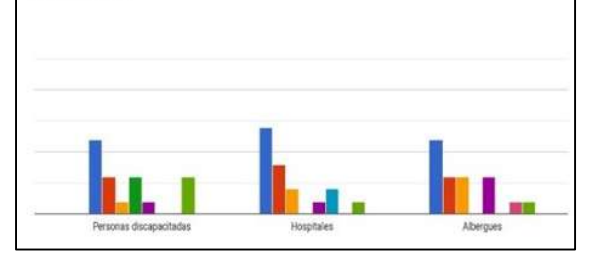

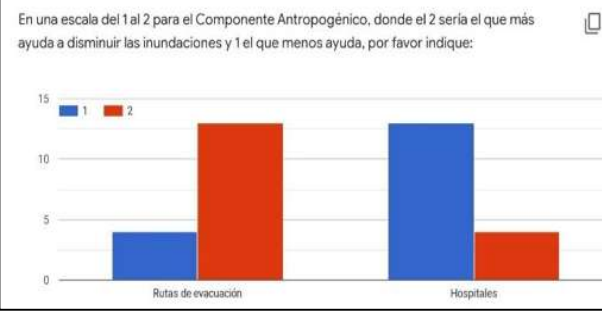

En una escala del 1 al 6 para Definir el orden de importancia de los componentes y sabiendo O cómo están conformados; donde el 6 seria el que más afecta o vulnera ante las inundaciones y 1 el que menos afecta, por favor indique: 10,0 Ī3 **BOL 4 BOL 5 BOL** 75  $50$  $^{28}$ 

Uso de Suelo

 $0,0$ 

En una escala del 1 al 3 para el Componente Económico, donde el 3 sería el que más afecta/vulnera ante inundaciones y 1 el que menos afecta, por favor indique:

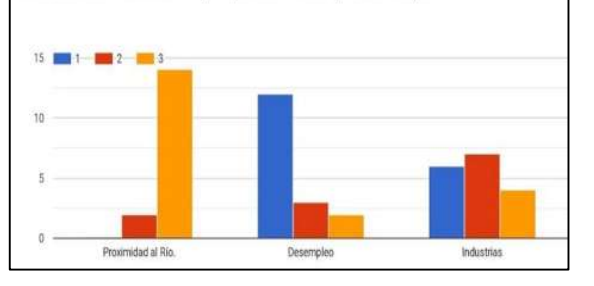

En una escala del 1 al 6 para Definir el orden de importancia de los componentes y sabiendo  $\Box$ cómo están conformados; donde el 6 sería el que más afecta o vulnera ante las inundaciones y 1 el que menos afecta, por favor indique:

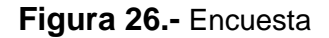

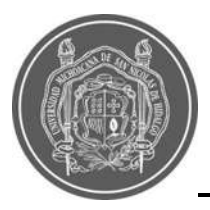

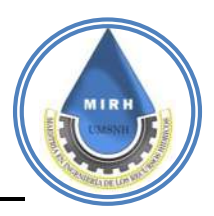

Al contar con lo que se consideró, una baja participación en la encuesta, se optó por tomar los resultados que se obtuvieron del Análisis de Componentes Principales, tomar la dimensión que representara más del 60 por ciento y ver como estaba conformada. Se declinó por este resultado debido a que no estaba sesgado por el área de estudio y porque se basó únicamente en la cantidad de información que se le ingresó.

A continuación, se muestra cada una de las fórmulas, las cuales indican como se genera el componente, en este punto ya solo se muestran los indicadores que se utilizaron para realizar esta actualización.

# **8.2.2.- Componente climático**

$$
IVI_c = [Llt]
$$

El **Indicador de Lluvias Torrenciales (Llt)** fue obtenido del estudio hidrológico que se realizó para la cuenca donde se encuentra la ciudad de Morelia, cada uno de los puntos pertenece al centroide de cada una de las manzanas que abarcan la mancha urbana, como se observa en la [Figura 28](#page--1-11)

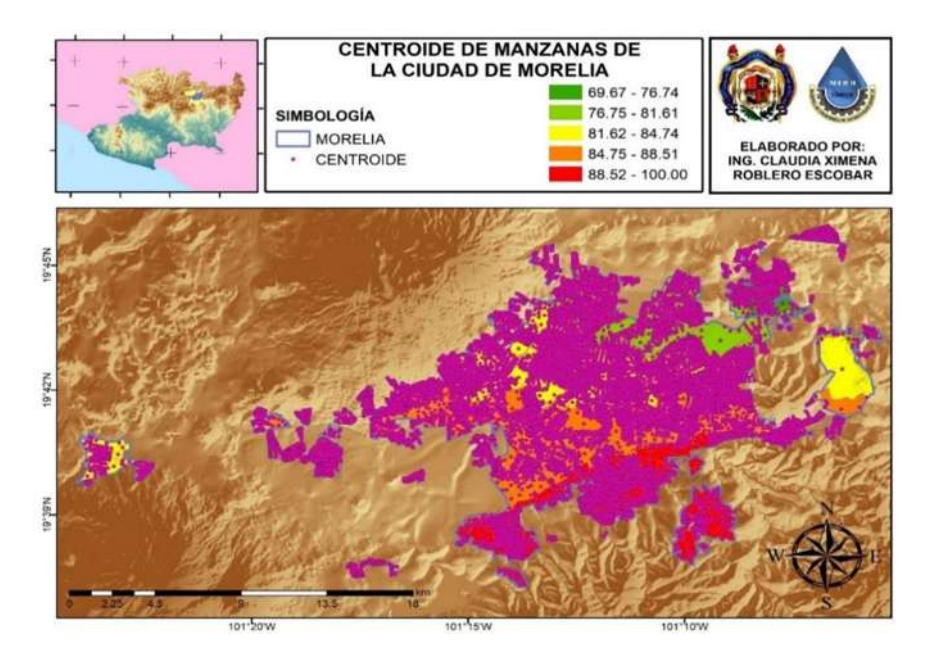

**Figura 27.-** Centroides PMA por Manzana

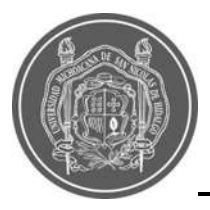

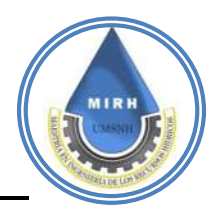

En la escala estandarizada, se puede observar que la precipitación más alta se produce en el área montañosa, mientras que al Norte de la ciudad este indicador empieza a disminuir (Ver [Figura 28\)](#page--1-11).

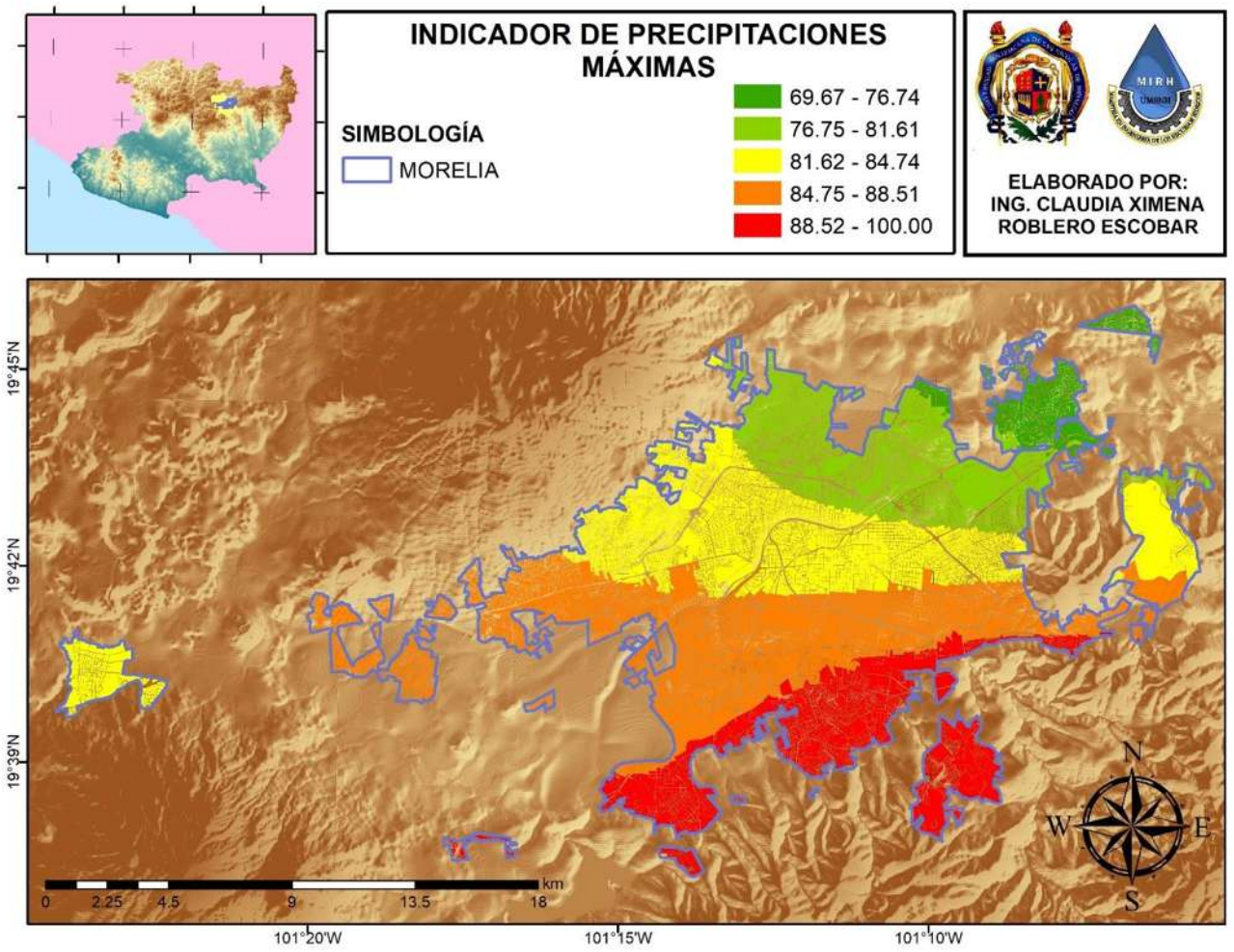

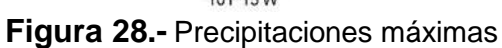

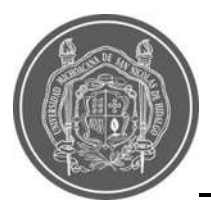

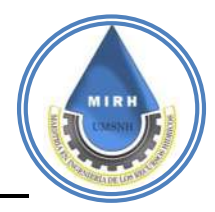

El **componente climático** representa las áreas más vulnerables a precipitaciones, toma en cuenta las zonas bajas y de escurrimiento, que es donde el agua transita con menor velocidad por causa de la topografía y el asentamiento urbano (Ver Figura 29).

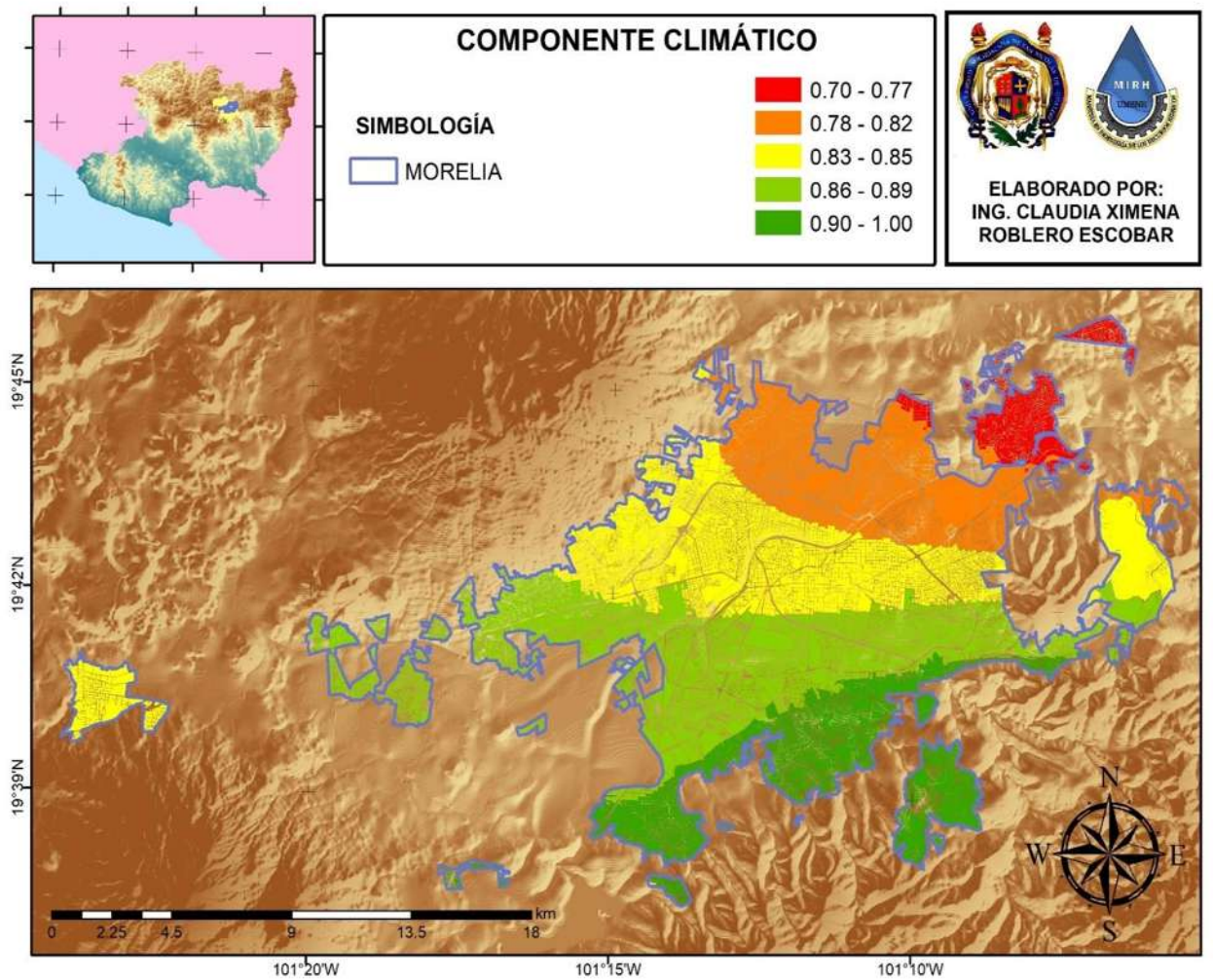

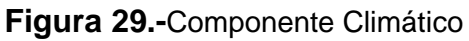

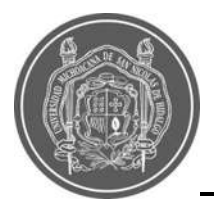

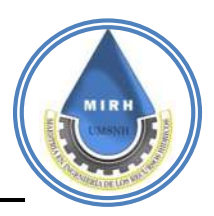

## **5.2.3.- Componente fisiográfico**

$$
IVI_f = \frac{[T, Pr]}{[lp, Re, ]}
$$

El **indicador de pendientes (T)**, se obtuvo a partir del Modelo Digital de Elevaciones con escala 1:10000 y resolución de 5 metros, obtenido de la base de datos de INEGI y fue tratado con la herramienta "zonal" del programa o Sistema de Información Geográfica ArcGIS, con la finalidad de obtener las pendientes máximas en la zona de estudio para este caso las zonas mostradas en rojo son las zonas más altas y las zonas en verde son las áreas más bajas las cuales se encuentran en la parte central de la ciudad estas variaciones pueden verse en la [Figura 30.](#page--1-12)

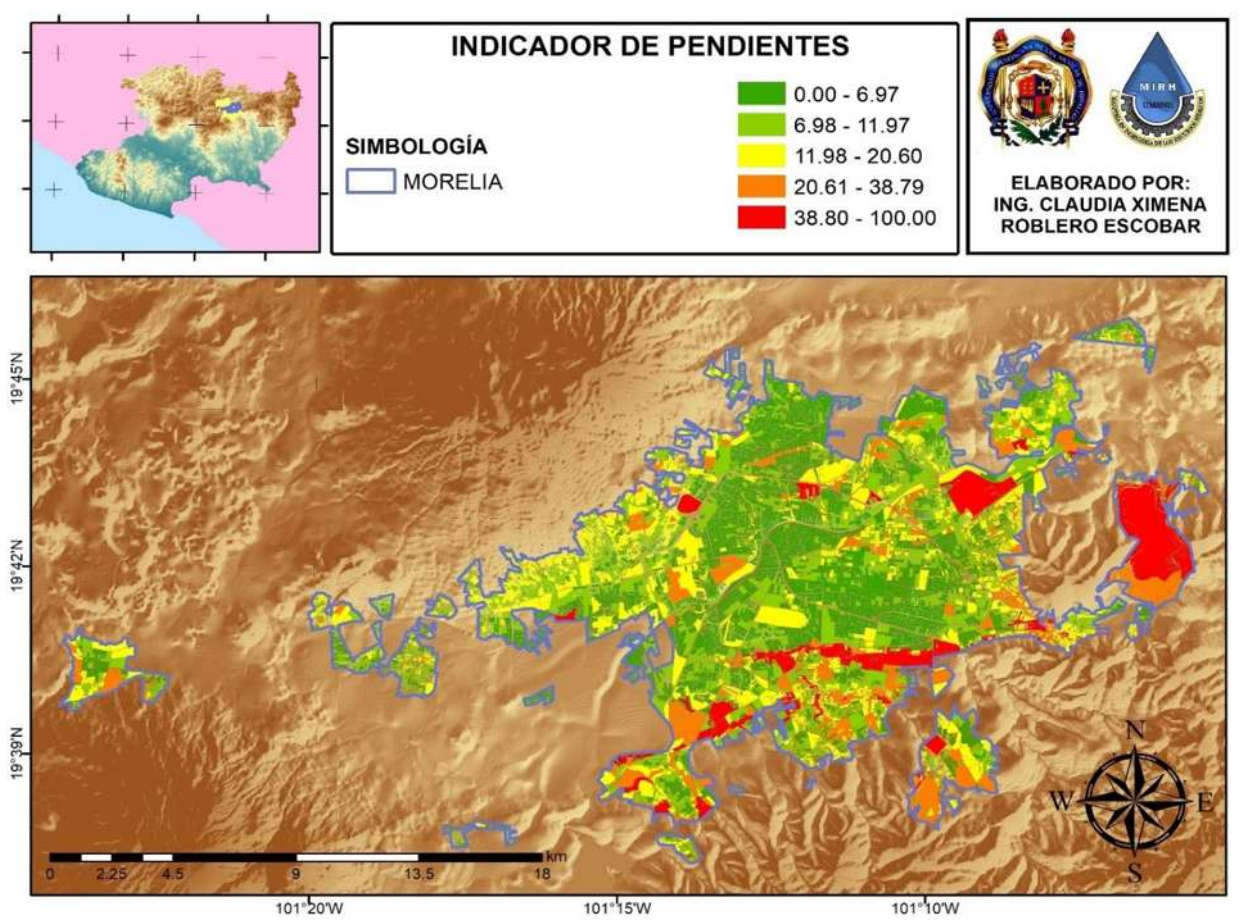

**Figura 30.-**Indicador de pendientes o Topografía.

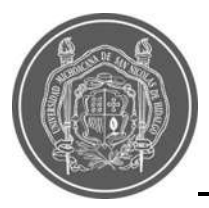

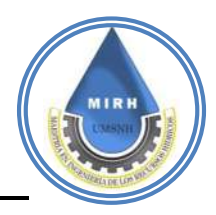

El **indicador de proximidad al rio (Pr)** toma en cuenta las manzanas que están directamente próximas al rio, con un desfase de veinte metros, lo cual las convierte en áreas altamente vulnerables a las inundaciones. Como se observa en la [Figura 31.](#page--1-13)

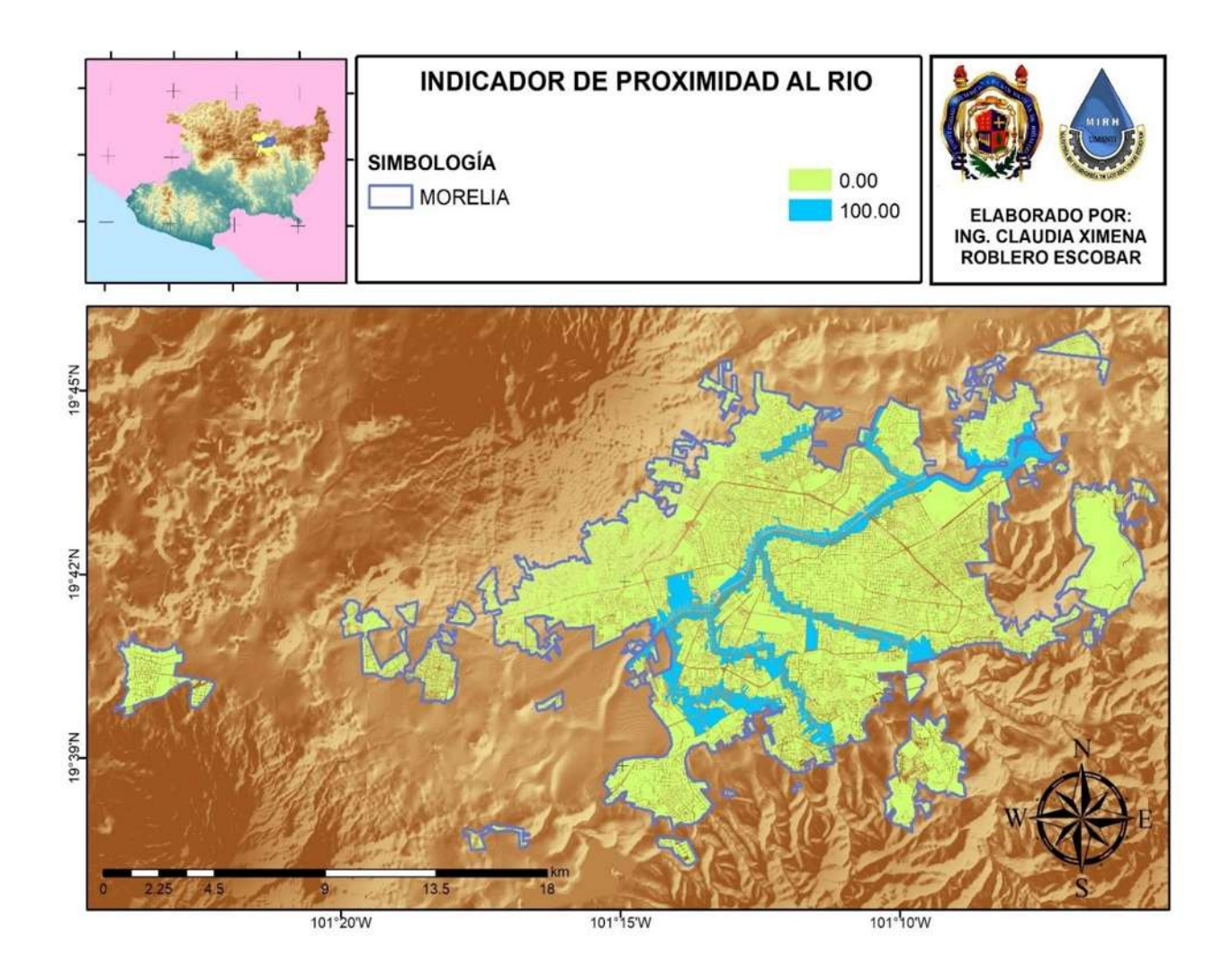

**Figura 31.-** Indicador de Proximidad al Río.

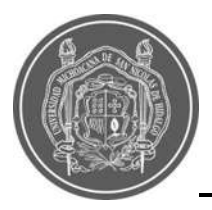

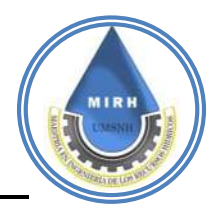

Para el caso del **indicador de injerencia de la presa (Ip)**, se estimó un metraje a lo largo del río Grande, para el cual, la existencia de la presa puede ser de uso benefico, es decir se utiliza como un indicador de resiliecia, ya que es posible controlar el gasto o descargas que proceden de la misma como se observa en la [Figura 32.](#page--1-12)

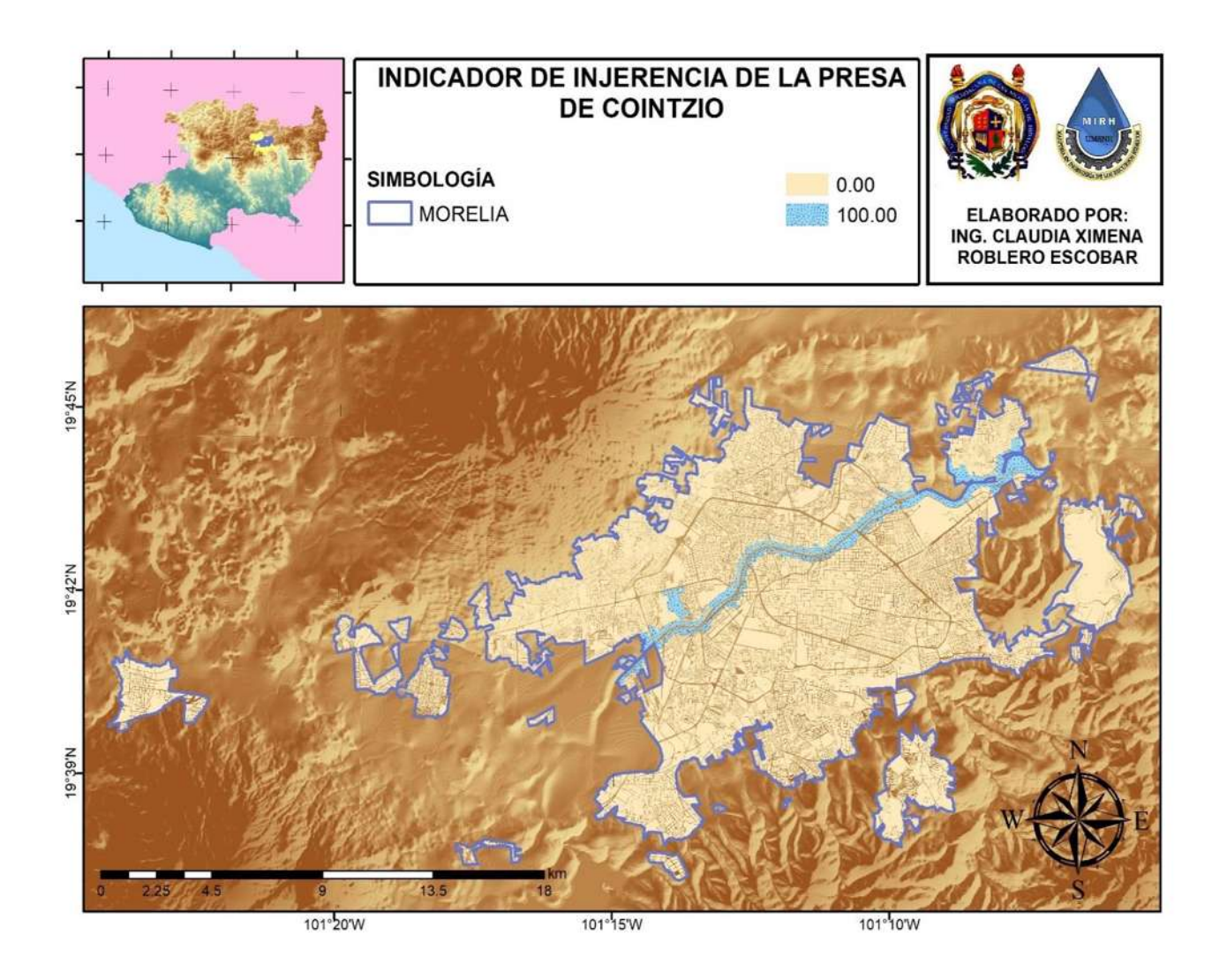

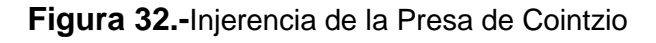

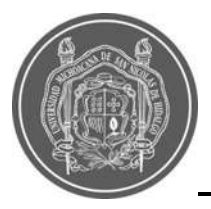

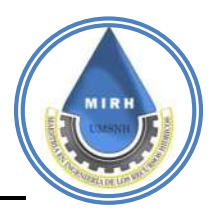

Para la ejecución del **indicador de rutas de evacuación (Re)**, se utilizó la información del levantamiento que realizó de brigada del Instituto Municipal de Planeación de Morelia (IMPLAN) en el año 2019 para conocer la existencia o no existencia y las condiciones de las vialidades de la ciudad de Morelia; contabilizando 5 tipos:

- Pavimento de concreto
- Pavimento de asfalto
- Pavimento de adoquín
- Pavimento de empedrado
- Terracería
- Andador
- En construcción

Asignando valores, a cada situación que condiciona el estatus de la manzana y uniendo esta información con la herramienta de la proximidad del Sistema de Información Geográfica se obtuvo el siguiente mapa [\(Figura 33\)](#page--1-14).

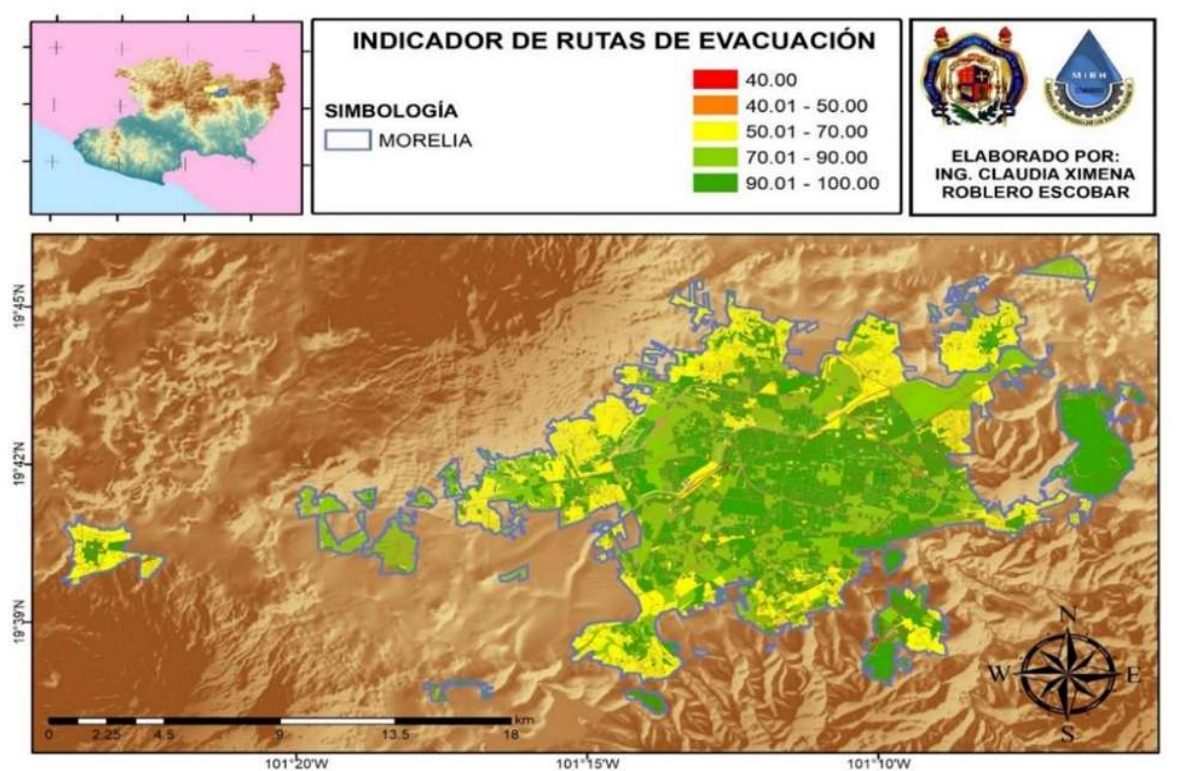

**Figura 33.-** Indicador de Rutas de Evacuación.

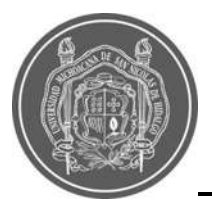

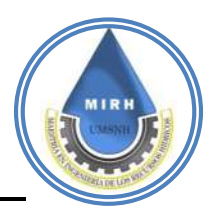

El análisis del **componente fisiográfico** ejerce influencia sobre el problema, de manera positiva en aspectos como la identificación con áreas habilitadas para usarse como medios de evacuación, también muestra las zonas vulnerables tales como la proximidad al río; conocer la topografía de la zona de estudio ayuda a identificar zonas en riesgo por su ubicación en zonas bajas

Todo estudio fisiográfico tiene como objetivo fundamental reconocer y delimitar las diferentes formas de tierra y definir cuánto este componente puede afectar o minorar la vulnerabilidad inundaciones; al procesar la información recaudada, se obtuvo el mapa con la información del componente fisiográfico que se observa a continuación [\(Figura 34](#page--1-12)**)**.

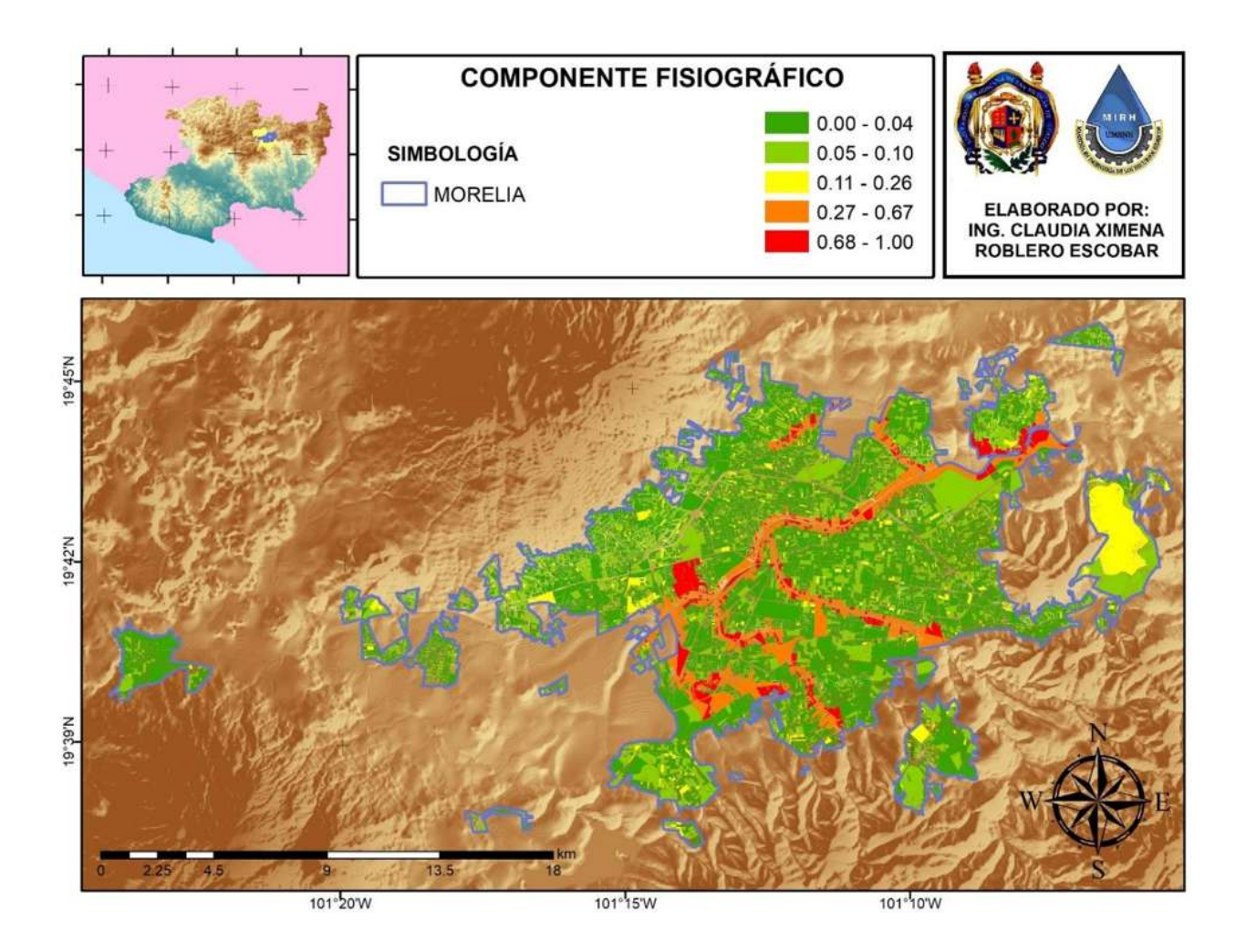

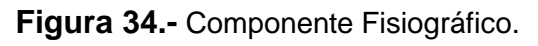

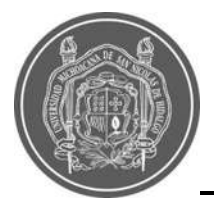

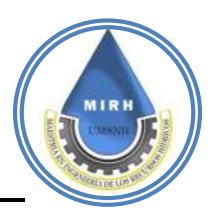

## **8.2.4.- Componente de uso de suelo**

$$
IVI_{lu} = \frac{[Pr, ln, Cp, Sd]}{[Av]}
$$

Para el caso del **Indicador de Injerencia de la Presa (Ip)**, se estimó un metraje a lo largo del río Grande, para el cual, la existencia de la presa puede ser de uso benefico, es decir se utiliza como un indicador de resiliecia, ya que es posible controlar el gasto o descargas que proceden de la misma como se observa en la [Figura 35.](#page--1-15)

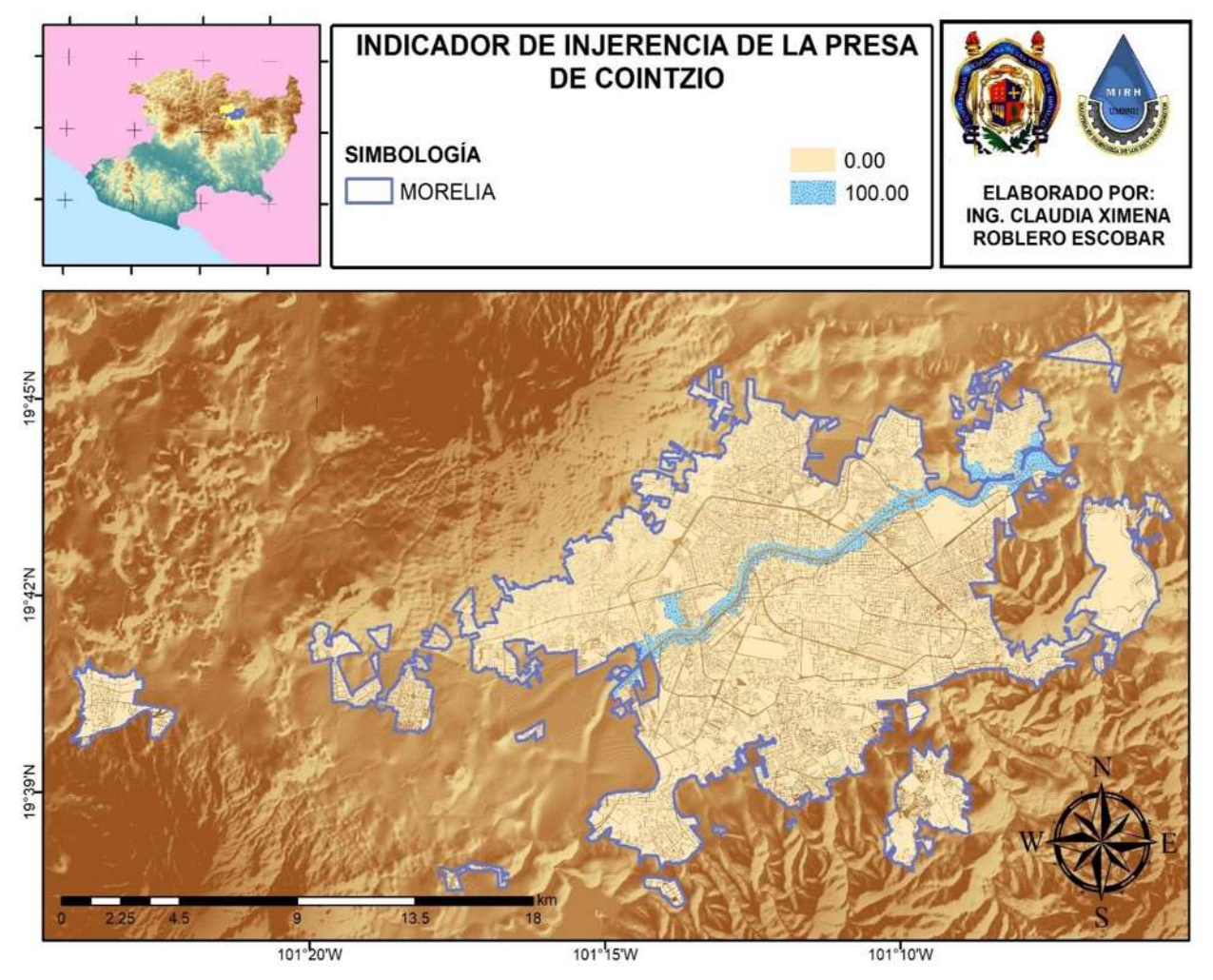

**Figura 35.-** Injerencia de la Presa de Cointzio

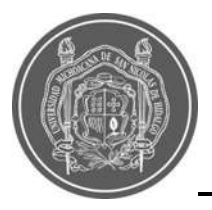

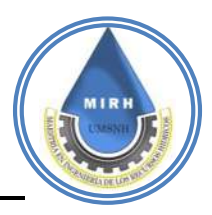

Para obtener el **Indicador de Industrias (In)**, se utilizó la información del Directorio Estadístico Nacional de Unidades Económicas (DENUE), el cual proporcionó información de las diferentes escalas de negocio que existen en la ciudad y estas se encuentran catalogadas por varios rubros, entre ellos, la cantidad de personas a las que emplean, que fue el que se utilizó para construir este indicador. Este dato va desde 0 a 5 personas como minimo, pero para este caso se utilizó la información de industrias con cantidades minimas de 11 a 30 personas, puesto que la perdida de estos lugares representaría una afectación grave sobre un gran numero de personas. El máximo de empleados que informa este directorio está de 250 empleados o más y de manera espacial se puede puede observar en la [Figura 36.](#page--1-12)

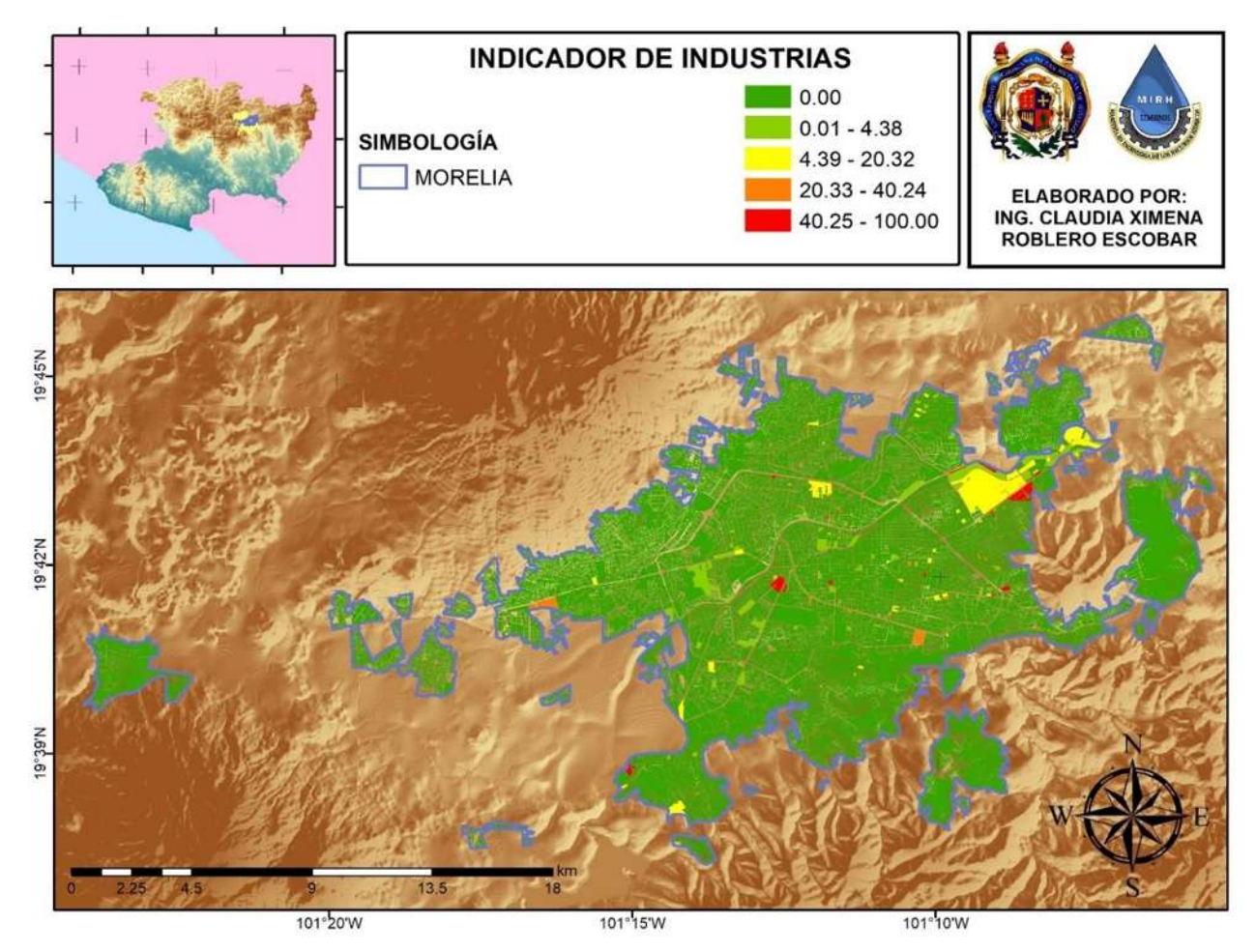

**Figura 36.-** Indicador de Industrias.

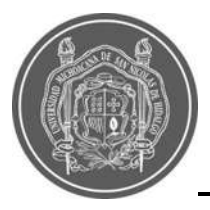

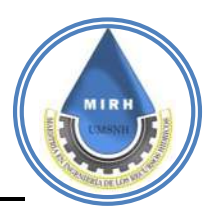

Para el **Indicador de Crecimiento Poblacional (Cp)**, se realizó el mapa del crecimiento poblacional, sin embargo no se consideró apto para utilizar, puesto que a pesar de que el crecimiento poblacional a sido considerable, este se a generado hacia la periferia de la ciudad; y en el centro de la misma, en lugar de crecimiento, se ha producido un decrecimiento, se cree que esto se debe a que Morelia es una ciudad mayormente estudiantil, una ciudad turistica y una ciudad donde la población tiende a migrar a otros Estados, esto provoca un constante moviemiento en la distribución de la población, entonces medir un crecimiento poblacional es una labor compleja de representar.

Por tanto se consideró tomar el indicador de la densidad poblacional, puesto que solamente considera la cantidad de población entre el área de la manzana [\(Figura](#page--1-12) 37).

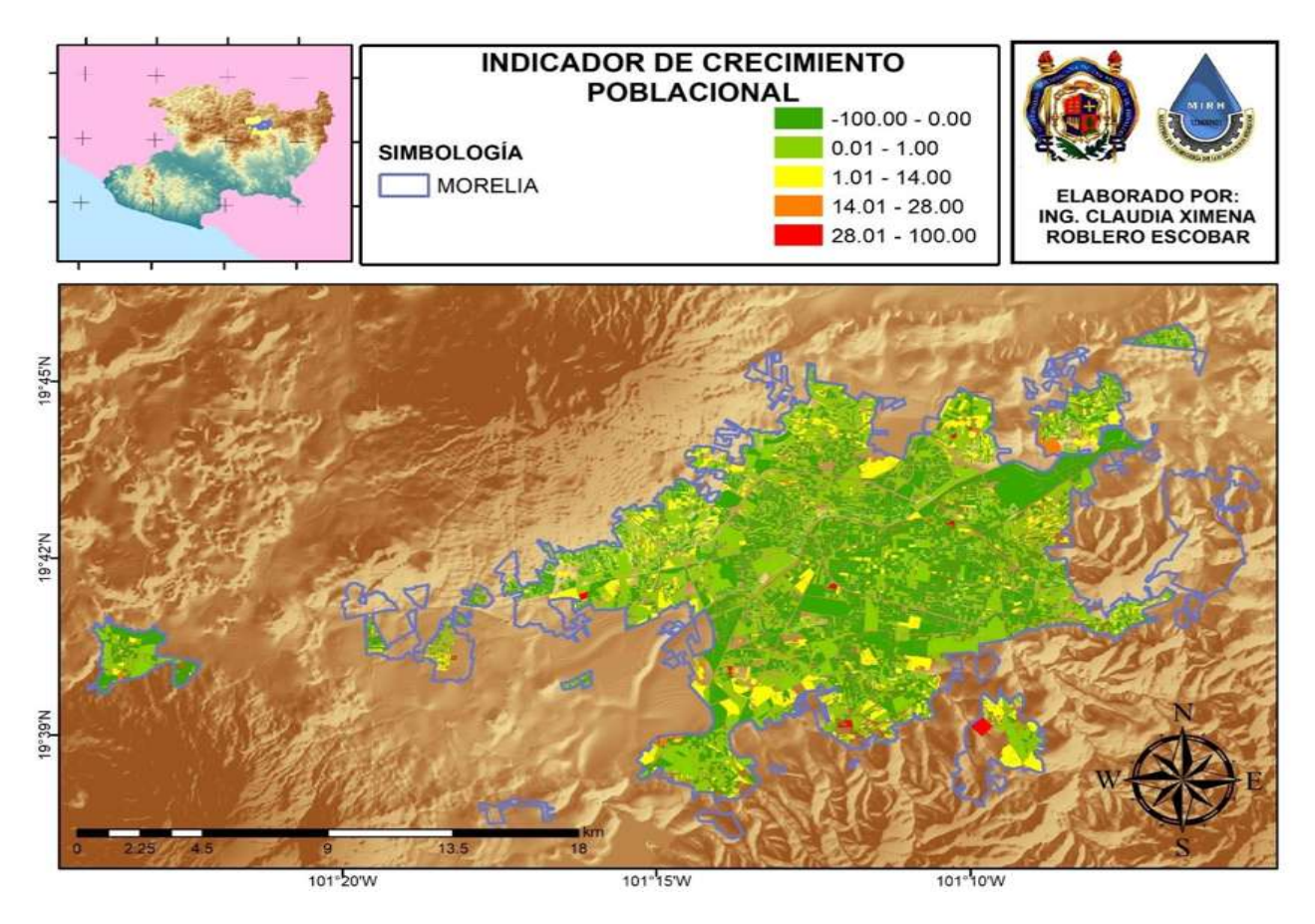

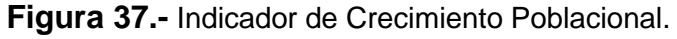

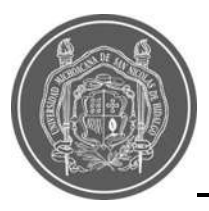

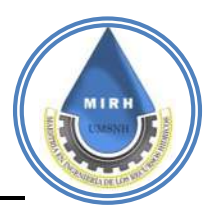

Para este indicador, se realizó el mapa del **Indicador de crecimiento poblacional (Cp)**, sin embargo no se consideró apto para generar el indicador, puesto que a pesar de que el crecimiento poblacional ha sido considerable, este se a generado hacia la periferia de la ciudad y para el caso del centro de la misma, en lugar de crecimiento, se ha producido un decrecimiento, se cree que esto se debe a que Morelia es una ciudad estudiantil, turistica y una ciudad donde la población tiende a migrar a otros Estados, esto provoca un constante moviemiento en la distribución de la población, además de que el cambio en las manzanas es considerable debido a que se generan más manzanas, algunas se dividen y otras juntan, entonces medir un crecimiento poblacional por manzana es una labor que no representa adeacuadamente a un indicador que pueda tomarse en cuenta.

Por tanto se consideró trabajar con el indicador de la densidad poblacional, puesto que solamente considera la cantidad de población entre el área de la manzana, los resultados se pueden observar en la [Figura 38.](#page--1-12)

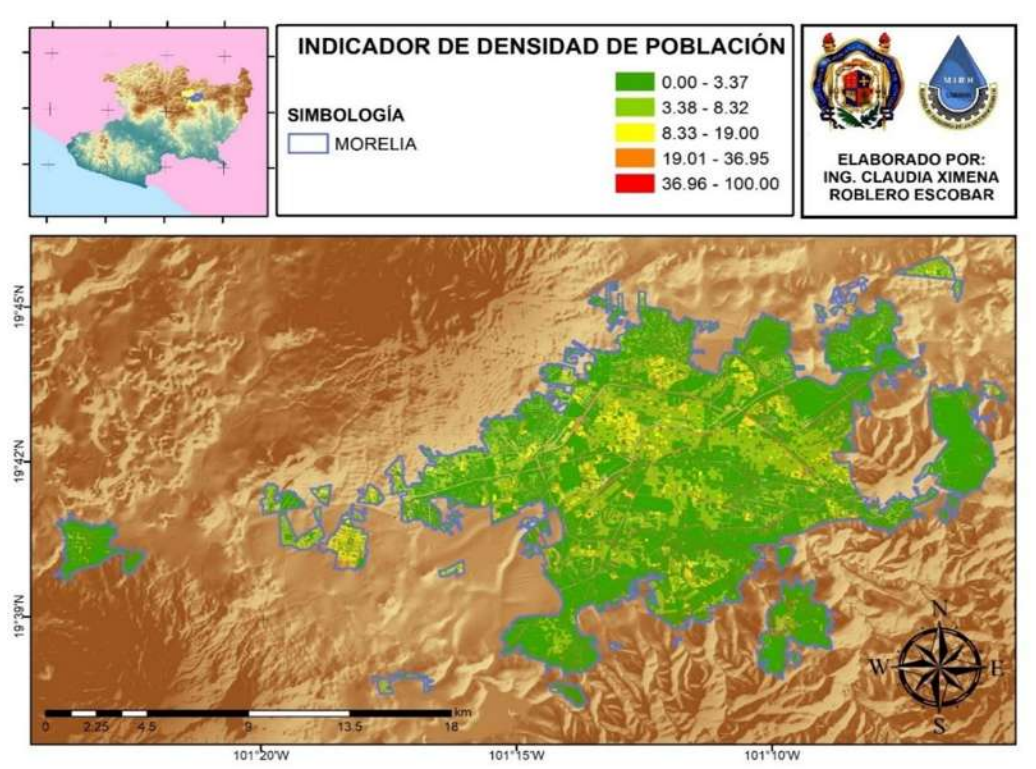

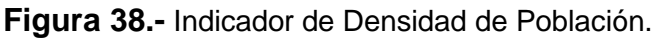

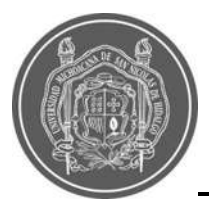

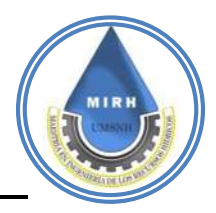

El Indicador de Sistemas de Drenaje (Sd), se construyó a partir de información del censo de INEGI 2020, a pesar de que se contaba con la información de la red de drenaje existente, generada por el Organismo Operador de Agua Potable y Alcantarillado y Saneamiento de Morelia (OOAPAS); no se trabajó con estos datos debido a que OOAPAS no brinda sus servicios a algunas zonas urbanas de la ciudad, los detalles se muestran en la [Figura 39.](#page--1-16)

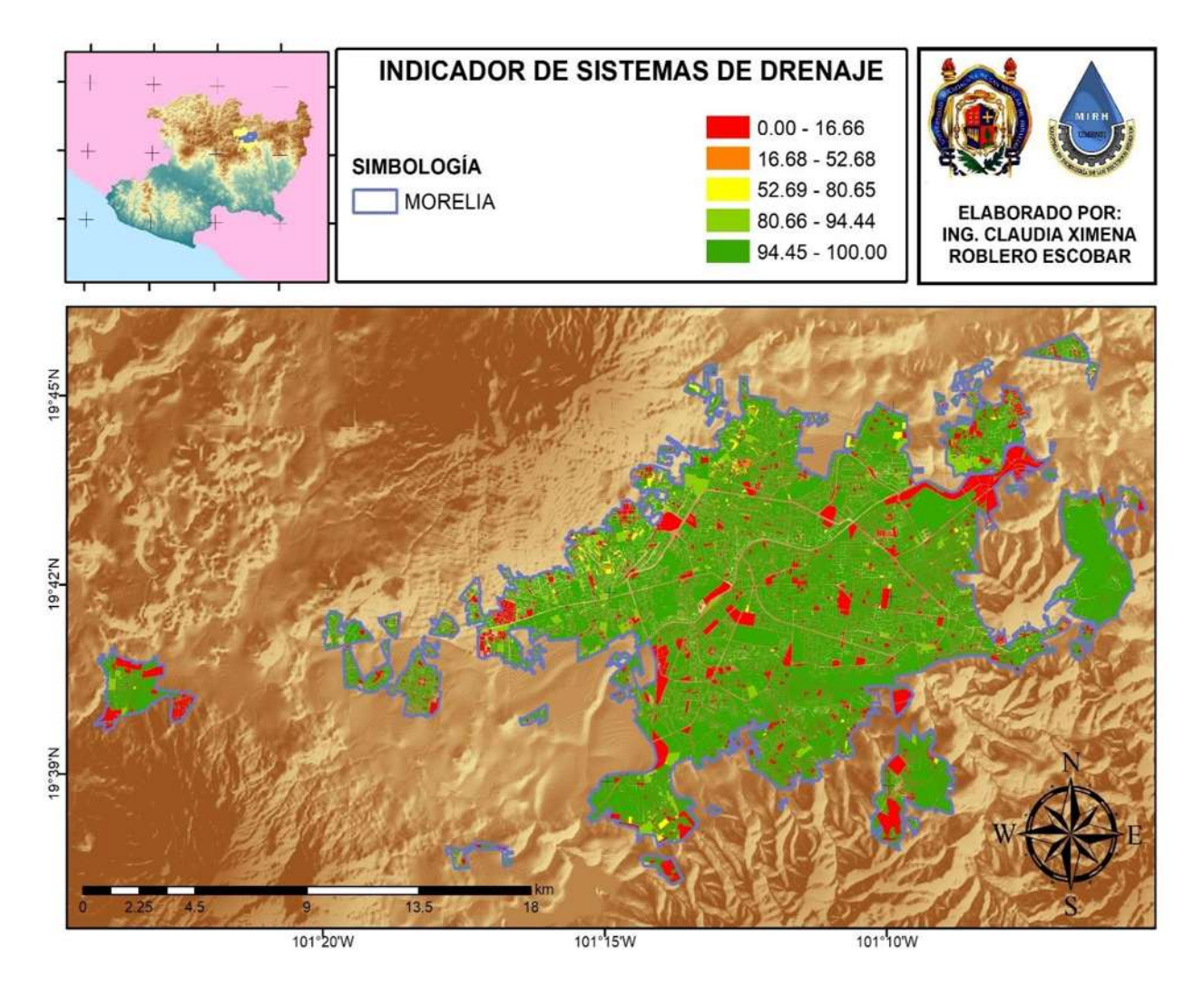

**Figura 39.-** Indicador de Densidad de Drenaje.

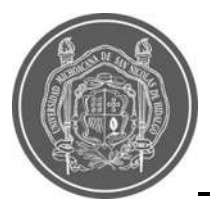

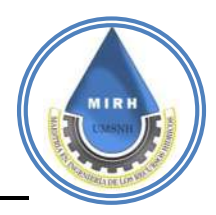

El **Indicador de Áreas Verdes** (Av), se generó a partir de puntos que el IMPLAN tiene considerados como áreas verdes y con la ayuda de la herramienta Google Earth, donde se observan las áreas donde también puede existir infiltración, debido a su baja densidad de área poblada, los resultados se observan en la [Figura 40](#page--1-17)**.**

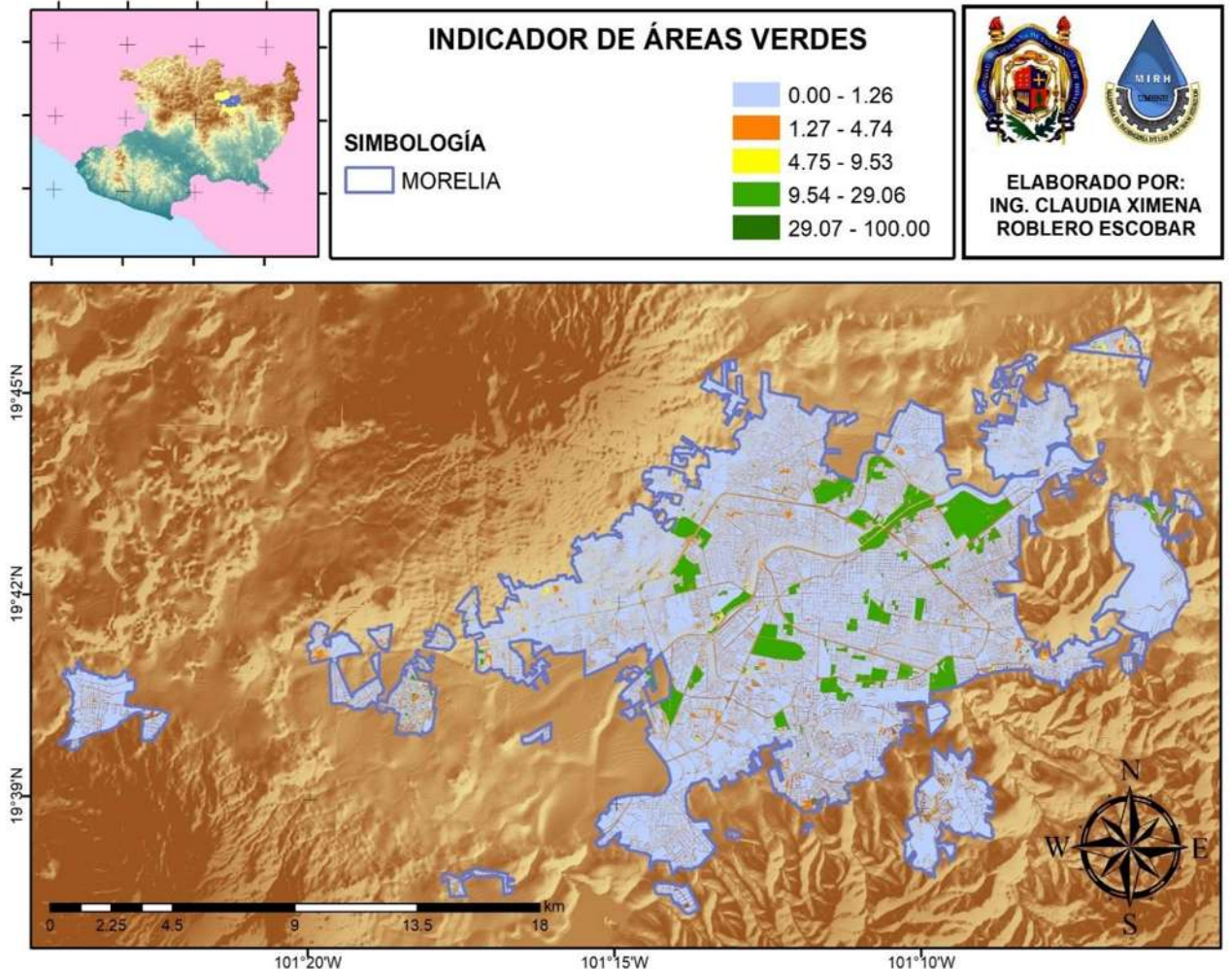

**Figura 40.-** Indicador de Áreas Verdes.

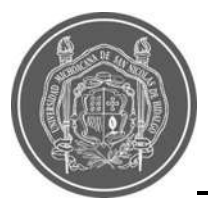

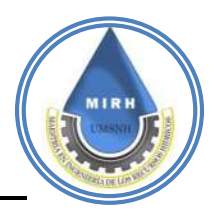

El **Uso de Suelo** comprende las acciones, actividades e intervenciones que realizan las personas sobre determinado tipo de superficie para producir, modifircarla o mantenerla (FAO, 1997).

La información sobre el uso de suelo de un área de estudio, es importante en diversos rubros, y lo es también para definir el IVI, como se muestra en los mapas en los cuales se aprecia la densidad de población por manzanas que podría llegar a ser afectada, las áreas verdes que ayudan a drenar el exceso de agua acumulada, las zonas que requieren un sistema de drenaje. Ayudan a definir las fortalezas y debilidades de cada manzana [\(](#page--1-18)

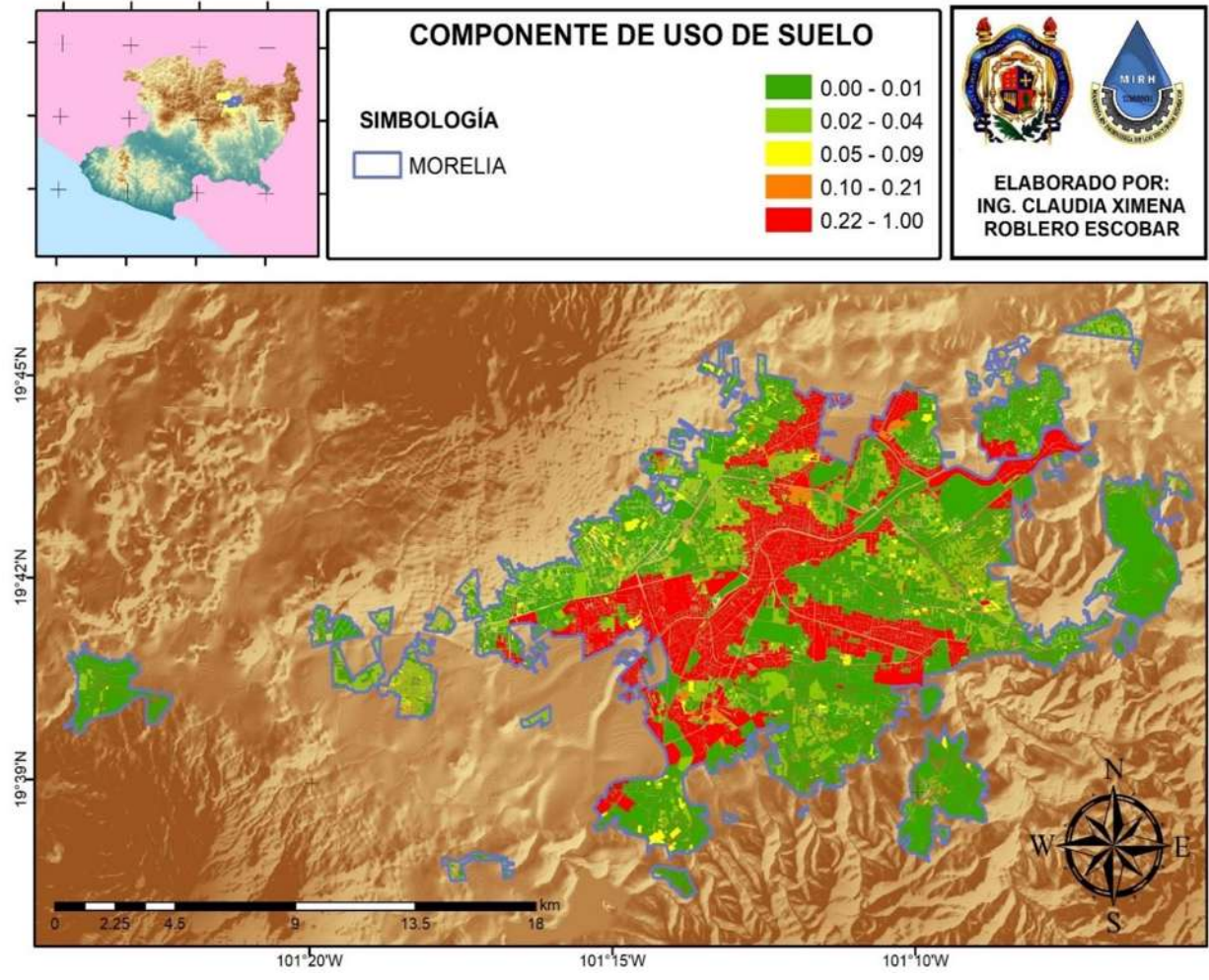

[Figura](#page--1-18) **41**).

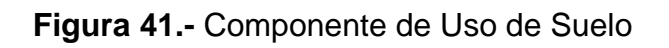

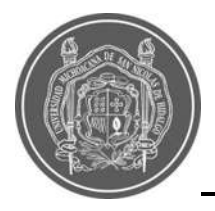

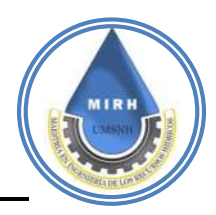

# **5.2.5- Componente antropogénico**

$$
IVI_{an} = \frac{[Pzi, Mzi, Rc, M, C, Dp]}{[Re, Es]}
$$

Con los resultados de la modelación hidráulica realizada para un periodo de retorno, se puede construir el **Indicador de manzanas en zona propensa a inundación (Mzi)**, puesto que es posible realizar la intersección entre mapas para saber que manzanas podrías llegar a ser afectadas en caso de que ocurra un evento de precipitación extrema, los resultados se observan en la [Figura 42.](#page--1-19)

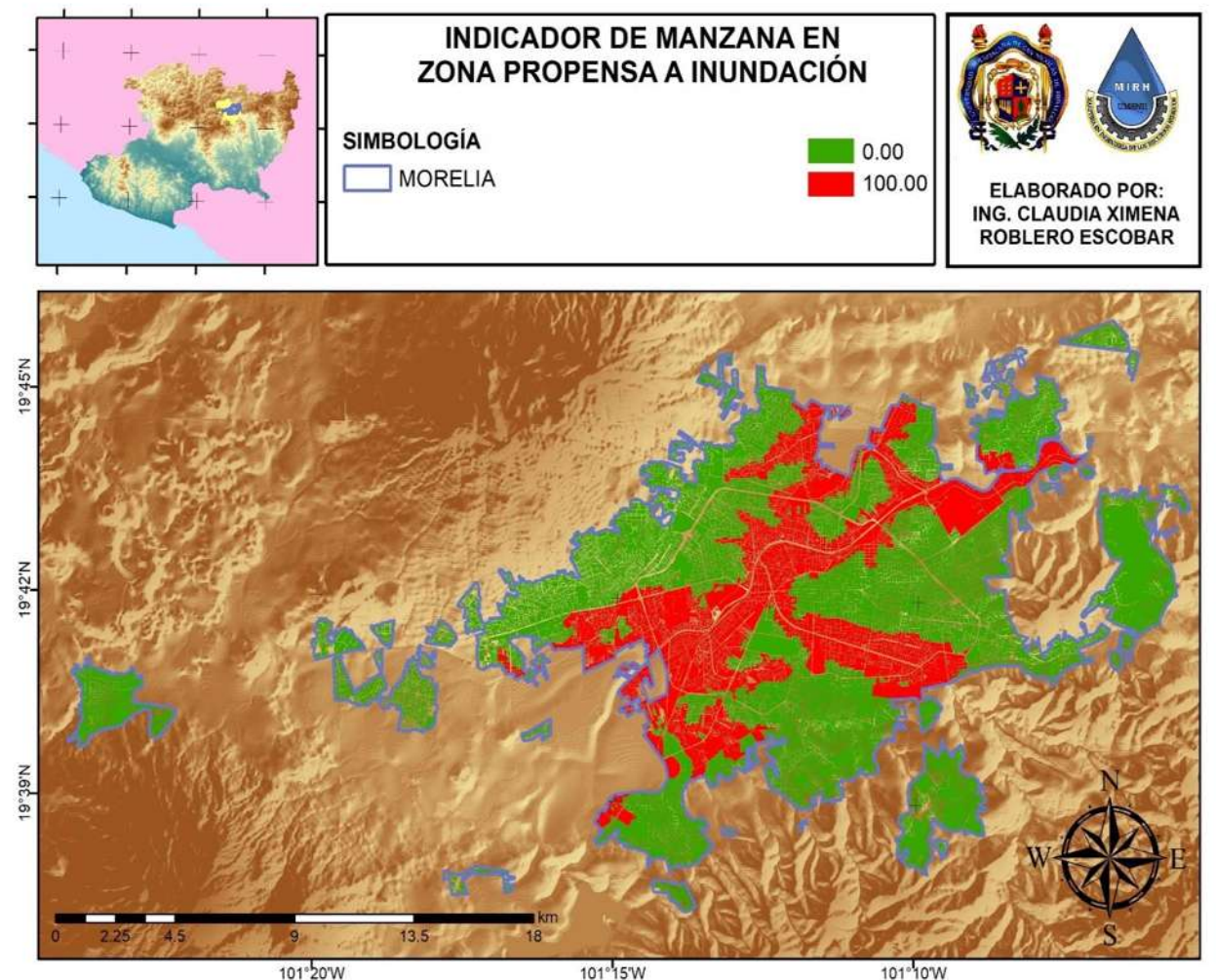

**Figura 42.-** Manzana en Zona Propensa a Inundación.

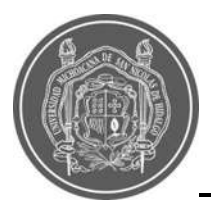

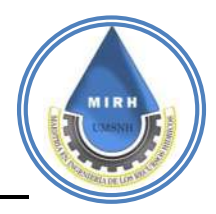

Para generar este **Indicador de Población en Zona de Inundación (Pzi),** al igual que en el caso anterior, se hizo uso de la modelación hidráulica de CONAGUA 2016, con un periodo de retorno de 100 años, con la diferencia de que en este caso, se obtuvo el porcentaje de población que se vería afectada, en caso de acurrir algún evento extremo de precipitación y por lo tanto inundación, los resultados se observan en la [Figura 43.](#page--1-20)

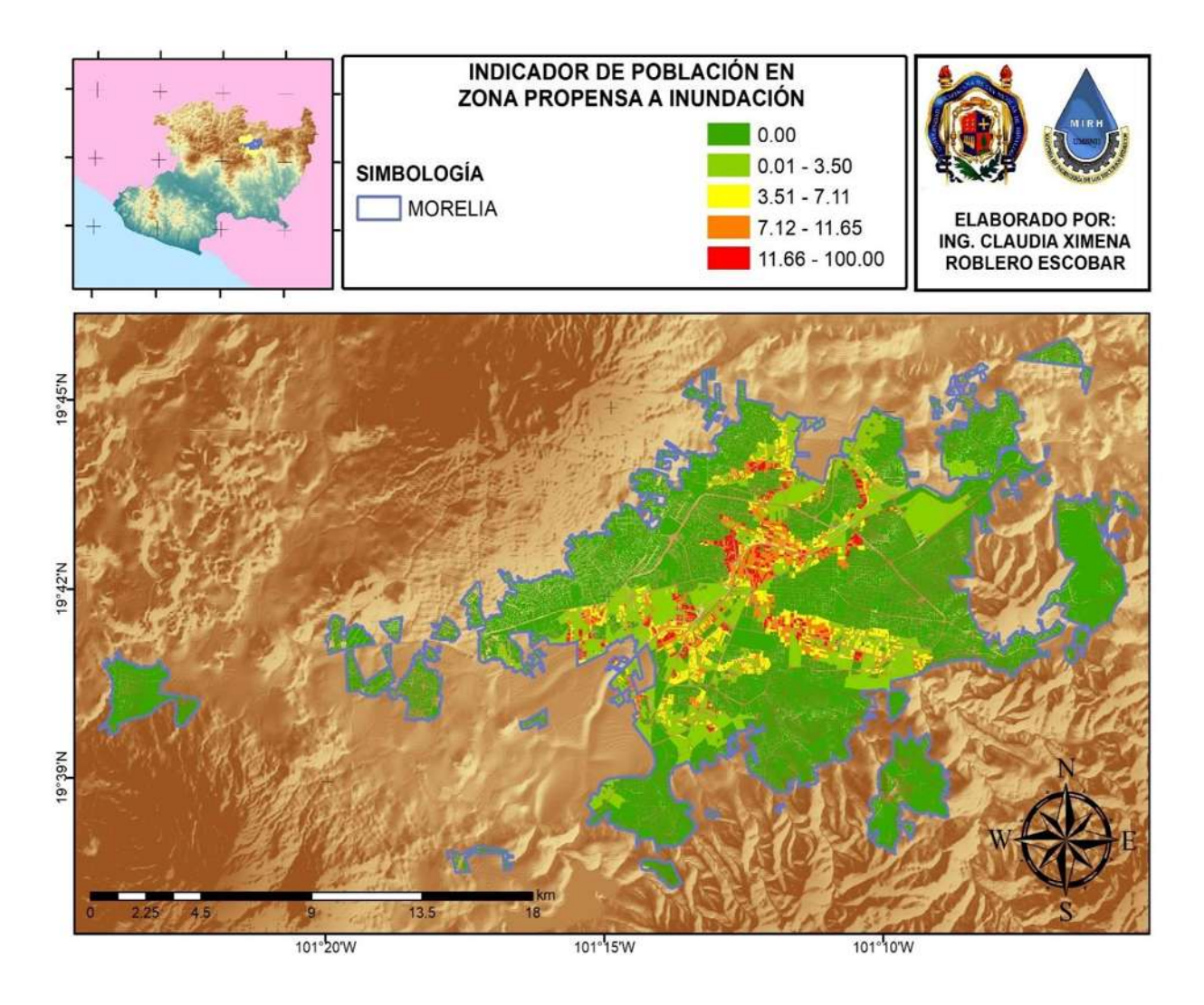

**Figura 43.-** Manzana en Zona Propensa a Inundación.
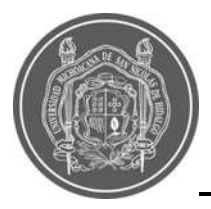

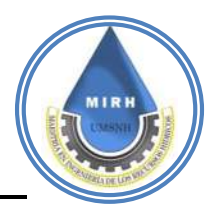

En el caso del mapa del **indicador de riqueza (Rc)** o patrimonio cultural, también se utilizó la base de datos del IMPLAN la cual cuenta con el listado actualizado de centros que pueden ser considerados como culturales, desde teatros hasta bibliotecas y se obtuvo el porcentaje de este valor con respecto a la distancia más cercana o más lejana de la manzana con respecto al centro cultural más cercano [\(Figura 44\)](#page--1-0).

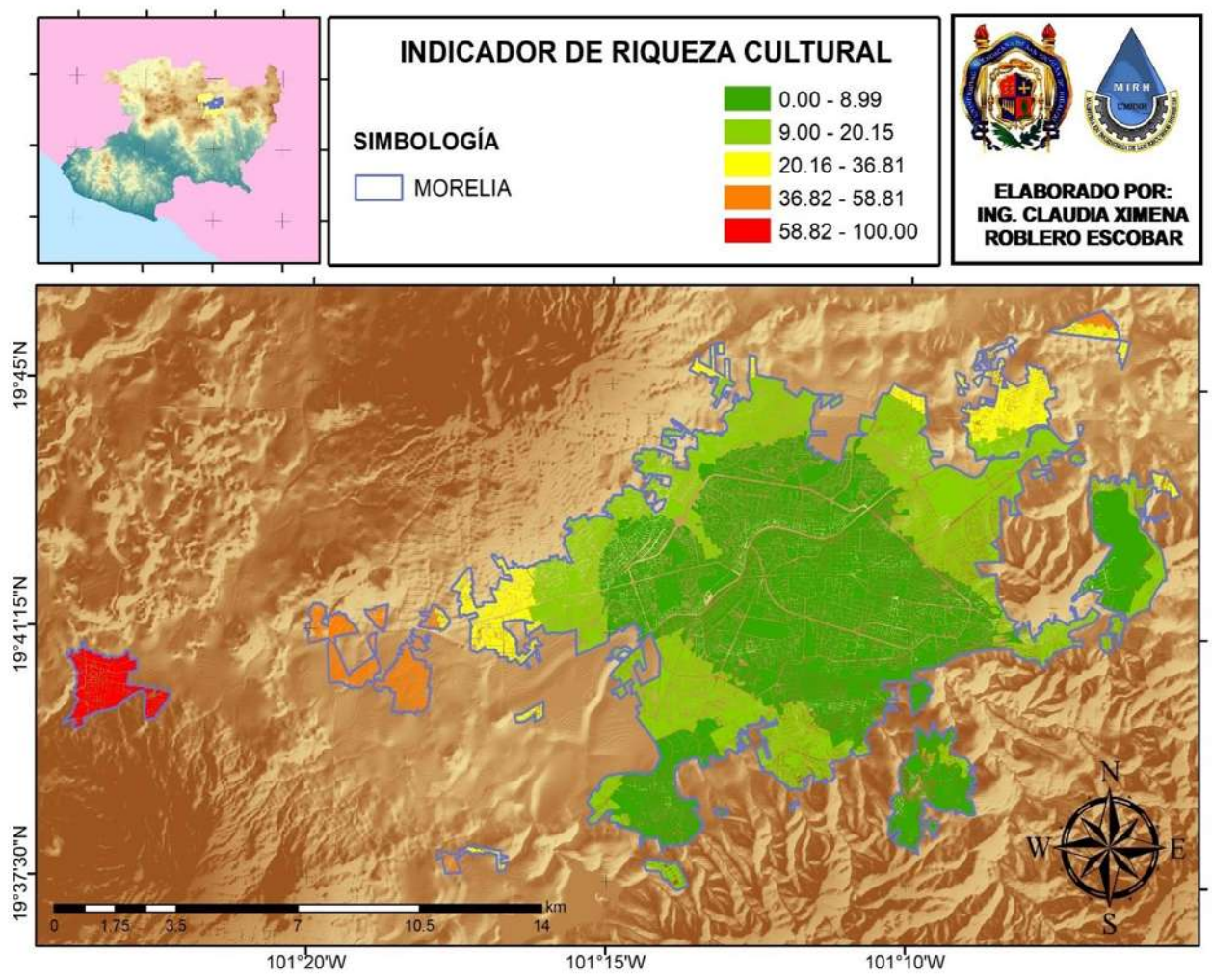

**Figura 44.-** Manzana en Zona Propensa a Inundación.

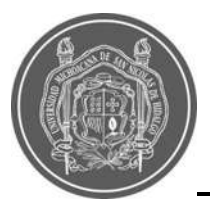

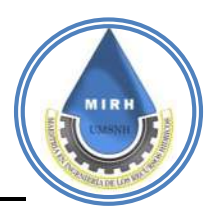

Para el caso de **Indicador de Marginación (M),** en una primera etapa, se contaba con el índicador de marginación a escala AGEB del censo INEGI 2010; sin embargo, debido a que se utilizó la información del censo actualizado INEGI 2020, se hizo uso de la información a escala de manzana, el Consejo Nacional de Población, para estas fechas aún no tenía disponible esta actualización para el censo 2020, además de que estos datos no son generados a nivel manzana, por tanto; se procedió a buscar la metodología con la que es realizado este indicador y se aplicó con la información disponible. El mapa siguiente es el resultado de la metodología del Análisis de Componentes Principales [\(Figura 45\)](#page--1-1).

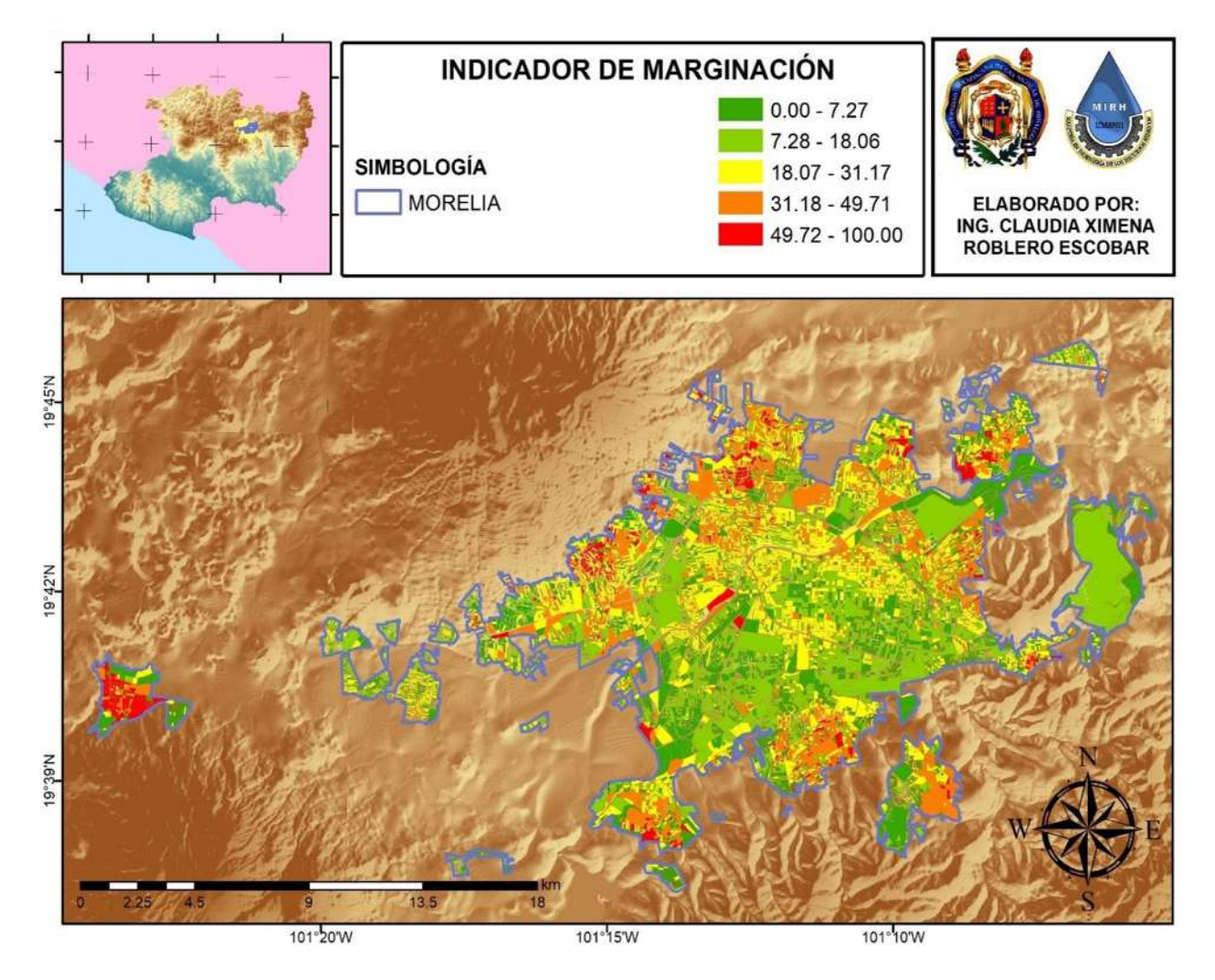

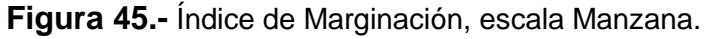

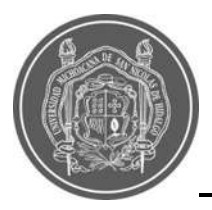

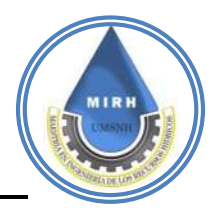

Para la creación del mapa del **Indicador de comunicación (C),** se utilizaron los datos del censo de INEGI 2020, que toman en cuenta la cantidad de personas que poseen un telefono celular, dividido entre la cantidad de población total, esto para cada manzana, , a pesar de estar en una era tecnológica avanzada, la cantidad de población con acceso a un teléfono celular no es tan alta como se esperaría [\(Figura 46\)](#page--1-2).

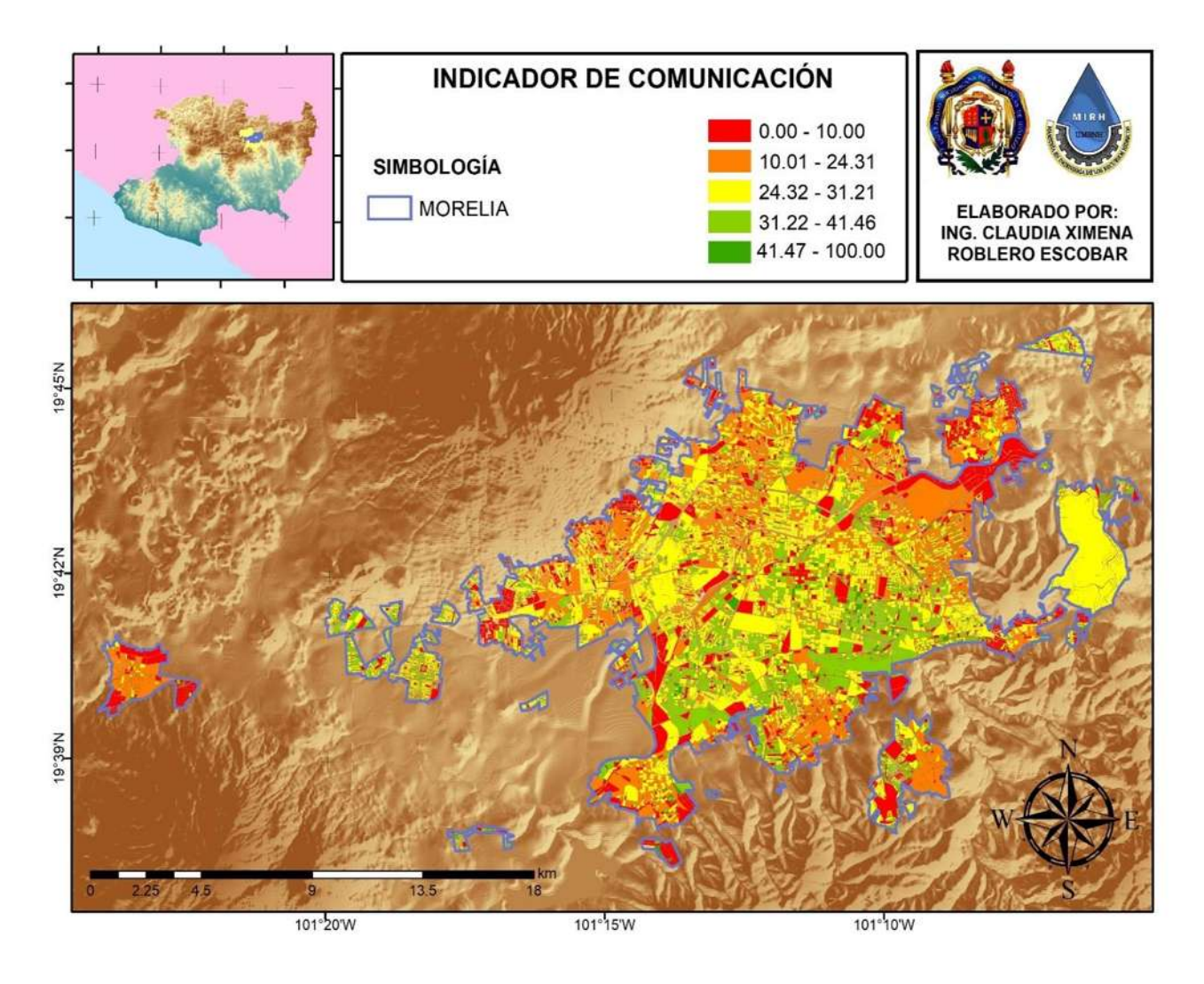

**Figura 46.-** Indicador de penetración de la información o Comunicación.

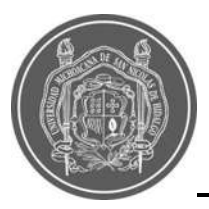

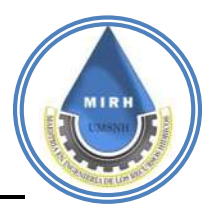

Para este indicador, se realizó el mapa del **Indicador de crecimiento poblacional (Cp),** sin embargo no se consideró apto para generar el indicador, puesto que a pesar de que el crecimiento poblacional ha sido considerable, este se a generado hacia la periferia de la ciudad y para el caso del centro de la misma, en lugar de crecimiento, se ha producido un decrecimiento, se cree que esto se debe a que Morelia es una ciudad estudiantil, turistica y una ciudad donde la población tiende a migrar a otros Estados, esto provoca un constante moviemiento en la distribución de la población, además de que el cambio en las manzanas es considerable debido a que se generan más manzanas, algunas se dividen y otras juntan, entonces medir un crecimiento poblacional por manzana es una labor que no representa adeacuadamente a un indicador que pueda tomarse en cuenta.

Por tanto se consideró trabajar con el indicador de la densidad poblacional, puesto que solamente considera la cantidad de población entre el área de la manzana, los resultados se pueden observar en la [Figura 47.](#page--1-1)

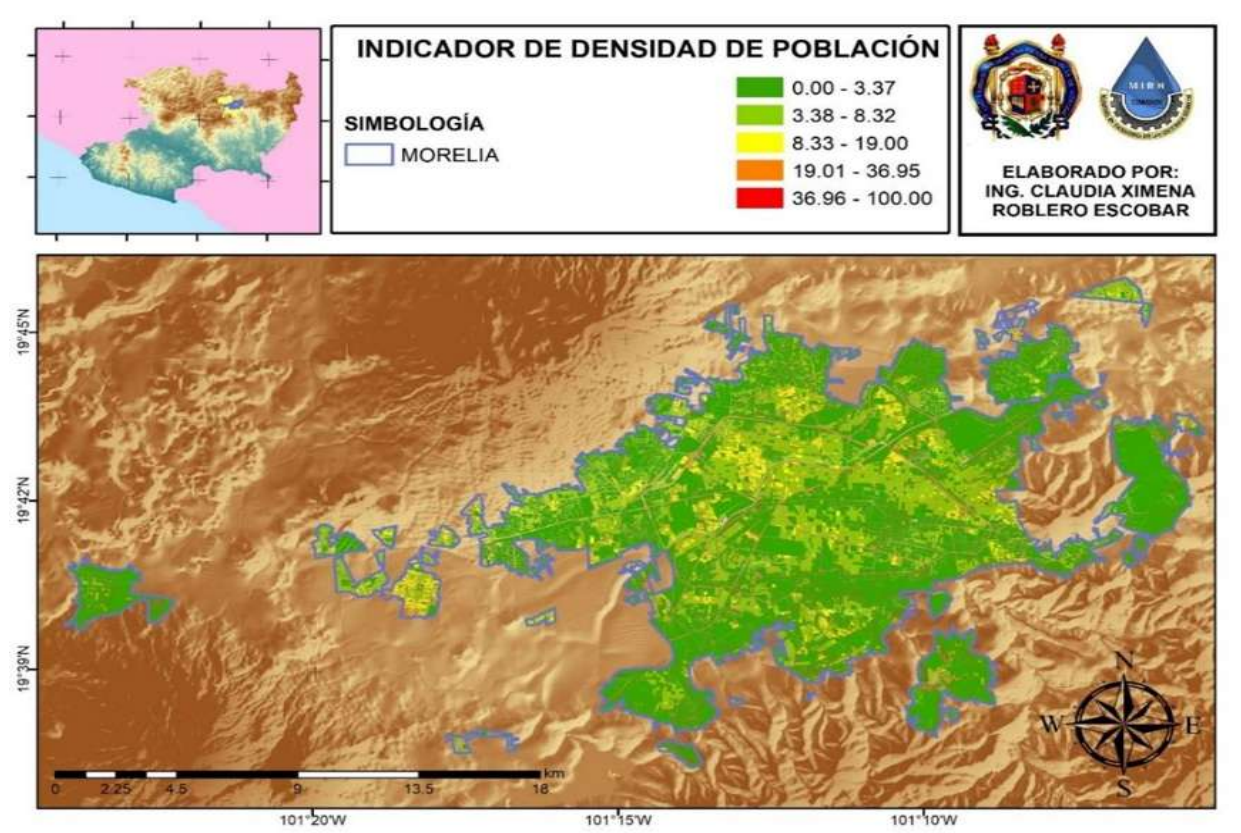

**Figura 47.-** Indicador de Densidad de Población.

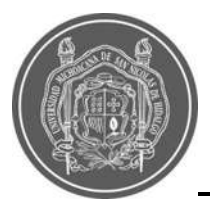

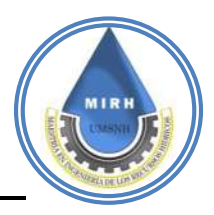

Para la ejecución del **indicador de rutas de evacuación (Re)**, se utilizó la información del levantamiento que realizó de brigada del Instituto Municipal de Planeación de Morelia (IMPLAN) en el año 2019 para conocer la existencia o no existencia y las condiciones de las vialidades de la ciudad de Morelia; contabilizando 5 tipos:

- Pavimento de concreto
- Pavimento de asfalto
- Pavimento de adoquín
- Pavimento de empedrado
- Terracería
- Andador
- En construcción

Asignando valores, a cada situación que condiciona el estatus de la manzana y uniendo esta información con la herramienta de la proximidad del Sistema de Información Geográfica se obtuvo el siguiente mapa [\(Figura 48\)](#page--1-1).

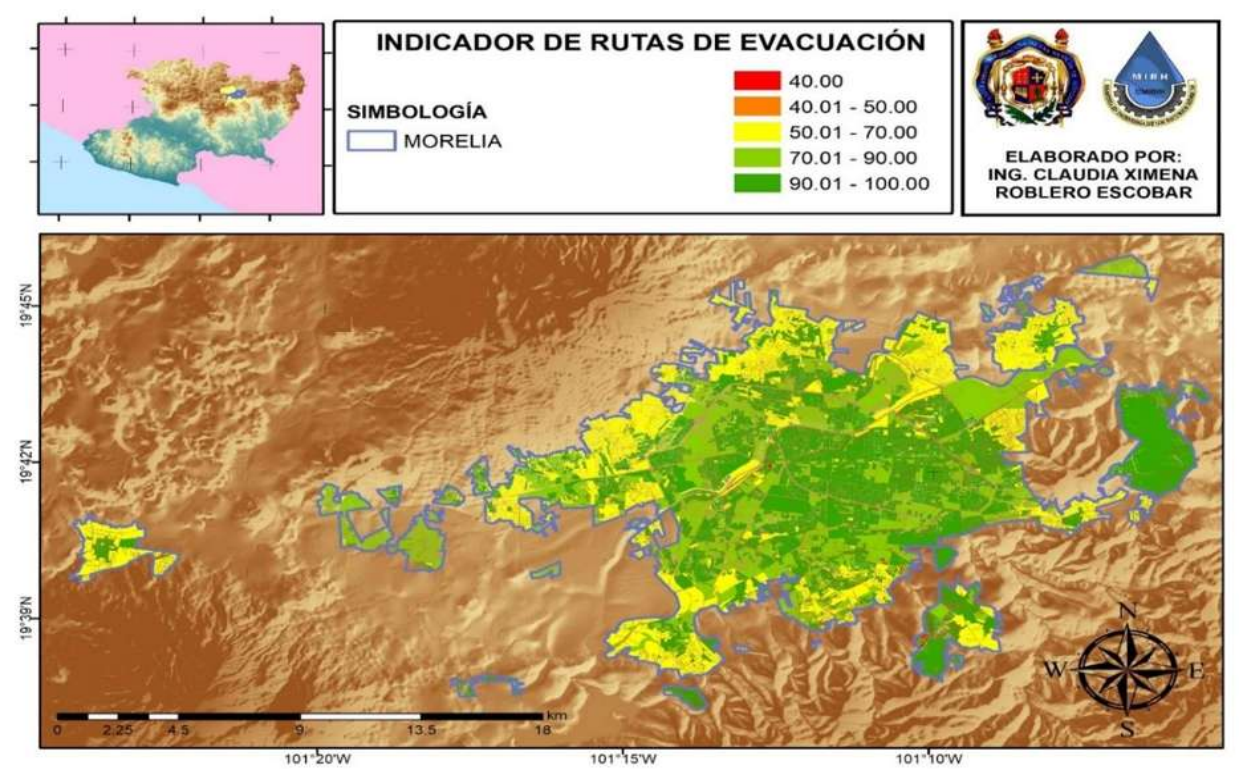

**Figura 48.-** Indicador de Densidad de Población

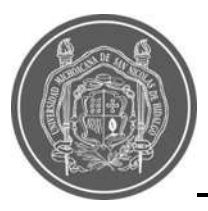

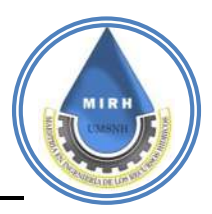

La información necesaria para realizar el **indicador de establecimientos de salud (Es),** fue obtenida del Catálogo de Clave Unica de Establecimientos de Salud (CLUES) Que es el directorio oficial a nivel nacional por lo cual es obligatorio su inclusión y uso en las herramientas tecnológicas y proyectos de todas las instituciones pertenecientes al Sistema Nacional de Salud, así como por las áreas centrales de la Secretaría de Salud.

Por tanto se consideró como adecuada una distancia de 500 metros como máximo para consideran como óptimo el acceso a un establecimiento de salud.

Es importante mencionar que se realizó una depuración de estos centros con la finalidad de contar solamente con las clinicas y no con los edificios admistrativos.

En la [Figura 49](#page--1-1) se aprecia la ubicación y densidad de los establecimientos de salud.

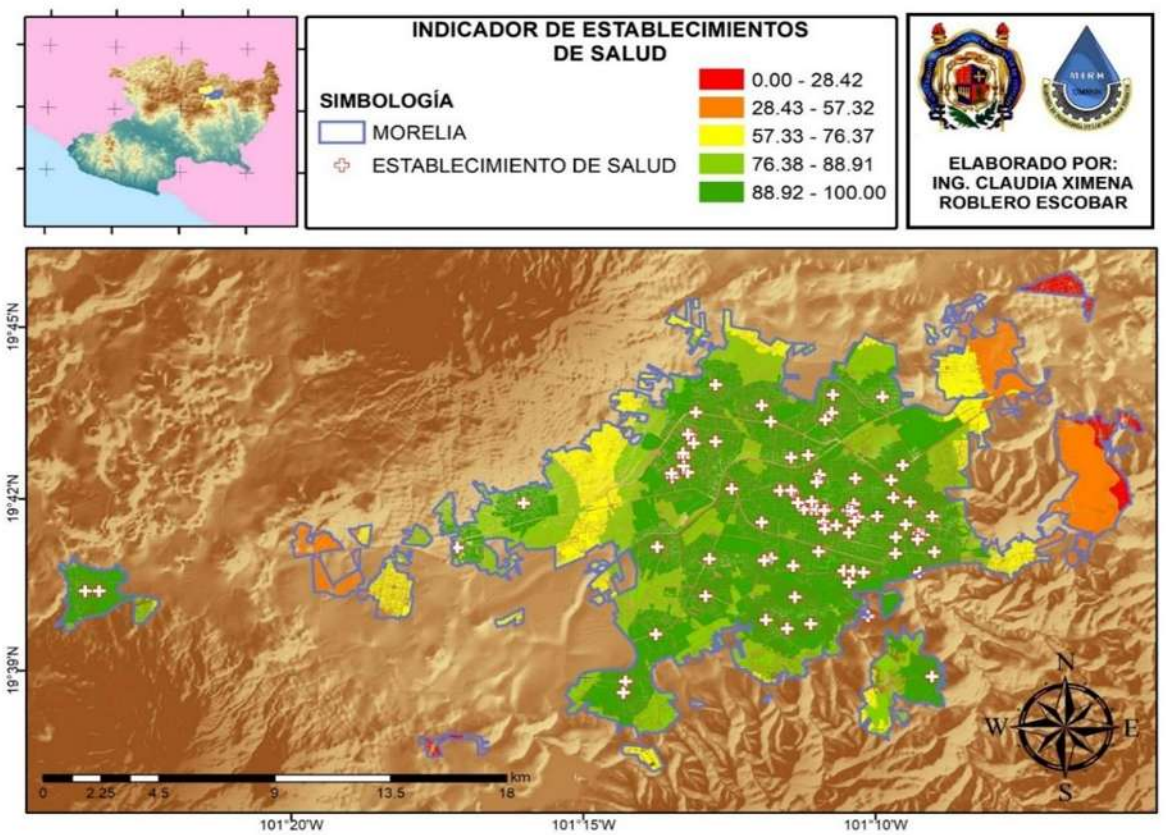

**Figura 49.-** Ubicación de los Establecimientos de Salud CLUES

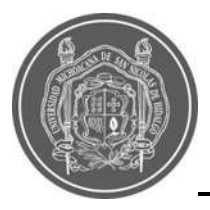

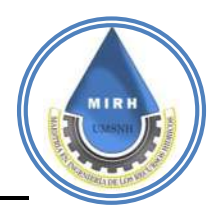

En la [Figura 50](#page--1-3) se aprecia solamente el mapa con los colores que representan la cercanía que cada manzana tiene con respecto a un establecieminto de salud en un radio de 500 metros. Las áreas marcadas en amarillo, naranja y rojo, son las que tienen mas complicado el acceso a un establecimiento de salud.

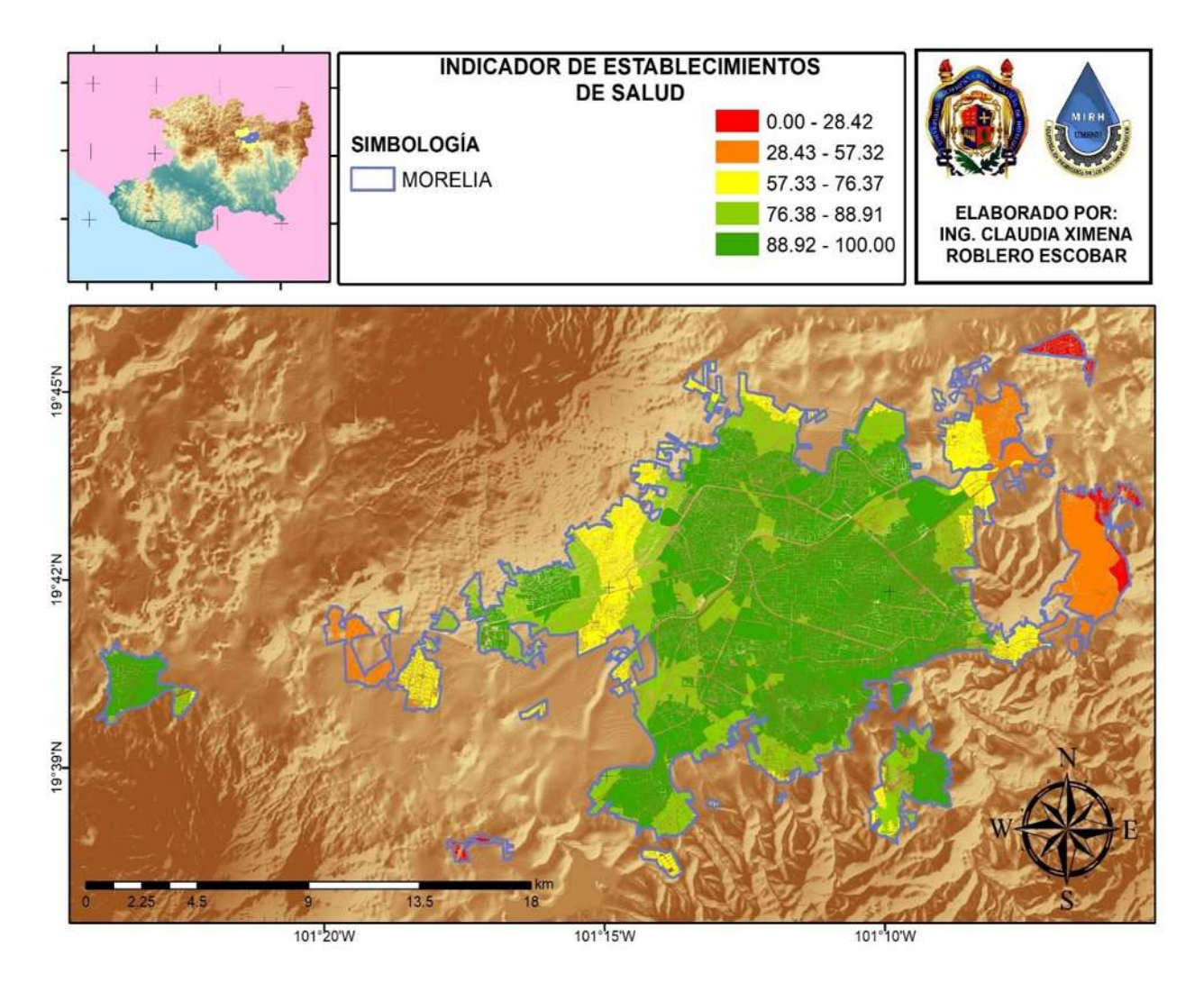

**Figura 50.-**Indicador de Hospitales o establecimientos de salud.

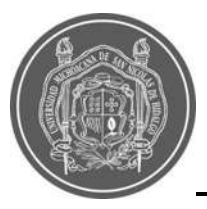

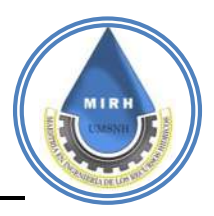

Por **componentes antropogénicos,** se entienden los resultados y procesos que son consecuencia de las acciones humanas, dichas acciones humanas son necesarias para la vida como se le conoce, sin embargo, dichos procesos a pesar de que ayudan y son necesarios, también hay otros qué generan afectaciones, es por esto que se considera necesario hacer este análisis para identificar el Índice de Vulnerabilidad a Inundaciones.

Es interesante observar cada uno de los indicadores y encontrar relación entre problemáticas; específicamente hablando de inundaciones, es posible mencionar el ejemplo, el bajo acceso que tiene la población a un teléfono celular, por lo tanto no tiene acceso a la información de la situación climática, y esto lo hace vulnerable ante dicha situación [\(Figura 51\)](#page--1-1).

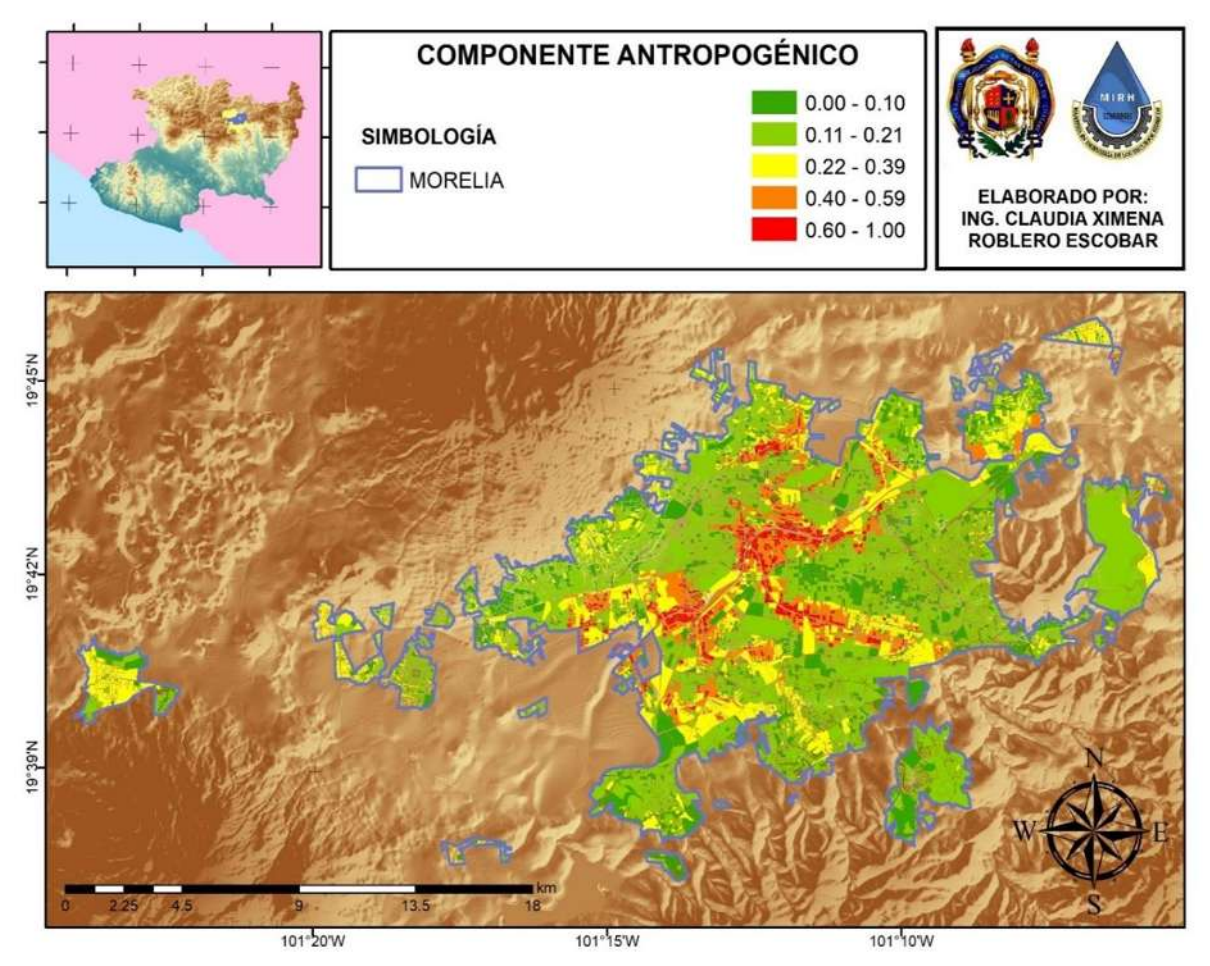

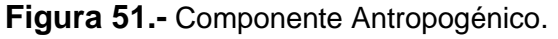

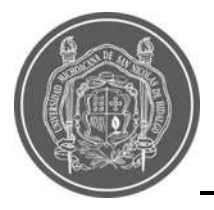

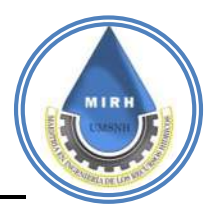

#### **5.2.6.- Componente económico**

$$
IVI_{ec} = \frac{[Pr, \; Ds, \; M \;]}{[lp]}
$$

El **indicador de proximidad al rio (Pr)** toma en cuenta las manzanas que están directamente próximas al rio, con un desfase de veinte metros, lo cual las convierte en áreas altamente vulnerables a las inundaciones. Como se observa en la [Figura 52](#page--1-2)**.**

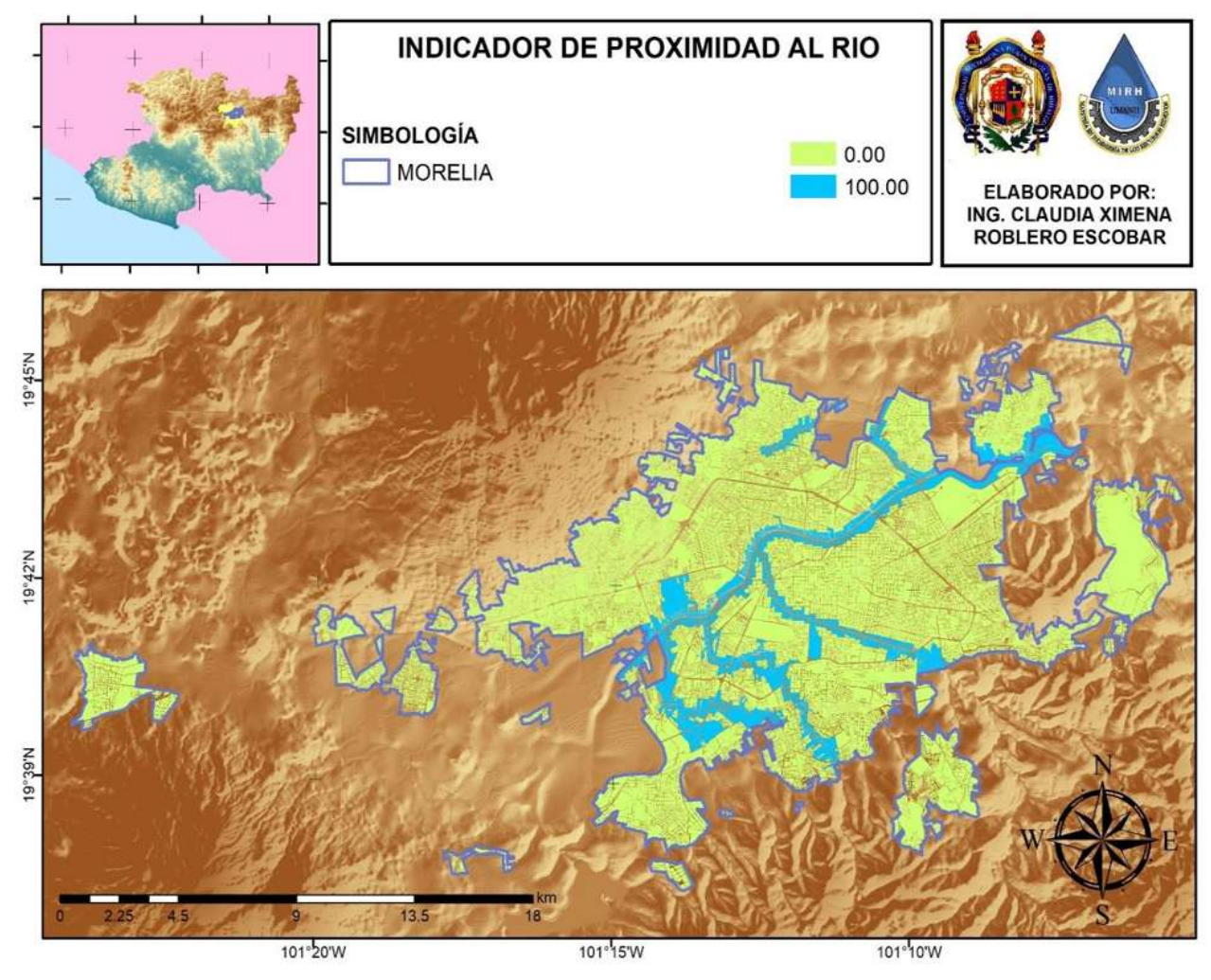

**Figura 52.-** Indicador de Proximidad al Río.

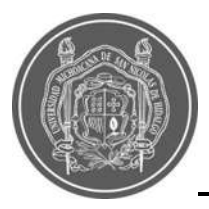

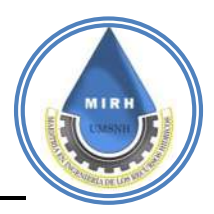

El **Indicador de desempleo (Ds)**, se realizó con información tomada del censo de INEGI 2020, las variables que se utilizaron para obtener este cociente fueron; la población ocupada entre la población economicamente activa.

De esta operación se obtuvieron los datos para obtener dicho indicador y el mapa respectivo el mapa y el indicador siguiente [\(Figura 53\)](#page--1-4).

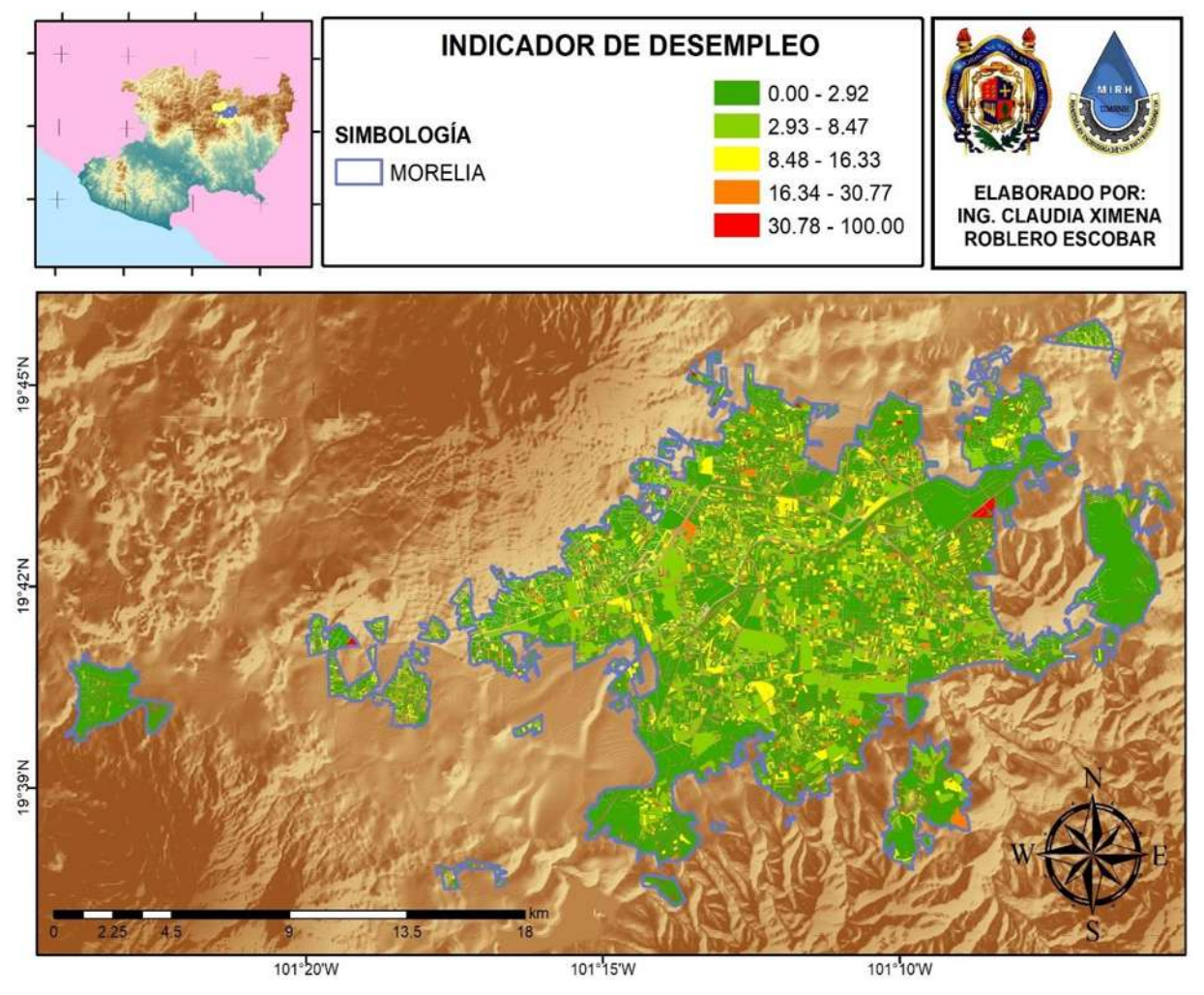

**Figura 53.-** Indicador de Desempleo

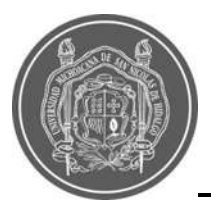

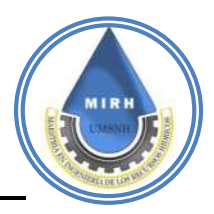

Para el caso de **Indicador de Marginación (M),** en una primera etapa, se contaba con el índicador de marginación a escala AGEB del censo INEGI 2010; sin embargo, debido a que se utilizó la información del censo actualizado INEGI 2020, se hizo uso de la información a escala de manzana, el Consejo Nacional de Población, para estas fechas aún no tenía disponible esta actualización para el censo 2020 además de que estos datos no son generados a nivel manzana, por tanto; se procedió a buscar la metodología con la que es realizado este indicador y se aplicó con la información disponible. El mapa siguiente es el resultado de la metodología del Análisis de Componentes Principales [\(Figura 54\)](#page--1-5).

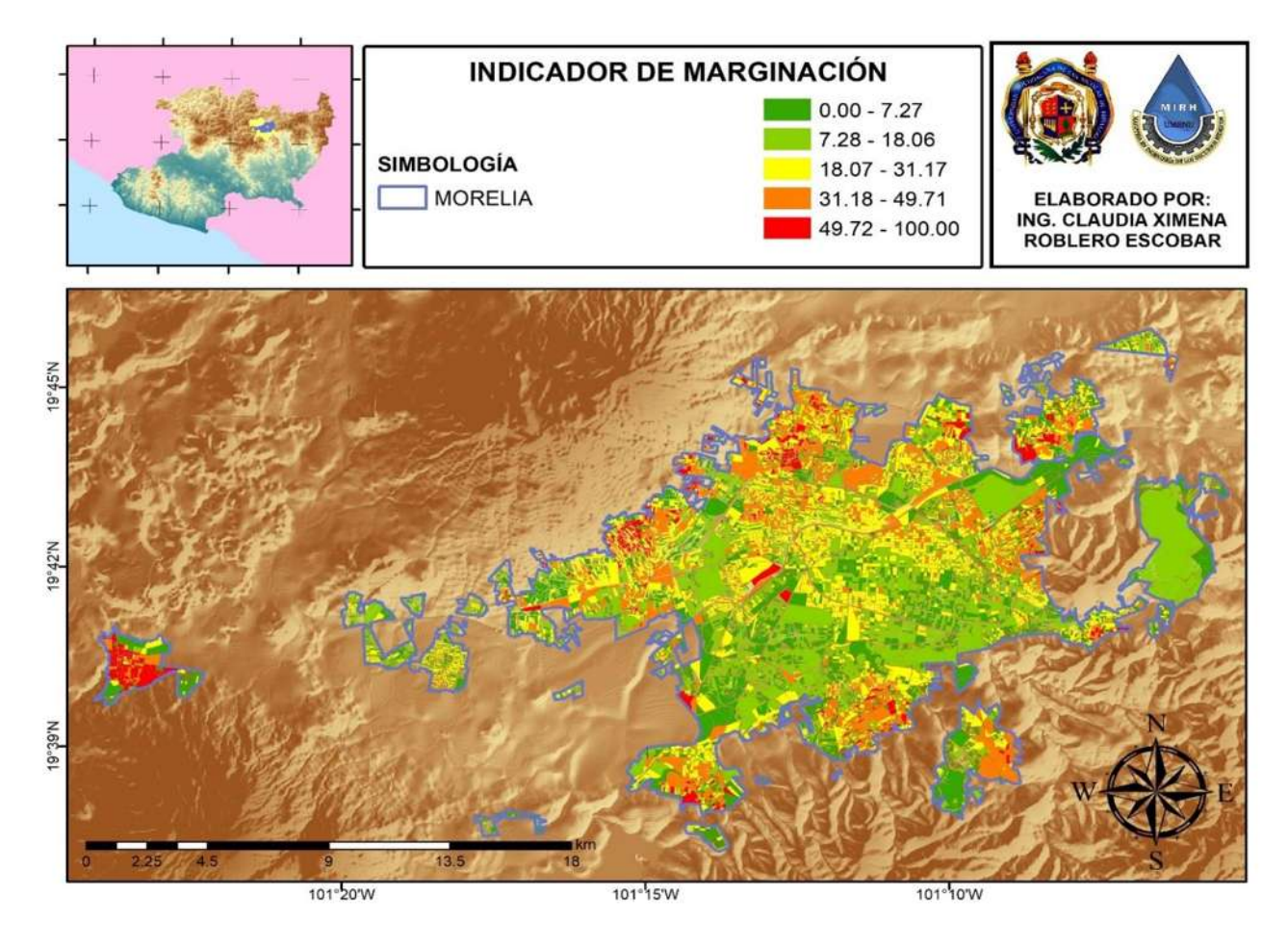

**Figura 54.-** Indicador Marginación o Desigualdad.

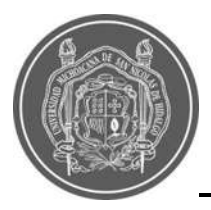

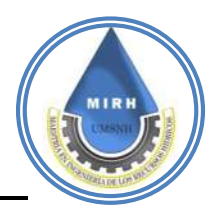

Para el caso del **Indicador de Injerencia de la Presa (Ip)**, se estimó un metraje a lo largo del río Grande, para el cual, la existencia de la presa puede ser de uso benefico, es decir se utiliza como un indicador de resiliecia, ya que es posible controlar el gasto o descargas que proceden de la misma, el resultado se observa en la [Figura 55](#page--1-6)**.**

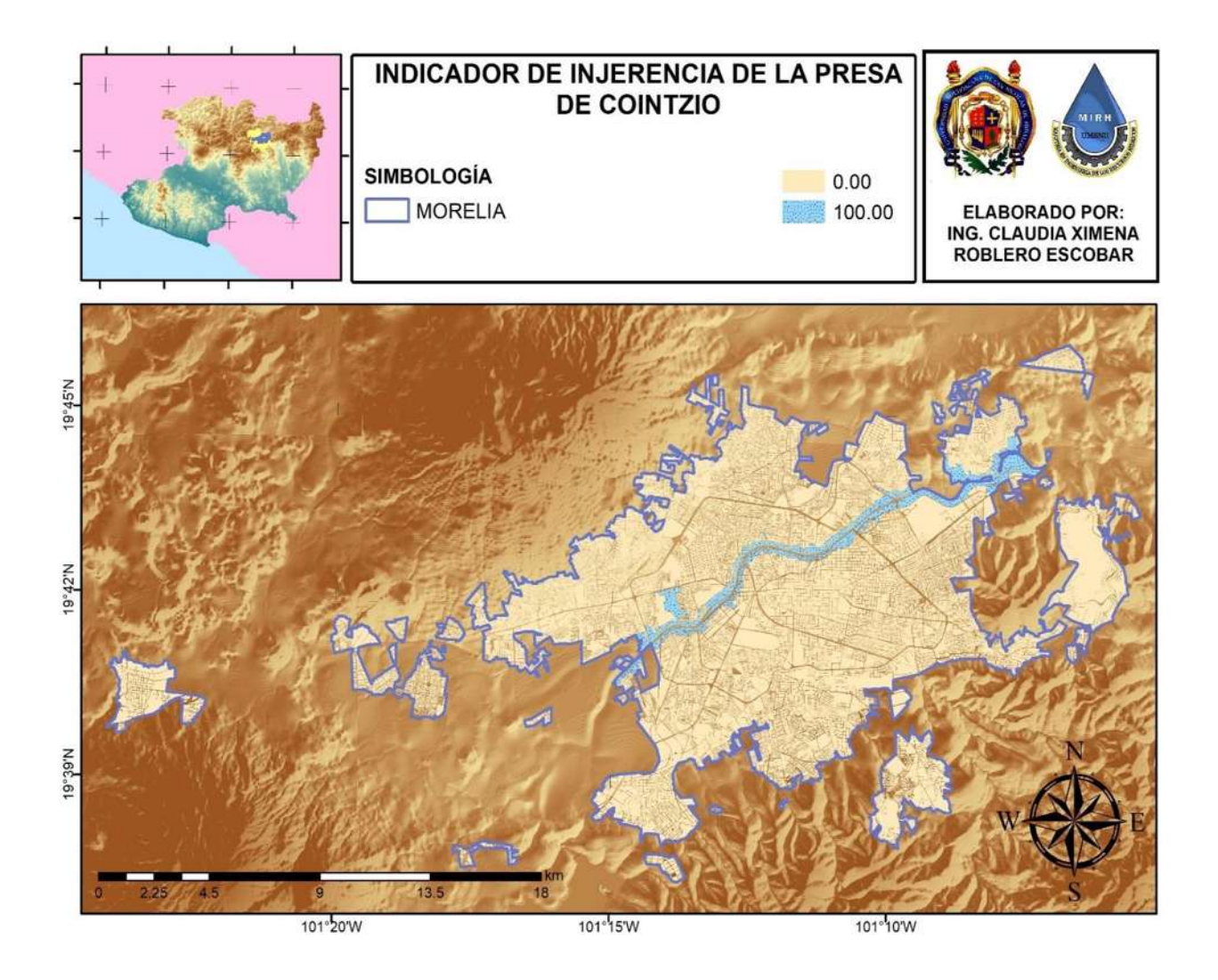

**Figura 55**.- Injerencia de la Presa de Cointzio

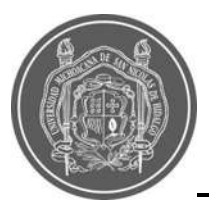

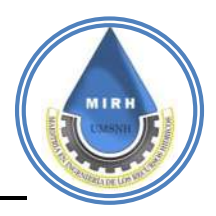

Los componentes económicos son aquellos que intervienen y garantizan el buen funcionamiento de la riqueza de una sociedad, indicadores como el desempleo y el índice de marginación elevan el valor del índice de vulnerabilidad a inundaciones, a diferencia de los indicadores que salvaguardan la integridad de las estructuras, donde se llevan a cabo todo tiempo de actividades tales como las económicas, de turismo e incluso la vida diaria, las empresas, los consumidores, los mercados y el gobierno, que son los que impiden que el IVI aumente excesivamente [\(Figura 56\)](#page--1-7).

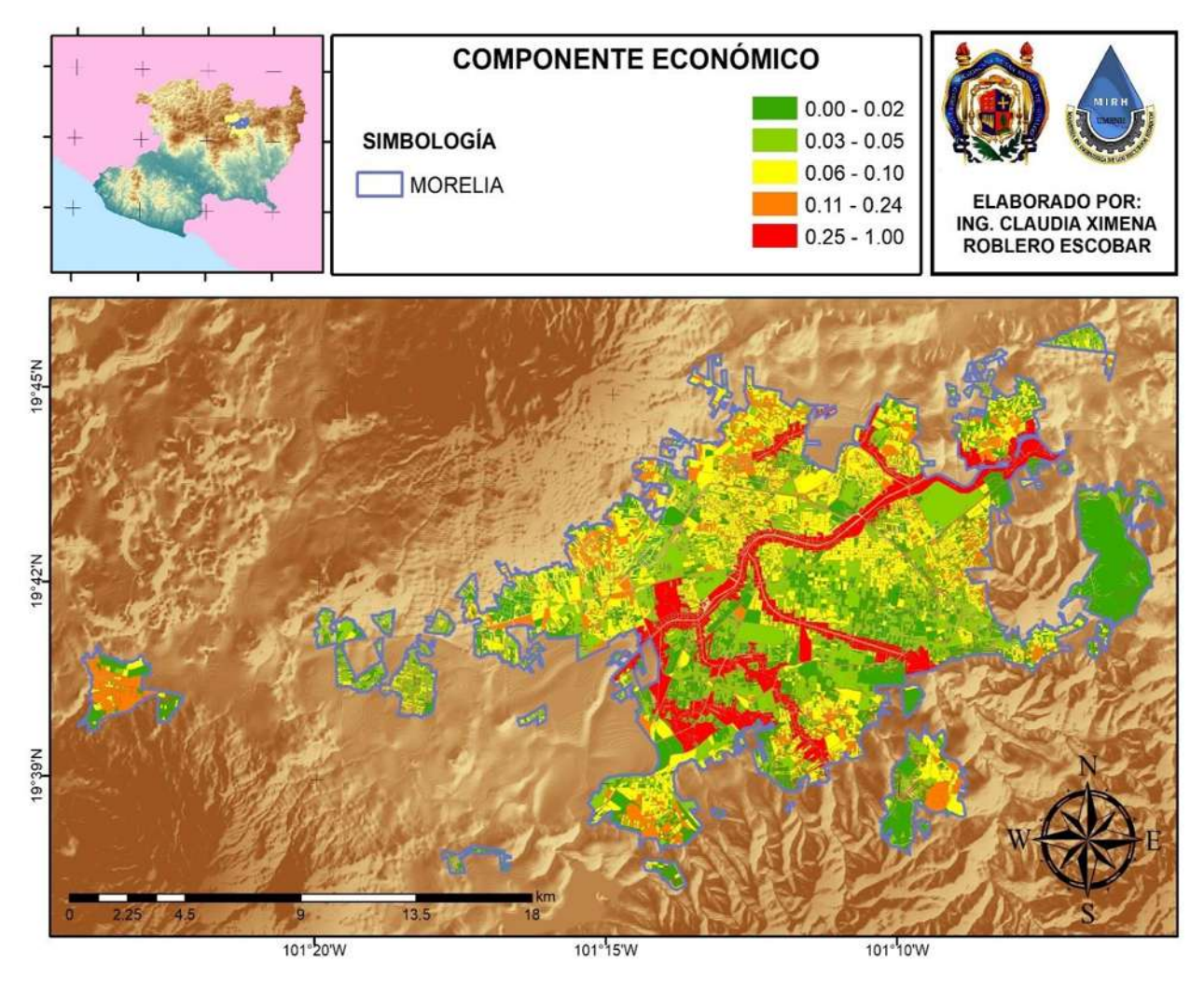

**Figura 56.-** Componente Económico.

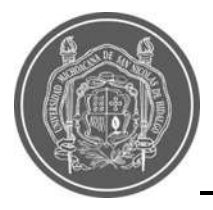

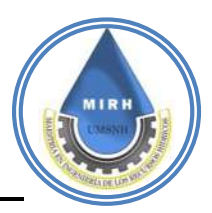

## **5.2.7.- Componente de acceso a servicios.**

$$
IVI_{as} = \frac{[Dp, \ Cp]}{[Ed, Hs,]}
$$

La información para realizar este indicador fue obtenida del Censo poblacional de INEGI 2020, y debido a que en general se trabajó la información por manzanas, se buscó de densidad de población discapacitada al dividir la cantidad de población discapacitada entre la población total y es así como se representa este indicador [\(Figura 57\)](#page--1-8).

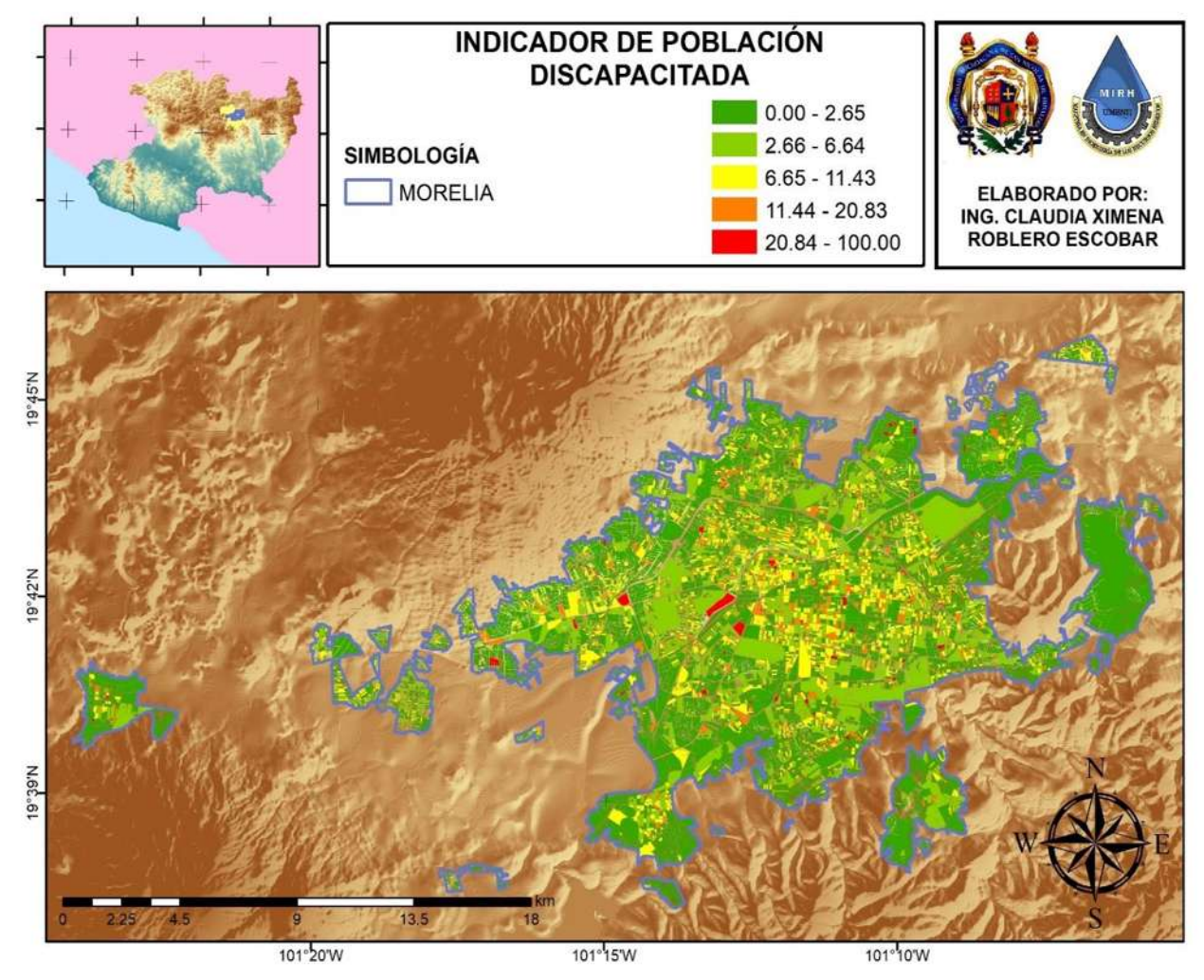

**Figura 57.-** Indicador de Población Discapacitada.

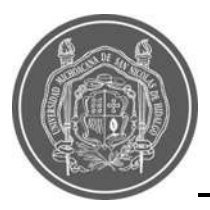

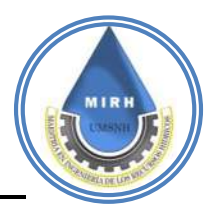

Para la creación del mapa del **Indicador de comunicación (C),** se utilizaron los datos del censo de INEGI 2020, que toman en cuenta la cantidad de personas que poseen un telefono celular, dividido entre la cantidad de población total, esto para cada manzana, , a pesar de estar en una era tecnológica avanzada, la cantidad de población con acceso a un teléfono celular no es tan alta como se esperaría [\(Figura 58\)](#page--1-9).

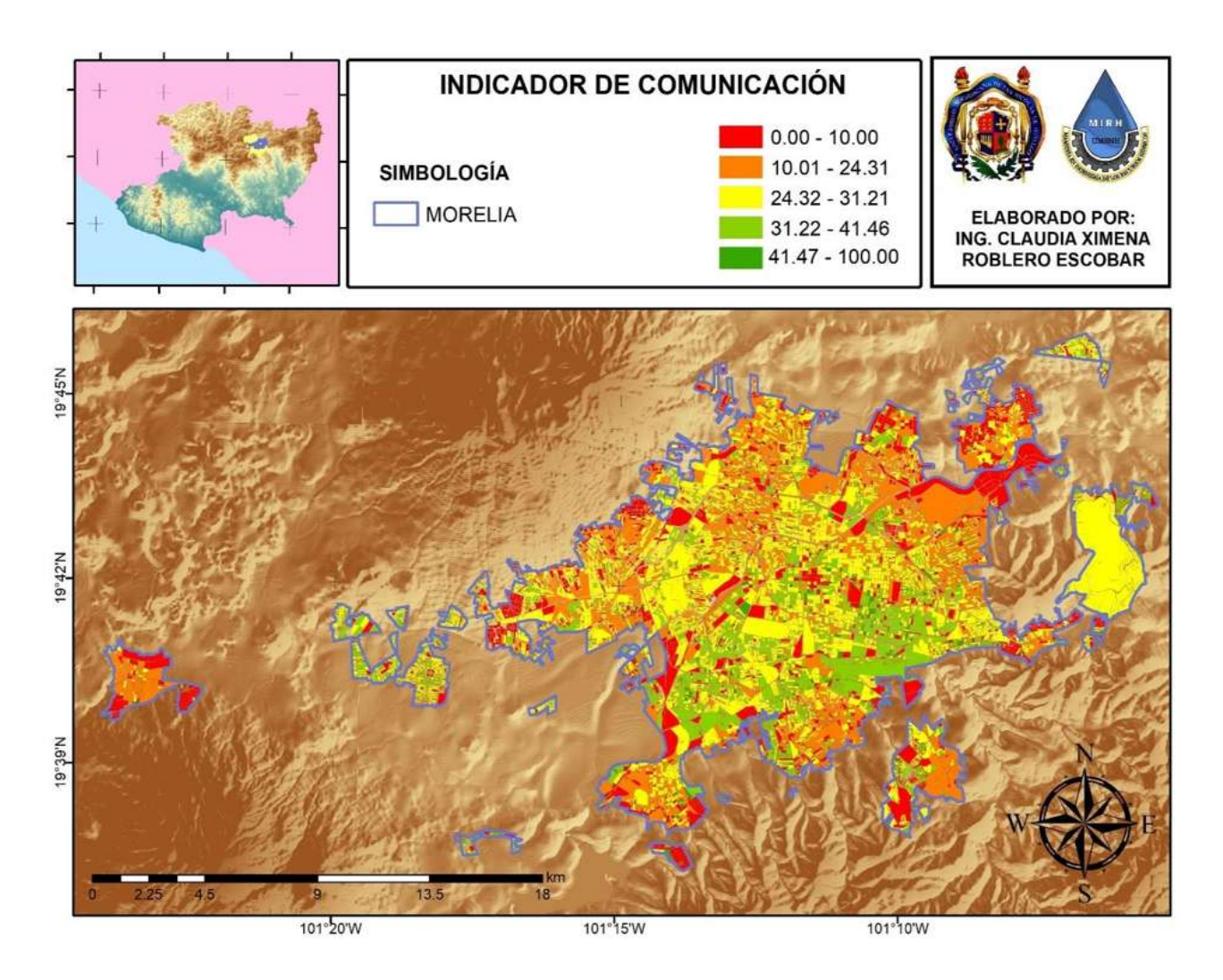

**Figura 58.-** Indicador de penetración de la información o Comunicación.

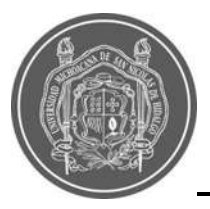

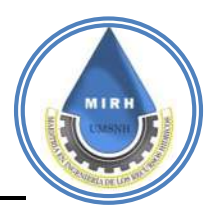

Para la ejecución del **indicador de rutas de evacuación (Re)**, se utilizó la información del levantamiento que realizó de brigada del Instituto Municipal de Planeación de Morelia (IMPLAN) en el año 2019 para conocer la existencia o no existencia y las condiciones de las vialidades de la ciudad de Morelia; contabilizando 5 tipos:

- Pavimento de concreto
- Pavimento de asfalto
- Pavimento de adoquín
- Pavimento de empedrado
- Terracería
- Andador
- En construcción

Asignando valores, a cada situación que condiciona el estatus de la manzana y uniendo esta información con la herramienta de la proximidad del Sistema de Información Geográfica se obtuvo el siguiente mapa [\(Figura 59\)](#page--1-1).

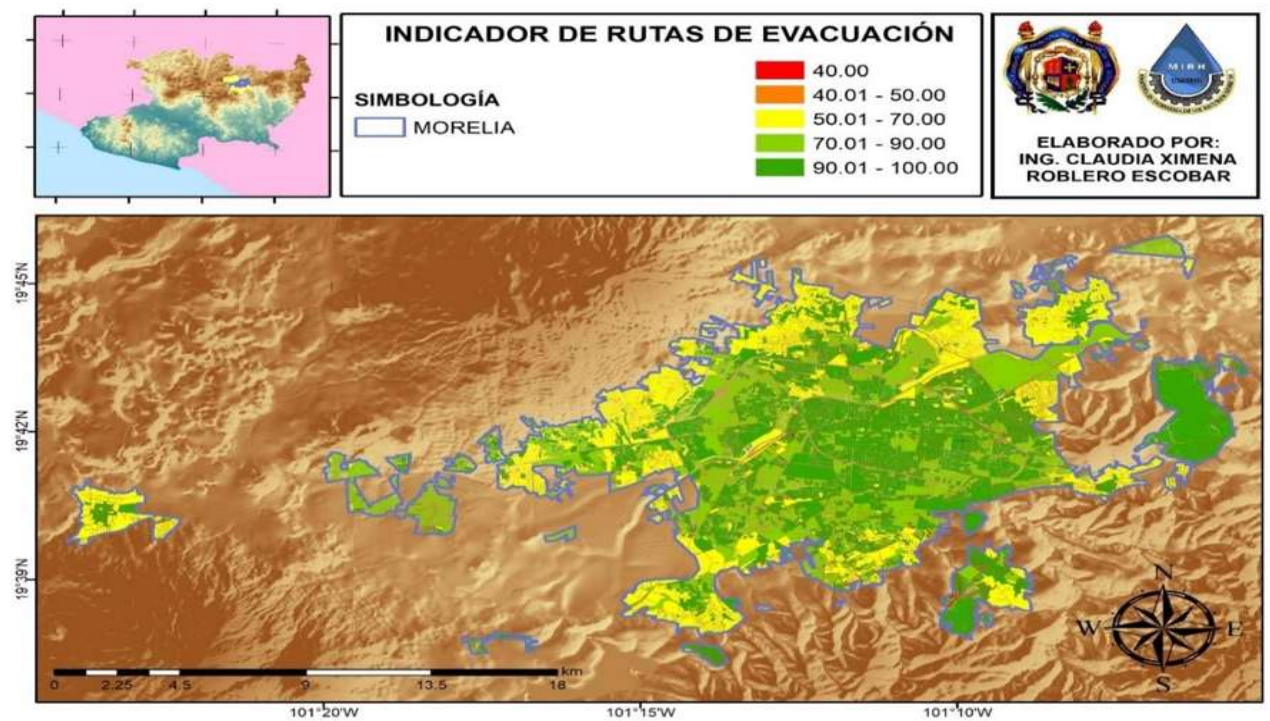

**Figura 59.-** Indicador de Rutas de Evacuación

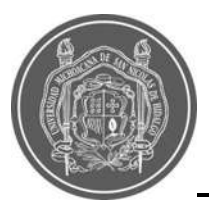

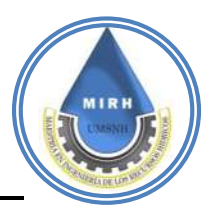

La información necesaria para realizar el **indicador de establecimientos de salud (Es),** fue obtenida del Catálogo de Clave Unica de Establecimientos de Salud (CLUES) Que es el directorio oficial a nivel nacional por lo cual es obligatorio su inclusión y uso en las herramientas tecnológicas y proyectos de todas las instituciones pertenecientes al Sistema Nacional de Salud, así como por las áreas centrales de la Secretaría de Salud.

Por tanto se consideró como adecuada una distancia de 500 metros como máximo para consideran como optimo el acceso a un establecimiento de salud.

Es importante mencionar que se realizó una depuración de estos centros con la finalidad de contar solamente con las clinicas y no con los edificios admistrativos [\(Figura 60\)](#page--1-1).

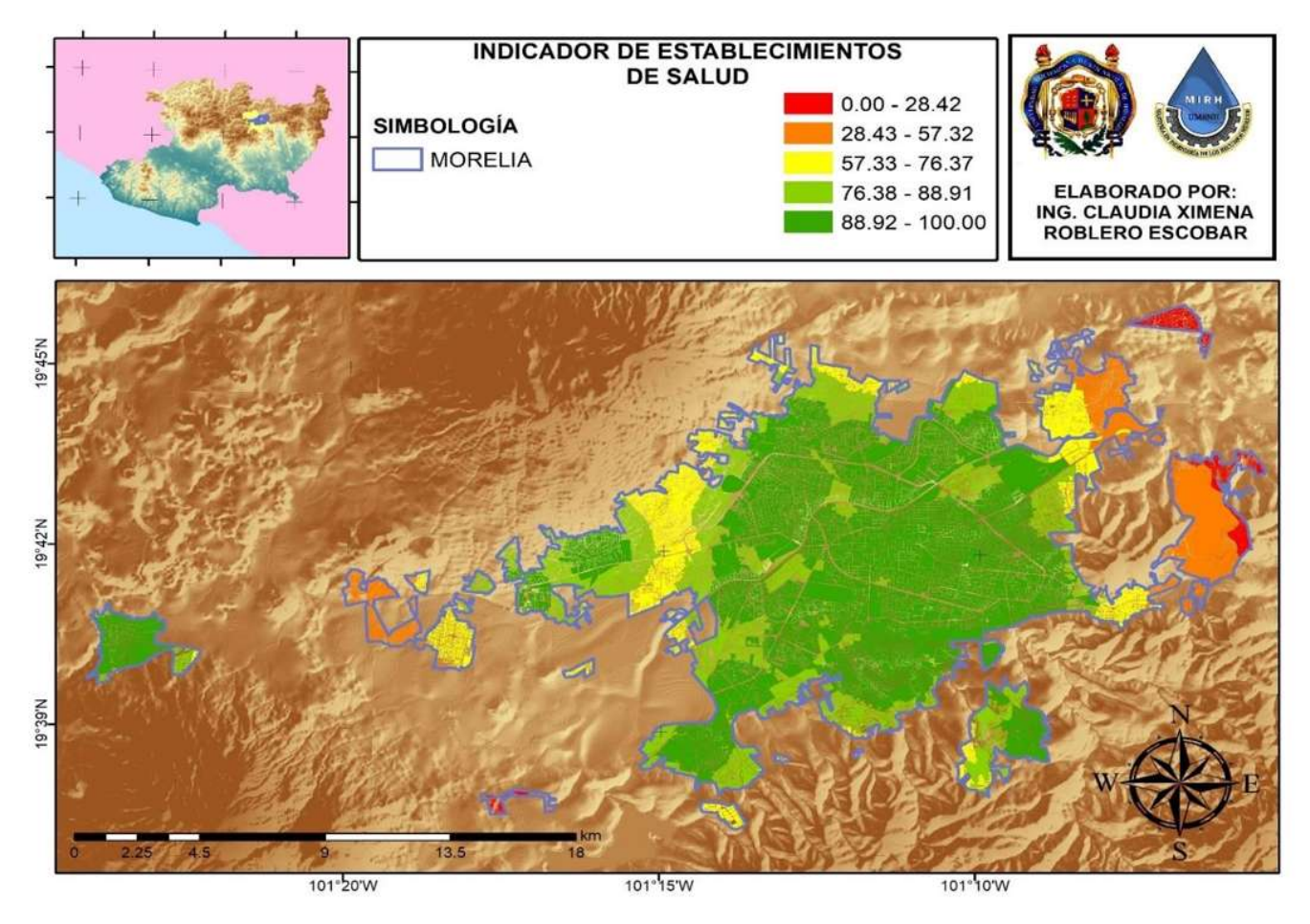

**Figura 60.-** Indicador de Hospitales o establecimientos de salud.

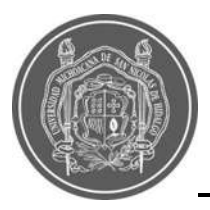

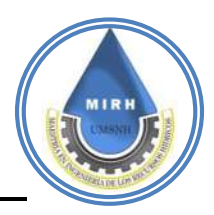

El acceso a servicios es un componente clave, ya que está catalogado como una necesidad y una prioridad, los gobiernos locales son juzgados por su capacidad para proporcionar a los ciudadanos servicios de calidad, sin embargo, esta tarea se dificulta debido a la rapidez con la que cambia la urbanidad, la demografía y el ambiente; por tanto, se puede dar inicio por identificar cada uno de los indicadores que formar parte tanto del problema como de la solución y promover mejoras que hagan a la ciudad cada vez menos vulnerables en términos generales, pero para este caso en específico, menos vulnerables a inundaciones (ver [Figura 61\)](#page--1-1).

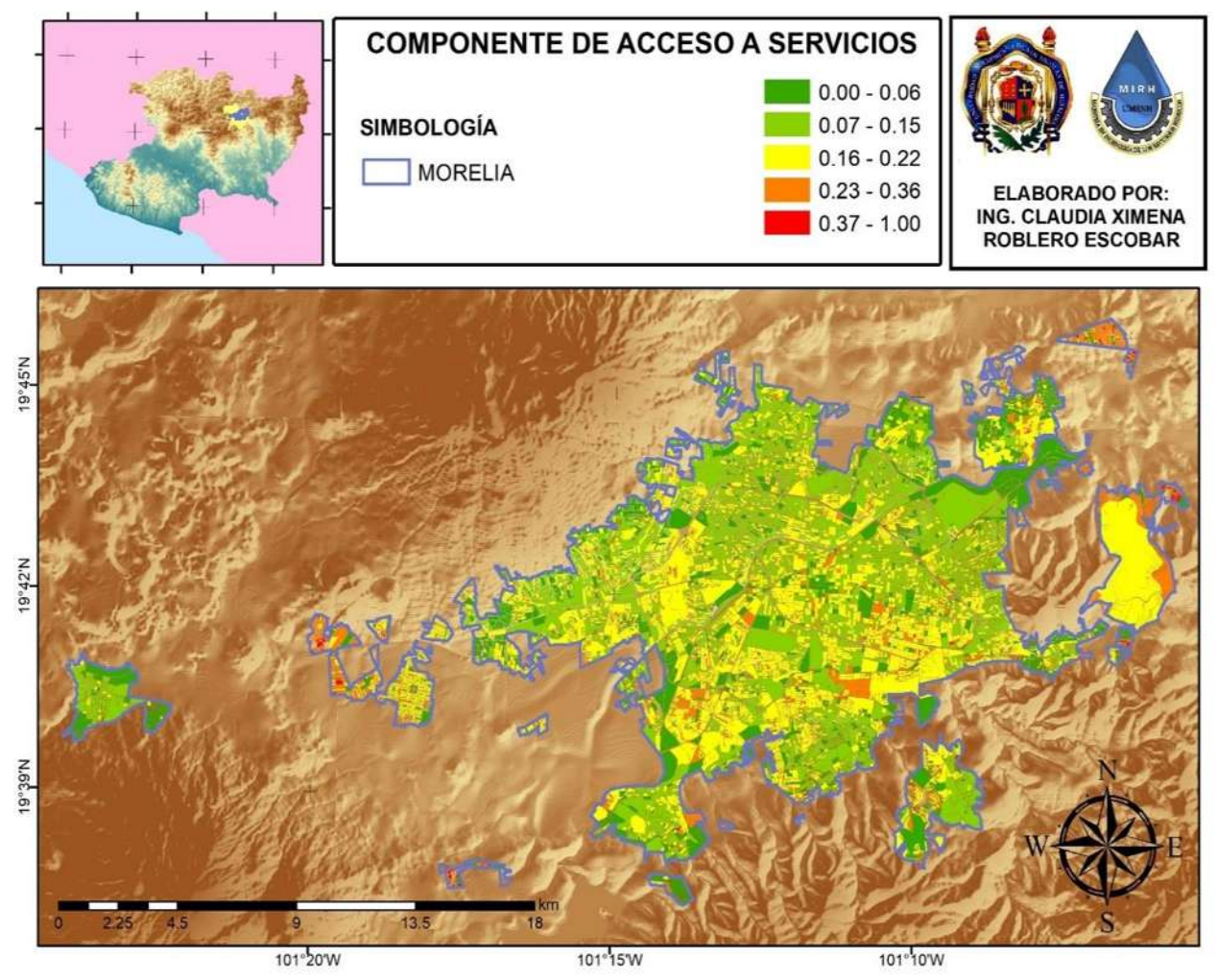

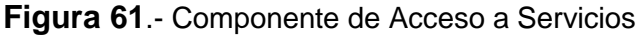

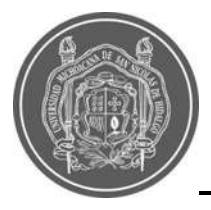

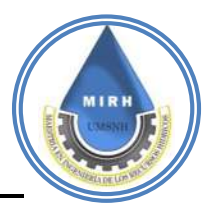

## **8.2.8.- Índice De Vulnerabilidad A Inundaciones (IVI) Estático Escala AGEB**

Como se mencionó, en una primera etapa, se realizó todo el proceso de creación del índice a una escala de Área Geoestadística Básica (AGEB) con información del censo INEGI 2010, a pesar de que arrojó resultados aceptables, como se observa en la [Figura 62.](#page--1-1)

Lo adecuado era realizar el IVI con las información más actualizada, además de que se logró realizar dicho índice a una escala de manzana, como se observará en mapas posteriores.

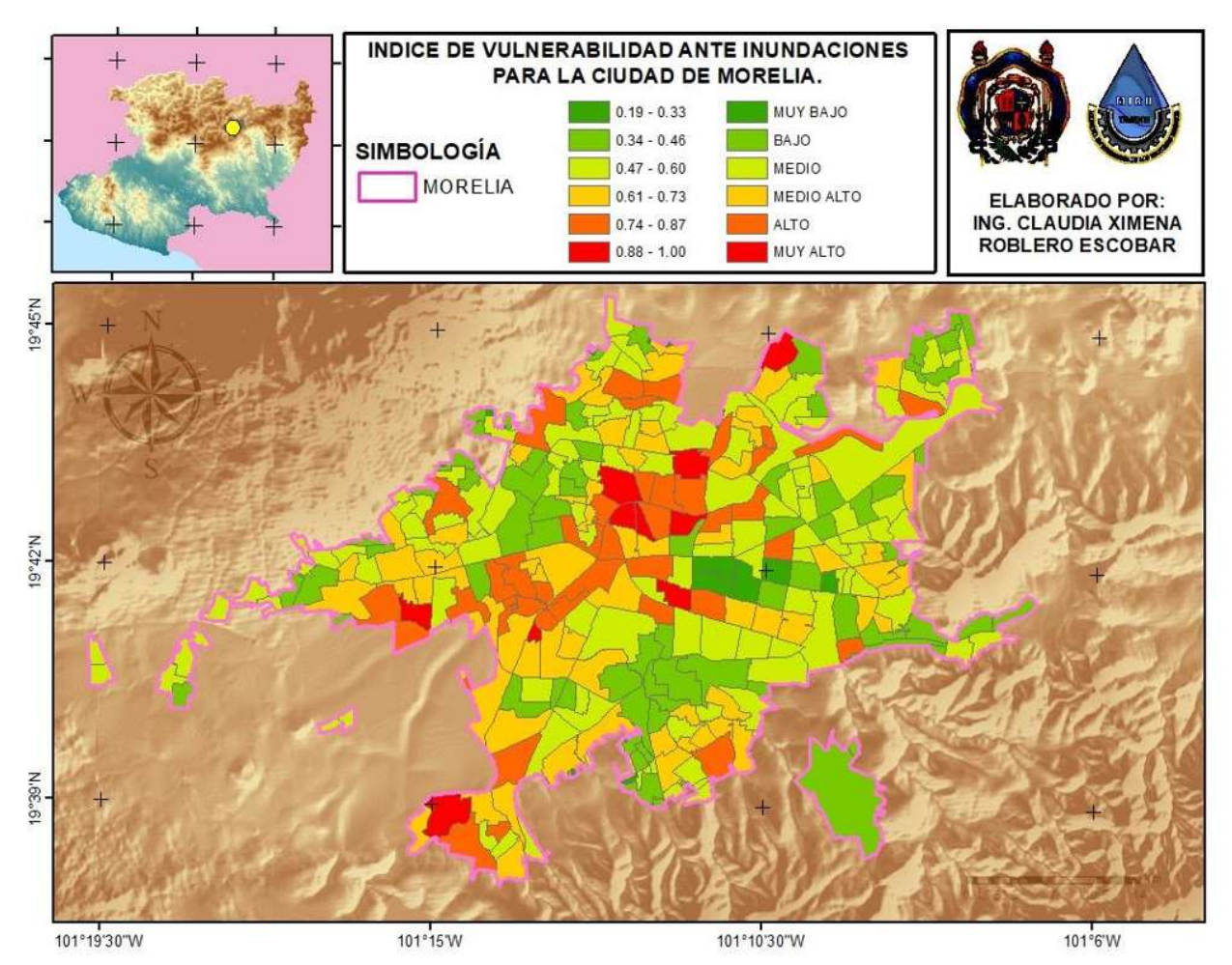

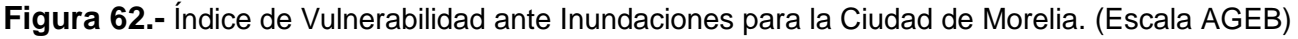

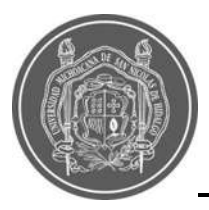

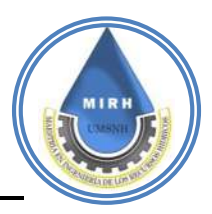

## **5.2.9.- Índice De Vulnerabilidad A Inundaciones (IVI) Estático A Escala De Manzana**

Los componentes previamente obtenidos dan como resultado el Índice de Vulnerabilidad a Inundaciones (IVI), dicho valor se encontró para cada una de las manzanas en área urbana para las cuales existía información disponible, las zonas aledañas a los drenes son las que se reconocen como más vulnerables; sin embargo, se aprecian los rangos de vulnerabilidad y el grado de importancia que estas áreas deben tener ante un evento extremo de precipitación. Asimismo, se inspeccionan cada uno de los indicadores que forman parte de este índice, y es posible realizar un análisis de las áreas que pueden mejorarse y a partir de esto disminuir el valor del IVI, los resultados se observan a detalle en la [Figura 63](#page--1-10)**.**

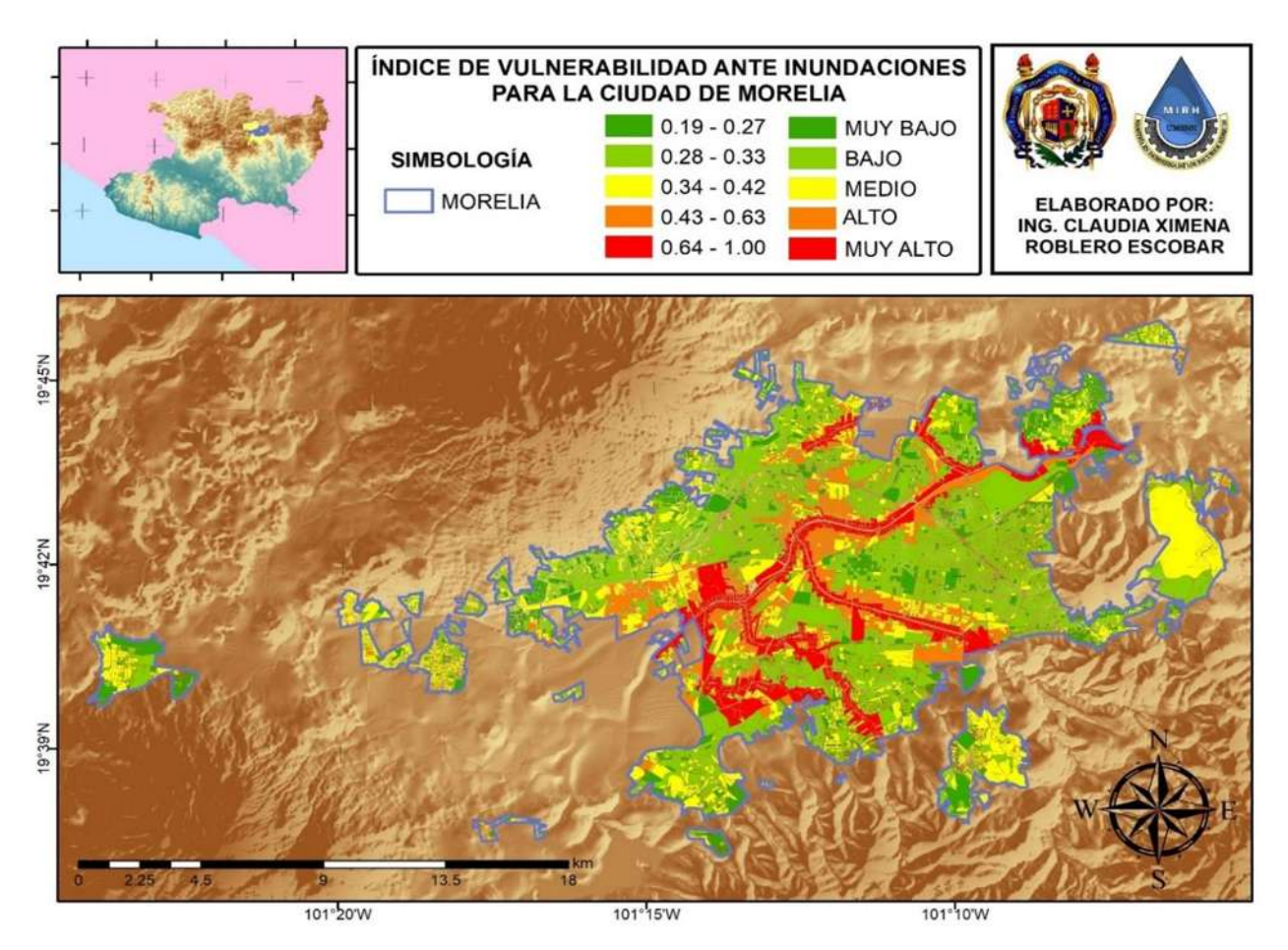

**Figura 63.-** Índice de Vulnerabilidad ante Inundaciones para la Ciudad de Morelia. (Escala Manzana)

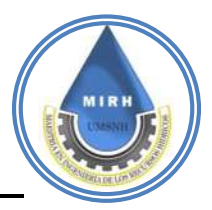

# **5.3.- Validación Del Indice De Vulnerabilidad A Inundaciones**

En el año 2018, la ciudad de Morelia enfrentó una de las peores inundaciones registrada en los últimos años, esto bajo la presencia del huracán Willa y la tormenta tropical Vicente, numerosas colonias y habitantes resultaron afectados puesto que tanto el río Grande que atraviesa la ciudad, como los drenes fueron rebasados.

Ante este hecho el IMPLAN, haciendo uso de sus recursos, realizó un vuelo de dron sobre un área específica para poder capturar un ortomosaico de imágenes las cuales mostraran la magnitud y alcance de la inundación. Es por esto que se cuenta con una imagen de una zona en concreto y de la cual se hace uso para validar la utilidad de este Índice de Vulnerabilidad a Inundaciones. Al superponer la imagen y ver que las zonas marcadas en rojo dentro de la imagen son las mismas que se encuentran inundadas, e incluso es posible ver la distinción con la zona en la que se ven más áreas verdes, que el color que representa su vulnerabilidad se encuentra en tonos de menor valor de vulnerabilidad.

Es posible ver más ejemplos que justifican el valor de vulnerabilidad de cada manzana, además del visto bueno de profesionales oriundos de la ciudad que conocen la zona y sus áreas vulnerables. Se valida la representación de este Índice de Vulnerabilidad a las Inundaciones.

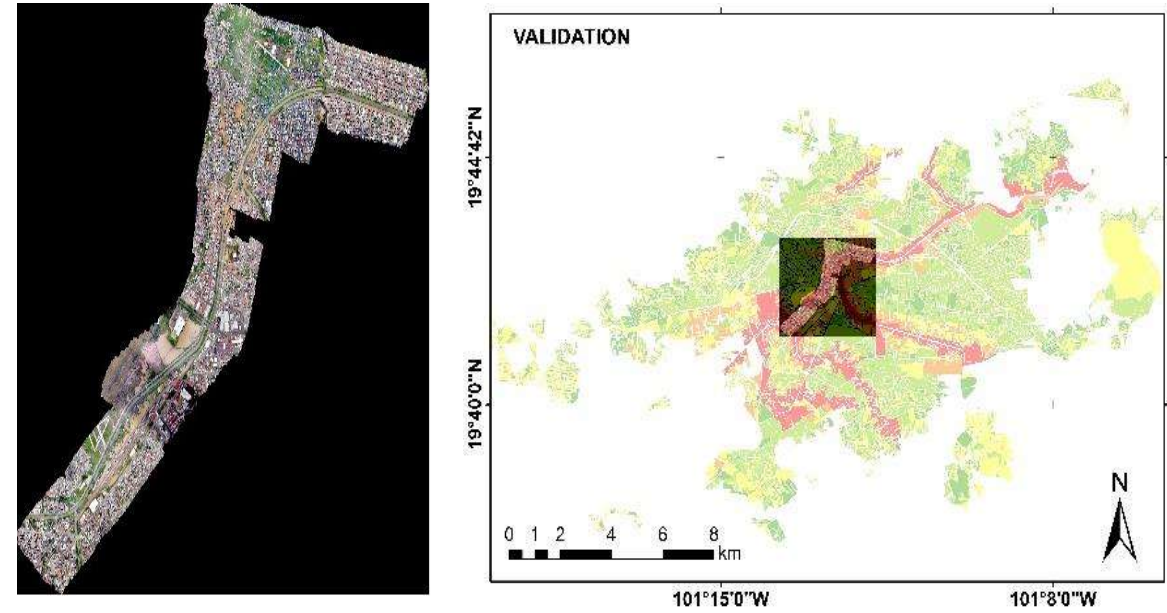

**Figura 64.-** Ortomosaico y ubicación espacial en la ciudad de Morelia

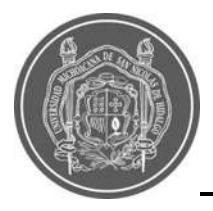

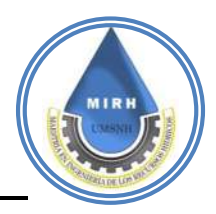

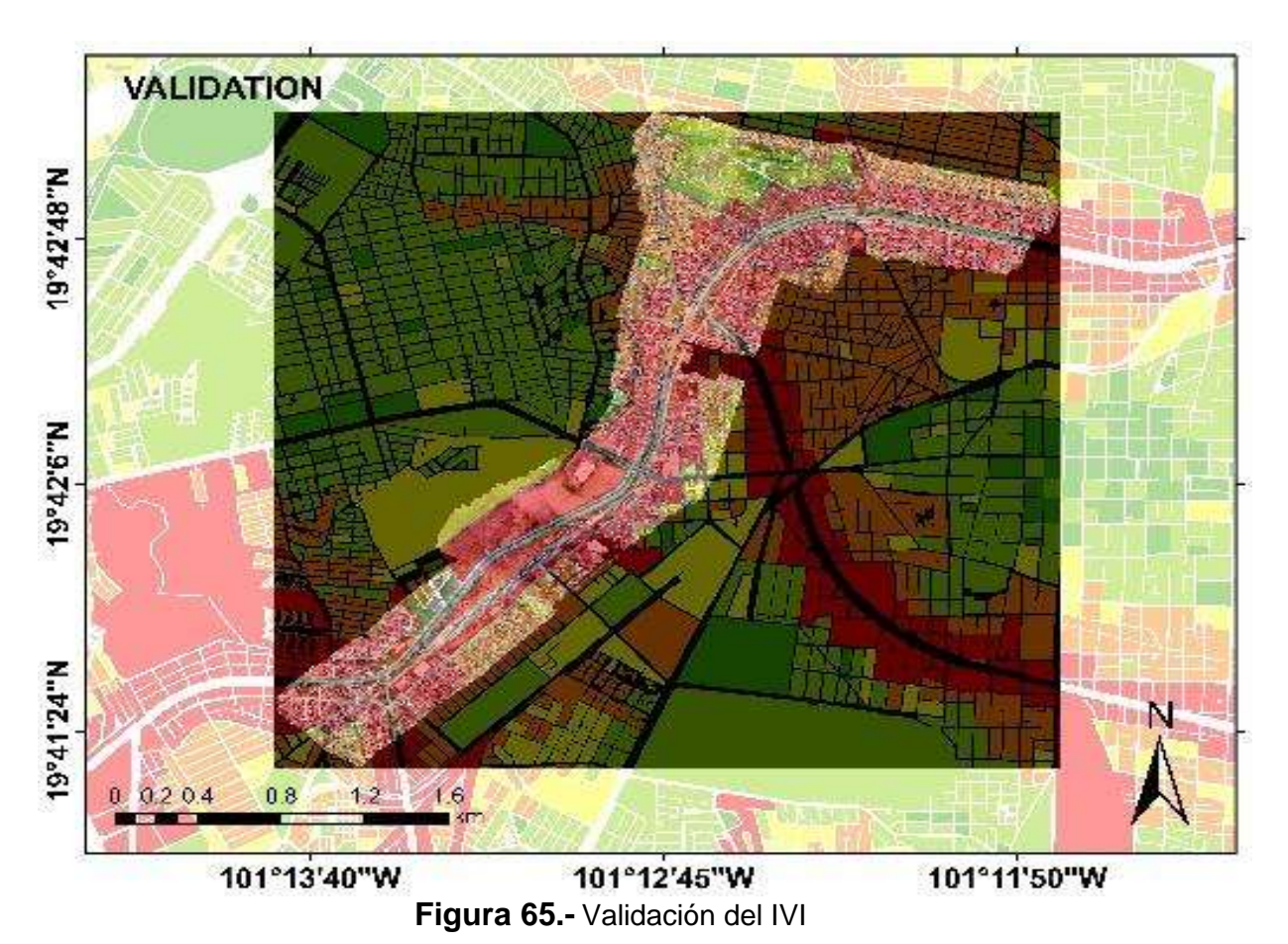

## **5.4.-Sistema automático de alerta en tiempo real y zonas de riesgo 5.4.0.1 Caracterización de la zona de estudio**

Si bien la ciudad de Morelia cuenta con infraestructura de estaciones que recopilan la información de las variables meteorológicas, no se tiene un sistema de acceso público que pueda mencionar e indicar si una zona es vulnerable ante inundaciones. Entre la infraestructura con la que cuenta el OOAPAS se menciona un total de 10 estaciones automáticas, de las cuales se tienen en operación 7 (ver [Figura 66\)](#page--1-11).

A diferencia del sistema de estaciones automáticas del OOAPAS, el Sistema Automático de Información Hidrológica (SAIH) del municipio de Morelia, cuenta con doce estaciones meteorológicas automáticas colocadas estratégicamente para para cubrir la mancha urbana de la misma, y se encuentran en pleno funcionamiento y constate monitoreo, la distribución se puede observar en la [Figura 67](#page--1-12)

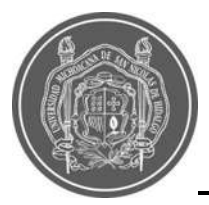

#### "SISTEMA DE ALERTA EN TIEMPO REAL, BASADO EN EL ÍNDICE DE VULNERABILIDAD A LAS INUNDACIONES Y PRECIPITACIONES, PARA LA CIUDAD DE MORELIA"

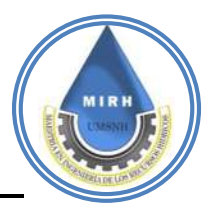

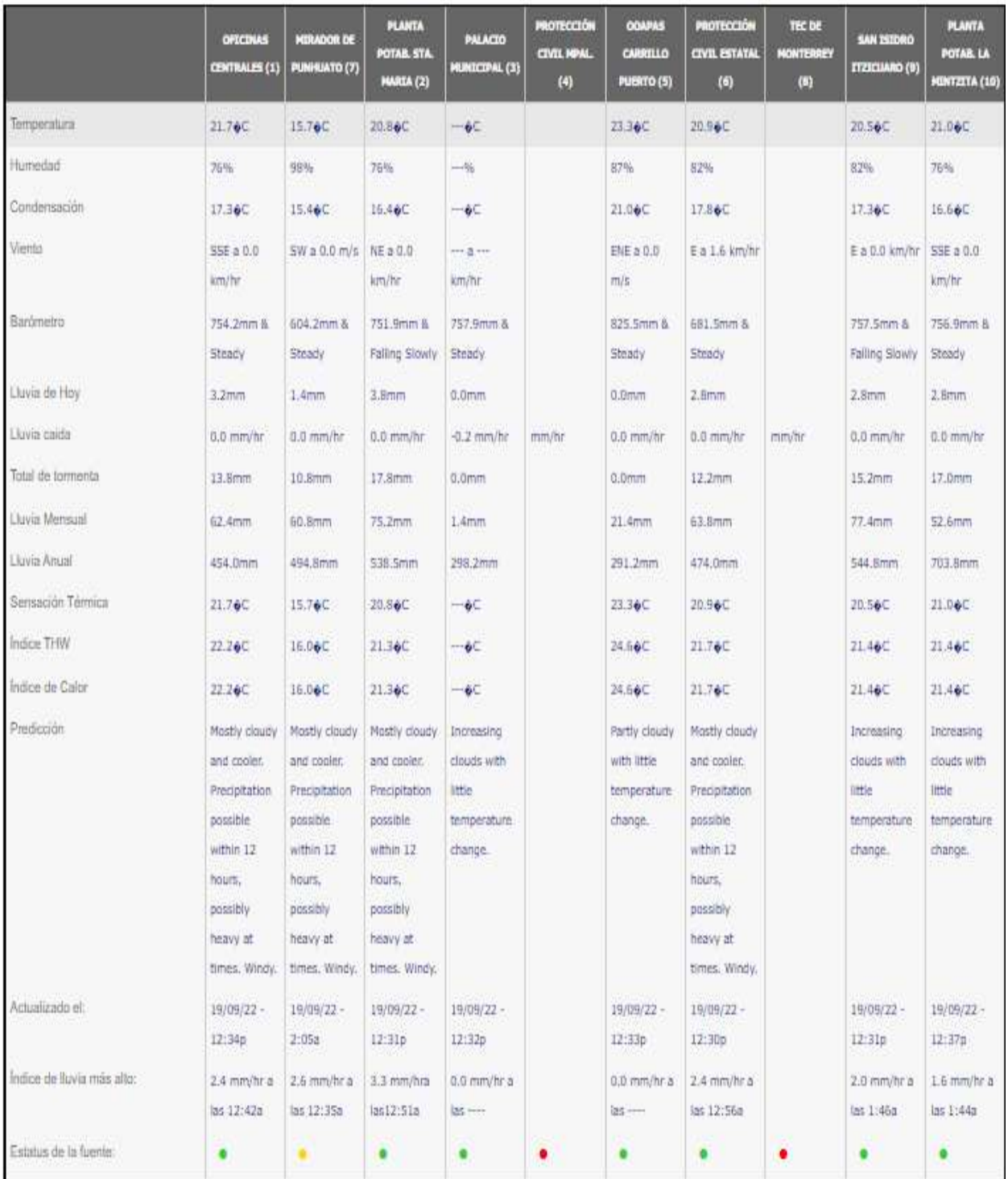

**Figura 66.-** Lista de Infraestructura de Estaciones Meteorológicas Automáticas del

**OOAPAS** 

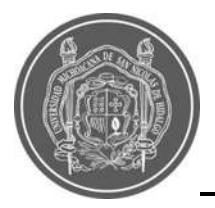

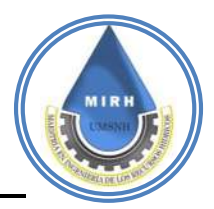

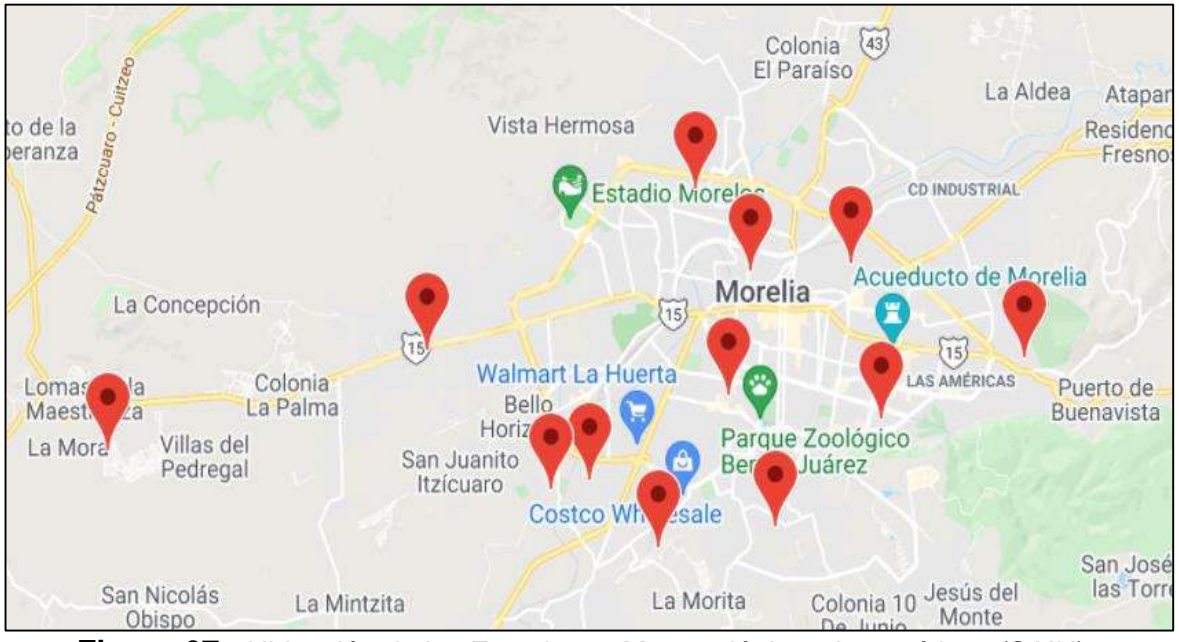

**Figura 67.-** Ubicación de las Estaciones Meteorológicas Automáticas (SAIH)

#### **5.4.0.2.- Caracterización de los sistemas de información de la zona de estudio**

En cuanto a la información que proporciona cada uno de los sistemas de estaciones automáticas, se realizó una comparativa entre ambos y además se analizaron las características que componen un sistema de alerta, para saber si con el sistema de SAIH es posible generar información nueva de vulnerabilidad a inundaciones.

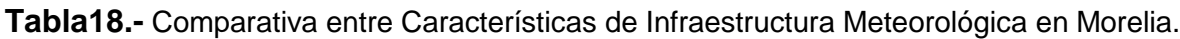

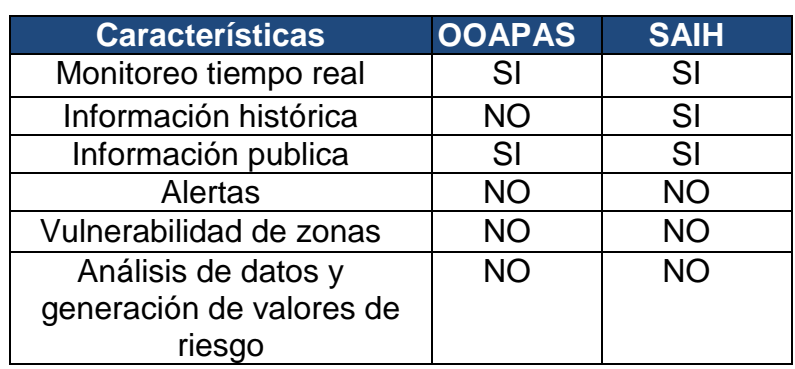

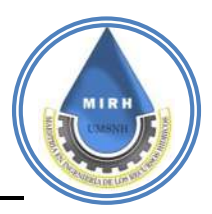

Con la información recopilada se tiene en cuenta que, aunque los sistemas proveen información valiosa al usuario, no se tiene en su totalidad un sistema que pueda proporcionar una información de vulnerabilidad o posibles zonas de riesgo de la ciudad de Morelia, cada sistema carece de características importantes que podrían mejorarse y esta tarea es la que se desarrolla al crear el Sistema de Alerta en Tiempo Real Janikua SATR.

#### **5.4.1.- Programación del sitio web (back-end y front-end)**

Partiendo de la propuesta de solución se desarrolló el sistema de alerta en tiempo real con la estructura mencionada en la

[Figura 8,](#page--1-13) el proceso de este sistema requiere del uso de varios sistemas de programación, los cuales mencionan posteriormente; el desarrollo de estos sistemas requieren una programación tanto de back-end como en front-end. El primero, se define como el área lógica de toda página web, es decir la arquitectura interna la cual asegura que todos los elementos funcionen correctamente y el front-end es la parte que ve el usuario en la que se incluye la parte del diseño y elementos gráficos de la página. En el back-end es donde se procesará la información de precipitación con la información del IVI, y darán como resultado los valores de riesgo, los cuales pueden ser visualizados tanto en el sitio web como en la aplicación móvil, además de que, si el usuario se suscribe, podrá recibir correos electrónicos con dichas alertas de riesgo.

## **5.4.2.- Diseño del código de obtención de datos 5.4.2.1.- Thingspeak**

La información requerida se tomará del sitio SAIH, un sistema automático de información hidrológica desarrollado por Rodríguez (2020). Si bien los datos para poder realizar los análisis y manipulación se encuentran en una base de datos vinculada a la placa de Arduino y mostrada en la plataforma ThingSpeak, dicha plataforma al realizar las descargas desde el sitio de SAIH solo permite la descarga de cierta cantidad de datos por lo cual presenta un

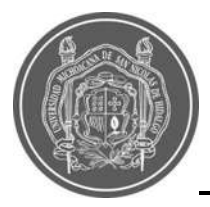

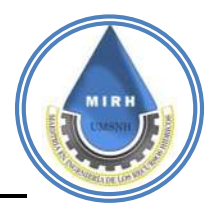

limitante a la hora del usuario generar un recopilatorio histórico de información, en esos

puntos JANIKUA SATR propone una nueva estructuración de la base de datos para obtención de información histórica completa. Se tiene por cada estación un canal donde genera un ID y una API Key, las cuales son información importante, ya que con estos datos se podrá realizar la vinculación a la nueva base de datos de se podrá permitir la descarga de datos históricos sin limitación [Figura 68.](#page--1-14)

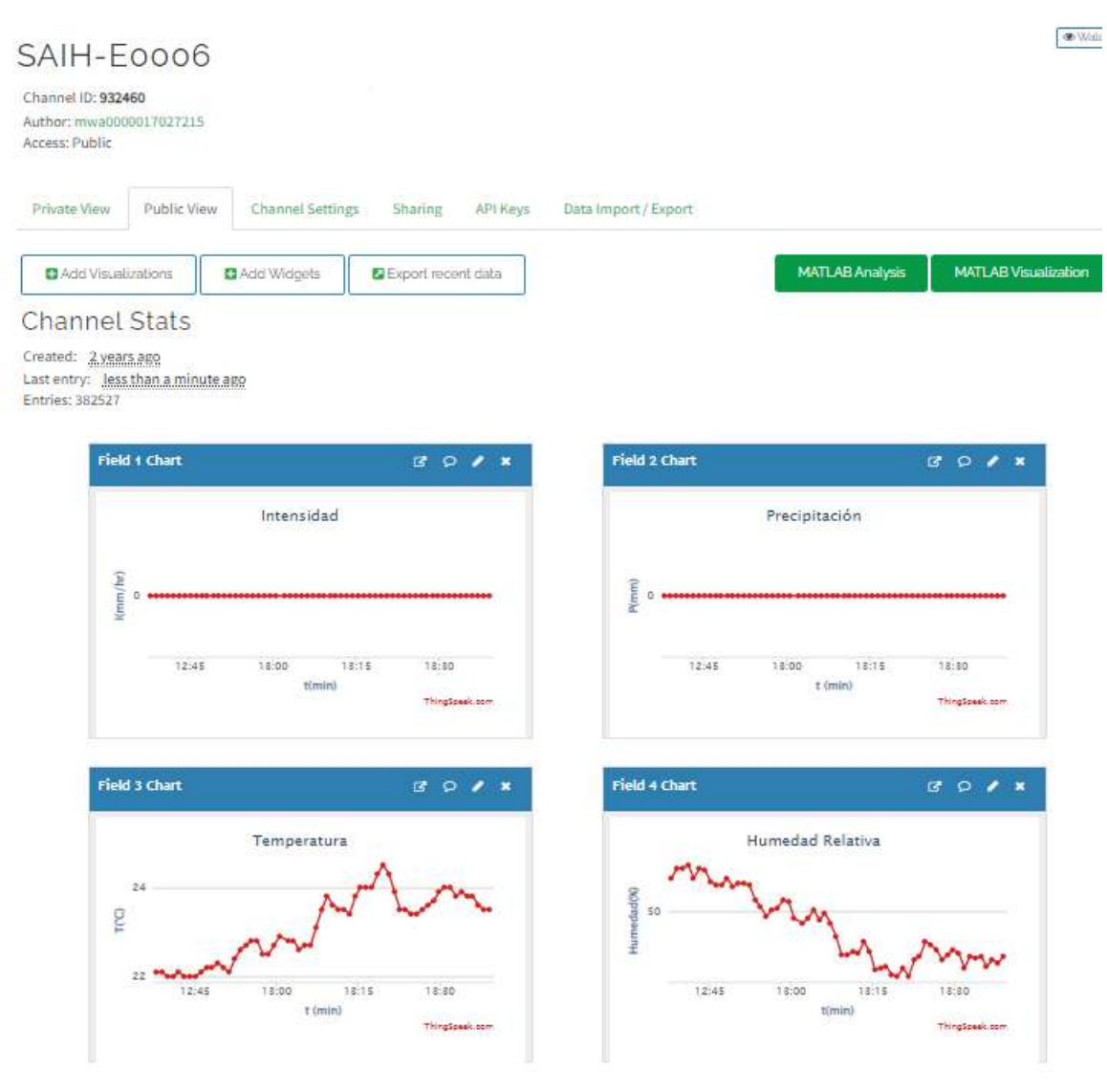

**Figura 68.-** Presentación de datos ThingSpeak, estación Industrial

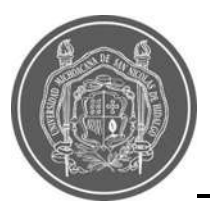

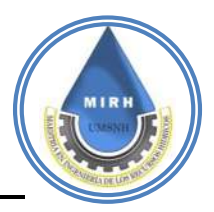

## **5.4.2.2.- Estructura de base de datos**

Al ser datos de variables de precipitación, temperatura y humedad no es necesario recrear un modelo jerárquico ya que dicha información está dada y ordenada por el tiempo de obtención, si bien el SAIH recopila información a cada minuto, la obtención de los datos debe generarse y mostrarse de igual manera a cada minuto teniendo en cuenta que no debe presentar ningún límite en cuanto a la información total requerida por el usuario.

La estructura desarrollada presenta un modelo de tabla el cual se basa en colocar e identificar de acuerdo a la variable, dicho modelo se centra en estructuras llamadas *array*, que son objetos similares a una lista cuyo prototipo proporciona métodos para efectuar operaciones de recorrido y de mutación. Tanto la longitud como el tipo de los elementos de un array son variables. Dado que la longitud de un *array* puede cambiar en cualquier momento, y los datos se pueden almacenar en ubicaciones no contiguas, no hay garantía de que los *arrays* de JavaScript sean densos; esto depende de cómo el programador elija usarlos. En general estas características son cómodas, dichos complementos de la estructura son: el valor, fecha y hora de obtención de los datos, generando así una estructura organizada de información (Ver [Tabla 18\)](#page--1-15)

| Variable      | Valor de variable | Fecha y hora     |
|---------------|-------------------|------------------|
| Temperatura   | 20 C              | 16:00 15-01-2022 |
| Precipitación | $0 \text{ mm}$    | 16:00 15-01-2022 |
| Humedad       | 70 %              | 16:00 15-01-2022 |

**Tabla 18.-** Valores leídos*.*

#### **5.4.3.- Almacenamiento y datos de vinculación**

Ahora bien, la estructura hasta este punto del proceso, solo está tomando la información de las variables, sin verificar la estación a la que pertenece por lo cual, se le adicionó un nuevo parámetro de obtención de datos el cual va a define a qué estación pertenecen dichos datos.

En esta estructura y con ayuda del código fuente se generan títulos y especificación de acuerdo a cada estación y con ayuda de los canales y APIKEYS de cada estación donde se

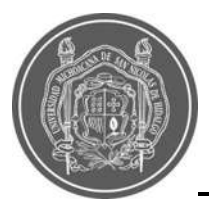

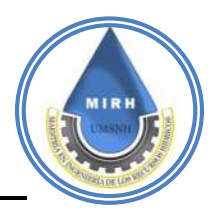

guardan los datos obtenidos por el SAIH, se genera la estructura de almacenamiento para cada estación contemplando en cada uno las variables, fecha y hora de obtención. En el apartado de Anexos, se encuentra el código fuente que corresponde a esta tarea.

#### **5.4.3.1.- Obtención de datos**

Las variables principales a obtener son: la precipitación, humedad, intensidad, fechas, horarios; como primer paso y variable a desarrollar, es necesario crear un algoritmo que determine si la estación existe, anteriormente se desarrolló una base de datos en la cual se identifica cada una de las doce estaciones, por lo cual cada una cuenta con un número de identificación y contraseña, el cual con un formato de programación *json* genera un historial de estaciones y aplicando la solicitud de ingreso junto con la contraseña generan la obtención de datos de acuerdo a la estación. En el apartado de Anexos, se encuentra el código fuente que corresponde a esta tarea.

El acumulado de datos obtenidos de cada estación que nos brinda ThingSpeak mediante el código de consulta se conoce como "string", el cual es un formato de información no decodificado que no tiene una estructura definida y se considera no apta para mostrarse. Es necesario decodificar dicha información con un algoritmo que permita una vez obtenidos los datos, depositarlos en cada una de las variables definidas en la base de datos.

Para decodificar los valores, se utiliza una opción de HTML que permite decodificar mediante la consulta de una API KEY, la información se vuelve entendible para el sistema y es posible dividir cada una de las variables para poder depositarla en las diferentes columnas de la base de datos.

Con las variables ya decodificas se dividen y se colocan en cada una de las columnas propuestas en la base de datos, adicionalmente se genera un criterio de evaluación sobre la información obtenida, ya que si alguna de las estaciones no genera valor numérico el sistema generaría un error, entonces se procede a proteger la base de datos de valores no válidos, generando un algoritmo de caracteres especiales donde se especifica que los datos obtenidos validos sean numéricos. En caso de que sean valores con caracteres especiales,

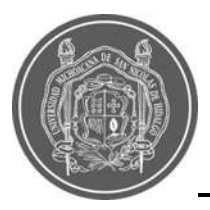

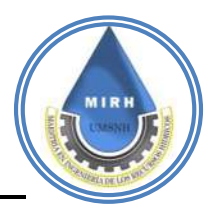

el sistema no permitirá su almacenamiento y por lo tanto dejará de recopilar esa información, cuando la estación emita valores numéricos dicha información se volverá a almacenar. Si bien toda la información debe estar en constante actualización, ThingSpeak junto con el algoritmo de obtención de datos tienen que generar un ciclo de recopilación. ThingSpeak genera datos cada minuto; sin embargo, una actualización constante de datos cada minuto podría generar una complicación ya que estaría en sincronía con la actualización de ThingSpeak y podría generar un tipo de error, por lo que se implementa la actualización de datos en la página cada 15 minutos para que la información recopilada en nuestro sistema tenga oportunidad de mostrar los datos completos si algún tipo de error.

Para esto la consulta de información y la respuesta brindada por ThingSpeak se genera en intervalos de 15 minutos. Si bien en esos 15 minutos se debe realizar un conteo de información ya que el sistema debe generar un recopilatorio de 15 datos en total, por lo cual es necesario con un código de respuesta de información generar el conteo de 15 datos obtenidos por las estaciones, si el conteo no puede llegar a los 15 datos en el siguiente ciclo se retornará al último dato registrado y así generando el conteo de 15 datos nuevamente desde el ultimo obtenido

#### **5.4.4.- Visualización**

En este apartado se presenta el desarrollo de la plataforma web para la visualización en tiempo real de información de precipitación, temperatura y humedad.

El desarrollo de la interfaz se basó en la metodología de desarrollo de interfaces, donde principalmente se creó un usuario, se analizaron los requerimientos del mismo, para el diseño de la interfaz posteriormente se implementó el diseño en prototipos de baja y alta fidelidad.

Ambos usuarios, el usuario A quién es el tomador de decisiones y el usuario B quién

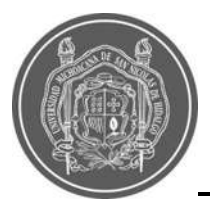

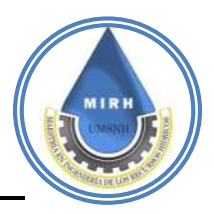

consulta la información, se anticipan a los cambios y aceptan de forma positiva cada cambio que se le presenta. El usuario visualiza y percibe cada cambio como una oportunidad y un reto. Si bien estas herramientas ayudan al mando a tomar decisiones efectivas para el usuario A, es muy importante no olvidar que las habilidades cuantitativas no deben ni pueden reemplazar el buen juicio en el proceso de toma de decisiones por lo tanto para ambos usuarios es necesario tener conocimientos generales de tecnología: uso de computador y teléfono inteligente.

#### **5.4.4.1.- Análisis de requerimientos del usuario**

Para el análisis de los estudios de riesgos ante inundación y zonas vulnerables la consulta del sitio podría generar interés y posible búsqueda hasta 10 veces al día en temporada de lluvias; sin embargo, en tiempo de estiaje la consulta se vería mermada por la falta de vulnerabilidad ya que no se tendrían detalles por la falta de precipitación. Si bien la consulta de estos datos se lleva a cabo mediante computadoras cuando hablamos de estudios y para la gestión de proyectos, en el caso de situación de información rápida se utiliza el teléfono móvil para analizar la información y procesarla rápidamente.

El prototipo de alta fidelidad se basa en el de baja fidelidad ya que en este se prueba la usabilidad de la plataforma y se replica en un sitio web a través de la herramienta Cpanel en el Host del sitio que permitió la vinculación de la API de Google Maps para la visualización espacial y la API de ThingSpeak en conjunto con la base de datos del sitio para visualizar la información en tiempo real. A continuación, se detallan los pasos que se siguieron en cada uno de las pestañas que conforman el sitio web de Janikua SATR.

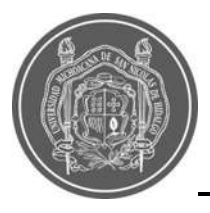

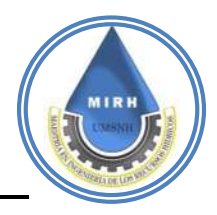

#### **5.4.4.2.- Inicio**

Preliminarmente, se creó una cuenta en hostgator.com, para obtener un hosting que mantenga el sitio web y un dominio que lleve al usuario a este sitio, (véase en https://www.moreliasatr.com/). Se generó un encabezado donde se colocaron los logos principales de las instituciones que respaldan la investigación, posteriormente en el cuerpo de la interfaz se implementa información adicional para que los usuarios tengan contexto y conocimiento sobre las características que posee el sistema, como el acceso a las redes sociales y oportunidad de suscribirse a la página mediante el correo electrónico para recibir alertas de riesgo ante inundaciones en la ciudad.

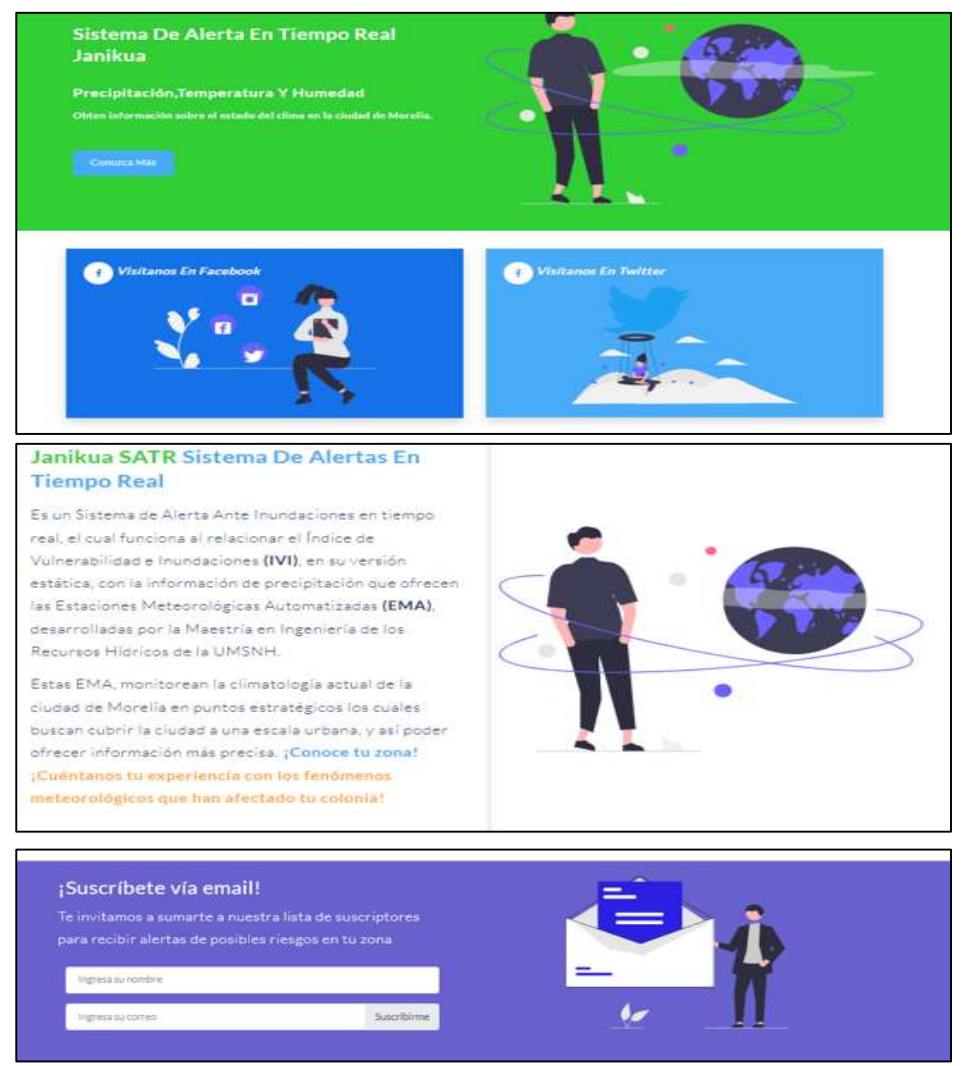

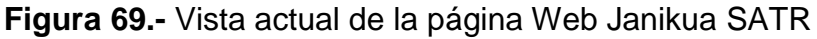

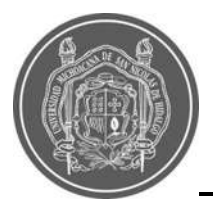

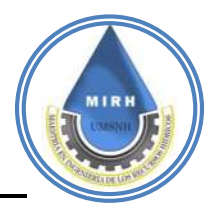

## **5.4.5.-Estaciones**

Para la pestaña de las estaciones, se contemplan los parámetros de visualización de datos en tiempo real y gráficos de comportamiento, referencias de mapas y visualización de estaciones.

Para poder visualizar la información, fue necesario referenciar la base de datos a un punto de ingreso dentro de la pestaña de estaciones, esto para poder generar una consulta de los datos que se quieran generar dependiendo de la estación de interés; para esto se genera un panel de selección y un algoritmo de referencia para que no vincule la consulta con otra estación que no se esté seleccionada, este algoritmo debe cumplir con la funcionalidad de respuesta inmediata.

Para poder generar dicho algoritmo se propone un archivo *json* que genera una estructura de tipo *array* para que genere e identifique los datos de consulta mediante el botón de selección de estaciones y con vinculación de la base de datos genere la respuesta correcta para el usuario.

Cuando el panel de selección de estaciones presenta la configuración adecuada desplazará la ventana a la parte inferior donde se encuentra visualización de información junto con los gráficos y la actualización en tiempo real.

Aunque el sistema presenta la versatilidad de elegir cualquiera de las estaciones registradas, fue necesario implementar un mapa de referencia para que el usuario tenga una mayor comprensión de la información y su distribución espacial y posibilidad de identificación de su zona de residencia o zona a estudiar y analizar.

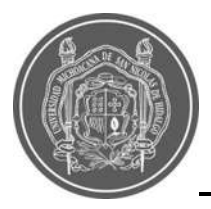

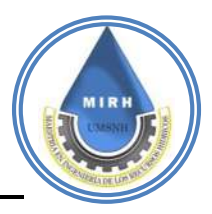

Se implementa un mapa que mediante la API de Google Maps permite ubicar cada una de las estaciones en conjunto con el panel de selección, dicho mapa tiene la facilidad de centrar la ubicación de interés, realizar un zoom para detallar más la zona de interés [Figura 70](#page--1-16)**.**

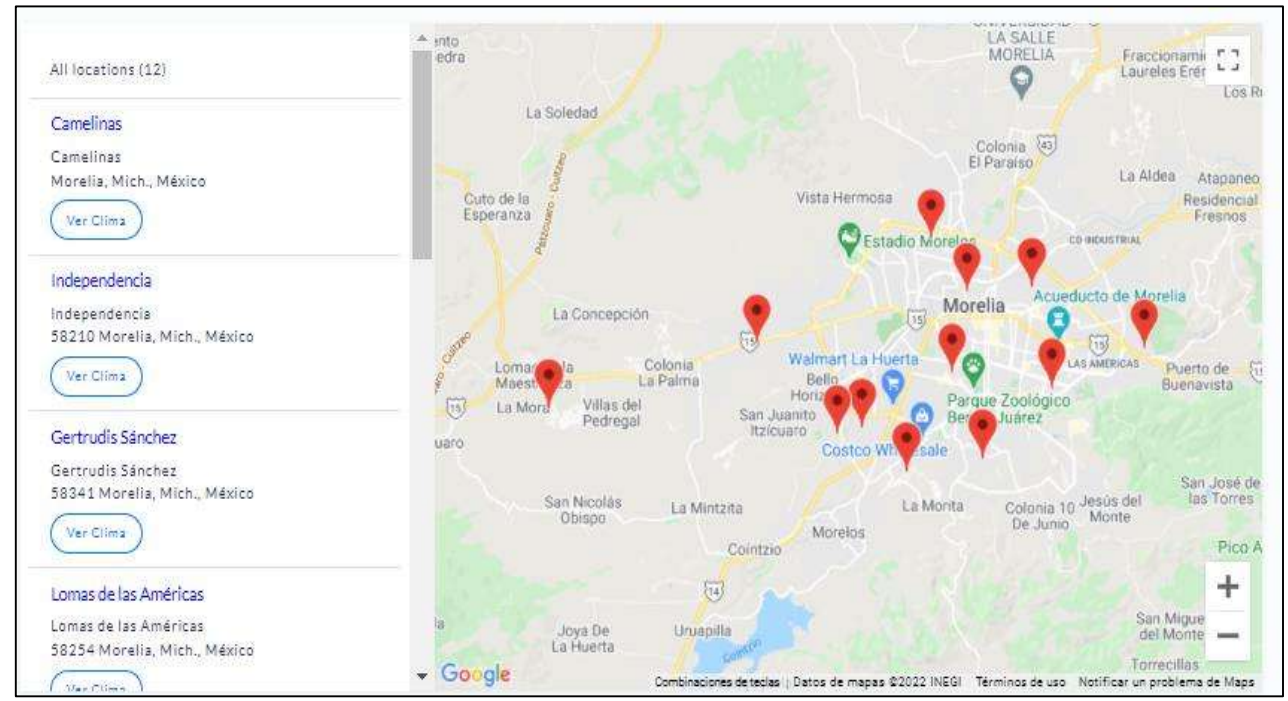

**Figura 70.-** Visualización de las Estaciones Meteorológicas en el Sitio Web Janikua SATR.

En el muestreo de datos se observa el último dato recopilado y las variables que componen a dicho dato, en la parte del gráfico se definen la configuración de los colores y tipo de grafico seleccionado, en este caso se genera un gráfico de puntos y líneas ya que muestra de manera óptima la variación con el tiempo, se utiliza un *switch* que con respecto a la variable utilizada se cambia el color de referencia.

Para hacer los datos y gráficos óptimos se implementa una función HTML y PHP que permite cargar los datos sin necesidad de volver a cargar la página, ya que como se mencionó anteriormente las variables tienen un periodo de actualización cada 15 minutos, si el sistema depende de actualizar la página no tendría esa eficiencia que se requiere, por lo cual es de vital importancia que el usuario tenga la oportunidad de ver los resultados sin actualizar o

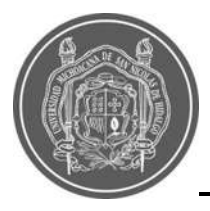

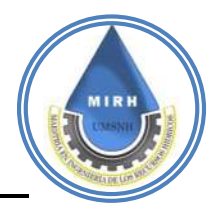

salir de la página.

En función de las variables anteriores fue necesario crear un algoritmo que obtenga la información de la base de datos y la transfiera a los gráficos, por lo cual se implementó un nuevo archivo tipo *json* el cual vincula los datos con los gráficos, adicionando un tiempo de información previa para que el grafico sea dinámico, si bien el tiempo de recopilación de datos es de 2 horas, se permite al usuario recorrer el intervalo hasta 3 horas antes del último dato registrado.

La [Figura 71](#page--1-17) es la representación gráfica de lo que se menciona en el párrafo anterior, para cada una de las estaciones, se ofrecen los gráficos de Temperatura, Precipitación, Humedad e Intensidad, cada una muestra la información en tiempo real y en los gráficos se puede encontrar información de hasta tres horas previas.

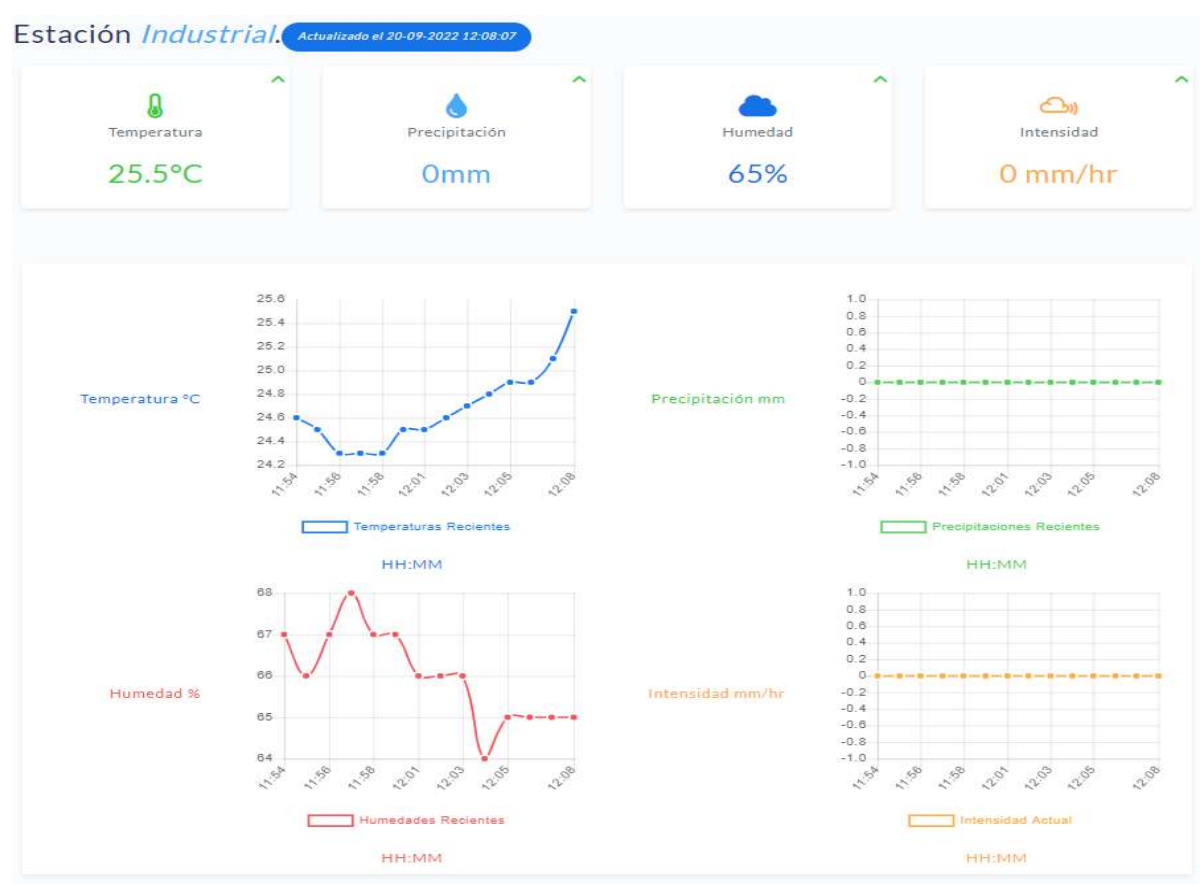

**Figura 71.-** Visualización en el sitio web de la información Meteorológica.

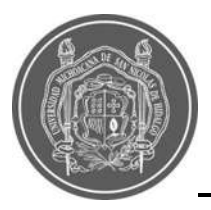

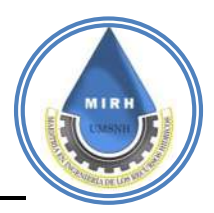

Un sistema de alerta en tiempo real de libre acceso no puede ser eficiente si no brinda al usuario la oportunidad de descarga de archivos de información para su análisis o bien para poder realizar una inspección del cambio conforme al tiempo. Janikua SATR implementa la posibilidad de descarga de información histórica en formatos Excel y PDF.

Para poder generar dichos archivos es necesario implementar librerías de acceso gratuito que permita realizar la consulta y generarla en los archivos de selección. DOMPDF es un conversor de HTML a PDF escrito en PHP, interpreta HTML y CSS para la generación de documentos en PDF con un soporte adecuado, incluso algunos avanzados como los bordes redondeados en las cajas.

Si bien la librería por sí sola no genera la adecuación de la información en los archivos generados, se implementa un algoritmo que toma la información, la administre y genere la estructura correcta en los archivos necesarios.

En todos los algoritmos empleados para generar alguna respuesta siempre será necesario agregar una referencia o vinculación de los datos de la base de datos para que pueda obtener información.

La descarga de datos emplea un método de selección de fecha la cual permite al usuario generar la consulta de los datos históricos. Mediante código JAVASCRIPT se permite la consulta en la base de datos de la fecha requerida y mediante un ciclo *for* se permite visualizar en los archivos de descarga la información recopilada en las fechas que el usuario determine.

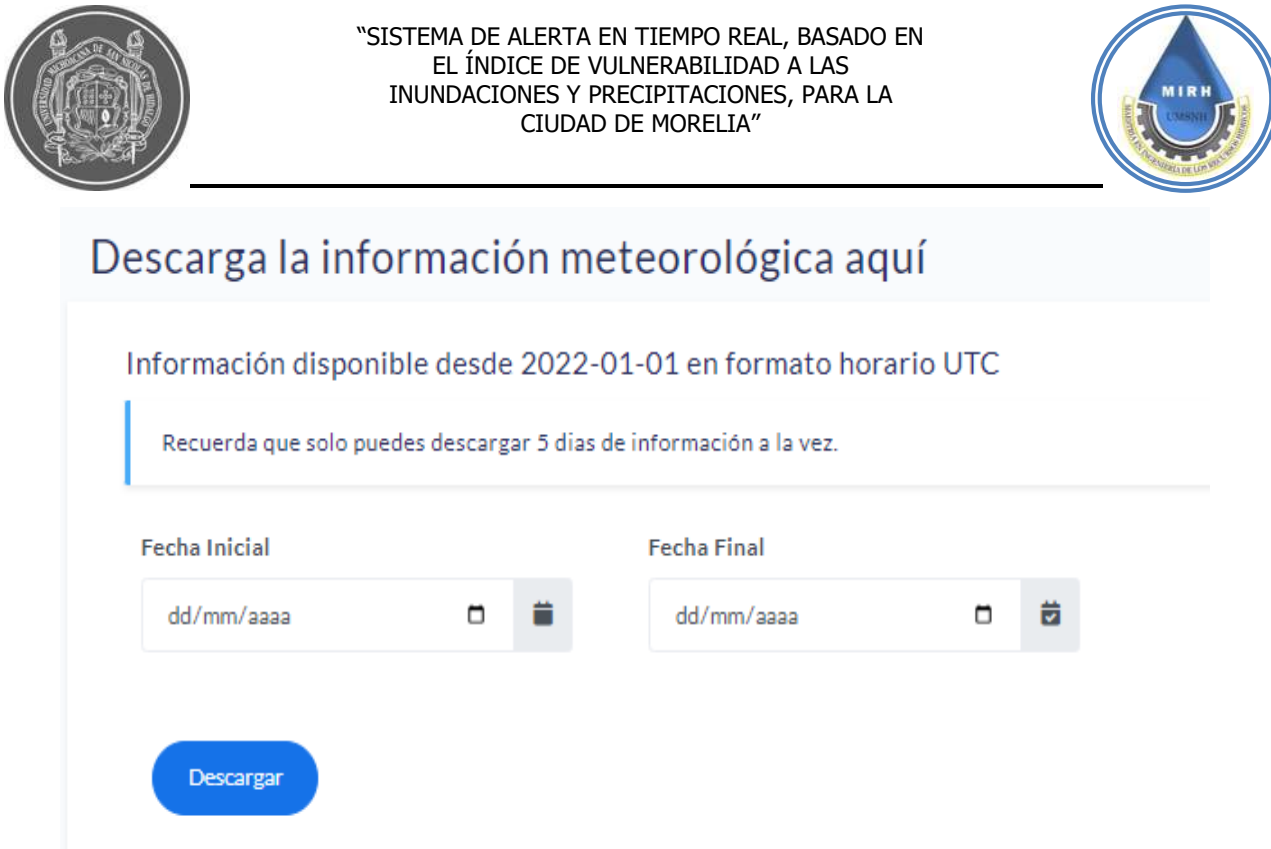

**Figura 72.-** Visualización del apartado para descarga de información.

#### **5.4.6.- Precipitación**

En esta ventana se implementó un mapa que no es directamente obtenido de la API de Google Maps, en este mapa se implementó la espacialidad que abarca cada una de las estaciones conforme a sectores, al igual que la pestaña de estaciones, la pestaña de precipitación genera un panel de selección que permite desplazar para visualizar la información con respecto a las precipitaciones, si bien los datos obtenidos en esta ventana ya no son directamente información de la base de datos, en este apartado se genera un nuevo criterio de información con referencia al total acumulado durante tormenta de las precipitaciones e intensidades, como se observa en la [Figura 73.](#page--1-18)
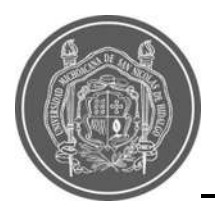

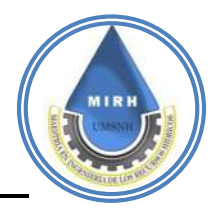

#### Conoce la espacialidad de las estaciones en este mapa Descubre cómo interpretar este mapa ¡Aquí! **MAPA MORELIA SATR** 0 k Đ C Este mapa se ha hecho con Google My Maps. Crear tu mapa El Quinceo La Soledad Rango de estaciones, puntos de ubicación de estaciones, polígonos de vulnerabilidad eo  $\sqrt{126}$  La 1.615 vistas Cuto de la Vist Hen Publicado el 29 de agosto Esperanza Estadio M  $\left( \begin{matrix} 0 \\ 0 \\ 0 \end{matrix} \right)$ **ESTACIONES** G CAMELINAS E0001 O INDEPENDENCIA E0002 **Huertos** GERTRUDIS SÁNCHEZ E0003 G O VILLA MAGNA E0004 San José de ... 8 más El Rodeo San Nicolás las Torres  $\overline{d}$  $1a1$ Obispo Pico Azul **Google My Map** RANGO DE ESTACIONES Combinaciones de

**Figura 73.-** Visualización de las áreas de injerencia de precipitación por estación.

El algoritmo que se desarrolló para la obtención del acumulado de las precipitaciones implementa un tipo de código *json* en HTML que permite generar consultas de las estaciones donde se muestre un valor de precipitación mayor a 0, si el valor presentado es igual a 0 el algoritmo no se implementa ya que la sumatoria seguiría dando 0. Una vez que el sistema genera datos mayores a 0 el algoritmo comienza un conteo de la información el cual se tiene un parámetro de análisis de 40 minutos, es decir desde el comienzo de una lluvia se realiza un temporizador de 40 minutos, lo cual permite al algoritmo abarcar un gran número de datos y realizar la sumatoria completa.

Si bien las estaciones pueden presentar un periodo de lluvias menor a los 40 minutos el algoritmo se detendrá cuando la variable precipitación llegue a 0; la selección de este valor de 40 minutos está basado en el análisis de tormentas realizado por (Saucedo, 2022), quién menciona que la media de duración de tormentas es igual a 35 minutos. Para el caso de este proyecto se utilizaron 40 minutos, además, tendrá un periodo de retención de datos,

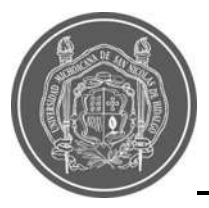

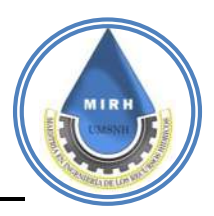

ya que se sabe que si bien para de llover, las inundaciones se desfogan lentamente por lo cual se mantiene un periodo de análisis, continuo, pero de manera menos efectiva, por lo cual la retención del valor es necesaria para seguir generando periodos de alerta aun después de que la lluvia se detenga, este periodo toma en cuenta 15 minutos.

Como la precipitación no es la única variable a analizar, se adiciona la variable de intensidad, debido a que se pueden presentar inundaciones porque cae una gran cantidad de lluvia en poco tiempo, así mismo se puede dar en la variable de acumulación, ya que puede llover mucho tiempo, aunque sea menos agua e igualmente genera inundación. Con la variable de intensidad, se puede generar la visualización de qué tanto llueve por hora, por lo cual en este caso no se genera una acumulación, es un valor directo que se toma de la base de datos el cual se actualiza a cada minuto, mostrando no solo la precipitación acumulada si no que a su vez nos indica la intensidad, lo cual genera un mayor entendimiento de la situación al momento de una precipitación.

En la [Figura 74](#page--1-0) se aprecia el apartando de la página donde es posible ver la información de precipitación acumulada y de la intensidad de la misma lluvia. Mismos valores que son utilizados para analizar los riesgos en diferentes zonas.

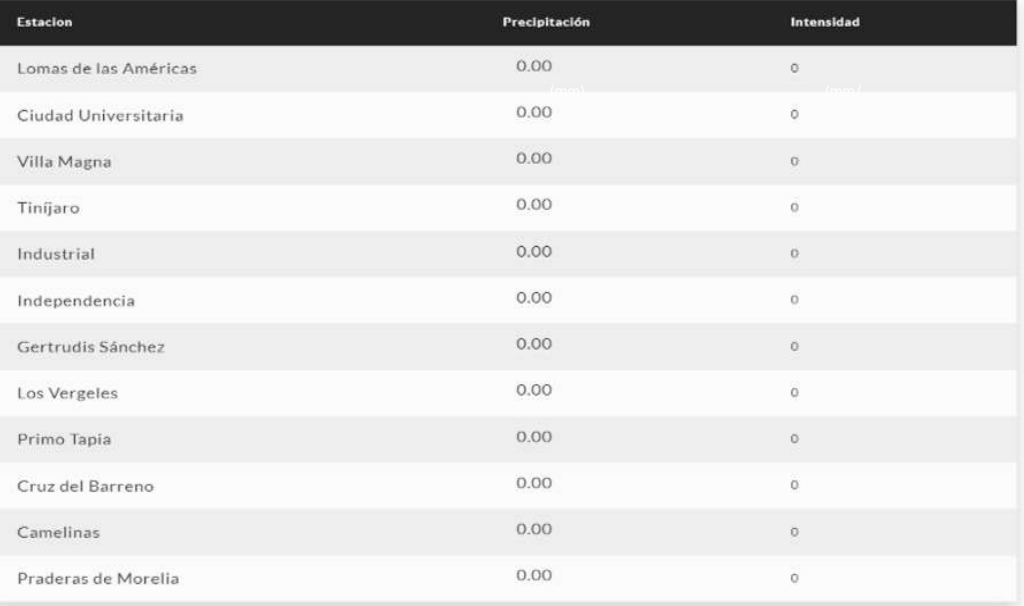

Todas las estaciones

**Figura 74.-** Visualización de la precipitación acumulada e Intensidad.

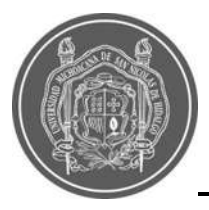

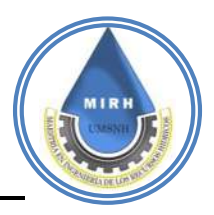

Para definir cada uno de los rangos tanto de precipitaciones, intensidades y riesgos, se analizaron bases de datos de precipitaciones históricas, para conocer qué cantidad de lluvia se había registrado para cuando ocurrieron eventos de inundación. Tomando como base la información de las estaciones automáticas del OOAPAS, se tiene registro de una acumulación de 75 mm en una tormenta de una hora, y con esto los valores de intensidades que se presentaron. Con estos datos se crearon escalas gráficas, las cuales fueron agregadas al sitio web, para que al usuario le resulte más sencillo relacionar la información a la que tiene acceso, estas gráficas se observan en la [Figura 75](#page--1-1) y la [Figura 76](#page--1-2)**.**

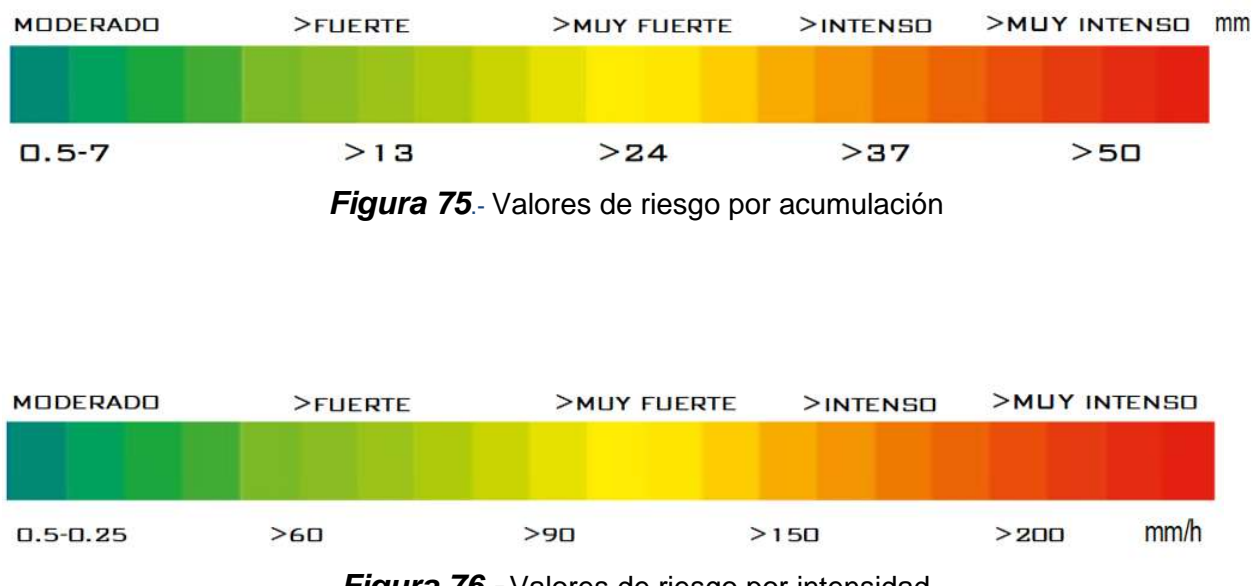

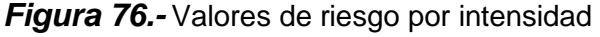

### **5.4.7.- Rango de riesgo**

En esta ventana se implementa un nuevo mapa que ya no es directamente obtenido de la API de Google Maps. En este mapa nuevo se implementa la capacidad que abarca cada una de las estaciones conforme a sectores, al igual que la ventana de estaciones genera un panel de selección que permite desplazar a visualizar la información con respecto a los valores de riesgo, si bien los datos obtenidos en esta ventana ya no son directamente información de la base de datos.

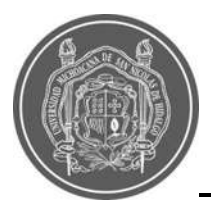

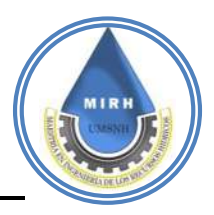

En este apartado se genera un nuevo criterio de información con referencia a los valores de riesgo, adicionalmente en este apartado se desglosa más el mapa ya que anteriormente en la ventana de precipitaciones el mapa abarcaba sectores de estaciones, en este nuevo mapa se genera dentro de esos sectores polígonos más pequeños de referencia para brindar al usuario una información más exacta de las zonas de posible riesgo, si implementáramos sectores más grandes la información tendería a no ser tan exacta por eso se implementan 40 polígonos de riesgo dentro de las 12 estaciones de información meteorológica [\(Figura 77\)](#page--1-3).

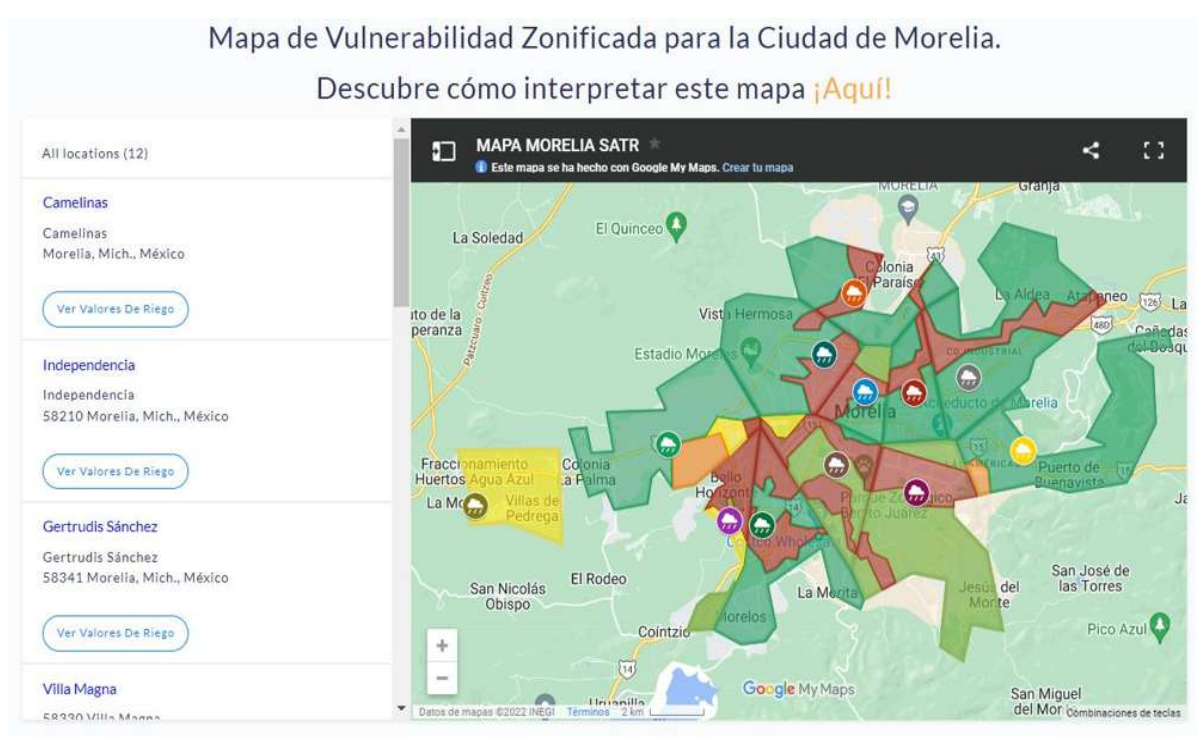

**Figura 77.-** Visualización del Mapa de Riesgos de Morelia.

La nueva vinculación de la información con respecto a los polígonos y los valores de riesgo implementan un nuevo criterio de evaluación ya que dependiendo de estas variables se tendrá una nueva información la cual será representada por estaciones y a su vez los polígonos que abarcan dichas estaciones.

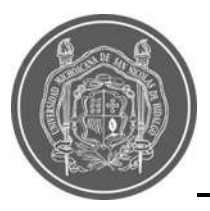

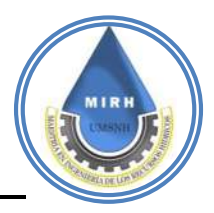

Para esta vinculación es necesario tener en cuenta que los polígonos tienen asignado un valor de vulnerabilidad, que está conformado por los valores promedio de cada una de las manzanas que los conforman, por lo tanto, para generar información, el sistema recurre a dos datos, los cuales son el valor de precipitación acumulada y valor de vulnerabilidad, y para el caso de riesgo por intensidad, recurre al dato de intensidad operado con el valor de vulnerabilidad del polígono respectivo.

La información de la precipitación acumulada se obtendrá de la ventana precipitación y el valor de la vulnerabilidad dependerá de la zona en la que se encuentre dicho polígono, para esto recurrió a un archivo *json*, con HTML y JAVASCRIPT que admite desarrollar la generación de vinculación entre datos ya obtenidos y nueva información complementaria.

Fue necesario determinar cuántos polígonos se tienen por estación para que mediante un ciclo de conteo determine las veces que se aplicará el criterio de riesgo, ya que como sabemos no todas las estaciones tienden a tener el mismo número de polígonos.

# **5.4.7.1- Sistema de alertas**

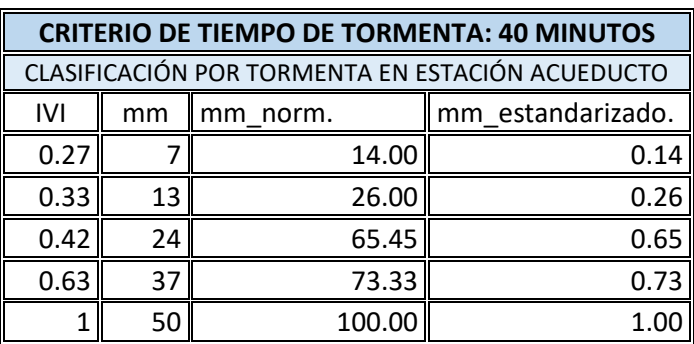

**Tabla 19.-**Normalización de riesgo por acumulación de precipitación

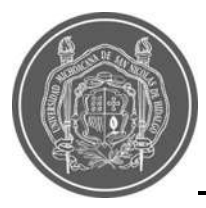

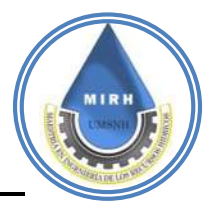

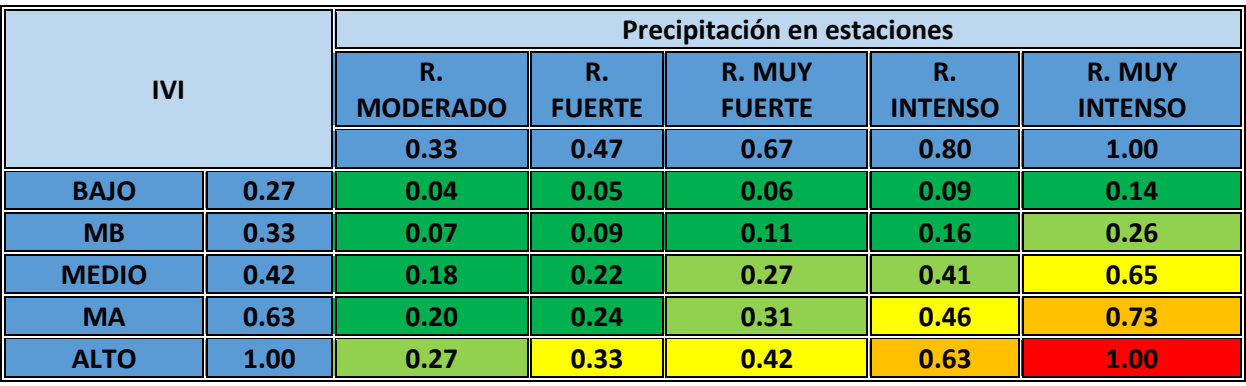

### **Tabla 20.-**Cálculo del riesgo por acumulación de precipitación

**Tabla 21.-** Parametrización del riesgo por acumulación de precipitación

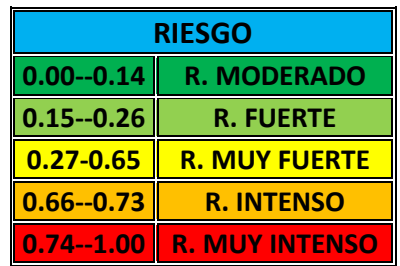

**Tabla 22.-** Normalización de riesgo por intensidad de precipitación

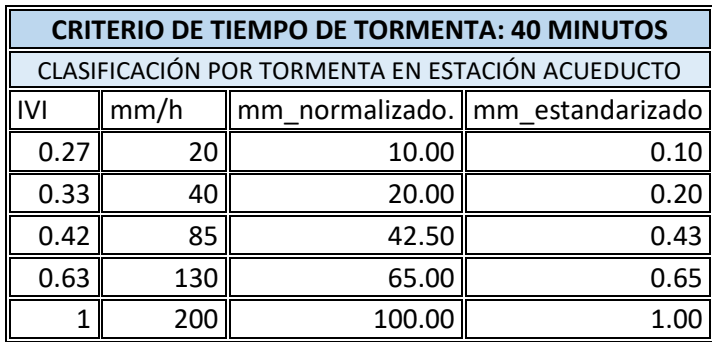

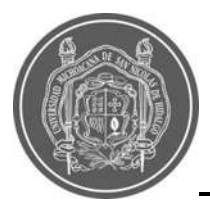

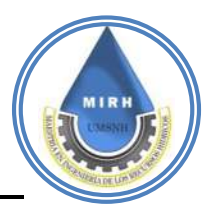

### **Tabla 23.-** Cálculo del riesgo por intensidad de precipitación

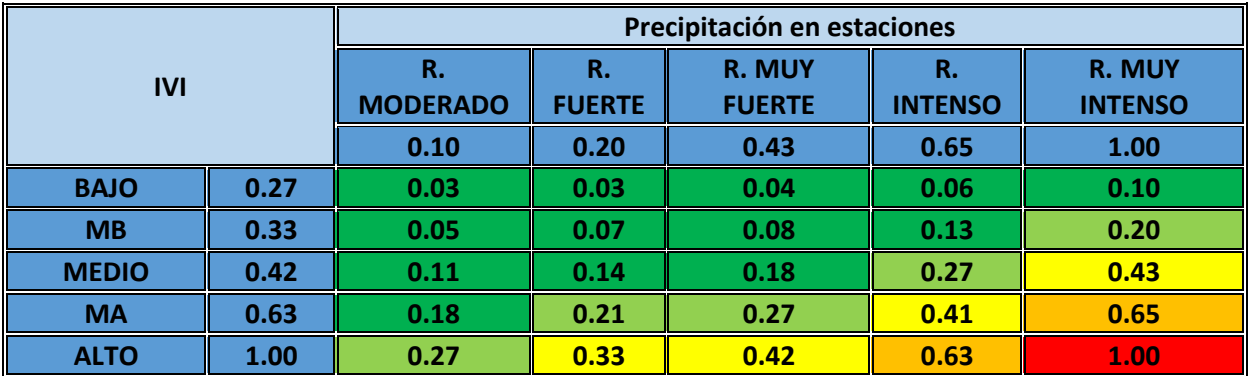

**Tabla 24.-** Parametrización del riesgo por intensidad de precipitación

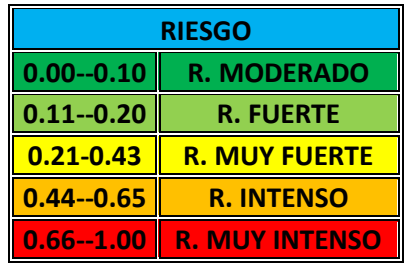

En la parte del front-end, obtenido el valor y mediante una estructura *array* se puede generar una tabla de información la cual permite al usuario visualizar la información requerida (ver [Figura 78\)](#page--1-4)**.** Así mismo, se integra una columna que mediante código HTML integra un texto en que da el nivel de riesgo actual y también cambia el color dependiendo del valor obtenido, mediante la integración del rango de riesgo es posible tener una comprensión de la magnitud de riesgo.

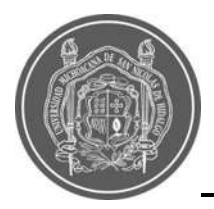

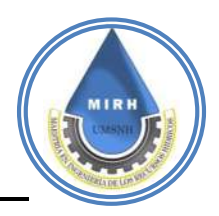

| Janikua SATR<br>Inicio<br><b>Estaciones</b>    | Precipitación | Mapa de vulnerabilidad                                      | Rango de riesgos         | Recomendaciones                 | Descarga de Documentos       |  |
|------------------------------------------------|---------------|-------------------------------------------------------------|--------------------------|---------------------------------|------------------------------|--|
| Descargar                                      |               |                                                             |                          |                                 |                              |  |
|                                                |               |                                                             |                          |                                 |                              |  |
| Mapa de Vulnerabilidad                         |               | Estación Tiníjaro                                           |                          |                                 |                              |  |
| Zonificada para la<br><b>Ciudad de Morelia</b> |               | ¡Alerta! rlesgo alto se acaba de enviar un correo de alerta |                          |                                 |                              |  |
|                                                | Poligono      | <b>Riesgo De</b><br>Zona                                    | <b>Riesgo De</b><br>Zona | Tipo de riesgo<br>Precipitación | Tipo de riesgo<br>intensidad |  |
|                                                | 29            | Precipitación<br>0.1205                                     | intensidad<br>0.2468     | Moderado                        | Muy Fuerte                   |  |
|                                                | 30            | 0.2009                                                      | 0.4115                   | Fuerte                          | <b>Muy Foerte</b>            |  |
|                                                | 31            | 0.1406                                                      | 0.2880                   | Moderado                        | May Foette                   |  |
| Descubre cómo interpretar este                 | 32            | 0.1912                                                      | 0.3916                   | Fuerte                          | Muy Fuerte                   |  |
| mapa <b>and</b> .                              |               |                                                             |                          |                                 |                              |  |

**Figura 78.-** Visualización de los Niveles de Riesgo.

Para el caso de la intensidad, en lugar de tomarse un valor acumulado de precipitación, se toma un valor fijo que se actualiza cada minuto, dicho valor, genera su normalización de acuerdo al sondeo de intensidades máximas presentadas en la ciudad de Morelia para las cuales se toma un valor máximo de 200 mm/hr, con base a información que proporciona la base de datos del SAIH Morelia.

Dicha normalización se genera mediante la siguiente ecuación.

$$
IN = \left(\frac{I * 100}{IM}\right) \div 100
$$

**Ecuación 15***.-* Intensidad normalizada

Donde: **IN=** Intensidad Normalizada **I=** Intensidad **IM=** Intensidad Máxima

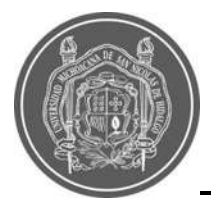

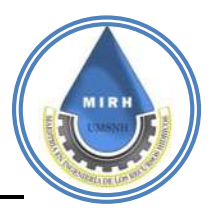

Una vez aplicada se determina el riesgo de la zona afectada con la siguiente ecuación.

 $RI = IN * VP$ 

### **Ecuación 16***.-* Riesgo de por intensidad

Donde:

**RI=** Riesgo por intensidad

**IN=** Intensidad Normalizada

**VP=** Vulnerabilidad Polígono

Una vez obtenido el valor, de igual manera que se realizó en la precipitación acumulada, mediante una estructura *array* se puede generar una tabla de información la cual permite al usuario visualizar la información requerida.

Así mismo, se integra una columna que mediante código HTML genera un texto y color que cambia dependiendo del valor obtenido del rango de riesgo. Con esto es posible tener una comprensión de la magnitud de peligro, tal como es presentada en la [Figura 75.](#page--1-1)

Cada vez que se aplican estos criterios de riesgo tanto para precipitación acumulada como para la intensidad de precipitación, se genera información valiosa que puede ser utilizada en el análisis del riesgo de inundación, presente y futuro, con la intensión de generar un historial para la ciudad de Morelia, por lo cual es necesario implementar en este punto, una base de datos la cual recopile almacene y genere la información de manera automática y de libre acceso para los usuarios.

La base de datos de la que se habla en el párrfo anterior, se genera mediante MYSQL, el lenguaje de generación de base de datos más utilizado y mejor optimizado, puesto que, mediante un criterio de almacenaje de datos, obtiene, organiza y presenta la información, a su vez implementa la posibilidad de descarga de información histórica en formatos Excel y PDF.

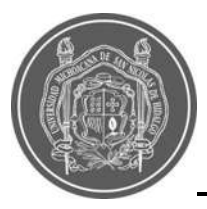

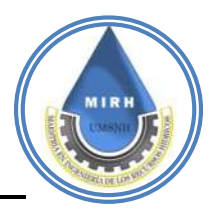

Como se explica anteriormente, para poder generar dichos archivos es necesario implementar librerías de acceso gratuito que admita realizar la consulta y la genere en los archivos de selección, mediante el conversor DOMPDF

Si bien la librería por sí sola no genera la adecuación de la información en los archivos generados, se implementa un algoritmo que toma la información la administra y genera la estructura correcta en los archivos necesarios.

En todos los algoritmos empleados para generar alguna respuesta siempre será necesario agregar una referencia o vinculación de la información de la base de datos para que se pueda obtener información, como se observa en la [Figura](#page--1-5) 79**.**

La descarga de datos emplea un método de selección de fecha la cual permite al usuario generar la consulta de los datos históricos, mediante código JAVASCRIPT se admite la consulta en la base de datos de la fecha requerida y mediante un ciclo "for", permite visualizar en los archivos de descarga la información recopilada en las fechas que el usuario determina, estos pasos se aprecian en la [Figura 80,](#page--1-6) la [Tabla](#page--1-7) 25 y la [Figura 81.](#page--1-8)

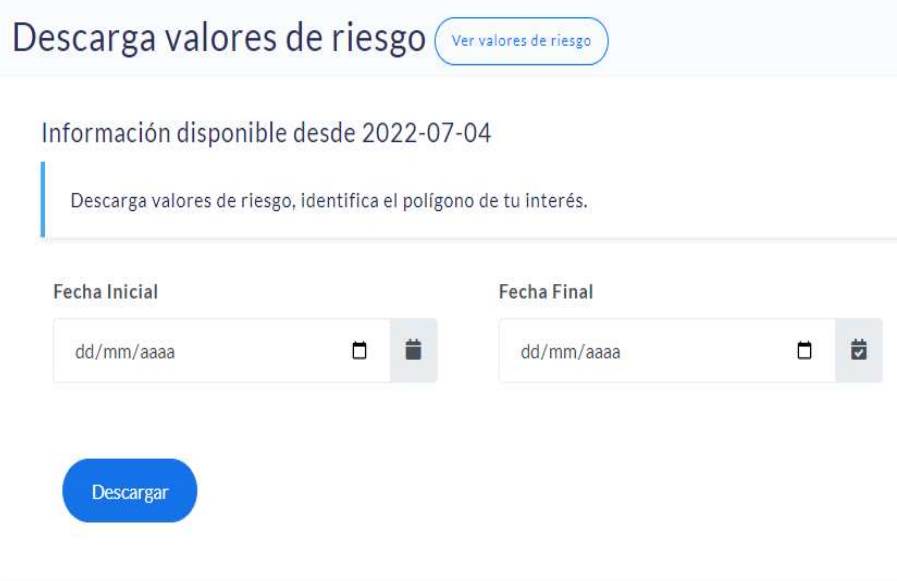

**Figura 79.-** Ventana de descarga de valores de riesgo.

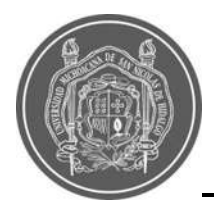

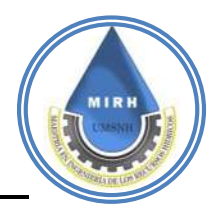

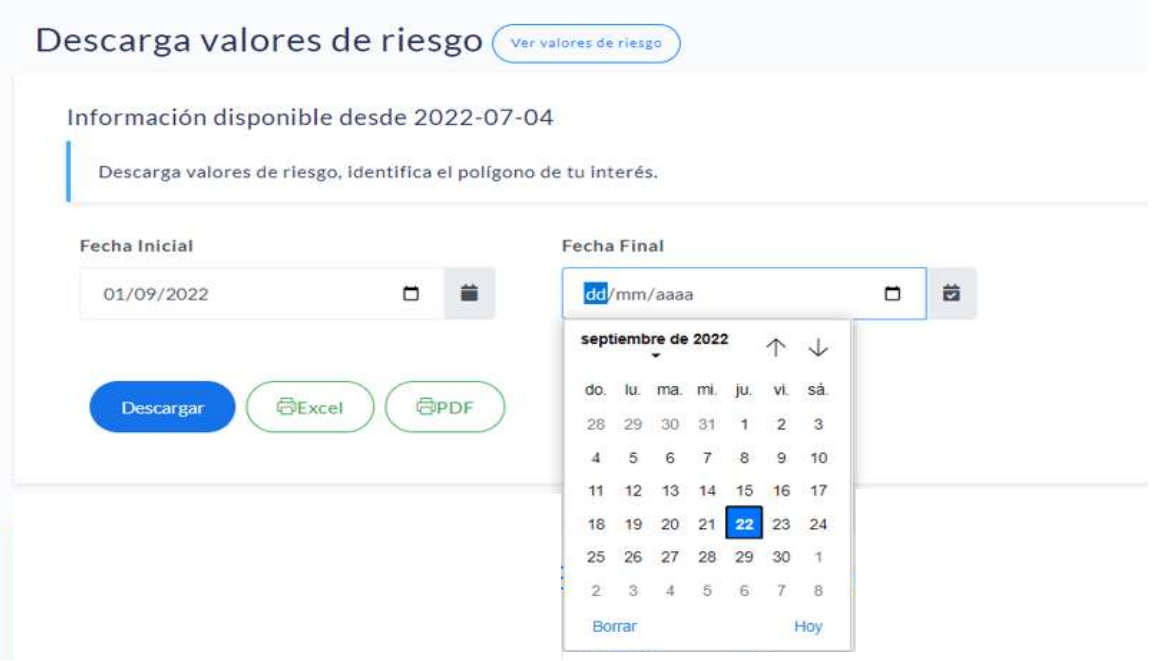

### **Figura 80.-** Selección de lapso de tiempo para descarga de valores de riesgo

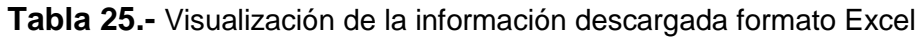

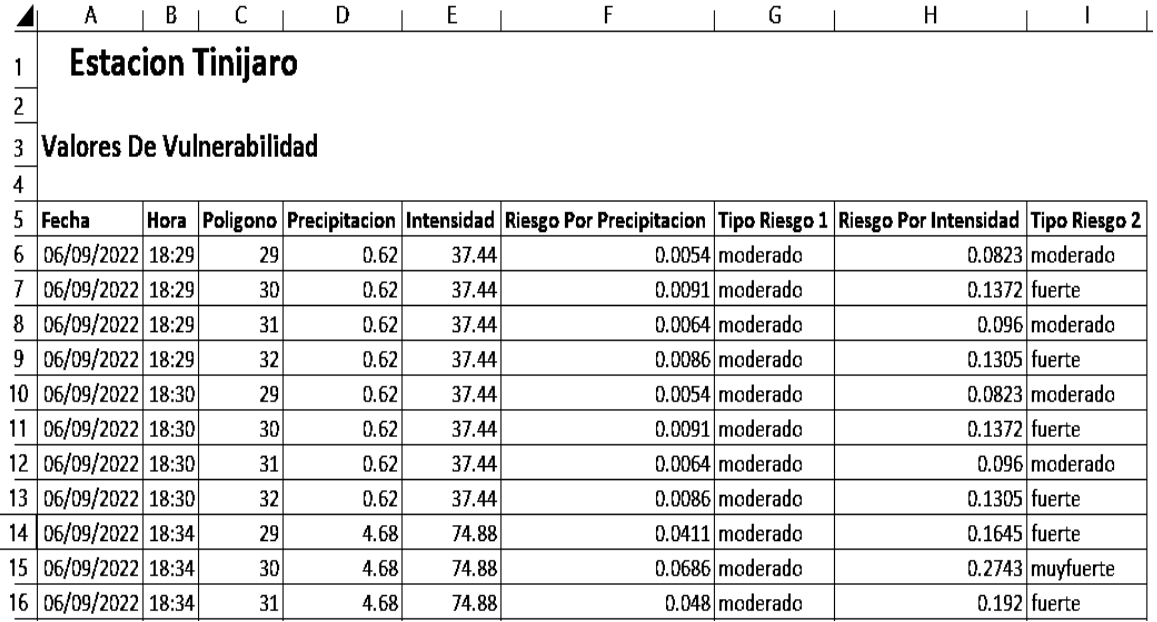

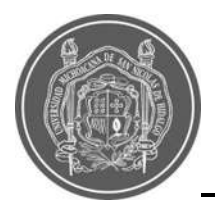

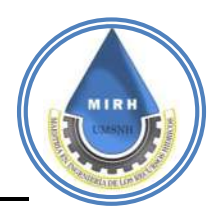

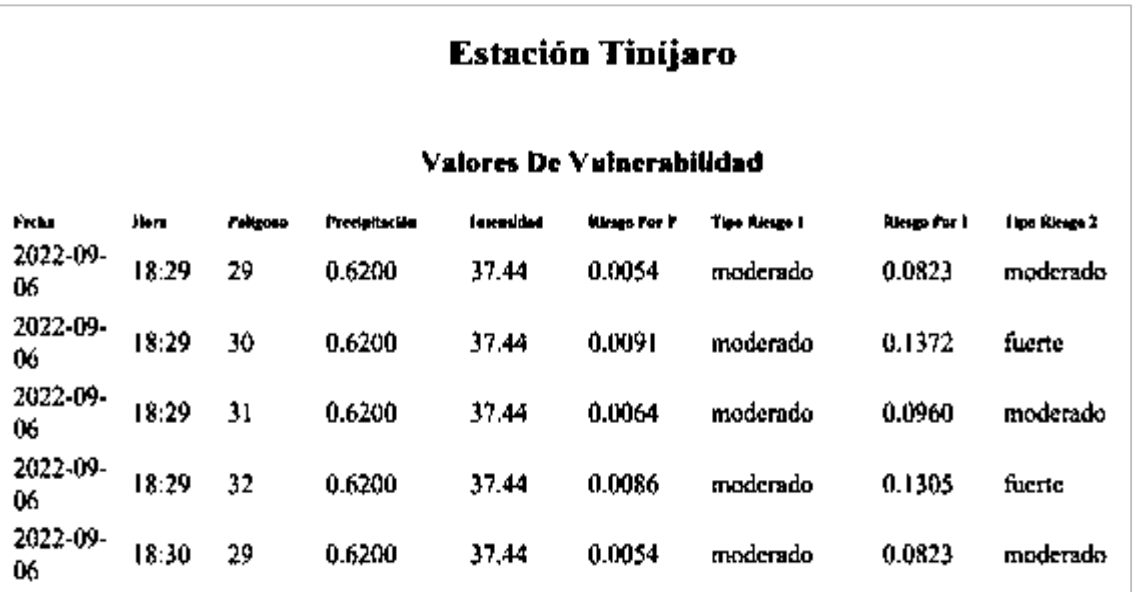

**Figura 81.-** Visualización de la información descargada formato PDF

# **5.4.7.2- Validación y calibración del sistema**

# **5.4.7.2.1.- De las precipitaciones**

Después de realizar las actividades de análisis histórico, es necesario probar el sistema, evaluarlo, realizar ajustes correspondientes o calibrarlo. Era necesario evaluar todos los puntos del sistema, puesto que, si alguno presentaba algún error, la visualización y las alertas no se visualizarían o no se enviarían.

Para la validación de la precipitación, se realizó una comparativa de cantidad de lluvia registrada por cada estación a la que se tuvo acceso, esto para admitir los valores de precipitación obtenidos por las estaciones meteorológicas automáticas desarrolladas por la Maestría en Ingeniería de los Recursos Hídrivos (MIRH) y poder hacer uso de su información dentro del sistema, la ubicación y pertenencia de dichas estaciones, se observa en la [Figura 82,](#page--1-9) y se ejemplifican los datos de precipitación que se compararon y se tomaron como buenos, estos se aprecian en la [Tabla 26](#page--1-10)**.**

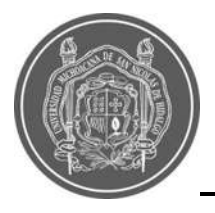

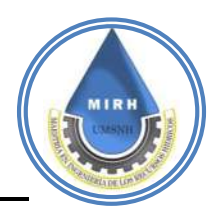

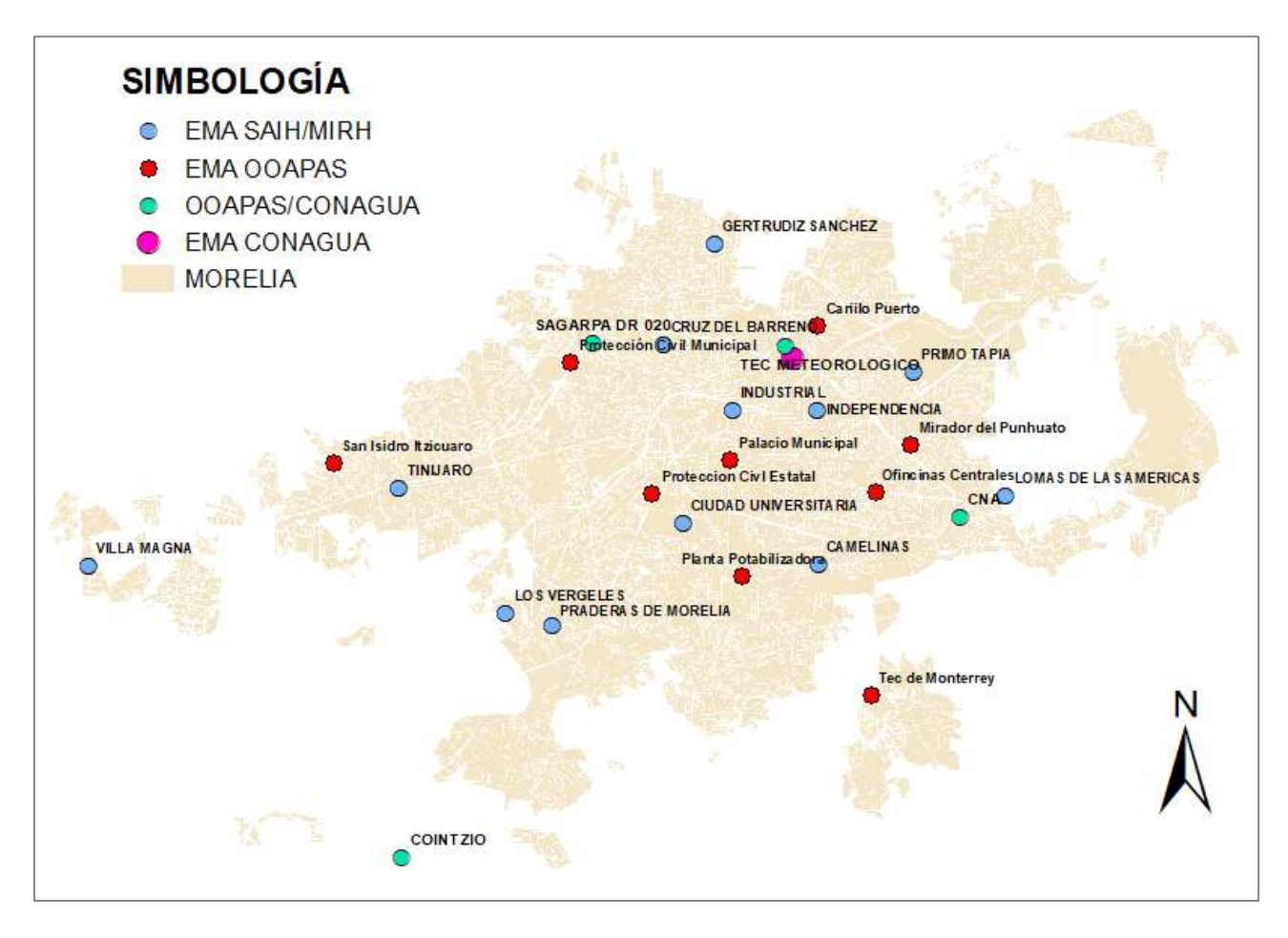

**Figura 82.-** Nombre y ubicación de estaciones

### **5.4.7.2.2.- Del riesgo y envío de alerta**

Después de haber validado el IVI y la precipitación, era necesario obtener una validación y calibración para los resultados obtenidos en la Tabla 19 a la Tabla 24, esta validación solamente era posible con el acto vívido de una tormenta. Se utilizó la lluvia que provocó inundaciones y que ocurrió la fecha 14 de agosto de 2022, donde fueron registradas con inundación ciertas colonias, de las cuales se muetra la ubicación en la [Figura 83](#page--1-11)**,** figura en la cual se observa que las colonias que fueron registradas como inundadas, sí se encuentran dentro de las zonas o polígonos con un Índice de Vulnerabilidad a Inundaciones alto, y al ser afectadas por una determinada cantidad de precipitación se presentaron inundaciones, valores de riesgo altos y alertas de riesgo por inundación, en el sistema.

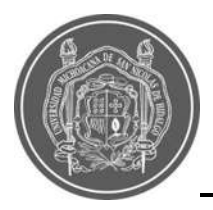

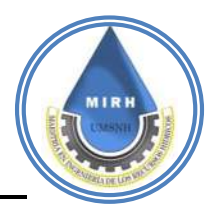

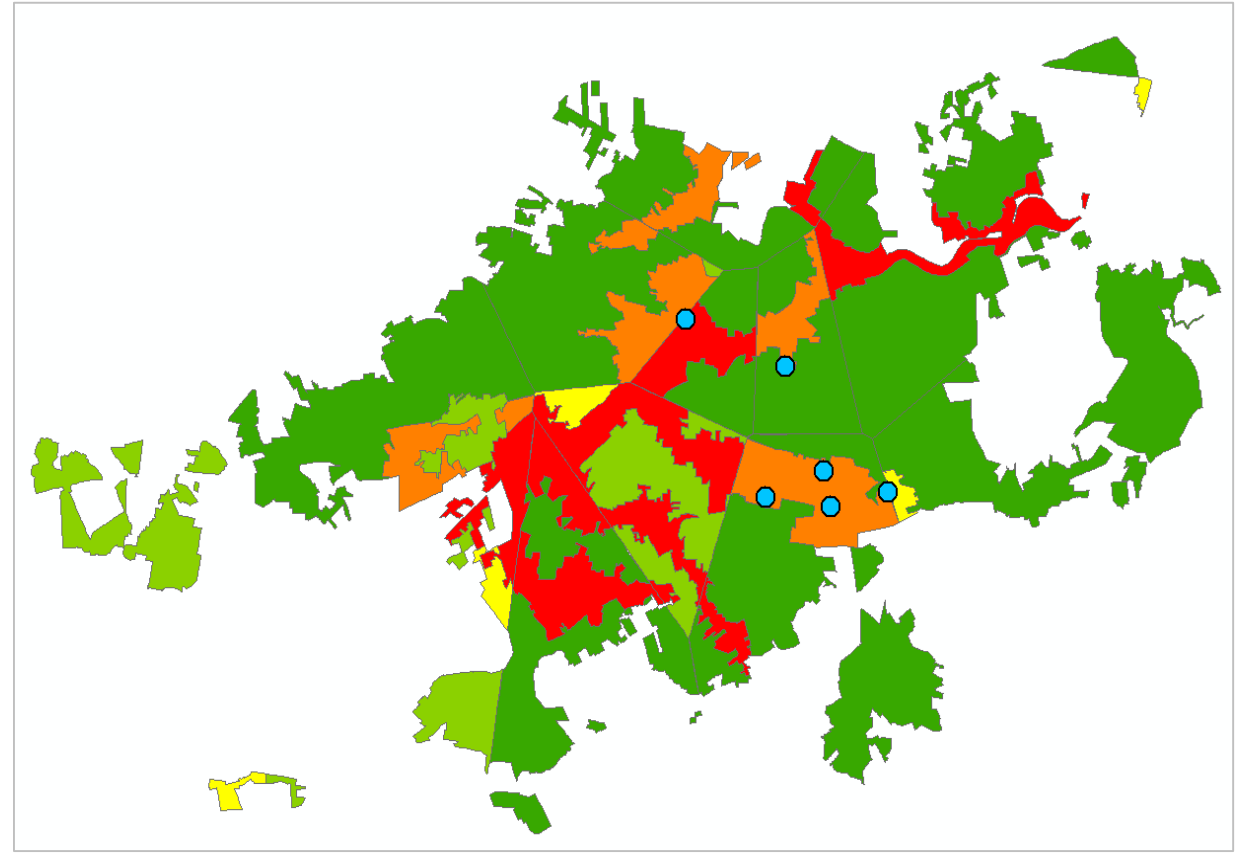

**Figura 83.-** Ubicación de colonias reportadas con inundación el 14/08/22.

El sistema fue validado porque tanto en el sitio web, como en la aplicación móvil, se ve la información de las estaciones correspondientes, como se aprecia en la [Figura 84](#page--1-12)**,** donde en la misma ventana se tiene la información de riesgo tanto por acumulación como por intensidad de precipitación. Al mismo tiempo la alerta también fue enviada por medio de correo electrónico a los usuarios suscritos, como se aprecia en la [Figura 85](#page--1-13)**.**

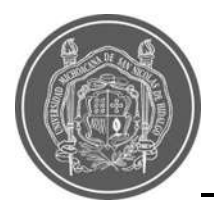

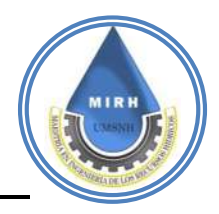

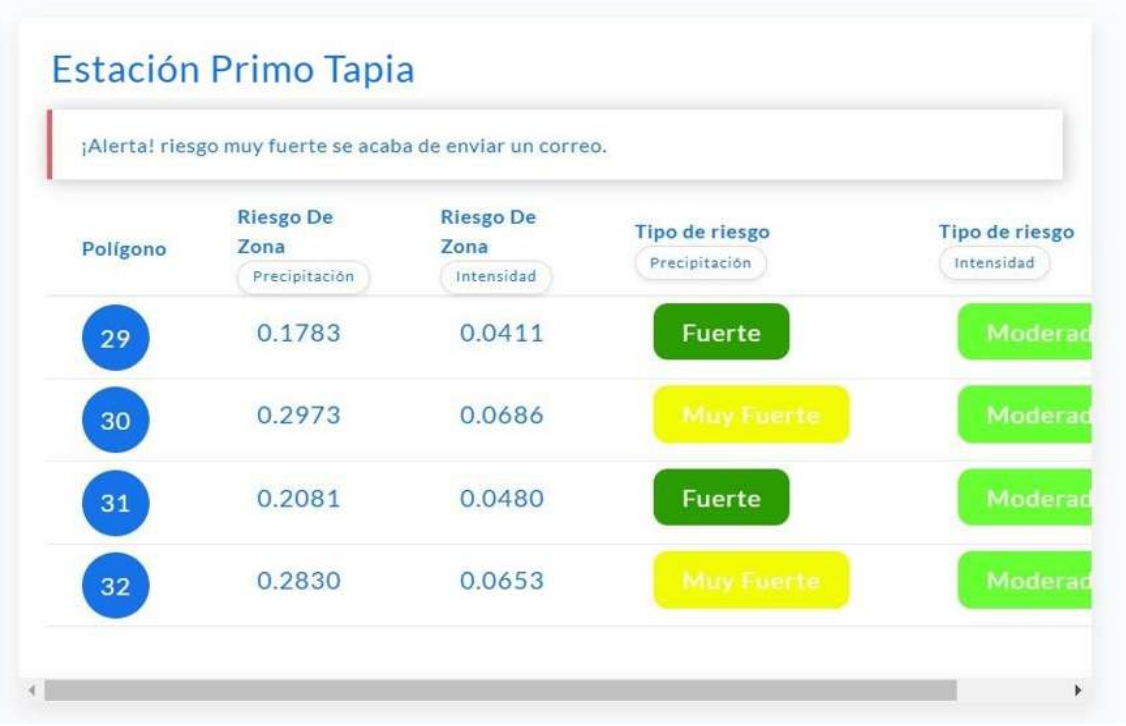

**Figura 84.-** Estación Primo Tapia evento 14/08/22

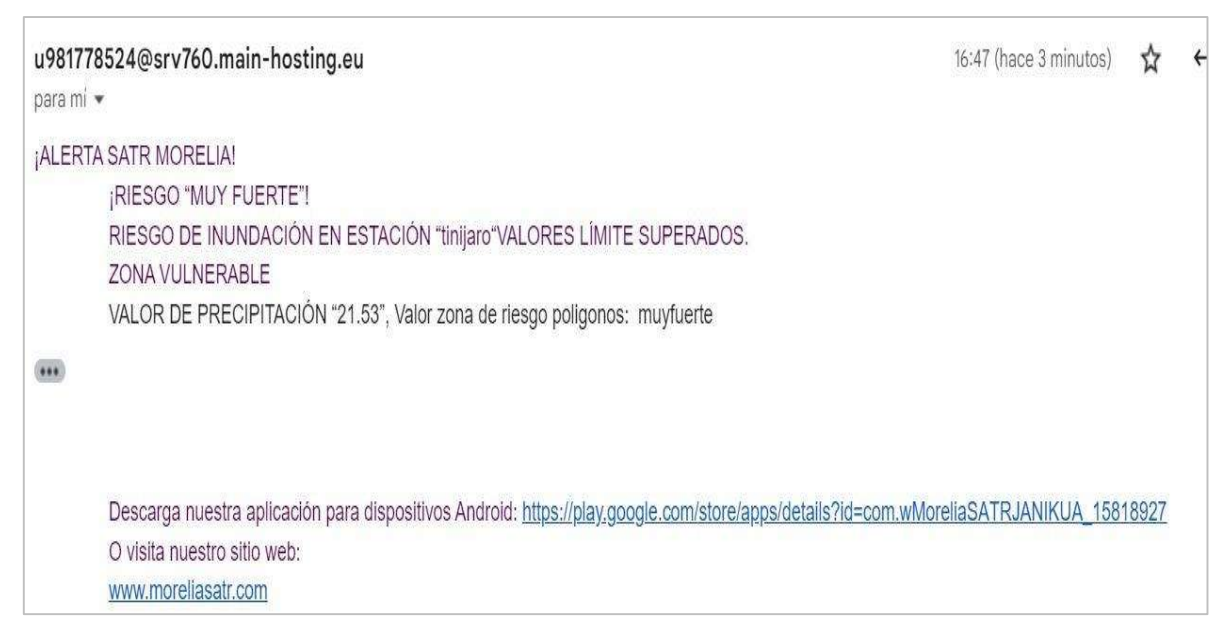

**Figura 85.-** Correo de alerta a usuarios previamente suscritos.

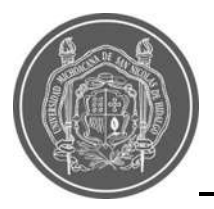

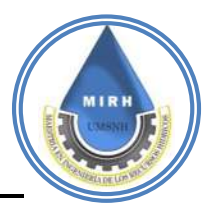

### **Tabla 26.-** Ejemplo de comparativa de precipitaciones

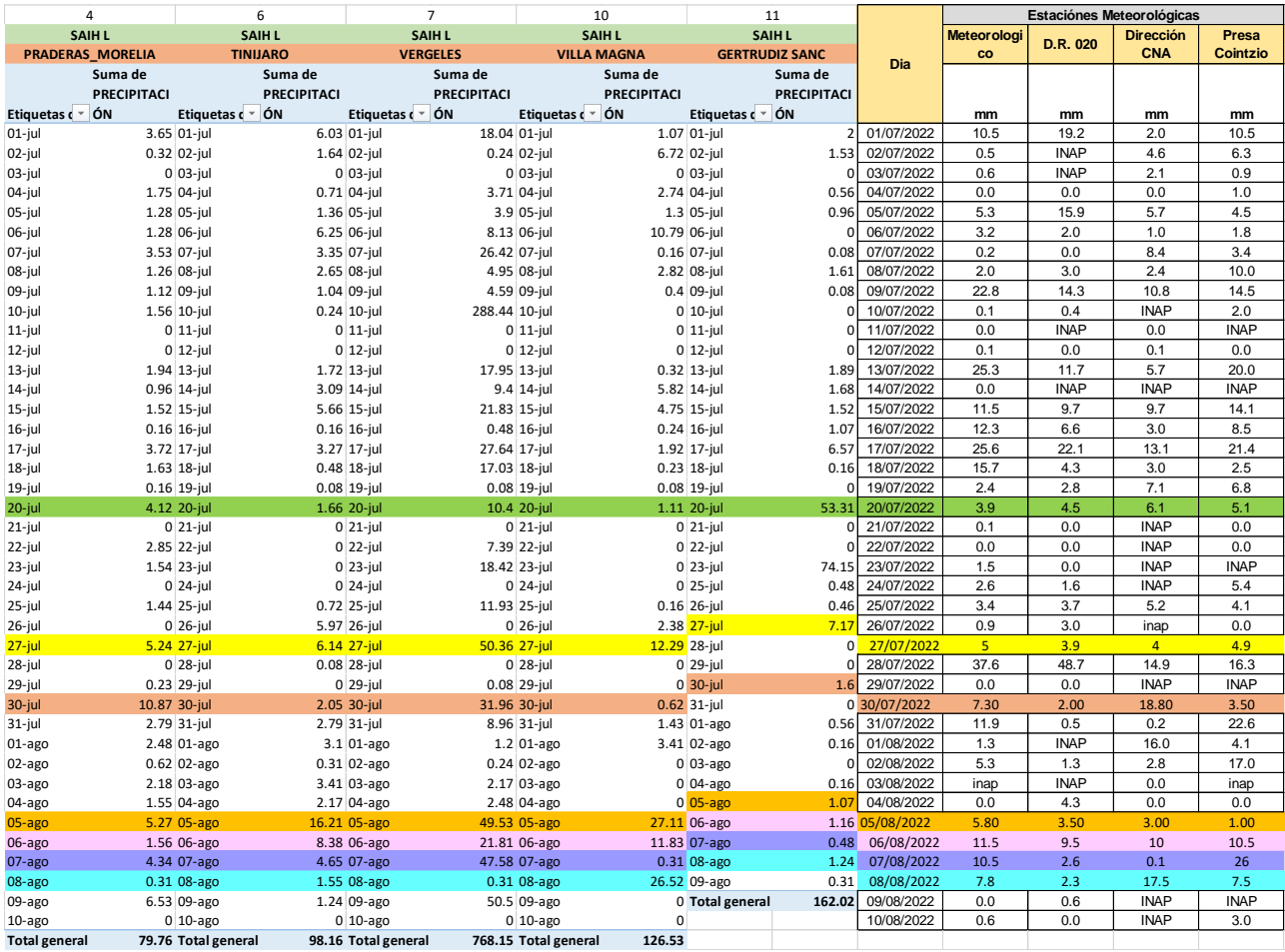

### **5.4.8.- Recomendaciones**.

En esta ventana se agrega una colección de imágenes de tipo informativo, en las cuales se dan distintas recomendaciones, estas, son medidas que el usuario puede utilizar para mitigar los riesgos que puede generar una inundación, estas recomendaciones están dividas por el antes, durante y después de la ocurrencia de estos fenómenos meteorológicos, estos datos están basados en las recomendaciones que brinda Protección Civil y el Centro Nacional de Prevención de Desastres (CENAPRED) y otras entidades internaciones tales como: Health, Safety, Security and Environment (HSSE WORLD), Safety Tips, etc. Algunos ejemplos se muestran en la [Figura 86](#page--1-14)**.**

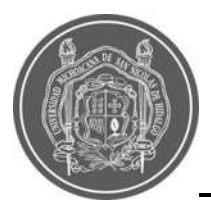

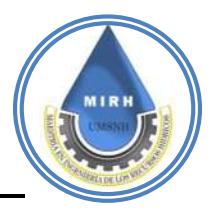

### Recomendaciones a seguir antes de una posible inundación

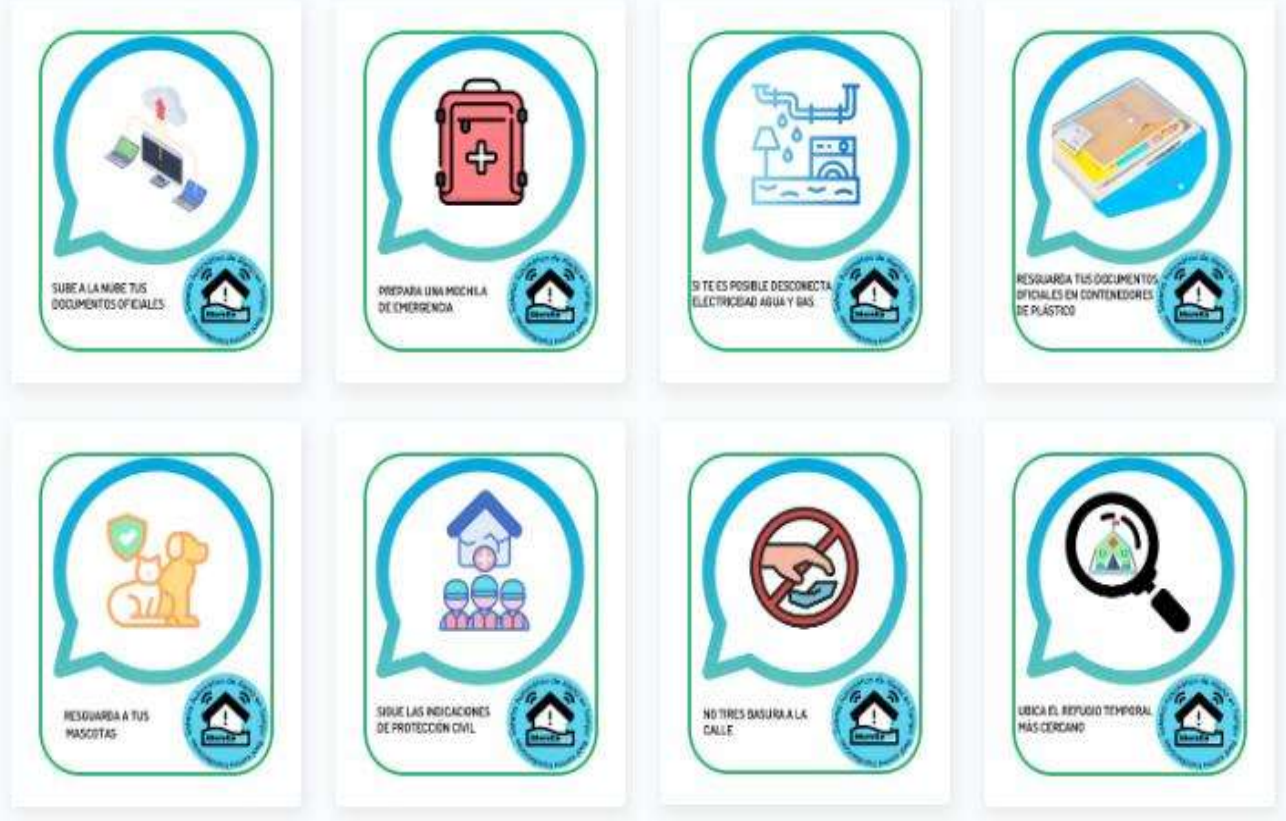

**Figura 86.-** Recomendaciones ante inundaciones

### **5.4.9.- Descargas**

Al ser una plataforma de libre acceso, Janikua SATR implementa la opción de descarga de archivos con los que se fueron creando los componentes de vulnerabilidad, así como los archivos necesarios para su desarrollo, en esta ventana se permite al usuario conocer la información de valor agregado para enriquecer a los usuarios sobre el desarrollo de este proyecto implementando un repositorio de archivos mediante GITHUB el cual es un sistema de control y almacenamiento de información de libre acceso el cual permite crear carpetas de archivos y generando un link de descarga el cual se puede vinculó a la página web permitiendo un control adecuado y eficaz de la información disponible al público [\(Figura 87\)](#page--1-15).

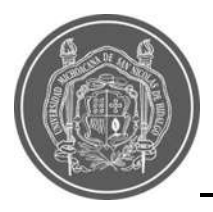

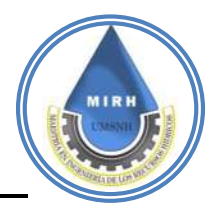

### Descarga documentos de valor agregado.

Aquí puedes encontrar la información con la que se generó el Índice de Vulnerabilidad a Inundaciones para la ciudad de Morelia, dicha información se encuentra a una escala de manzana. Si tienes dudas o comentarios, ¡Escríbenos!

Si haces uso de esta información, recuerda citar de la siguiente manera: Roblero-Escobar, Sánchez-Quispe, Madrigal-Barrera, 2021, "Sistema de alerta en tiempo real, basado en el Índice de Vulnerabilidad a las Inundaciones y Precipitaciones para la ciudad de Morelia"

a) Componente Climático

a1) Precipitación máxima anual

### L Descargar

El indicador de lluvias torrenciales o precipitaciones fue obtenido del estudio hidrológico que se realizó para la cuenca donde se encuentra la ciudad de Morelia. En la escala estandarizada, se puede observar que la precipitación más alta se produce en la zona montañosa, mientras que al norte de la ciudad este indicador disminuye.

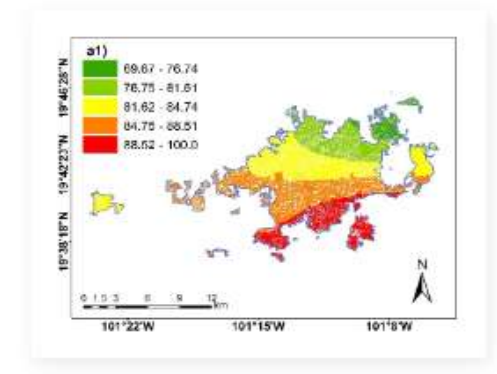

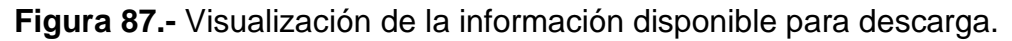

### **5.4.10.- Aplicación móvil**

Primeramente, se creó una cuenta en AppsGeyser vinculada a una cuenta de Gmail que anteriormente se creó para la vinculación de las bases de datos (ver [Figura 88\)](#page--1-16).

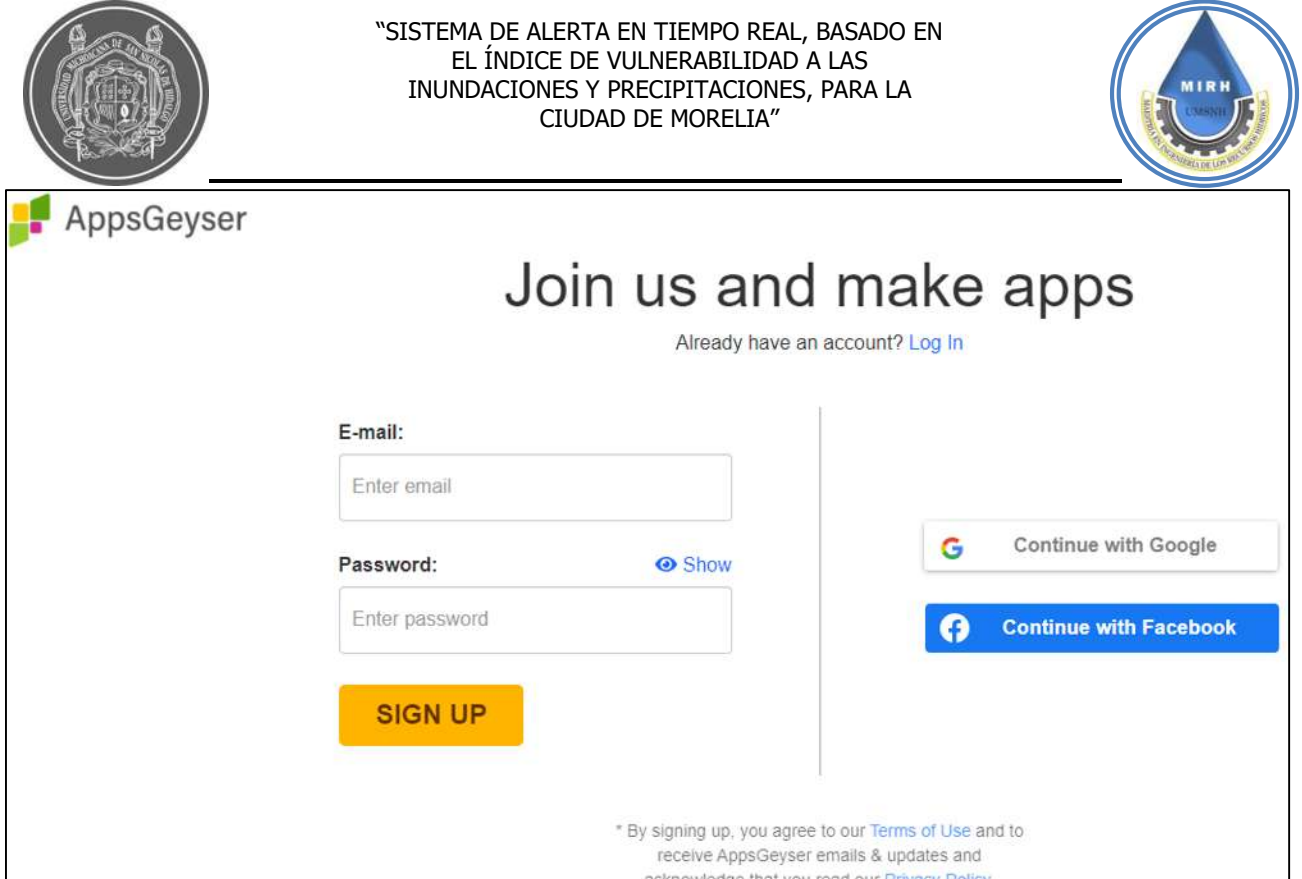

**Figura 88.-** Visualización de la plataforma para generar la aplicación móvil.

Para el desarrollo de este proceso se eligió crear una App y después se especificó el tipo de aplicación, en este caso se eligió un tipo individual-Website. Por último, se ingresó el nombre de la aplicación, el URL (Janikua SATR, https://www.moreliasatr.com/) en el que se encuentra el sitio web y un logo de identificación de aplicación [\(Figura 89\)](#page--1-17).

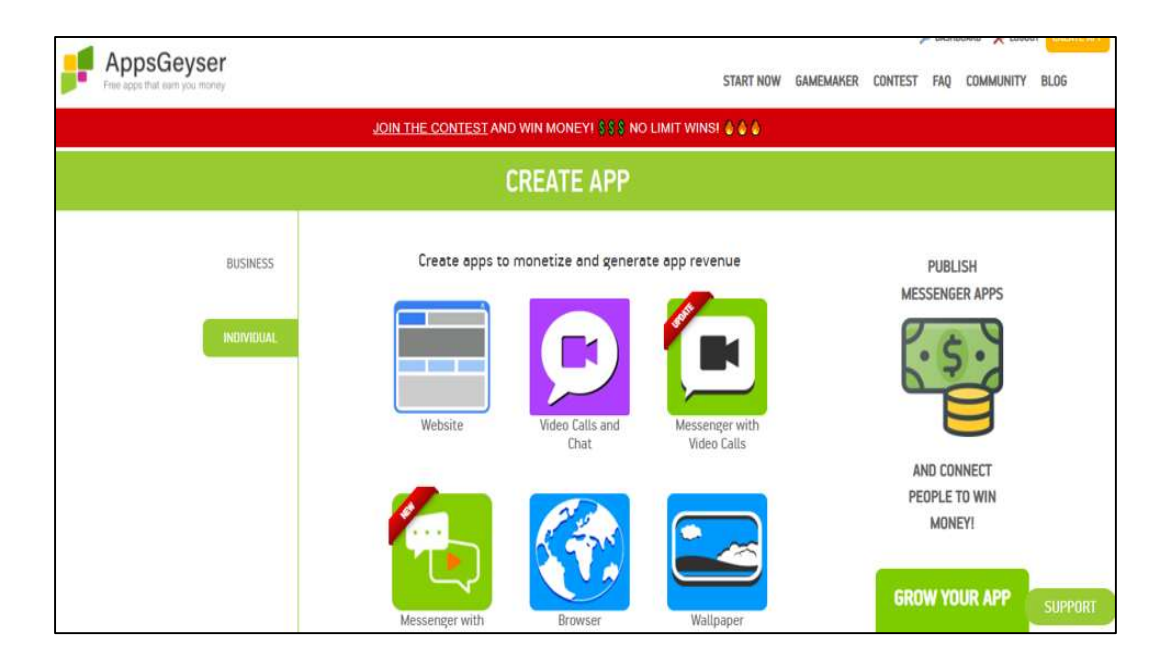

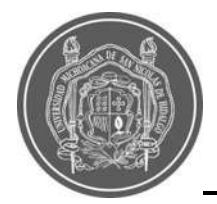

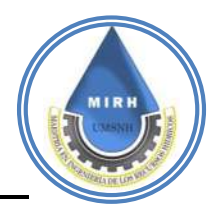

# **APP SETTINGS**

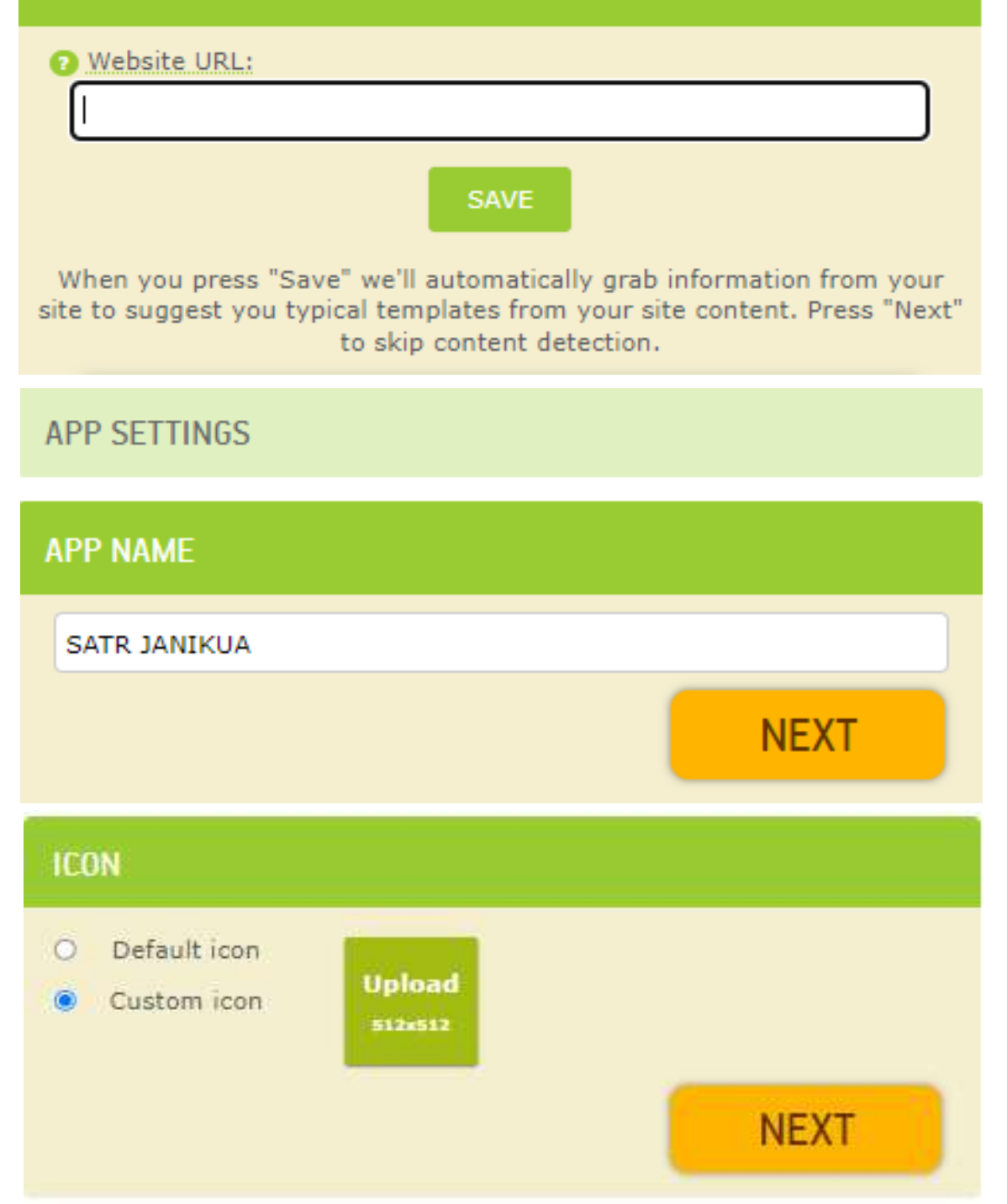

**Figura 89.-** Visualización de la plataforma para generar la aplicación móvil

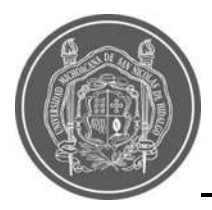

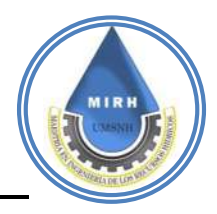

Una vez ingresados los datos y enviada la solicitud de creación de App, AppsGeyser redirecciona a una nueva página web donde se encuentra un código QR y un enlace que permiten descargar el archivo .jdk para su posterior instalación en teléfonos móviles [\(Figura](#page--1-18)  [90\)](#page--1-18).

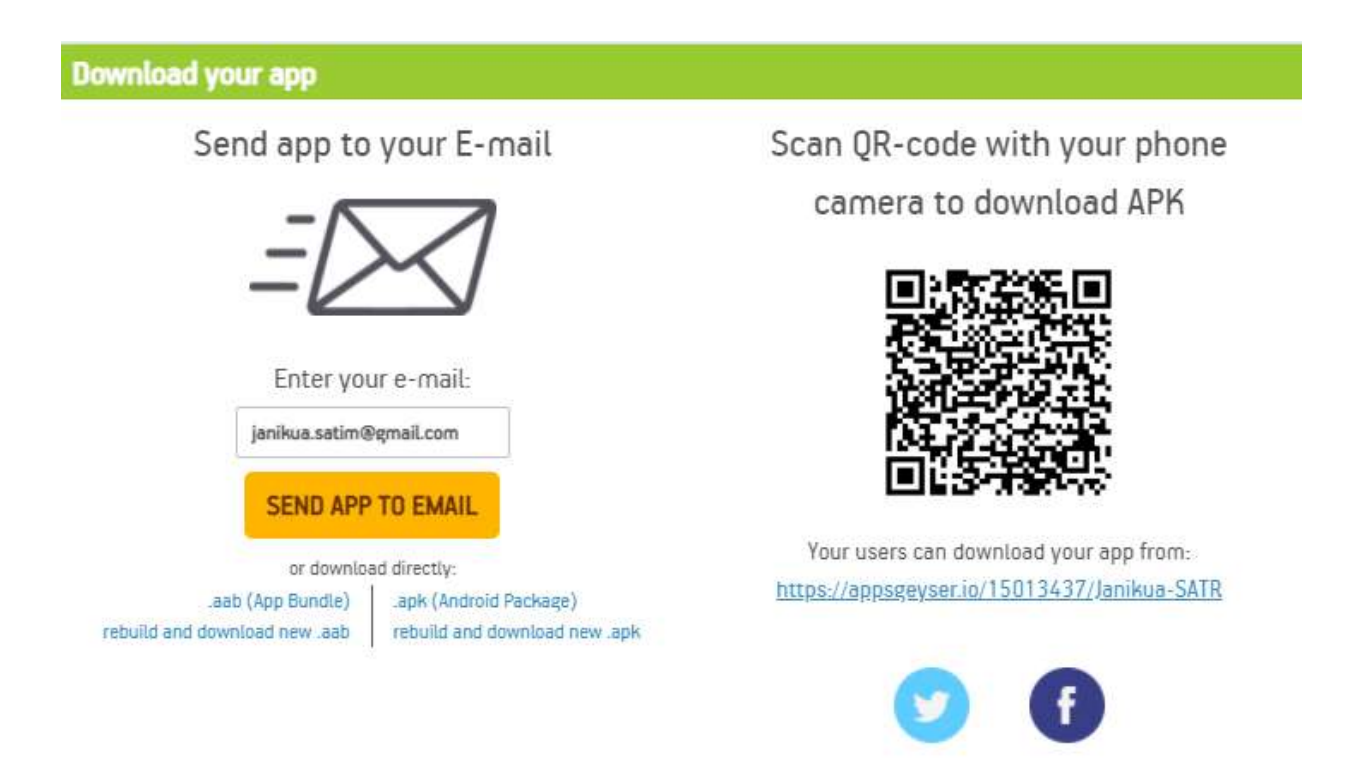

**Figura 90.-** Visualización de la confirmación de generación de aplicación móvil.

Posteriormente este fichero .jdk se cargó a Google Play, donde la aplicación pasó por revisores de Google para su aprobación como App en la tienda oficial de aplicaciones para Android disponible en el link:

https://play.google.com/store/apps/details?id=com.wMoreliaSATRJANIKUA\_15818927

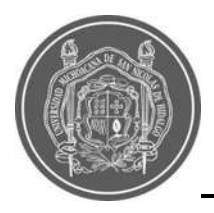

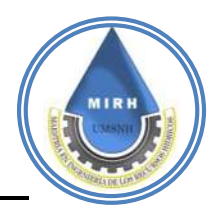

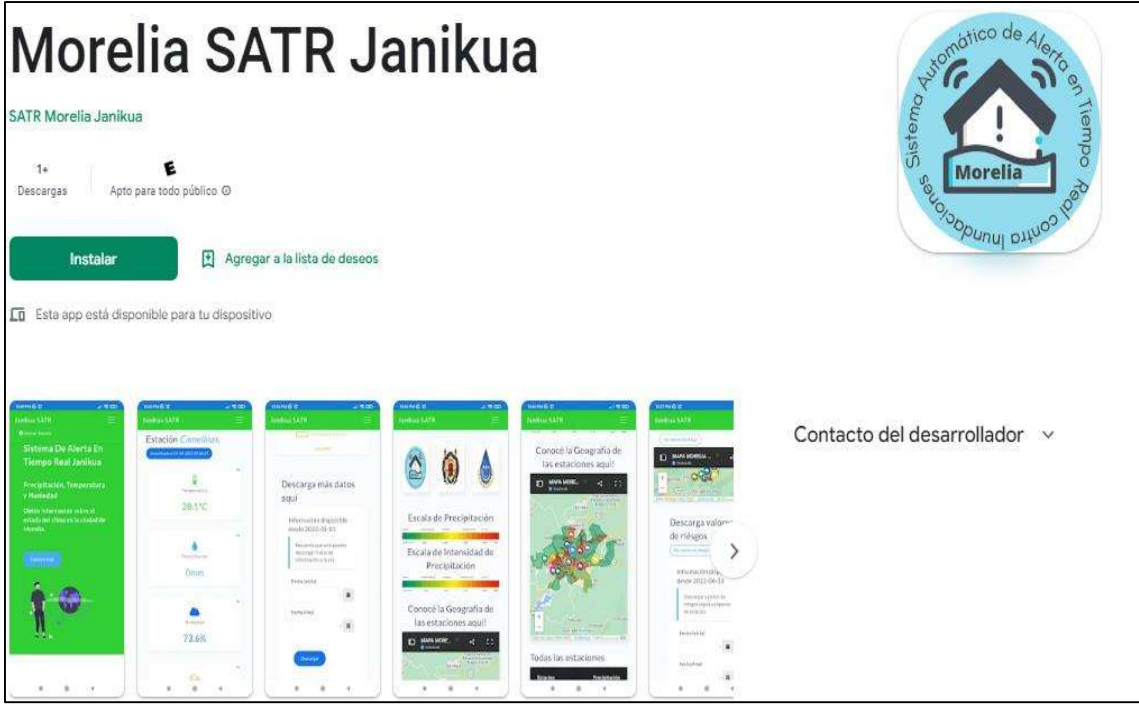

**Figura 91.-** Aplicación Móvil disponible para Android.

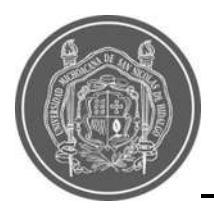

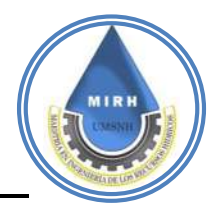

# **6.- CONCLUSIONES**

A través del análisis del estudio hidrológico del Río Grande de Morelia se determinaron los gastos máximos de avenidas para diferentes períodos de retorno y escenarios, los cuales pueden ser utilizados para análisis más profundos sobre el sistema hidráulico de toda la cuenca, establecer la frecuencia con que pueden ocurrir estos eventos y prepararse para poder enfrentarlos de la manera más eficiente.

Ha sido posible construir y proponer un primer Índice Estático de Vulnerabilidad a las Inundaciones, a partir del tratamiento de la información que, de acuerdo a discusiones sostenidas con profesionales con pericia en la zona y en el área concluyen, como resultados aceptables puesto que sí representan este problema latente en la ciudad.

El Índice de Vulnerabilidad a Inundaciones (IVI) es una base de datos completa y fácilmente actualizable, debido a la manera en que se realizó el análisis, es decir, tomando como mínimo cada una de las manzanas con las que ahora cuenta la ciudad registradas ante el INEGI con definición de manzana urbana.

El IVI es construible y de acuerdo a la información que proviene de fuentes confiables y que se trabajó con datos actualizados, en su mayoría del censo INEGI 2020, este dará cada vez valores más apegados a la realidad, según sea el tratamiento que se le dé a la información de los distintos indicadores.

En todo proceso de investigación es importante la parte de la validación de los resultados que se obtienen, cada uno de los procesos necesitó una validación diferente, y en cada uno de los procesos, el sistema ofreció resultados favorables, desde la validación de la información hidrológica, la validación de los valores que se obtuvieron en el IVI con el alcance que han tenido las inundaciones en sus momentos de ocurrencia y finalizando con la validación del sistema en su totalidad, el cual fue evaluado y validado durantes varias tormentas que se sucitaron en los pasados meses.

La conexión con la página web se programó en un servidor privado de entorno relacional, el cual permite una mayor seguridad al momento de visualizar y descargar la información, evitando vulnerabilidades del sistema o filtraciones maliciosas que corrompan la página.

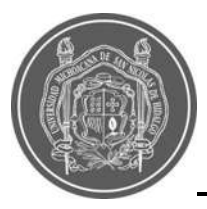

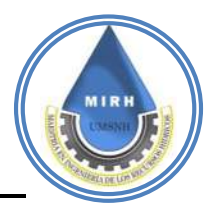

En caso de proporcionar actualizaciones al sistema de bases de datos el código se maneja de manera abierta dando oportunidad a la creación de nuevas tablas con nuevos datos agregando más capacidades al sistema de alerta en tiempo real.

Los archivos almacenados de la base de datos también se resguardan de manera local, teniendo en cuenta que, en caso de exportar a otro servidor en línea, se cuente con un respaldo de la información, en caso de algún evento desafortunado y no se pierda en el proceso.

El análisis de los datos brinda una comprensión de la situación actual de Morelia, dicha información es de suma importancia debido a la magnitud de las inundaciones que se han vivido y los problemas que estas causan a la población, con esta implementación del sistema, se tiene una ventaja, al tener la capacidad de proveer tiempo valioso para el oportuno desarrollo de medidas de evacuación y/o atención ante cualquier posible desastre causado por las inundaciones.

Un sistema que emite datos en cantidad y además con calidad, es una gran oportunidad de aplicación dentro de la investigación del clima, puesto que no sólo servirá de apoyo a que los usuarios estén informados del entorno en el que viven, sino que, además, permite a usuarios especializados en el tema, consultar y descargar la información para estudios o implementaciones a futuro en el que se requiera el uso de esta información.

Los mapas de indicadores, por sí solos también representan espacialmente otras situaciones interesantes de la ciudad, por citar un ejemplo puede verse la densidad de centros de salud, y, por lo tanto, en qué zonas hace falta agregar otros; estos se consideran como resultados colaterales importantes durante el desarrollo de este proyecto.

A lo largo del trabajo se han obtenido resultados colaterales, como lo son, la disponibilidad de la información procesada para ser descargada; dicha información al encontrarse en formato espacial brinda información que puede ser utilizada en otros ámbitos, puesto que muestra ubicaciones, carencias, sobrantes, cantidades, etcétera; esto con el fin de que futuros investigadores puedan revisar, replicar y mejorar dichos resultados.

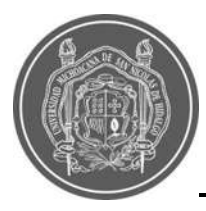

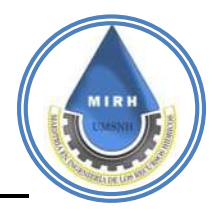

# **7.- LÍNEAS FUTURAS DE INVESTIGACIÓN**

- Potencializar el Índice de Vulnerabilidad a Inundaciones, es decir, buscar otros indicadores que también forman parte de este problema y añadirlos al componente correspondiente para hacer este valor cada vez más acertado o cercano a la realidad.
- Mejorar del sistema de alertas, es decir, lograr enviar la alerta a través de otros medios, ya sea a través de redes sociales (Facebook, Twitter, etc.) o bien sea través de mensajes de texto u otro medio que tenga un alcance significativo.
- Mejorar la parte informática del sistema, al punto de lograr que la alerta de riesgo en tiempo real se envíe a cada manzana de la cual el usuario tenga interés en conocer.
- Propuesta de otras ecuaciones para obtener el valor de riesgo y definir nuevos límites y afinar la representación del sistema.
- Monitoreo de los riesgos que se registran en la plataforma para realizar una continuidad del análisis.

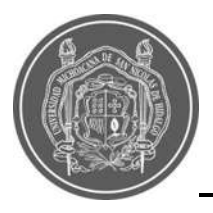

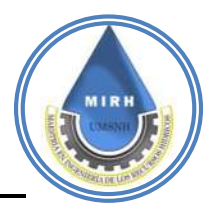

# **8.- BIBLIOGRAFÍA**

- Aparicio Mijares, F. J. (1989). Fundamentos De Hidrología De Superficie. In *Journal of Chemical Information and Modeling* (Vol. 53, Issue 9).
- Breña Puyol, A. F., & Jacobo Villla, M. A. (2006). Principios y fundamentos de la hidrología superficial. *Universidad Autónoma Metropolitana*, 288 págs.
- Campos Aranda, D. (2007). *Estimación y aprovechamiento del escurrimiento* (p. 333).
- CENAPRED. (2009). *Impacto Socioeconómico De Los Principales Desastres Ocurridos En La República Mexicana En El Año 2007.*

CENAPRED. (2018). *Inundaciones en México*. 43.

- Díaz Torriente, D., & Cárdenas Torres, V. (2010). El análisis de componentes principales en la interpretación de sistemas agroecológicos para el manejo de Rizobacterias promotoras del crecimiento vegetal para el cultivo de la caña de azúcar. *Idesia*, *28*(1), 23–32. https://doi.org/10.4067/s0718-34292010000100004
- Escalante Sandoval, C. A., & Reyes Chávez, L. (2002). *Tecnicas Estadisticas en Hidrología* (p. 298).
- Faizah, S., Novianti, L., Kom, S., Kom, M., Novita, N., E, S., & M, M. (2019). The Implementation of Ant Colony Algorithm in Finding the Shortest Travel Route of Palembang Tourism by Android Based. *Journal of Physics: Conference Series*, *1167*(1). https://doi.org/10.1088/1742-6596/1167/1/012067
- FAO. (1997). FAO, 1997.pdf. In *Enfoque precautorio para la pesca de captura y las introducciones de especies* (pp. 1–55).
- Fuchs, S., Kuhlicke, C., & Meyer, V. (2011). Editorial for the special issue: Vulnerability to natural hazards-the challenge of integration. *Natural Hazards*, *58*(2), 609–619. https://doi.org/10.1007/s11069-011-9825-5
- INECC. (2016). Vulnerabilidad actual. *Gob.Mx*, 1–3. https://www.gob.mx/inecc/acciones-yprogramas/vulnerabilidad-al-cambio-climatico-actual

Karmaoui, A., & Balica, S. (2019). A New Flood Vulneravility Index. *International Journal of* 

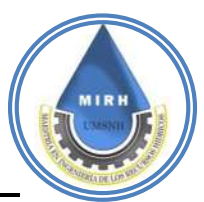

*River Basin Management*, *0*(0), 1–15. https://doi.org/10.1080/15715124.2019.1583668

- Kendall, K., & Kendall, J. (2011). *Análisis y Diseños de Sistemas*. http://cotana.informatica.edu.bo/downloads/ld-Analisis y Diseno de Sistemas\_Kendall-8va.pdf
- Licea, D. R. (2020). Sistema Automático de Información Hidrológica de Morelia. *Tesis Maestria*, 1–116.
- Martínez Menes, M., & Fernández Reynoso, D. S. (2003). *Modelo Hidrológico De La Cuenca Del Río Sordo, Oaxaca, México Con Swat."*.
- NOM-011-CONAGUA. (2015). DOF Diario Oficial de la Federación Buscar ... Ejemplar de hoy Trámites Servicios Leyes y Reglamentos Preguntas Frecuentes Crear Usuario Búsqueda Avanzada Novedades Top Notas Quejas y Sugerencias Obtener Copia del DOF Verificar Copia del DOF Enlaces Rel. *DOF - Diario Oficial de La Federación*, 8. http://dof.gob.mx/nota\_detalle.php?codigo=5284148&fecha=04/01/2013
- Paulhus, J., & Kohler, M. (1952). Monthly weather review. *Journal of the Franklin Institute*, *138*(6), 1–8. https://doi.org/10.1016/0016-0032(94)90228-3
- Pedersen, K., Emblemsvåg, J., Bailey, R., Allen, J. K., & Mistree, F. (2000). Validating design methods & research: the validation. *Proceedings of the ASME Design Engineering Technical Conference*, 1–12.
- Peña, D. (2002). *Analisis de Datos Multivariantes, 2002*. *December*, 201–226. https://www.researchgate.net/profile/Daniel\_Pena4/publication/40944325\_Analisis\_de \_Datos\_Multivariantes/links/549154880cf214269f27ffae/Analisis-de-Datos-Multivariantes.pdf?origin=publication\_detail

Rodríguez Licea, D. (2020). *Sistema automático de información hidrológica de Morelia*.

- Salas Salinas, M. A., & Jiménez Espinosa, M. (2018). *Impacto socioeconómico de los principales desastres ocurridos en la República Mexicana 2017*. 43. www.gob.mx/sspc?idiom=es
- Sánchez San Ram, J. (2015). HEC-HMS. Manual elemental. *Univ. Salamanca (España)*, 1–12. http://hidrologia.usal.es/Complementos/Hec-hms-4.pdf

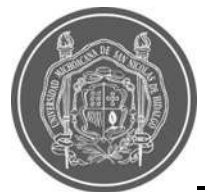

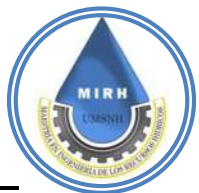

- Sánchez San Román, J. (2015). HEC-HMS . Manual elemental. *Hec-Hms Manual Elemental*, 1–23.
- Saucedo, J. Á. (2022). Sistema de alerta temprana para el pronóstico a corto plazo de lluvias intensas en la ciudad de Morelia, Michoacán, México. *Universidad Michoacana de San Nicolás de Hidalgo*.
- UNDRR. (2009). 2009 UNISDR Terminología sobre Reducción del Riesgo de Desastres. In *Estrategia Internacional para la Reducción de Desastres de las Naciones Unidas (UNISDR)*.
- Vázquez, L., & Palazuelos, I. (2017). Mirada Legislativa. *Mirada Legislativa*, *137*, 21. http://bibliodigitalibd.senado.gob.mx/bitstream/handle/123456789/3448/Mirada Legislativa 124.pdf?sequence=1&isAllowed=y
- Villón Bejar, M. (2012). *Acerca del Autor : Consultas y sugerencias : Consultas sobre otros trabajos : Ediciones : y Villón* (2012th ed.).
- Villón Béjar, M. (2008). *Hidráulica de Canales*.
- WMO. (2018). *Guide to Climatological Practices 2018 edition* (Issue WMO-No. 100).
- Xu, R., Zeng, Q., Zhu, L., Chi, H., Du, X., & Guizani, M. (2019). Privacy Leakage in Smart Homes and Its Mitigation: IFTTT as a Case Study. *IEEE Access*, *7*, 63457–63471. https://doi.org/10.1109/ACCESS.2019.2911202
- Aparicio Mijares, F. J. (1989). Fundamentos De Hidrología De Superficie. In *Journal of Chemical Information and Modeling* (Vol. 53, Issue 9).
- Breña Puyol, A. F., & Jacobo Villla, M. A. (2006). Principios y fundamentos de la hidrología superficial. *Universidad Autónoma Metropolitana*, 288 págs.

Campos Aranda, D. (2007). *Estimación y aprovechamiento del escurrimiento* (p. 333).

CENAPRED. (2009). *Impacto Socioeconómico De Los Principales Desastres Ocurridos En La República Mexicana En El Año 2007.*

CENAPRED. (2018). *Inundaciones en México*. 43.

Díaz Torriente, D., & Cárdenas Torres, V. (2010). El análisis de componentes principales

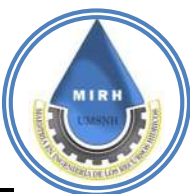

en la interpretación de sistemas agroecológicos para el manejo de Rizobacterias promotoras del crecimiento vegetal para el cultivo de la caña de azúcar. *Idesia*, *28*(1), 23–32. https://doi.org/10.4067/s0718-34292010000100004

- Escalante Sandoval, C. A., & Reyes Chávez, L. (2002). *Tecnicas Estadisticas en Hidrología* (p. 298).
- Faizah, S., Novianti, L., Kom, S., Kom, M., Novita, N., E, S., & M, M. (2019). The Implementation of Ant Colony Algorithm in Finding the Shortest Travel Route of Palembang Tourism by Android Based. *Journal of Physics: Conference Series*, *1167*(1). https://doi.org/10.1088/1742-6596/1167/1/012067
- FAO. (1997). FAO, 1997.pdf. In *Enfoque precautorio para la pesca de captura y las introducciones de especies* (pp. 1–55).
- Fuchs, S., Kuhlicke, C., & Meyer, V. (2011). Editorial for the special issue: Vulnerability to natural hazards-the challenge of integration. *Natural Hazards*, *58*(2), 609–619. https://doi.org/10.1007/s11069-011-9825-5
- INECC. (2016). Vulnerabilidad actual. *Gob.Mx*, 1–3. https://www.gob.mx/inecc/acciones-yprogramas/vulnerabilidad-al-cambio-climatico-actual
- Karmaoui, A., & Balica, S. (2019). A New Flood Vulneravility Index. *International Journal of River Basin Management*, *0*(0), 1–15. https://doi.org/10.1080/15715124.2019.1583668
- Kendall, K., & Kendall, J. (2011). *Análisis y Diseños de Sistemas*. http://cotana.informatica.edu.bo/downloads/ld-Analisis y Diseno de Sistemas\_Kendall-8va.pdf
- Licea, D. R. (2020). Sistema Automático de Información Hidrológica de Morelia. *Tesis Maestria*, 1–116.
- Martínez Menes, M., & Fernández Reynoso, D. S. (2003). *Modelo Hidrológico De La Cuenca Del Río Sordo, Oaxaca, México Con Swat."*.
- NOM-011-CONAGUA. (2015). DOF Diario Oficial de la Federación Buscar ... Ejemplar de hoy Trámites Servicios Leyes y Reglamentos Preguntas Frecuentes Crear Usuario Búsqueda Avanzada Novedades Top Notas Quejas y Sugerencias Obtener Copia del

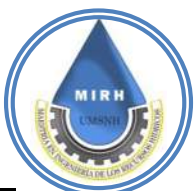

DOF Verificar Copia del DOF Enlaces Rel. *DOF - Diario Oficial de La Federación*, 8. http://dof.gob.mx/nota\_detalle.php?codigo=5284148&fecha=04/01/2013

- Paulhus, J., & Kohler, M. (1952). Monthly weather review. *Journal of the Franklin Institute*, *138*(6), 1–8. https://doi.org/10.1016/0016-0032(94)90228-3
- Pedersen, K., Emblemsvåg, J., Bailey, R., Allen, J. K., & Mistree, F. (2000). Validating design methods & research: the validation. *Proceedings of the ASME Design Engineering Technical Conference*, 1–12.
- Peña, D. (2002). *Analisis de Datos Multivariantes, 2002*. *December*, 201–226. https://www.researchgate.net/profile/Daniel\_Pena4/publication/40944325\_Analisis\_de \_Datos\_Multivariantes/links/549154880cf214269f27ffae/Analisis-de-Datos-Multivariantes.pdf?origin=publication\_detail

Rodríguez Licea, D. (2020). *Sistema automático de información hidrológica de Morelia*.

- Salas Salinas, M. A., & Jiménez Espinosa, M. (2018). *Impacto socioeconómico de los principales desastres ocurridos en la República Mexicana 2017*. 43. www.gob.mx/sspc?idiom=es
- Sánchez San Ram, J. (2015). HEC-HMS. Manual elemental. *Univ. Salamanca (España)*, 1–12. http://hidrologia.usal.es/Complementos/Hec-hms-4.pdf
- Sánchez San Román, J. (2015). HEC-HMS . Manual elemental. *Hec-Hms Manual Elemental*, 1–23.
- Saucedo, J. Á. (2022). Sistema de alerta temprana para el pronóstico a corto plazo de lluvias intensas en la ciudad de Morelia, Michoacán, México. *Universidad Michoacana de San Nicolás de Hidalgo*.
- UNDRR. (2009). 2009 UNISDR Terminología sobre Reducción del Riesgo de Desastres. In *Estrategia Internacional para la Reducción de Desastres de las Naciones Unidas (UNISDR)*.
- Vázquez, L., & Palazuelos, I. (2017). Mirada Legislativa. *Mirada Legislativa*, *137*, 21. http://bibliodigitalibd.senado.gob.mx/bitstream/handle/123456789/3448/Mirada Legislativa 124.pdf?sequence=1&isAllowed=y

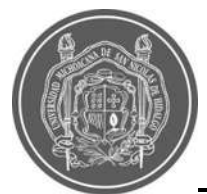

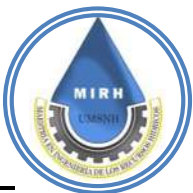

Villón Bejar, M. (2012). *Acerca del Autor : Consultas y sugerencias : Consultas sobre otros trabajos : Ediciones : y Villón* (2012th ed.).

Villón Béjar, M. (2008). *Hidráulica de Canales*.

WMO. (2018). *Guide to Climatological Practices 2018 edition* (Issue WMO-No. 100).

Xu, R., Zeng, Q., Zhu, L., Chi, H., Du, X., & Guizani, M. (2019). Privacy Leakage in Smart Homes and Its Mitigation: IFTTT as a Case Study. *IEEE Access*, *7*, 63457–63471. https://doi.org/10.1109/ACCESS.2019.2911202

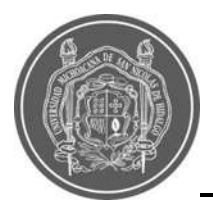

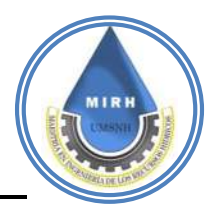

# **ANEXOS**

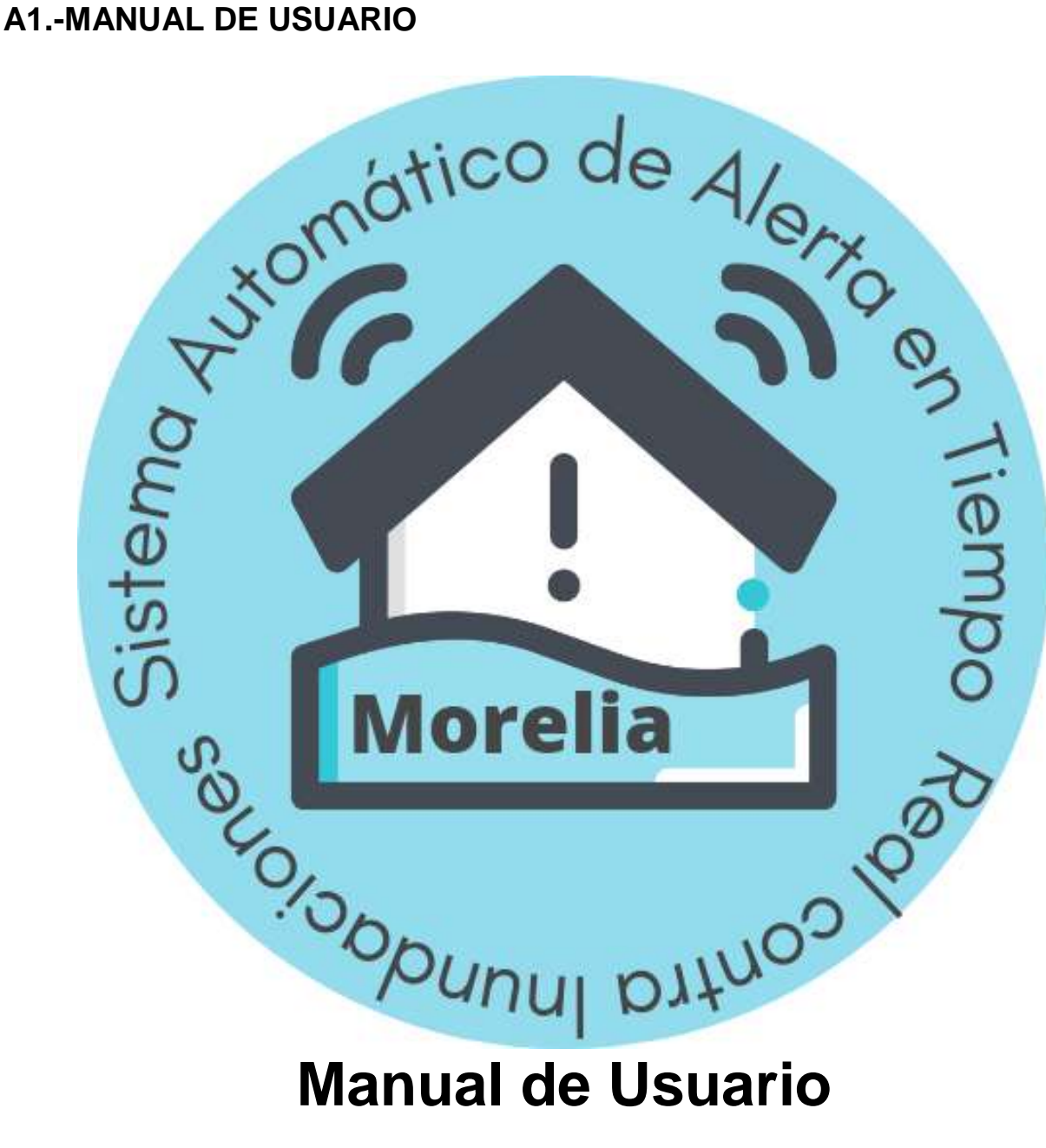

Sistema automático de alerta en tiempo real de inundaciones y zonas de riesgo de Morelia

Janikua SATR

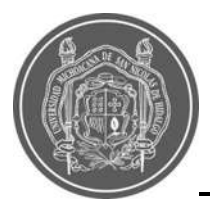

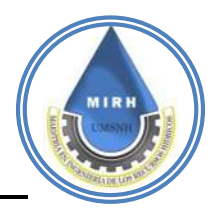

# **A.1.1- Acceso al sistema**

Se podrá ingresar al sistema a través de un navegador web con la dirección: https://www.satrmorelia.com o mediante la aplicación móvil para Android que se encuentra publicada en la Play Store https://play.google.com/store o bien accediendo desde el sitio web.

# **A.1.2.- Inicio**

La página de inicio se divide en 5 secciones las cuales se describen a continuación:

a). - Nombre de la página y redes sociales

En el apartado superior de la primera sección se tiene el nombre de la página en conjunto con la información que se podrá recopilar de la base de datos. Así mismo el link directo para conocer las redes sociales que estarán informando de la situación en tiempo real.

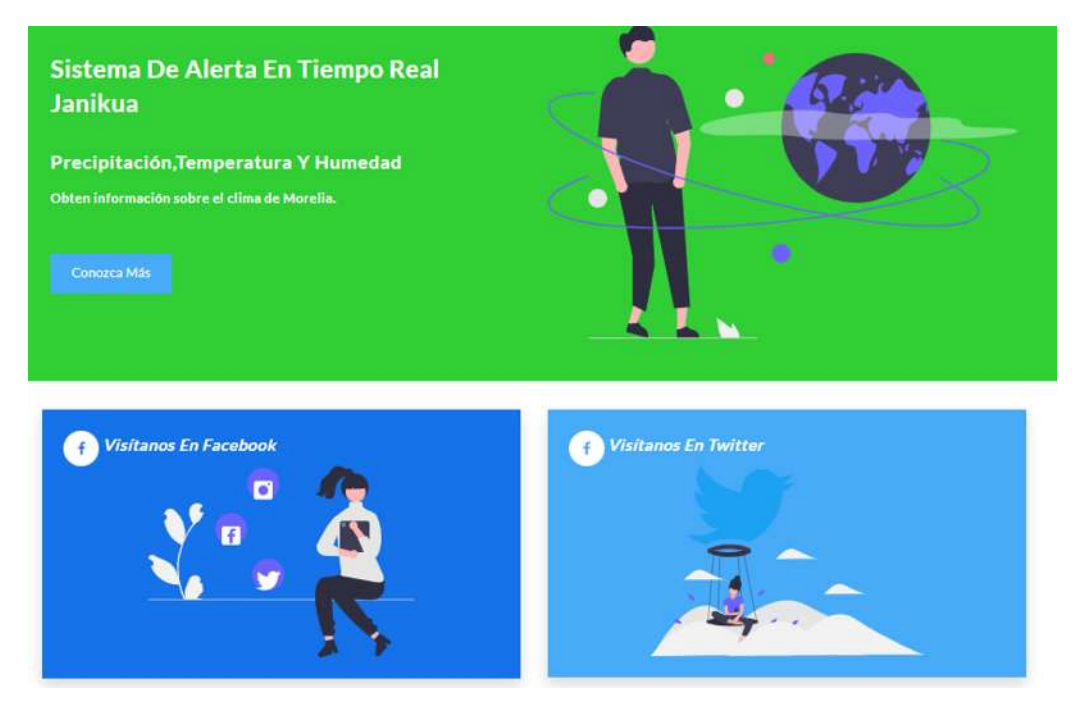

**Figura A1.-** Caratula de Inicio

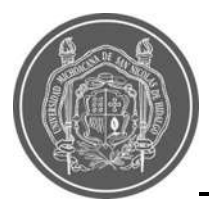

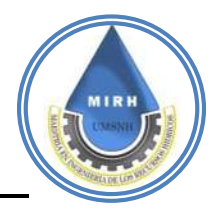

### b). - Sección de información sobre la pagina

En el primer apartado se explica la funcionalidad de la página la cual representa un sistema de alerta contra inundaciones en zonas de riesgo y cómo en conjunto con las estaciones brindan información recopilada en tiempo real.

### Janikua SATR Sistemas De Alertas En **Tiempo Real**

Es un Sistema de Alerta Ante Inundaciones en tiempo real, el cual funciona al relacionar el Índice de Vulnerabilidad e Inundaciones (IVI), en su versión estática, con la información de precipitación que ofrecen las Estaciones Meteorológicas Automatizadas (EMA), desarrolladas por la Maestría en Ingeniería de los Recursos Hídricos de la UMSNH.

Estas EMA, monitorean la climatología actual de la ciudad de Morelia en puntos estratégicos los cuales buscan cubrir la ciudad a una escala urbana, y así poder ofrecer información más precisa. ¡Conoce tu zona! ¡Cuéntanos tu experiencia con los fenómenos meteorológicos que han afectado tu colonia!

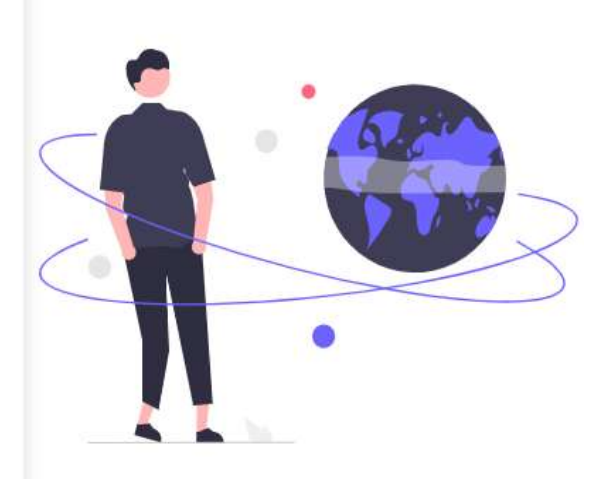

**Figura A2.**- Descripción del Sistema Janikua SATR

En el segundo apartado, se encuentra la información referente al clima actual y en función de los Índices de Vulnerabilidad a Inundaciones (IVI), con el cual se puede conocer las zonas de riesgo, adicionalmente contiene la función para poder descargar la información recopilada.

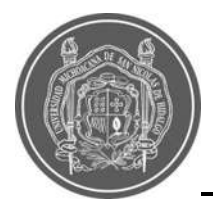

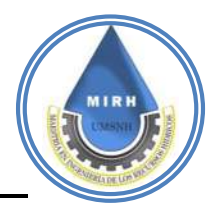

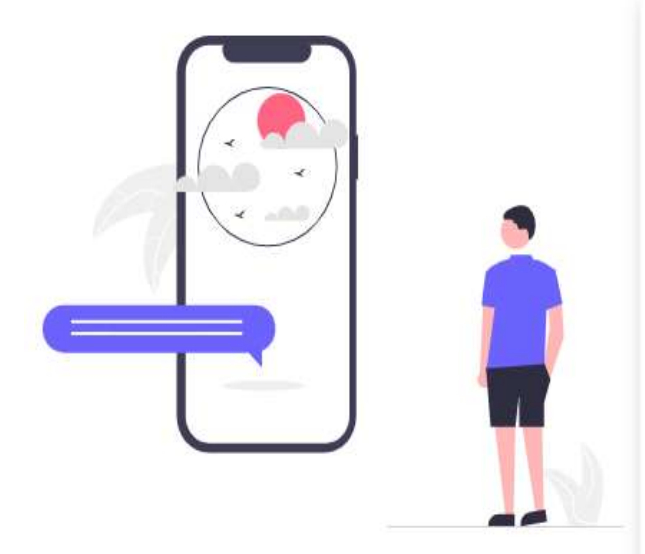

# Meteorológico En Morelia

En Janikua es posible encontrar información meteorológica, información del Índice de Vulnerabilidad a Inundaciones (IVI) en su versión estática y el Mapa de Riesgo, el cual tendrá información en cada evento de precipitación en la Ciudad de Morelia.

Así también, es posible acceder y descargar la información meteorológica que guardan las EMA y la información que se utilizó para generar el índice de Vulnerabilidad a Inundaciones.

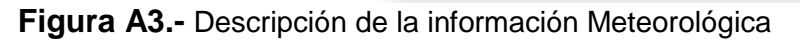

En el tercer apartado se muestra la información de las estaciones y los parámetros que estas ofrecen en conjunto con las variables relacionadas al clima.

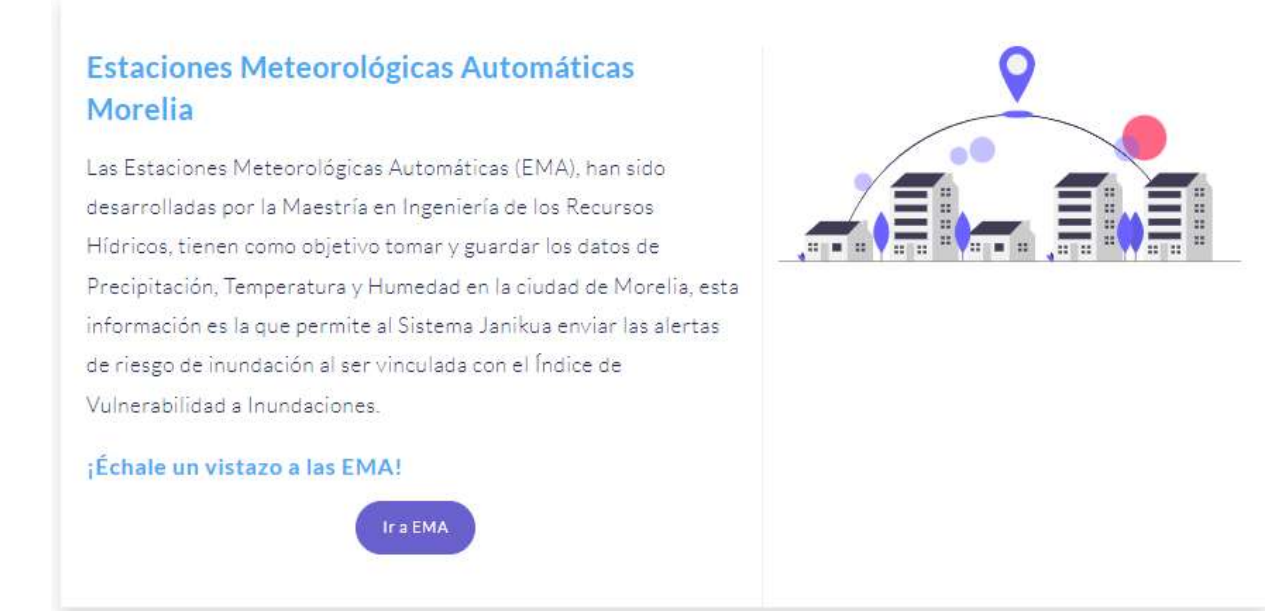

**Figura A4.-** Descripción de la pestaña "Estaciones"

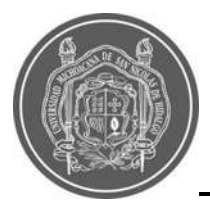

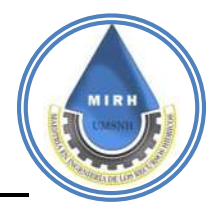

c). - Suscripción al email de la página para recibir información directa

En la tercera sección se puede visualizar el recuadro de suscripción para recibir información de posibles alertas de riesgo de las zonas donde se esté presentando una precipitación que pueda generar un riesgo de inundación

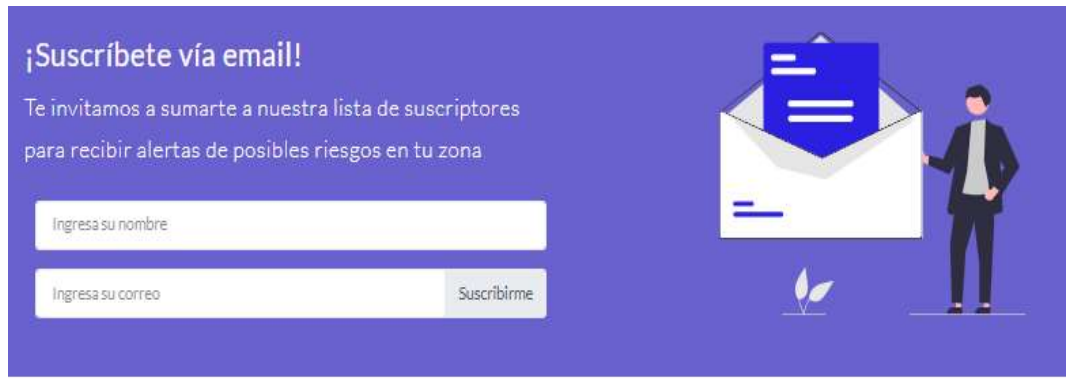

**Figura A5.-** Suscripción a alertas de riesgo

### d). - Accesos rápidos (atajos)

En la cuarta sección se ofrece una breve explicación de cada pestaña, y un botón de acceso rápido o directo a las diferentes ventanas que se muestran dentro de la página web.

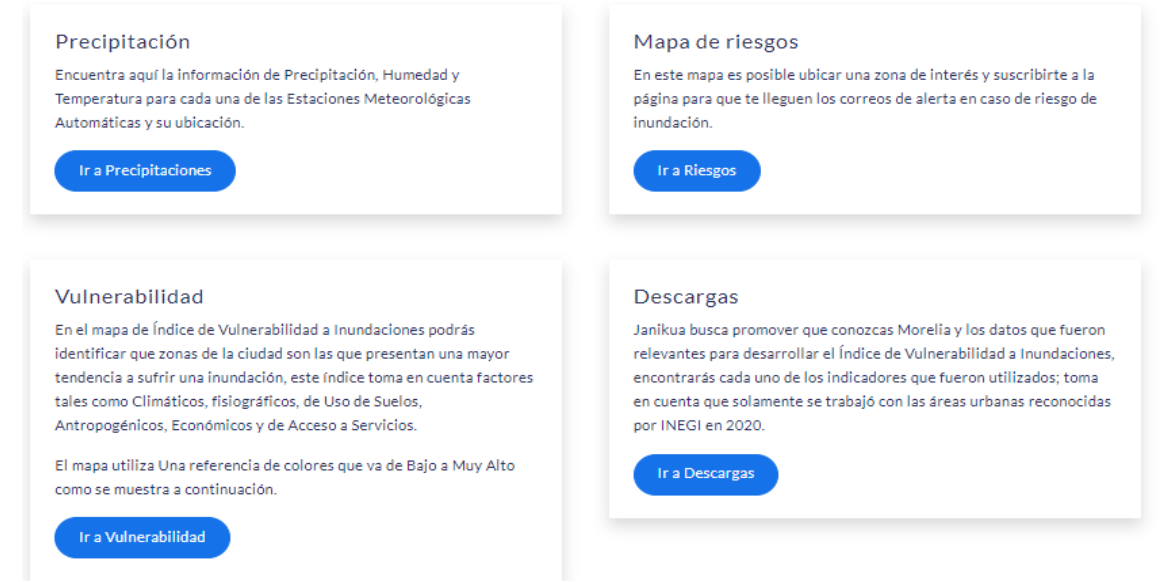

**Figura A6.-** Accesos directos
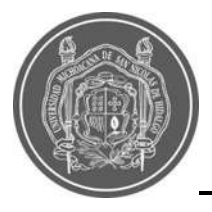

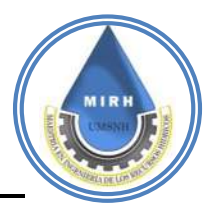

### e). - Equipo de trabajo JANIKUA SATR

En este apartado se encuentra disponible la información de las personas detrás del proyecto.

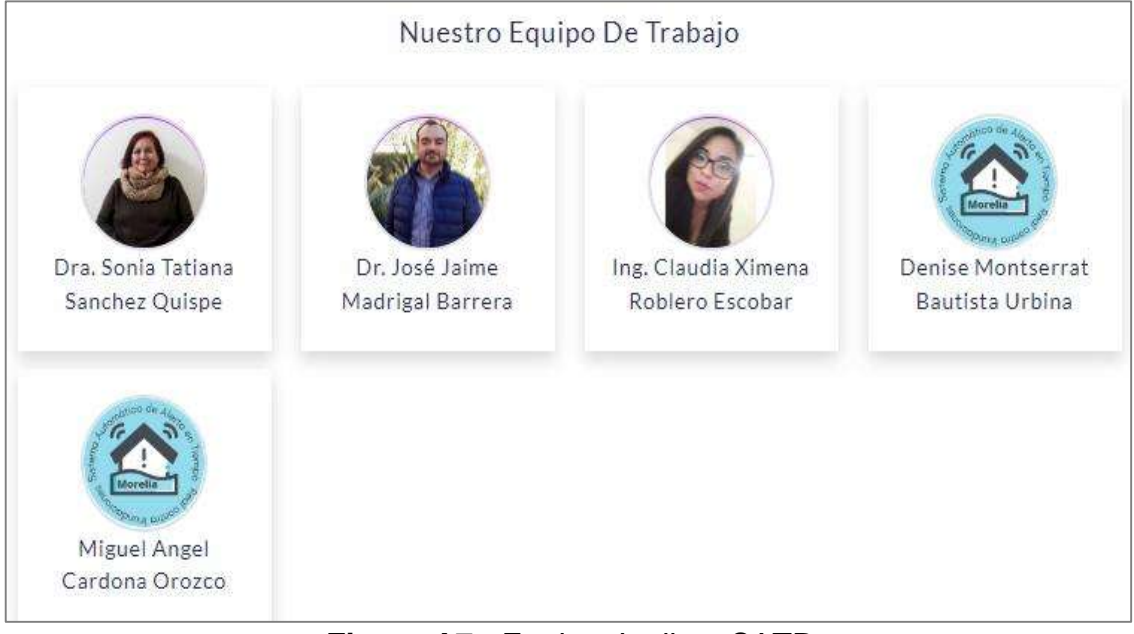

**Figura A7.-** Equipo Janikua SATR

### **A.1.3.- Estaciones**

En esta venta se encuentra la Información en tiempo real acerca de las estaciones de Morelia. Se puede visualizar distintos puntos de referencia en los que podrá conocer la situación climatológica actual de cada estación colocada estratégicamente para poder tener una evaluación completa del estado de Morelia así mismo se puede obtener información amplia a través de un filtro inteligente en el que podrá obtener información referente a la zona de interés y posterior descargar los datos seleccionados.

Dicha ventana se encuentra repartida en 4 secciones.

### a). -Logotipos e información complementaria

En este apartado encontrara una información introductoria de las estaciones, explicando además la funcionalidad que desempeña el filtro y el mapa, además de contar con los logotipos de la Universidad Michoacana de San Nicolás de Hidalgo (UMSNH) y la Maestría en Ingeniería de los Recursos Hídricos (MIRH)

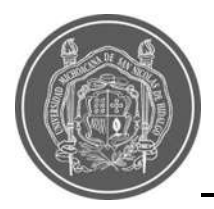

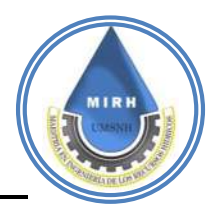

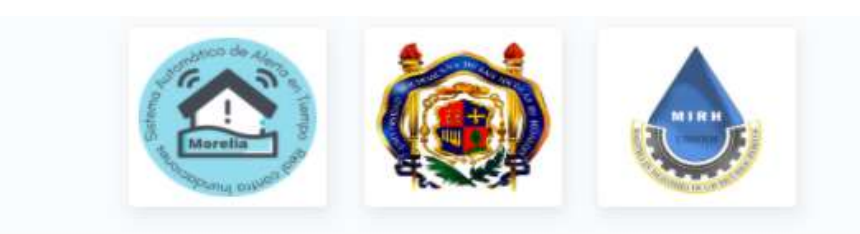

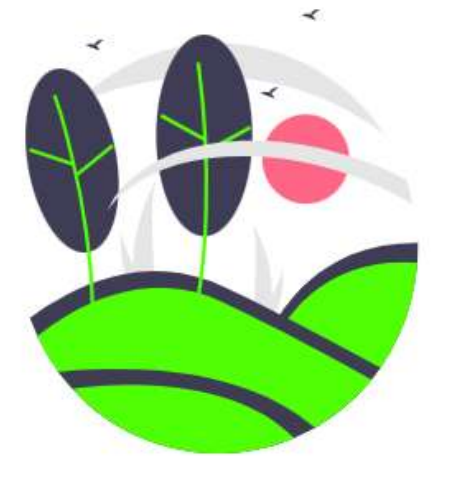

# Datos del tiempo en Morelia, Michoacán, México.

Obtén Información en tiempo real acerca de las estaciones de Morelia. Puedes visualizar distintos puntos de referencia en los que podrás conocer la situación climatológica actual de cada EMA.

También podrás obtener información a través de un filtro inteligente el cual despliega información referente a este proyecto y posteriormente puedes descargar los datos que te interesen.

**Figura A8.-** Introducción a pestaña "Estaciones"

### b). - Mapa de localización y filtro de estaciones

En la parte izquierda se encuentra el filtro de las estaciones instaladas en el municipio de Morelia, haciendo clic sobre la estación de interés se moverá el mapa a la zona donde se encuentra la estación situando en el centro dicha estación, de igual manera dentro del mismo filtro se cuenta con un botón que al dar clic sobre el botón, accederá a la parte de la información en tiempo real de la estación.

En la parte derecha se encuentra el mapa de estaciones que tiene la posibilidad de colocar en pantalla completa además de la funcionalidad de navegar sobre el mapa, acercar y alejar para tener la posibilidad de situar de manera más especifica la zona de interés

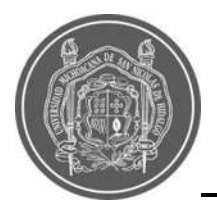

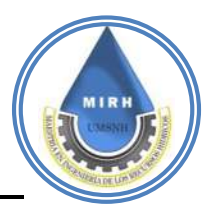

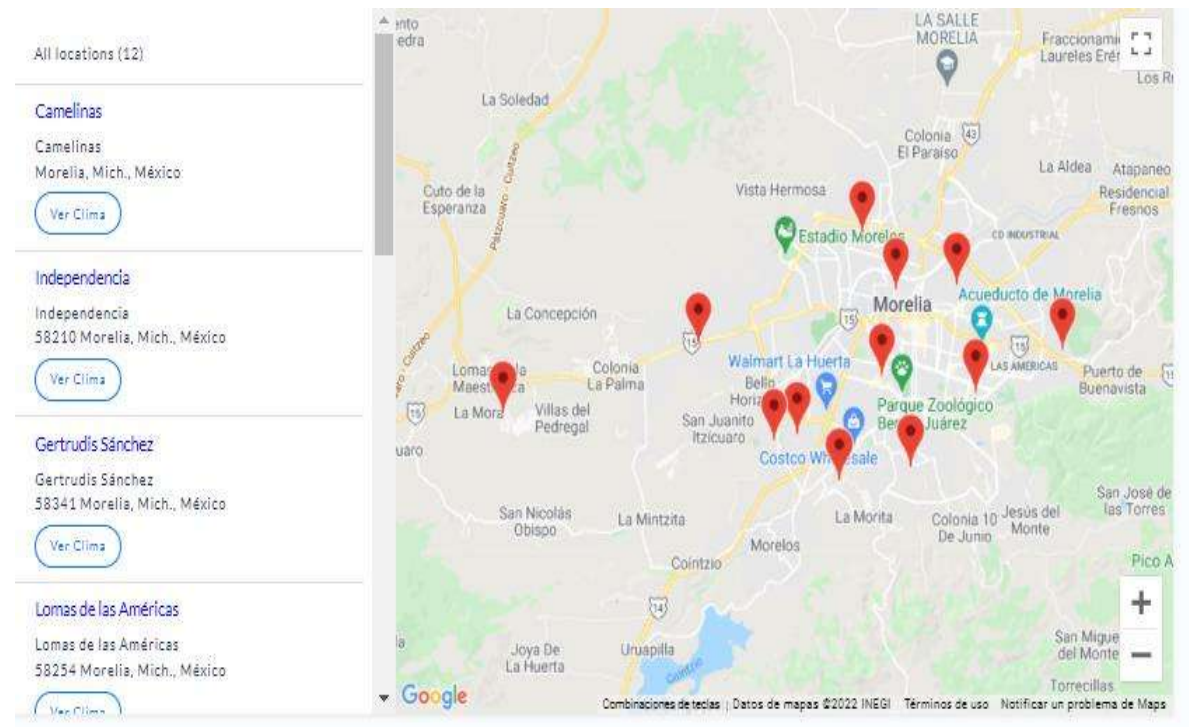

**Figura A9.-** Distribución EMA´s Morelia.

c). - Visualización de información actual por medio de gráficos.

En el apartado de la información de estaciones se cuenta con una barra de datos en tiempo real mostrando las variables de Temperatura, Precipitación y Humedad, así mismo se cuenta con una etiqueta que muestra la fecha y hora de actualización de datos, para una mejor visualización de información se tiene una parte grafica que muestra los últimos datos recopilados al momento bridando el grafico una mejor muestra de la variación de la información

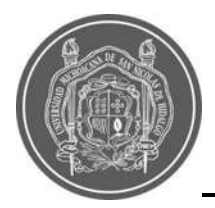

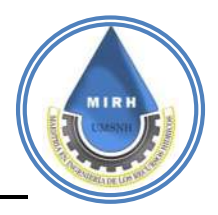

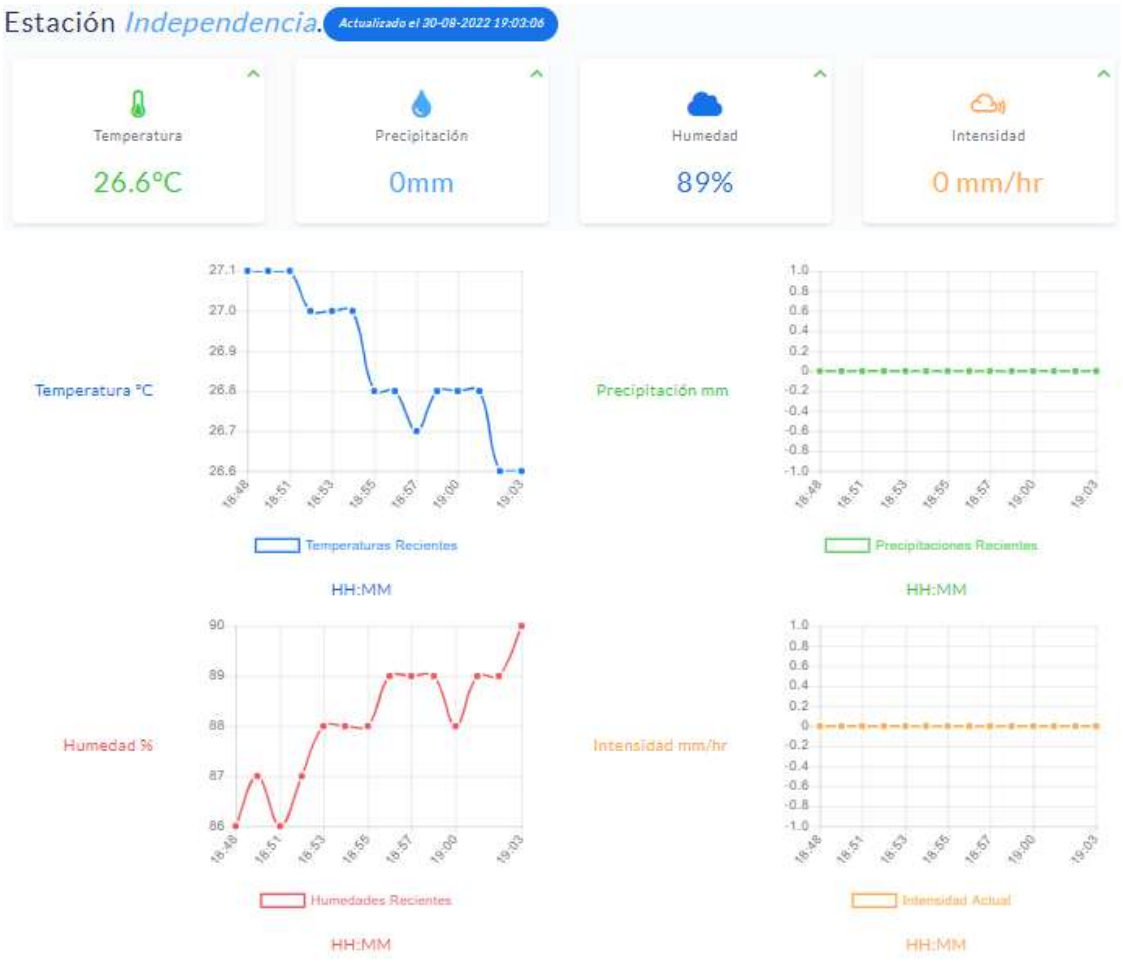

**Figura A10.-** Gráficos del Sistema Janikua SATR

### d). - Descarga de datos de las estaciones

Por último, en esta ventana se encuentra la sección de descarga, en el cual el usuario podrá seleccionar la estación y fecha de interés para obtener la información necesaria contando con un panel de selección de fecha, además de contar con la posibilidad de descargar dicha información en formato Excel o PDF.

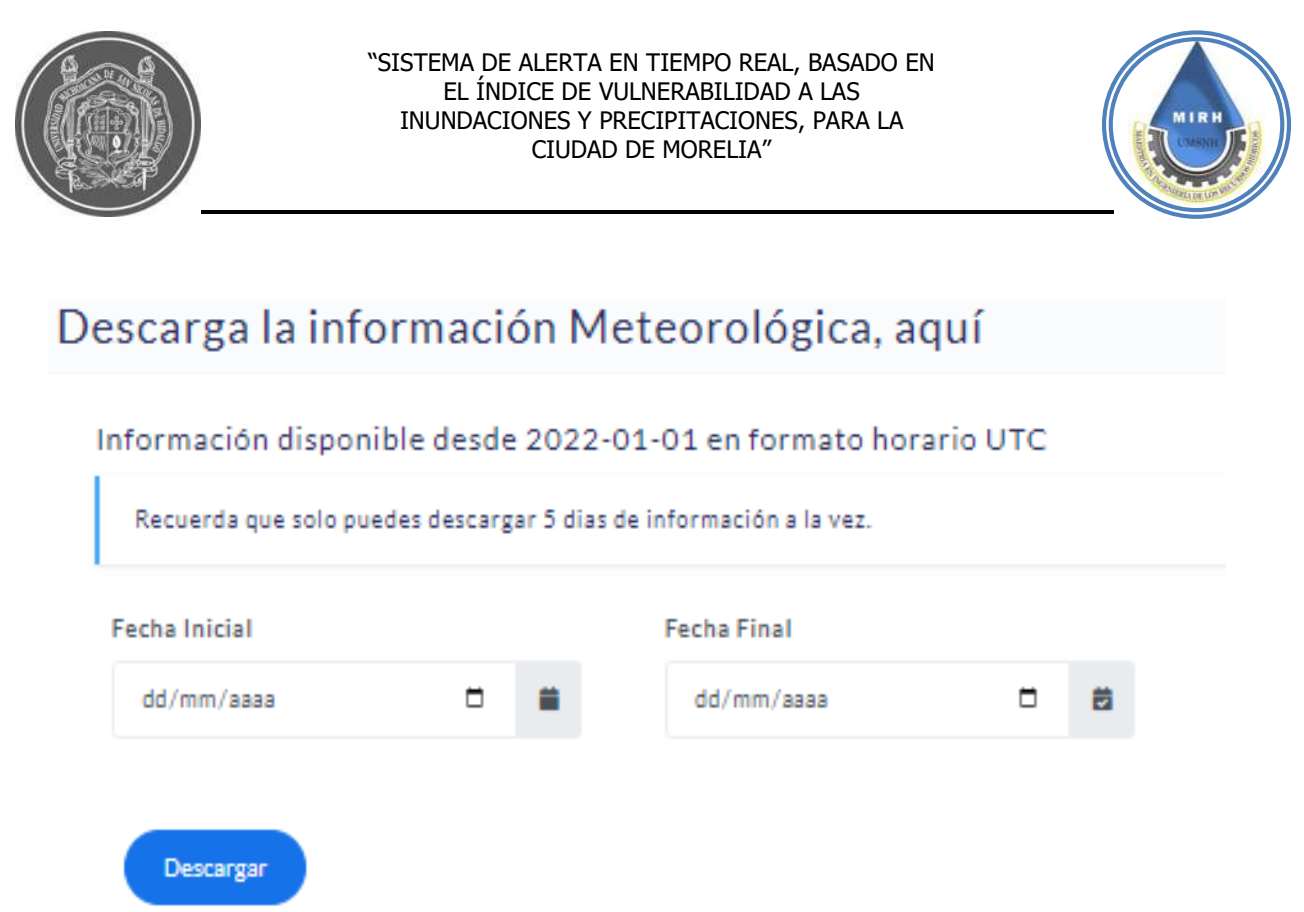

**Figura A11.-** Apartado de descarga de información meteorológica

### **A.1.4.- Precipitación**

En el apartado de precipitación se muestran la variable, así como la información recopilada por la base de datos.

a). - Mapa de estaciones

En el mapa de precipitación se cuenta también con un filtro que muestra la estación de interés y el mapa de zonificación de estaciones que muestran que cantidad del mapa abarca cada una, de igual manera se cuenta con un botón que brindara al usuario acceso a la información de precipitación en tiempo real de la zona de interés

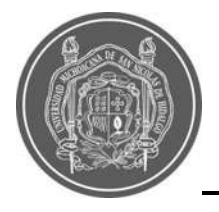

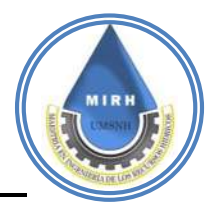

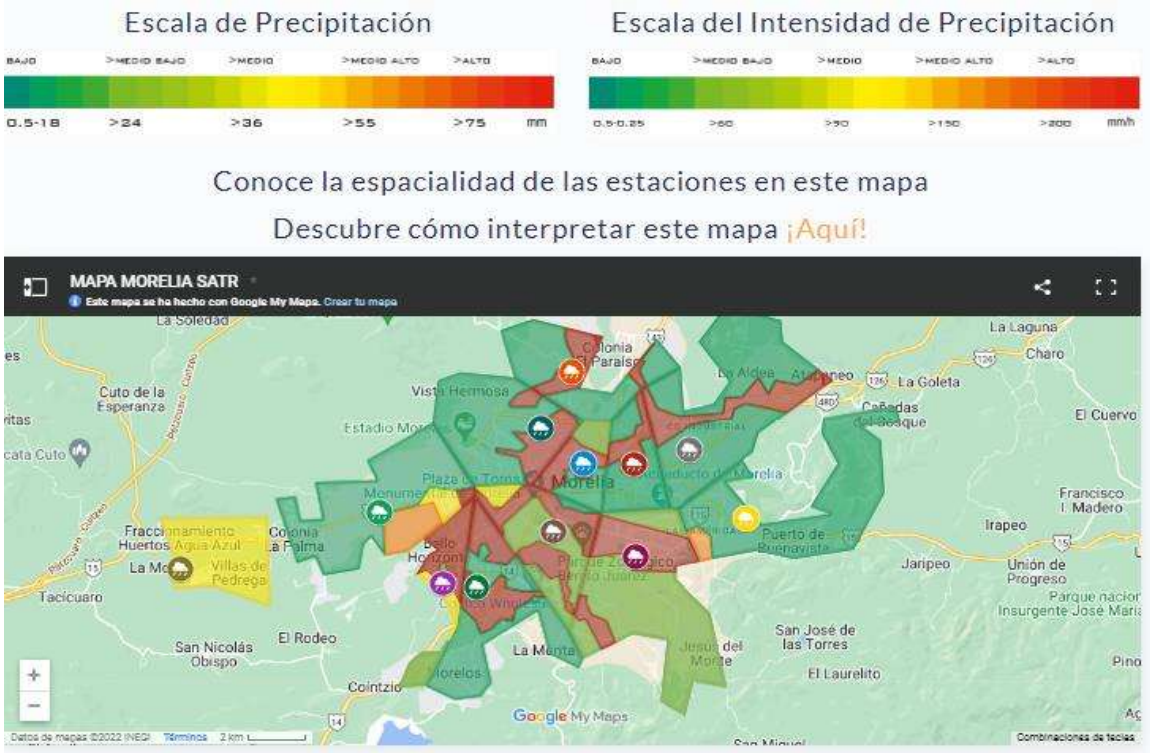

**Figura A12.-** Visualización del rango de estaciones

### b). - Información de precipitación

Dando clic en el botón de "Ver Precipitación" se accederá al panel de muestra de información indicando cuantos milímetros se ha acumulado la precipitación de la zona que abarca la estación de interés.

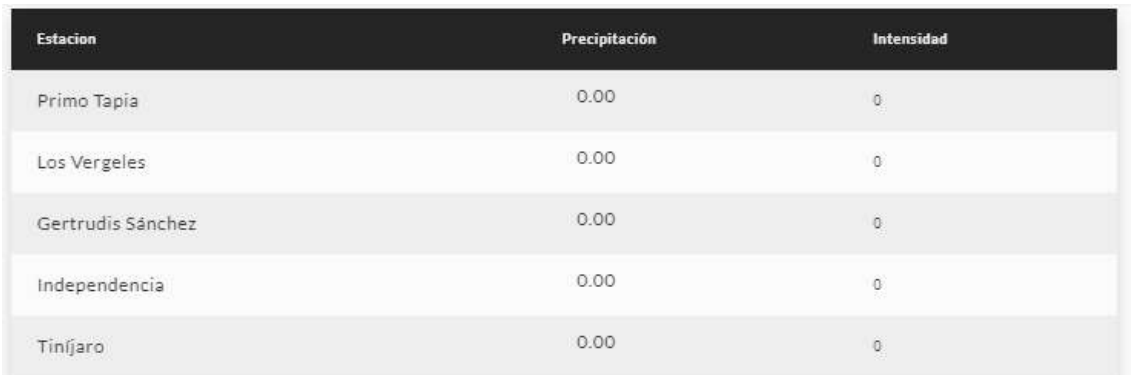

**Figura A13.-** Cuadro de datos de Precipitación e Intensidad

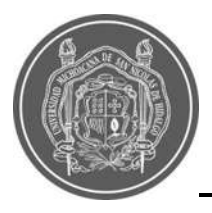

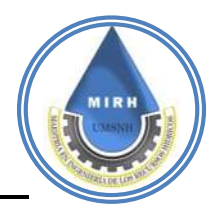

# **A.5.- Mapa de riesgos**

En este mapa es posible ubicar una zona de interés y suscribirte a la página para que te lleguen los correos de alerta en caso de riesgo de inundación.

a). - Mapa de zonas de riesgo

En el mapa de zonas de riesgo se cuenta también con un filtro que muestra la estación de interés, de igual manera se cuenta con un botón que brindara al usuario acceso a la información de zonas de riesgo en tiempo real de la zona de interés, la diferencia que tiene este mapa con los demás ya mostrados, es la división de zonas ya que en los anteriores se divide por estación, en este caso se divide por polígonos de riesgo, brindando al usuario una información más exacta de las zonas más riesgosas de la ciudad de Morelia.

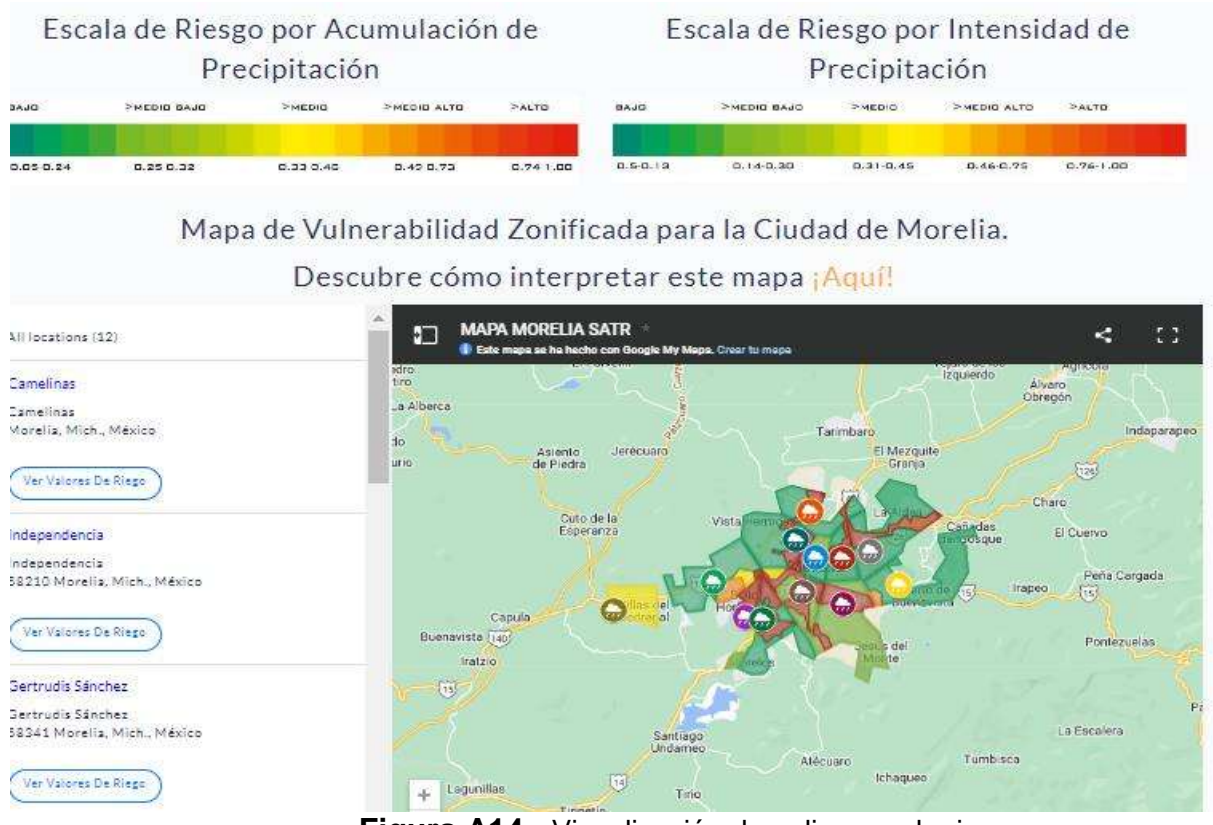

**Figura A14.-** Visualización de poligonos de riesgo

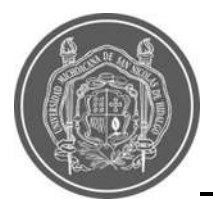

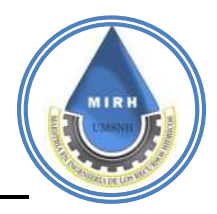

### b). - Información de mapa de riesgos

Una vez el usuario haya dado clic en el botón de "Ver Valores De Riesgo", accederá al panel de estación, donde se muestra los polígonos que abarca cada una de las estaciones, así como el valor de riesgo de la zona de interés, en la parte derecha se cuenta con un acceso directo a la información de vulnerabilidad la cual brinda al usuario la interpretación del valor de riesgo de la zona y la posibilidad de descargar la información.

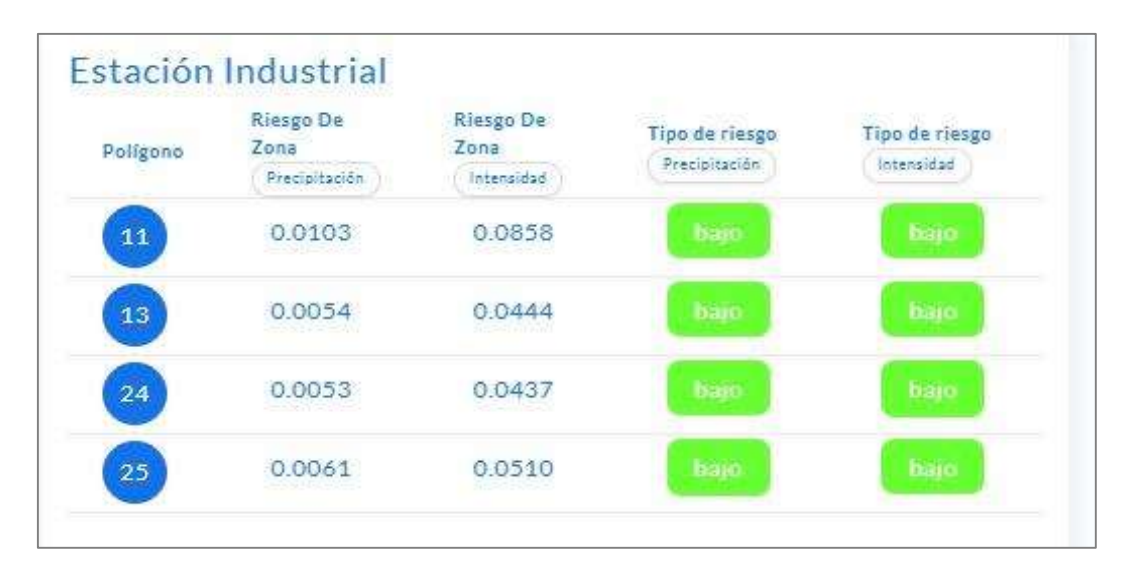

**Figura A15.-** Visualización del status de riesgo

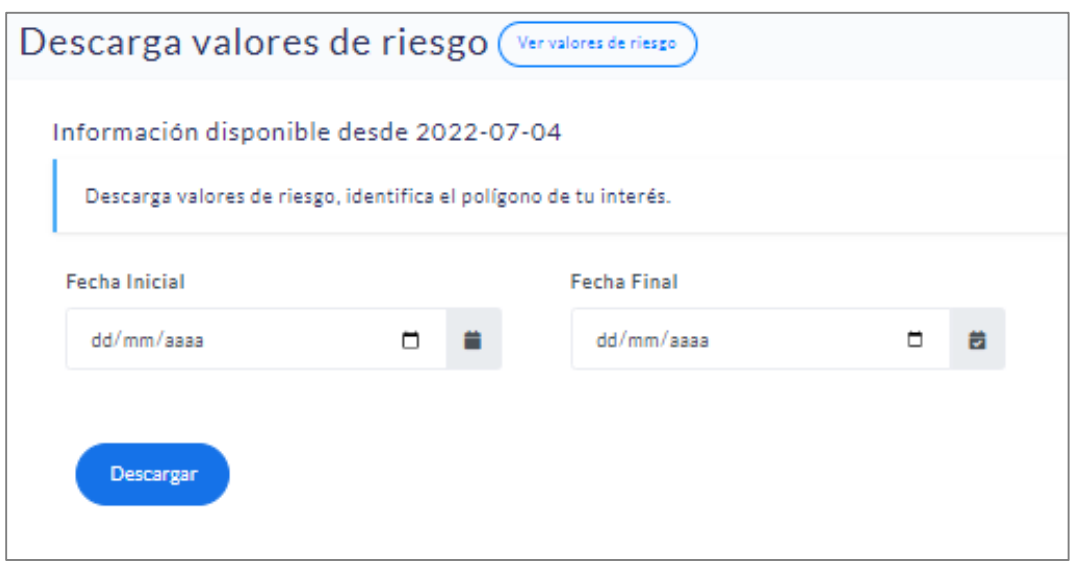

**Figura A16.-** Apartado de descarga de valores de riesgo

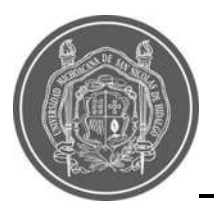

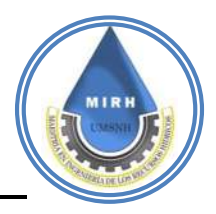

# **A.6.- Vulnerabilidad**

En el mapa de Índice de Vulnerabilidad a Inundaciones podrás identificar que zonas de la ciudad son las que presentan una mayor tendencia a sufrir una inundación, este índice toma en cuenta factores tales como Climáticos, fisiográficos, de Uso de Suelos, Antropogénicos, Económicos y de Acceso a Servicios.

a). - Información de vulnerabilidad

El mapa utiliza una referencia de colores que va de Bajo a Muy Alto, indicando que una zona con valor de riesgo cercana al 1 denotara un valore de riesgo alto. Lo cual generara una alerta y envió de información a los usuarios suscritos a la plataforma.

# Clasificación de las zonas de riesgo, ¡ldentifica tu zona!

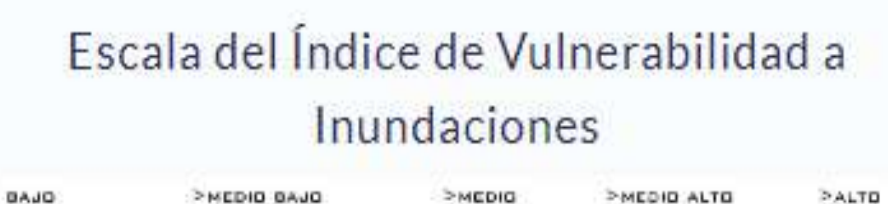

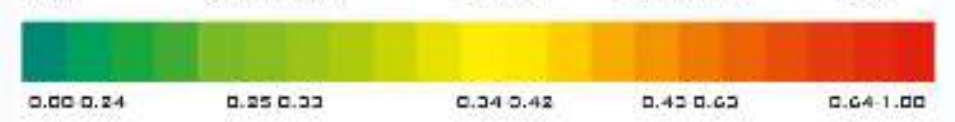

# Índice de Vulnerabilidad a Inundaciones

# Descubre cómo interpretar este mapa ¡Aquí!

**Figura A17.-** Escala del Índice de Vulnerabilidad a Inundaciones Estático.

### b). - Mapa de vulnerabilidad

En el mapa de vulnerabilidad se muestran las zonas vulnerables, indicándolas con verde las que tienen menor probabilidad de inundación y con color rojo las zonas con mayor probabilidad de inundaciones causadas por la precipitación

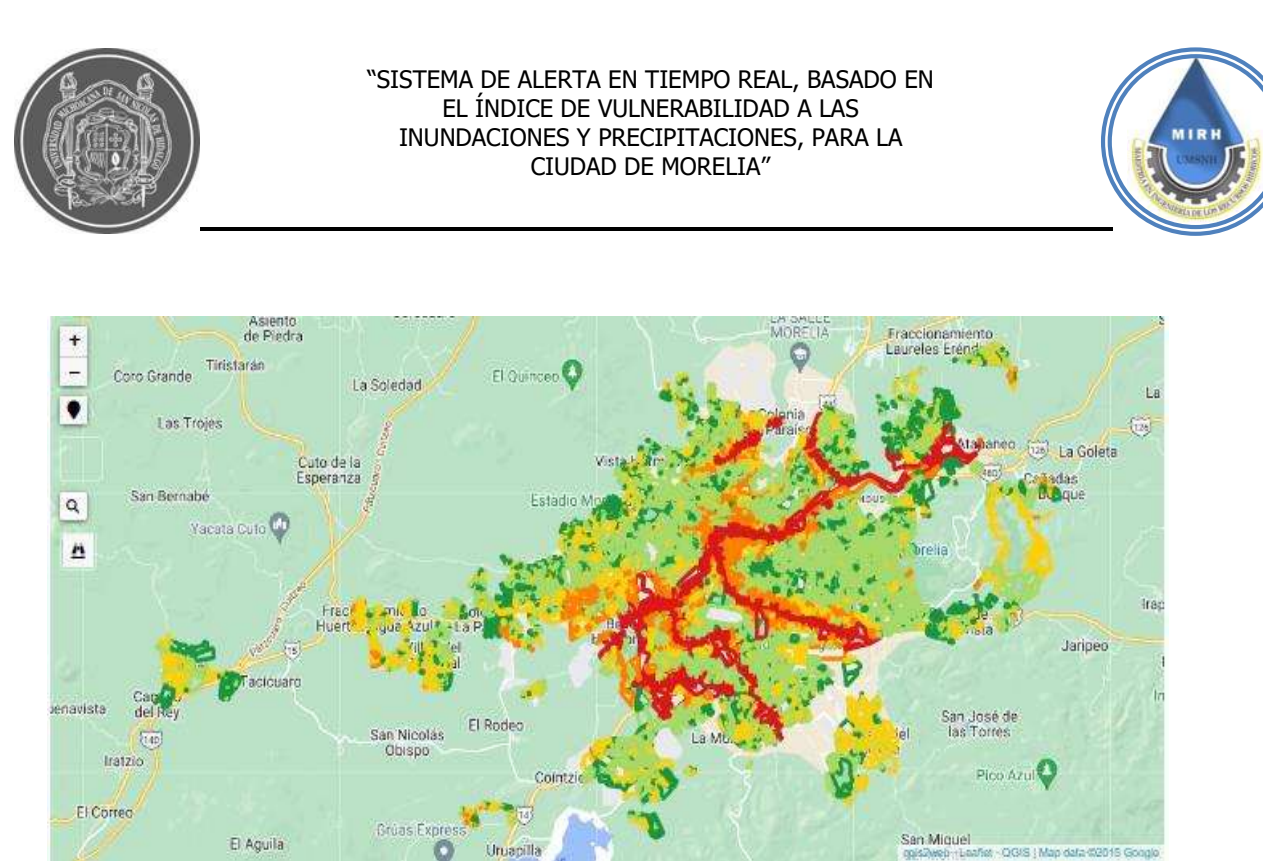

**Figura A18.-** Mapa del Índice de Vulnerabilidad a Inundaciones Estático

## **A.7.- Recomendaciones**

Uno de los objetivos del desarrollo de este proyecto, es que el usuario reconozca su zona de interés, sin embargo, el hecho de solamente reconocerla no es la intención completa del tema, si no, que este pueda aplicar las recomendaciones que se ofrecen en este mismo sitio web, que van acorde a las fases que pueden llegar a presentarse ante un evento meteorológico extremo.

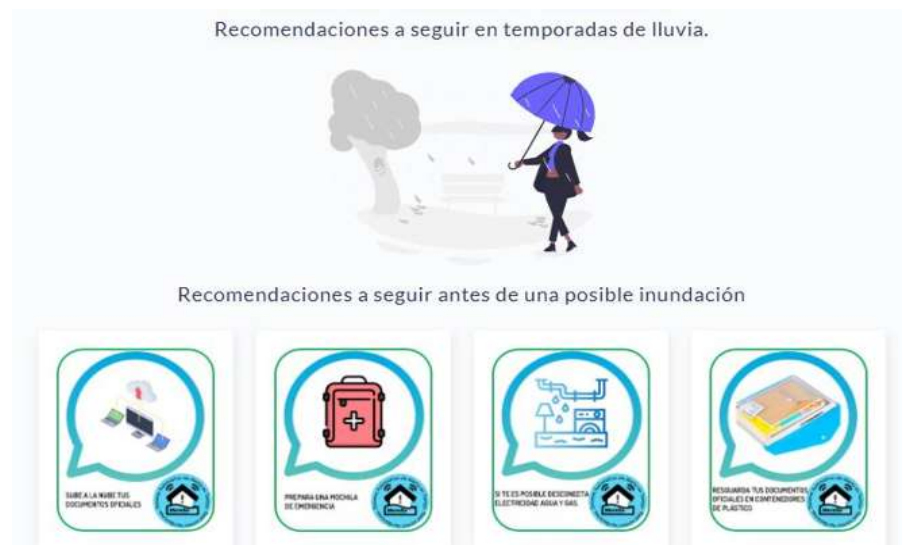

**Figura A19.-** Recomendaciones ante eventos de precipitación extremos

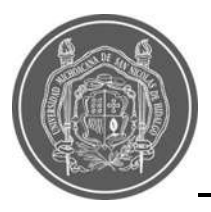

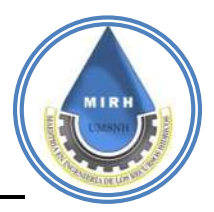

# **A.8.- Descarga de documentos**

Janikua busca promover que conozcas el estado de vulnerabilidad de la ciudad de Morelia; Así también, los datos que fueron relevantes para desarrollar el Índice de Vulnerabilidad a Inundaciones; Encontrarás cada uno de los indicadores que fueron utilizados; toma en cuenta que solamente se trabajó con las áreas urbanas reconocidas por INEGI en el censo 2020.

### a). - Recopilatorio de información complementaria

En este apartado se muestra información referente a como se determinó y con qué variables se trabajó para poder obtener los datos en tiempo real y la interpolación de información para así mismo generar las zonas de riesgo de la ciudad de Morelia indicando todas las características utilizadas para dicho análisis y posterior publicación de información de acceso libre a cualquier usuario que le genere interés.

#### Descarga documentos de valor agregado.

Aquí puedes encontrar la información con la que se generó el Índice de Vulnerabilidad a Inundaciones para la ciudad de Morelia, dicha información se encuentra a una escala de manzana. Si tienes dudas o comentarios, ¡Escríbenos!

Si haces uso de esta información, recuerda citar de la siguiente manera: Roblero-Escobar, Sánchez-Quispe, Madrigal-Barrera, 2021, "Sistema de alerta en tiempo real, basado en el Índice de Vulnerabilidad a las Inundaciones y Precipitaciones para la ciudad de Morelia"

a) Componente Climático

a1) Precipitación máxima anual

#### $($   $\triangle$  Descargar  $)$

El indicador de lluvias torrenciales o precipitaciones fue obtenido del estudio hidrológico que se realizó para la cuenca donde se encuentra la ciudad de Morelia. En la escala estandarizada, se puede observar que la precipitación más alta se produce en la zona montañosa, mientras que al norte de la ciudad este indicador disminuye.

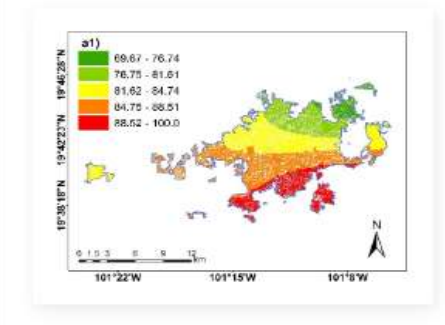

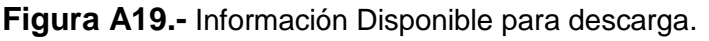

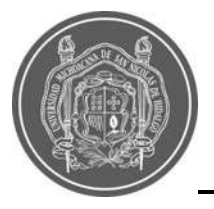

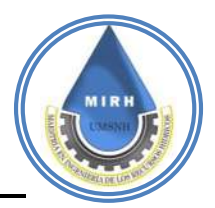

### **B.- Código html para la página web Janikua SATR… B.1.1- Código html "Inicio"** <!DOCTYPE html>

<html lang="en"> <head> <meta http-equiv="X-UA-Compatible" content="IE=edge" /> <title>SATR JANIKUA</title> <meta content='width=device-width, initial-scale=1.0, shrink-to-fit=no' name='viewport' /> <link rel="icon" href="Image/LOGO-1.png"/>

```
<!-- Fonts and icons -->
<script src="assets/js/plugin/webfont/webfont.min.js"></script>
<script>
WebFont.load({
google: {"families":["Lato:300,400,700,900"]},
custom: {"families":["Flaticon", "Font Awesome 5 Solid", "Font Awesome 5 Regular", "Font Awesome 5 Brands", "simple-line-icons"], urls: 
['assets/css/fonts.min.css']},
active: function() {
sessionStorage.fonts = true;
}
});
</script>
<!-- CSS Files -->
<link rel="stylesheet" href="assets/css/bootstrap.min.css">
<link rel="stylesheet" href="assets/css/atlantis2.css">
<!-- CSS -->
<link rel="stylesheet" href="assets/css/style.css">
<script src="assets/js/core/jquery.3.2.1.min.js"></script>
<script src="assets/js/plugin/chart.js/chart.min.js"></script>
<script src="https://polyfill.io/v3/polyfill.min.js?features=default"></script>
<script src="https://ajax.googleapis.com/ajax/libs/handlebars/4.7.7/handlebars.min.js"></script>
<link href="https://fonts.googleapis.com/css?family=Roboto" rel="stylesheet">
<script src="assets/js/maps.js"></script>
  <script src="assets/js/core/bootstrap.min.js"></script>
<style media="screen">
.btn:hover{color: white;}
.hoverText:hover,.hover:hover{background-color: blue;color:white;}
   .border{
    border:1px solid blue;
    background: rgb(123,63,251);
background: linear-gradient(90deg, rgba(123,63,251,1) 0%, rgba(245,38,226,1) 100%);
 }
</style>
<script type="text/javascript">
function suscripcion(){
const name = $('\#name').val();
const email = $('\# email') . val();
var xmlhttp = new XMLHttpRequest();
xmlhttp.onreadystatechange = function() {
if (this.readyState == 4 && this.status == 200) {
if (this.responseText == 'true') {
$('.form').hide(800);
$('.confirmacion').show(800);
} else if (this.responseText == 'no connect SQL') {
alert('No se pudo conectar con la base de datos.');
}
}
};
xmlhttp.open("GET", "suscripciones.php?name=" + name + "&email=" + email, true);
xmlhttp.send();
return false;
}
</script>
<script type="text/javascript">
```
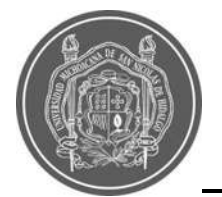

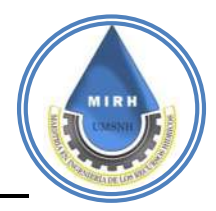

\$(document).ready(function(){ \$('.confirmacion').hide(); }); </script> </head> <body class="bg-white"> <div id="fb-root"></div> <!-- Your Plugin de chat code --> <div id="fb-customer-chat" class="fb-customerchat"> </div> <script> var chatbox = document.getElementById('fb-customer-chat'); chatbox.setAttribute("page\_id", "101827935539074"); chatbox.setAttribute("attribution", "biz\_inbox"); </script> <!-- Your SDK code --> <script> window.fbAsyncInit = function() { FB.init({ xfbml : true,<br>version : v12  $: 'v12.0'$ }); }; (function(d, s, id) { var js, fjs = d.getElementsByTagName(s)[0]; if (d.getElementById(id)) return;  $js = d.createElement(s); js.id = id;$ js.src = 'https://connect.facebook.net/es\_LA/sdk/xfbml.customerchat.js'; fjs.parentNode.insertBefore(js, fjs); }(document, 'script', 'facebook-jssdk')); </script> <div class="wrapper horizontal-layout-3"> <nav class="navbar navbar-expand-lg bg-success shadow-sm fixed-top"> <div class="container"> <a class="navbar-brand" href="#">Janikua SATR</a> <button class="navbar-toggler" type="button" data-toggle="collapse" data-target="#navbarNav" aria-controls="navbarNav" ariaexpanded="false" aria-label="Toggle navigation"> <span class="navbar-toggler-icon"></span> </button> <div class="collapse navbar-collapse" id="navbarNav"> <ul class="navbar-nav"> <li class="nav-item"> <a class="nav-link" href="index.php">Inicio</a> </li> <li class="nav-item"> <a class="nav-link" href="Estaciones.php">Estaciones <span class="sr-only text-dark">(current)</span></a> </li> <li class="nav-item"> <a class="nav-link" href="precipitaciones.php">Precipitación</a> </li> <li class="nav-item"> <a class="nav-link" href="vulnerabilidad.php">Mapa de vulnerabilidad</a> </li> <li class="nav-item"> <a class="nav-link" href="riesgos.php">Rango de riesgos</a> </li> <li class="nav-item"> <a class="nav-link" href="documentos.php">Descarga de Documentos</a> </li> <li class="nav-item"> <a class="nav-link" href="#Redes">Redes Sociales</a>  $<$ /li $>$  <?php if (isset(\$\_SESSION['estado'])): ?> <li class="nav-item"> <a class="nav-link" href="test.php">Cerrar Sesión</a> </li>

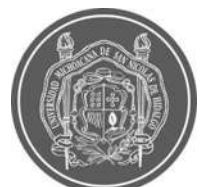

<?php endif; ?>

#### "SISTEMA DE ALERTA EN TIEMPO REAL, BASADO EN EL ÍNDICE DE VULNERABILIDAD A LAS INUNDACIONES Y PRECIPITACIONES, PARA LA CIUDAD DE MORELIA"

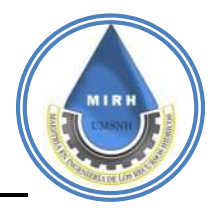

```
</ul> </div>
   </div>
   <div class="navbar-left">
   <div class="nav-item <?php if($nameFile == "login.php"){ echo "active";} ?>">
   <a class="nav-link text-white" href="login.php"> <i class="fas fa-user-circle"></i> Iniciar Sesion</a>
   </div>
   </div>
   </nav>
<br>
<br>
<div class="bg-success p-4">
  <div class="container p-4">
   <div class="row">
    <div class="col-12 col-md-6 text-white my-auto">
     <h1 class="fw-bold">Janikua Sistema De Alerta En Tiempo Real</h1>
      <h2 class="fw-bold pt-4">Precipitación, Temperatura y Humedad</h2>
      <h3 class="fw-bold pt-2">Obtén información sobre el estado del clima en la ciudad de Morelia.</h3>
     <br>
      <a href="Estaciones.php" class="btn btn-info mt-4">Conoce más</a>
    </div>
     <div class="col-10 col-sm-8 col-lg-6">
      <br class="d-block d-sm-none" style="min-height:50px"></br>
      <img src="Image/maps1.svg" class="d-block mx-lg-auto img-fluid" alt="Estaciones Janikua" width="700" height="500" 
loading="lazy">
    </div>
   </div>
  </div>
</div>
<div class="page-inner mt-5 pt-5">
<div class="container">
<div class="row">
<div class="col-md-2 col-sm-6 col-6 text-center ml-auto">
<div class="card shadow p-2">
<img src="<?php if (isset($sub)):echo "../"; endif;?>Image/LOGO-1.png" width="100%" height="125px">
</div>
</div>
<div class="col-md-2 col-sm-6 col-6 text-center">
<div class="card shadow p-2">
<img src="<?php if (isset($sub)):echo "../"; endif;?>Image/logo1.png" width="100%" height="125px">
\langlediv></div>
<div class="col-md-2 col-sm-6 col-6 text-center">
<div class="card shadow p-2">
<img src="<?php if (isset($sub)):echo "../"; endif;?>Image/logo2.png" width="100%" height="125px">
</div>
</div>
<div class="col-md-2 col-sm-6 col-6 text-center mr-auto">
<div class="card shadow p-2">
<img src="<?php if (isset($sub)):echo "../"; endif;?>Image/LOGOF.jpg" width="100%" height="125px">
</div>
</div>
</div>
</div>
</div>
<div class="container col-xxl-8 mb-2">
<div class="row mt-4">
   <div class="col-12 col-md-6 mt-2">
  <div class="shadow p-4 bg-primary">
<a href="https://www.facebook.com/Sistema-de-alerta-en-tiempo-real-ante-inundaciones-de-la-ciudad-de-Morelia-101827935539074" 
class="fw-bold text-white">
<button type="button" class="btn btn-icon btn-round bg-white text-primary">
<i class="fab fa-facebook-f"></i>
</button>
<i class="fw-bold" style="font-size:18px">Visítanos En Facebook</i>
<img src="Image/facebook1.svg" class="d-block mx-lg-auto img-fluid" alt="Reedes Sociales" width="300px" loading="lazy">
</a>
  </div>
</div>
```
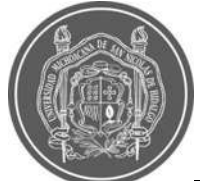

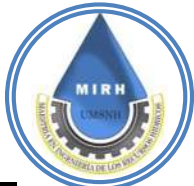

<div class="col-12 col-md-6 mt-2"> <div class="shadow p-4 bg-info"> <a href="https://twitter.com/JanikuaSATRIM" class="fw-bold text-white"> <button type="button" class="btn btn-icon btn-round bg-white text-info"> <i class="fab fa-facebook-f"></i> </button> <i class="fw-bold" style="font-size:18px">Visítanos En Twitter</i> <img src="Image/twitter.svg" class="d-block mx-lg-auto img-fluid" alt="Reedes Sociales" width="308px" loading="lazy"> </a> </div> </div> </div> <div class="row flex-lg-row-reverse align-items-center g-5 py-5"> <div class="col-10 col-sm-8 col-lg-6"> <br class="d-block d-sm-none" style="min-height:50px"></br> <!-- <img src="Image/maps1.svg" class="d-block mx-lg-auto img-fluid" alt="Estaciones Janikua" width="700" height="500" loading="lazy"> --> <img src="Image/maps1.svg" class="d-block mx-lg-auto img-fluid" alt="Estaciones Janikua" width="700" height="500" loading="lazy"> </div> <div class="col-lg-6 shadow p-4 bg-white"> <h1 class="display-5 fw-bold lh-1 mb-3 text-info"><b class="text-success">Janikua SATR</b> Sistema De Alerta En Tiempo Real</h1> <p class="lead">Es un Sistema de Alerta Ante Inundaciones en tiempo real, el cual funciona al relacionar el Índice de Vulnerabilidad a Inundaciones <b>(IVI)</b>, en su versión estática, con la información de precipitación que ofrecen las Estaciones Meteorológicas Automatizadas <b>(EMA)</b>, desarrolladas por el Cuerpo Académico, Gestión Integral del Agua, de la Universidad Michoacana de San Nicolás de Hidalgo.</p> <p class="lead">Estas EMA, monitorean la climatología actual de la ciudad de Morelia en puntos estratégicos los cuales buscan cubrir la ciudad a una escala urbana, y así poder ofrecer información más precisa. <a href="Estaciones.php" class="text-info"><b>¡Conoce tu zona!</b></a> <a href="mailto:micorreo@gmail.com" class="text-warning"><b>¡Cuéntanos tu experiencia con los fenómenos meteorológicos que han afectado tu colonia! </b> </a>  $<$ /p> <div class="d-grid gap-2 d-md-flex justify-content-md-start"> </div> </div> </div> </div> <div class="container col-xxl-8 py-5 mb-2"> <div class="row flex-lg-row-reverse align-items-center g-5"> <div class="col-lg-6 shadow p-4 bg-white"> <h1 class="display-5 fw-bold lh-1 mb-3 text-info">Meteorológico En Morelia</h1> <p class="lead">En Janikua es posible encontrar información meteorológica, información del Índice de Vulnerabilidad a Inundaciones <b>(IVI)</b>, en su versión estática, el Mapa de Riesgo, el cual tendrá información en cada evento de precipitación en la Ciudad de Morelia; en la pestaña de "Rango de Riesgos" es donde se podrá observar el Riesgo debido a la acumulación de la precipitación y también el Riesgo debido a la intensidad de la precipitación. </p> <p class="lead">Janikua genera una base datos de la información que procesa, tanto de los datos Meteorológicos, como de la información de las alertas de riesgo que se generan a partir de las precipitaciones que ocurren en la ciudad, también en la pestaña de <a href="documentos.php" class="text-info"><b>"Descarga de Documentos"</b></a> tienes acceso a la información con la que se construyó el Índice de Vulnerabilidad a Inundaciones <b>(IVI)</b>.</p> </div> <div class="col-12 col-sm-12 col-lg-6"> <img src="Image/maps2.svg" class="d-block mx-lg-auto img-fluid" alt="Estaciones Janikua" width="700" height="500" loading="lazy">  $\overline{\mathsf{d}}$ iv> </div> </div> <div class="container bg-white px-4 pt-5 my-5 border-bottom shadow"> <div class="row"> <div class="col-lg-7 border-right"> <h1 class="display-5 fw-bold lh-1 mb-3 text-info">Estaciones Meteorológicas Automáticas Morelia</h1> <p class="lead mb-4">Las Estaciones Meteorológicas Automáticas (EMA), han sido desarrolladas por la Maestría en Ingeniería de los Recursos Hídricos, tienen como objetivo tomar y guardar los datos de Precipitación, Temperatura y Humedad en la ciudad de Morelia, esta información es la que permite al Sistema Janikua enviar las alertas de riesgo de inundación al ser vinculada con el Índice de

Vulnerabilidad a Inundaciones.</p>

<h2 class="fw-bold lh-1 mb-3 text-info">¡Échale un vistazo a las EMA!</h2>

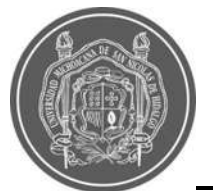

<a href="Estaciones.php" class="btn btn-secondary btn-lg btn-rounded px-4 me-sm-3">Ir a EMA</a>

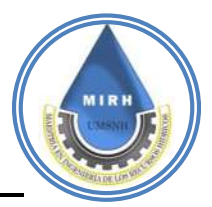

<div class="text-center mb-5">

 </div> </div> <div class="col-12 col-sm-12 col-lg-5"> <img src="Image/place1.svg" class="d-block mx-lg-auto my-auto img-fluid" alt="Estaciones Janikua" width="700" height="500" loading="lazy"> </div> </div> </div> <div class="container-fluid text- bg-secondary text-white form"> <div class="container"> <div class="row"> <div class="col-12 col-md-6 p-4"> <!-- <h1 class="fw-bold lh-1 mb-3 text-info">Suscríbase a recibir alertas en tiempo real!</h1> --> <!-- Este proyecto esta pensado para alertar a las autoridades y poblacion en general el estado de Morelia sobre los posibles altos riesgos de lluvias. --> <h1>¡Suscríbete vía email!</h1> <p class="lead">Te invitamos a sumarte a nuestra lista de suscriptores para recibir alertas de posibles riesgos en tu zona</p> <form action="index.php" onsubmit="event.preventDefault();suscripcion();" class="form-group"> <div class="inout-group mb-3"> <input type="text" id="name" class="form-control name" placeholder="Ingresa tu nombre" aria-label="Ingresa tu nombre" required ariadescribedby="Ingrese un nombre válido."> </div> <div class="input-group mb-3"> <input type="email" id="email" class="form-control email" placeholder="Ingresa tu correo" aria-label="Ingresa tu correo" required ariadescribedby="Ingrese un correo válido"> <div class="input-group-append"> <input type="submit" class="input-group-text" name="submit" value="Suscribirme"> </div> </div> </form> </div> <div class="col-12 col-sm-12 col-md-6 p-4"> <img src="Image/email4.svg" class="d-block mx-lg-auto my-auto img-fluid" alt="Estaciones Janikua" width="300" height="500" loading="lazy">  $\le$ /div $>$  </div> </div> </div> <div class="container-fluid text-success confirmacion"> <div class="container"> <div class="row"> <div class="col-12 col-md-8 p-4 text-center shadow mt-4 ml-auto mr-auto"> <!-- <h1 class="fw-bold lh-1 mb-3 text-info">Suscríbase a recibir alertas en tiempo real!</h1> --> <!-- Este proyecto esta pensado para alertar a las autoridades y poblacion en general el estado de Morelia sobre los posibles altos riesgos de lluvias. --> <h1 style="font-size:80px;"><span class="far fa-check-circle"></span></h1> <h1><b>¡Suscripción exitosa!</b></h1> <h5 class="col-6 ml-auto mr-auto" class="lead fw-bold">Ahora resiviras alertas de posibles riesgos de tu zona en tu correo!</h5> </div> </div> </div> </div> <div class="container col-xxl-8 mb-2"> <div class="row mt-4"> <div class="col-12 col-md-6 mt-2"> <div class="shadow p-4 bg-primary" id="Redes"> <a href="https://www.facebook.com/Sistema-de-alerta-en-tiempo-real-ante-inundaciones-de-la-ciudad-de-Morelia-101827935539074" class="fw-bold text-white"> <button type="button" class="btn btn-icon btn-round bg-white text-primary"> <i class="fab fa-facebook-f"></i> </button> <i class="fw-bold" style="font-size:18px">Visítanos En Facebook</i> <img src="Image/facebook1.svg" class="d-block mx-lg-auto img-fluid" alt="Reedes Sociales" width="300px" loading="lazy"> </a> </div> </div>

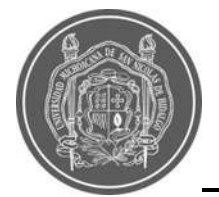

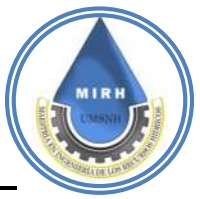

<div class="col-12 col-md-6 mt-2"> <div class="shadow p-4 bg-info"> <a href="https://twitter.com/JanikuaSATRIM" class="fw-bold text-white"> <button type="button" class="btn btn-icon btn-round bg-white text-info"> <i class="fab fa-facebook-f"></i> </button> <i class="fw-bold" style="font-size:18px">Visítanos En Twitter</i> <img src="Image/twitter.svg" class="d-block mx-lg-auto img-fluid" alt="Reedes Sociales" width="308px" loading="lazy"> </a> </div> </div> </div> <div class="row py-5"> <div class="col-12 col-md-6"> <div class="shadow m-2 p-4 my-4"> <h2>Precipitación</h2> <p>Encuentra aquí la información de Precipitación e Intensidad, para cada una de las Estaciones Meteorológicas Automáticas y su ubicación. </p> <a href="precipitaciones.php" class="btn btn-primary btn-rounded">Ir a Precipitación</a> </div> </div> <div class="col-12 col-md-6"> <div class="shadow m-2 p-4 my-4"> <h2>Rango de riesgos</h2> <p>En este mapa es puedes ubicar tus zonas de interés, ver en qué polígonos de vulnerabilidad se encuentran y enterarte como están definidos los Rangos de Riesgo y poder tomar tus precauciones ante un evento de precipitación. </p> <a href="riesgos.php" class="btn btn-primary btn-rounded">Ir a Rango de Riesgos</a> </div> </div> <div class="col-12 col-md-6"> <div class="shadow m-2 p-4 my-4"> <h2>Mapa de Vulnerabilidad</h2> <p>En el mapa de Índice de Vulnerabilidad a Inundaciones podrás identificar que zonas de la ciudad son las que presentan una mayor tendencia a sufrir una inundación, este índice toma en cuenta factores tales como Climáticos, fisiográficos, de Uso de Suelos, Antropogénicos, Económicos y de Acceso a Servicios.  $<$ /p $>$ <p>El mapa utiliza Una referencia de colores que va de Bajo a Muy Alto como se muestra en la pestaña correspondiente.</p> <a href="vulnerabilidad.php" class="btn btn-primary btn-rounded">Ir a Mapa de Vulnerabilidad</a> </div> </div> <div class="col-12 col-md-6"> <div class="shadow m-2 p-4 my-4"> <h2>Descarga de Documentos</h2> <p>Janikua busca promover que conozcas Morelia y los datos que fueron relevantes para desarrollar el Índice de Vulnerabilidad a Inundaciones, encontrarás cada uno de los indicadores que fueron utilizados; toma en cuenta que solamente se trabajó con las áreas urbanas reconocidas por INEGI en el censo 2020. </p> <a href="documentos.php" class="btn btn-primary btn-rounded">Ir a Descarga de Documentos</a> </div> </div> <div class="col-12 col-md-6"> <div class="shadow m-2 p-4 my-4"> <h2>Estaciones</h2> <p>En la pestaña de estaciones, se encuentra disponible la ubicación de las estaciones, el nombre de cada una de ellas, la información meteorológica que ofrecen y el apartado para descargar dicha información en formato Excel y formato PDF. </p> <a href="Estaciones.php" class="btn btn-primary btn-rounded">Ir a Estaciones</a> </div> </div> </div> </div> <div class="container text-center" id="Rede"> <h1>Nuestro Equipo De Trabajo</h1> <div class="row mt-4"> <div class="col-12 col-lg-3"> <div class="p-4 my-2 shadow"> <div class="avatar avatar-xxl"> <img src="Image/sonia.jpeg" class="avatar-img rounded-circle border" alt="Estaciones Janikua" loading="lazy"> </div> <h2>Dra. Sonia Tatiana Sanchez Quispe</h2> <!-- <p class="text-muted">Analista y Editor</p> --> </div>

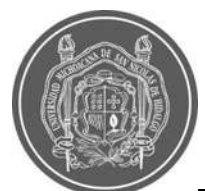

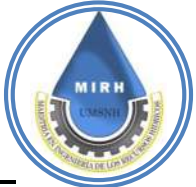

 </div> <div class="col-12 col-lg-3"> <div class="p-4 my-2 shadow"> <div class="avatar avatar-xxl"> <img src="Image/jaime.jpeg" class="avatar-img rounded-circle border" alt="Estaciones Janikua" loading="lazy"> </div> <h2>Dr. José Jaime Madrigal Barrera</h2> <!-- <p class="text-muted">Editor</p> --> </div> </div> <div class="col-12 col-lg-3"> <div class="p-4 my-2 shadow"> <div class="avatar avatar-xxl"> <img src="Image/ximena.jpeg" class="avatar-img rounded-circle border" alt="Estaciones Janikua" loading="lazy"> </div> <h2>Ing. Claudia Ximena Roblero Escobar</h2> <!-- <p class="text-muted">Diseñador IU</p> --> </div> </div> <div class="col-12 col-lg-3"> <div class="p-4 my-2 shadow"> <div class="avatar avatar-xxl"> <img src="Image/LOGO-1.png" class="avatar-img rounded-circle border" alt="Estaciones Janikua" loading="lazy"> </div> <h2>Denise Montserrat Bautista Urbina</h2> <!-- <p class="text-muted">Puesto de?</p> --> </div> </div> <div class="col-12 col-lg-3"> <div class="p-4 my-2 shadow"> <div class="avatar avatar-xxl"> <img src="Image/LOGO-1.png" class="avatar-img rounded-circle border" alt="Estaciones Janikua" loading="lazy"> </div> <h2>Miguel Angel Cardona Orozco</h2> <!-- <p class="text-muted">Editor</p> --> </div> </div> </div> </div> <br> <br> <br> <footer class="footer text-white active bg-success"> <div class="container text-center"> <div class="text-white text-center ml-auto mr-auto"> ©<a class="text-white" style="font-size:12px;" href="https://www.sistemasyefferson.com"> 2021 Todos Los Derechos Reservados.</a> </div> </div> </footer> </body> </html>

### **B.1.2- Código html "Estaciones"**

```
<?php
$nameFile = "index.php";
include 'header.php';
date_default_timezone_set('America/Mexico_City');
?>
<!-- https://api.thingspeak.com/channels/1521104/feeds.json?api_key=08KYLFP8ZB4Z0T2H&start=T00:00:00Z&end=T00:00:00Z -->
          <div class="p-4">
            <script>
           // Información de las estaciones: aqui incluye coordenadas y titulos de las estaciones para cargar el mapa
            const CONFIGURATION = \{ "locations": [
```
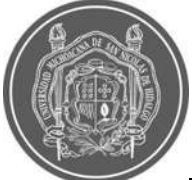

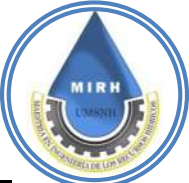

 {"title":"Camelinas","name":"camelinas","address1":"Camelinas","address2":"Morelia, Mich., México","coords":{"lat":19.682111464305347,"lng":-101.17731072861939},"placeId":"ChIJS9hXTd0NLYQR-Bf3YklDfiE"}, {"title":"Independencia","name":"independencia","address1":"Independencia","address2":"58210 Morelia, Mich., México","coords":{"lat":19.711294492826614,"lng":-101.1780493896881},"placeId":"ChIJ72hqOREOLYQRNQUERq38L00"}, {"title":"Gertrudis Sánchez","name":"gertudrizsanchez","address1":"Gertrudis Sánchez","address2":"58116 Morelia, Mich., México","coords":{"lat":19.740709572148187,"lng":- 101.19853687030029},"placeId":"EjBHZXJ0cnVkaXMgU8OhbmNoZXosIDU4MTE2IE1vcmVsaWEsIE1pY2guLCBNZXhpY28iLiosChQK Egn7\_thnAA8thBEEgToKaQrI4xIUChIJKVm2j9sOLYQRrqjBvbjsEHs"}, {"title":"Lomas de las Américas","name":"lomasdelasamericas","address1":"Lomas de las Américas","address2":"58254 Morelia, Mich., México","coords":{"lat":19.69434427156685,"lng":-101.14152649430389},"placeId":"ChIJS5iw4R0SLYQRlIuWsotlh-o"}, {"title":"Villa Magna","name":"villamagna","address1":"Villa Magna","address2":"Mich., México","coords":{"lat":19.67801944834946,"lng":-101.32566361415557},"placeId":"ChIJ9ZJVpR4KLYQRC\_7r82\_u2yk"}, {"title":"Los Vergeles","name":"losvergeles","address1":"Los Vergeles","address2":"58195 Morelia, Mich., México","coords":{"lat":19.673676171960537,"lng":-101.2404470686783},"placeId":"ChIJC\_UVZhEMLYQRm6ibNxwTkZE"}, {"title":"Tiníjaro","name":"tinijaro","address1":"Tiníjaro","address2":"58337 Morelia, Mich., México","coords":{"lat":19.69627178821189,"lng":-101.26110710237731},"placeId":"ChIJ3eWZuFAJLYQRF00nV4qdQIg"}, {"title":"Industrial","name":"industrial","address1":"Industrial","address2":"58130 Morelia, Mich., México","coords":{"lat":19.711654268832017,"lng":-101.19483742908325},"placeId":"ChIJOUSC3WUOLYQRlY0HZai3aRY"}, {"title":"Praderas de Morelia","name":"praderasdemorelia","address1":"Praderas de Morelia","address2":"Morelia, Mich., México","coords":{"lat":19.67229208339715,"lng":-101.22921692513121},"placeId":"ChIJzUBrAT4MLYQRjbDVn7xqcS8"}, {"title":"Ciudad Universitaria","name":"ciudaduniversitaria","address1":"Gral. Francisco J. Múgica S/N","address2":"C.U., 58030 Morelia, Mich., México","coords":{"lat":19.689813429529554,"lng":- 101.20476014711303},"placeId":"ChIJq\_3fG9QNLYQRri0IMkEPSGc"}, {"title":"Cruz del Barreno","name":"cruzdelbarreno","address1":"Cruz del Barreno","address2":"58116 Morelia, Mich., México","coords":{"lat":19.72270676340398,"lng":-101.208468616008},"placeId":"ChIJCR38PPYOLYQR58qZNvPIScM"}, {"title":"Primo Tapia","name":"primotapitaote","address1":"Primo Tapia","address2":"58217 Morelia, Mich., México","coords":{"lat":19.715799790307447,"lng":-101.1601104845169},"placeId":"ChIJfQDYNeARLYQR7QLoR8TyRmo"} ], "mapOptions": {"center":{"lat":38.0,"lng":- 100.0},"fullscreenControl":true,"mapTypeControl":false,"streetViewControl":false,"zoom":4,"zoomControl":true,"maxZoom":17}, "mapsApiKey": "AIzaSyCw4bEoCitfFy92t4-3-FKsIm2GTJiWk3Y" }; function initMap() { new LocatorPlus(CONFIGURATION); } var estacion = 'camelinas'; </script> <script type="text/javascript"> function mychartjs(nameid,data,labels,descripcion){ //inicio de switch // el switch solo es para definir el color de cada grafico switch (nameid) { case 'chartTemperatura': var color $1 = 41d7a63$  var color2 = '#FFF'; var color3 = '#1d7af3'; \$('.div-temperatura canvas').remove(); \$('.div-temperatura').append('<canvas class="" id="chartTemperatura"></canvas>'); break; case 'chartPrecipitacion': var color $1 = 459d05d$ ; var color2 = '#FFF'; var color3 = '#59d05d'; \$('.div-precipitacion canvas').remove(); \$('.div-precipitacion').append('<canvas class="" id="chartPrecipitacion"></canvas>'); break; case 'chartHumedad': var color1 = '#f3545d'; var color $2 = ' \# F FF'$ : var color3 = '#f3545d'; \$('.div-humedad canvas').remove(); \$('.div-humedad').append('<canvas class="" id="chartHumedad"></canvas>'); break; case 'chartIntensidad': var color1 = '#ffad46'; var color2 = '#FFF'; var color $3 = '#ffad46';$ \$('.div-intensidad canvas').remove();

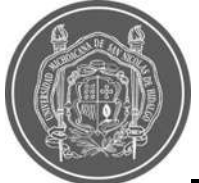

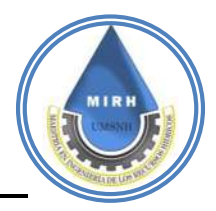

 \$('.div-intensidad').append('<canvas class="" id="chartIntensidad"></canvas>'); break;

```
 } // final del switch
              var lineChart = document.getElementById(nameid).getContext('2d');
             var myLineChart = new Chart(lineChart, {
               // inicio de configuracion de los graficos
type: 'line',
data: {
labels: labels,
datasets: [{
label: descripcion,
borderColor: color1,
pointBorderColor: color2,
pointBackgroundColor: color3,
pointBorderWidth: 2,
pointHoverRadius: 4,
pointHoverBorderWidth: 1,
pointRadius: 4,
backgroundColor: 'transparent',
fill: true,
borderWidth: 2,
data: data
}]
},
options : {
responsive: true,
maintainAspectRatio: false,
legend: {
position: 'bottom',
labels : {
padding: 10,
fontColor: color1,
}
},
tooltips: {
bodySpacing: 4,
mode:"nearest",
intersect: 0,
position:"nearest",
xPadding:10,
yPadding:10,
caretPadding:10
},
layout:{
padding:{left:15,right:15,top:15,bottom:15}
}
}
}); // fin de la configuracion de los graficos
 }
            // Inicio de funcion ajax que trae los datos de php sin volver a cargar la pagina
               function dataJson(str,name){
               var xmlhttp = new XMLHttpRequest();
                xmlhttp.onreadystatechange = function() {
               if (this.readyState == 4 && this.status == 200) {
                 var json = this.responseText; // this.responseText es la respuesata de php
                 json = JSON.parse(json);
                 $('#nameEstacion').html(json['nameEstacion']);
                 $('#temperatura').html(json['temperatura'] + '°C');
                 $('#precipitacion').html(json['precipitacion'] + 'mm');
                 $('#humedad').html(json['humedad'] + '%');
                 $('#intensidad').html(json['intensidad']+ ' mm/hr');
                 $('#update').html(json['update']);
                 dataJsonList(str);
 }
 };
                xmlhttp.open("GET", "json.php?name="+ name +"&str=" + str, true);
                xmlhttp.send();
 }
```
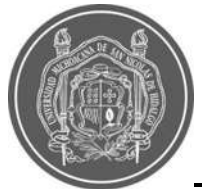

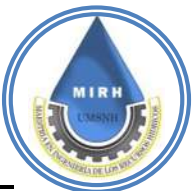

```
 function dataJsonList(str){ // funcion que trae la informacion para los graficos
               var xmlhttp = new XMLHttpRequest();
               xmlhttp.onreadystatechange = function() {
               if (this.readyState == 4 && this.status == 200) {
                var json = this.responseText;
                 json = JSON.parse(json);
                 var temperatura = json['temperatura'];
                 var precipitacion = json['precipitacion'];
                 var humedad = json['humedad'];
                 var update = json['update'];
                 var intensidad = json['intensidad'];
                 mychartjs('chartTemperatura',temperatura,update,'Temperaturas Recientes');
                 mychartjs('chartPrecipitacion',precipitacion,update,'Precipitaciones Recientes');
                 mychartjs('chartHumedad',humedad,update,'Humedades Recientes');
                 mychartjs('chartIntensidad',intensidad,update,'Intensidad Actual');
 }
 };
                xmlhttp.open("GET", "json.php?list=" + str, true);
                xmlhttp.send();
 }
               function descargas(){
                var inicio = $('.inicio').val(); // guardamos en una variable el valor de las fechas que especifica el usuario
                var final = $('.final').val(); // guardamos en una variable el valor de las fechas que especifica el usuario
                $('.descargas').show(600); // mostramos los botones de descargas
                // las siguientes lineas ponen los parametros que selecciono el usuario en cada link respectivamente
                $('.excel').attr('href','download/excel.php?estacion=' + estacion + '&inicio=' + inicio + '&final='+final);
                $('.pdf').attr('href','download/pdf.php?estacion=' + estacion + '&inicio=' + inicio + '&final='+final);
 }
               dataJsonList('camelinas');
               dataJson('camelinas','Camelinas');
            </script>
            <section class="p-4 card shadow-sm">
              <div class="row">
               <div class="col-12 col-md-6">
                <img src="Image/tecno7.svg" height="350px" width="100%" alt="">
               </div>
               <div class="col-12 col-md-6 alert alert-warning shadow-none">
                <h1 class="text-success">Datos del tiempo en Morelia. </h1>
                <p style="font-size:17px">Obtén información en tiempo real acerca de las estaciones de Morelia.
                 Puedes visualizar distintos puntos de referencia en los que podrás conocer la situación climatológica actual de cada 
EMA. </p> <p style="font-size:17px">También podrás obtener información a través de un filtro inteligente el cual despliega 
información
               referente a este proyecto y posteriormente puedes descargar los datos que te interesen.</p>
               </div>
             </div>
            </section>
           </div>
          </div>
          <!-- comienza el panel de las estaciones -->
           <div class="page-inner">
            <script id="locator-result-items-tmpl" type="text/x-handlebars-template">
             {{#each locations}}
               <li class="location-result" data-location-index="{{index}}">
                <button class="select-location">
                 <h2 class="name" style="color:blue">{{title}}</h2>
                </button>
                <div class="address">{{address1}}<br>{{address2}}</div>
                <a href="#temperatura" onclick="estacion = 
'{{name}}';$('.ocultar').show(600);dataJson('{{name}}','{{address1}}');$('.descargas').hide(600);" class="btn btn-outline-primary btn-sm btn-
rounded">Ver Clima</a>
                {{#if travelDistanceText}}
                 <div class="distance">{{travelDistanceText}}</div>
                {{/if}}
               </li>
             {{/each}}
            </script>
            <!-- termina el panel de las estaciones -->
            <div id="map-container" class="row shadow-sm">
             <div id="locations-panel" class="col-12 col-md-4">
```
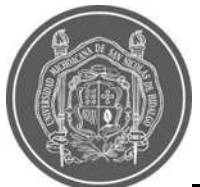

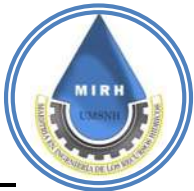

 <div id="locations-panel-list"> <div> <div class="search-input"> <!-- <input id="location-search-input" placeholder="Enter your address or zip code"> --> <div id="search-overlay-search" class="search-input-overlay search" style="display:none"> <button id="location-search-button"> <img class="icon" src="https://fonts.gstatic.com/s/i/googlematerialicons/search/v11/24px.svg" alt="Search"/> </button> </div> </div> </div> <div class="section-name" id="location-results-section-name"> Datos del tiempo en Morelia. </div> <div class="results"> <ul id="location-results-list"></ul> </div> </div> </div> <div id="map" class="col-12 col-md-8" style="height:550px"></div> </div> <script src="https://maps.googleapis.com/maps/api/js?key=AIzaSyCw4bEoCitfFy92t4-3- FKsIm2GTJiWk3Y&callback=initMap&libraries=places,geometry&solution\_channel=GMP\_QB\_locatorplus\_v4\_cA" async defer></script> </div> <section id="section"> <div class="container"> <!-- <p>Nota: Algunas estaciones no tienen datos registrados en los cuales se mostraran valores totalmente vacios.</p> <p>Algunas estaciones tienen una incoherencia en el dato de Fecha Actualizada.</p> --> <h1>Estación <i class="text-info" id="nameEstacion">Morelia</i>.<i class="btn btn-sm btn-rounded btnprimary">Actualizado el <?php // Obteniendo la fecha actual con hora, minutos y segundos en PHP  $$fechaActual = date('d-m-Y Hi:is');$  echo \$fechaActual; ?></i></h1> <div class="row p-2"> <div class="col-12 col-lg-3 ml-auto"> <div class="card shadow-sm"> <div class="card-body p-1 text-center"> <div class="text-right text-success"> <!-- 6% --> <i class="fa fa-chevron-up"></i> </div> <div class="h1 m-0"><i class="fas fa-thermometer-quarter text-success"></i></div> <div class="text-muted mb-3">Temperatura</div> <h1 class="text-muted mb-3 text-success" id="temperatura"></h1> </div> </div> </div> <div class="col-12 col-lg-3"> <div class="card shadow-sm"> <div class="card-body p-1 text-center"> <div class="text-right text-success"> <!-- 6% --> <i class="fa fa-chevron-up"></i> </div> <div class="h1 m-0"><i class="fas fa-tint text-info"></i></div> <div class="text-muted mb-3">Precipitación</div> <h1 class="text-muted mb-3 text-info" id="precipitacion"></h1> </div> </div> </div> <div class="col-12 col-lg-3"> <div class="card shadow-sm"> <div class="card-body p-1 text-center"> <div class="text-right text-success"> <!-- 6% -->

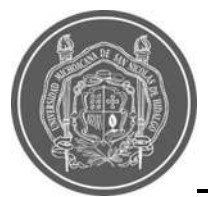

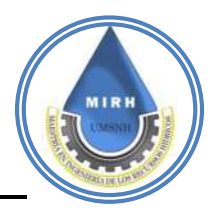

 <i class="fa fa-chevron-up"></i> </div> <div class="h1 m-0"><i class="fas fa-cloud text-primary"></i></div> <div class="text-muted mb-3">Humedad</div> <h1 class="text-muted mb-3 text-primary" id="humedad"></h1> </div> </div> </div> <div class="col-12 col-lg-3"> <div class="card shadow-sm"> <div class="card-body p-1 text-center"> <div class="text-right text-success"> <!-- 6% --> <i class="fa fa-chevron-up"></i> </div> <div class="h1 m-0"><i class="fab fa-mixcloud text-warning"></i></div> <div class="text-muted mb-3">Intensidad</div> <h1 class="text-muted mb-3 text-warning" id="intensidad"></h1> </div> </div> </div> </div> </div> </section> <section class="p-4"> <div class="container"> <div class="row shadow-sm bg-white pt-4"> <div class="col-md-2 mt-auto mb-auto text-right"> <h5 class="mt--5 text-primary"><b class="text-dark"></b>Temperatura °C</h5> </div> <div class="col-md-4 text-center"> <div class="chart-container div-temperatura"> <canvas class="" id="chartTemperatura"></canvas> </div> <h5 class="ml-auto mr-auto text-primary"><b class="text-dark"></b> HH:MM</h5> </div> <!-- Fin grafico temperatura --> <div class="col-md-2 mt-auto mb-auto text-right"> <h5 class="mt--5 text-success"><b class="text-dark"></b> Precipitación mm</h5> </div> <div class="col-md-4 text-center"> <div class="chart-container div-precipitacion"> <canvas class="" id="chartPrecipitacion"></canvas> </div> <h5 class="ml-auto mr-auto text-success"><b class="text-dark"></b> HH:MM</h5> </div> <!-- fin grafico precipitacion --> <div class="col-md-2 mt-auto mb-auto text-right"> <h5 class="mt--5 text-danger"><b class="text-dark"></b> Humedad %</h5> </div> <div class="col-md-4 text-center"> <div class="chart-container div-humedad"> <canvas class="" id="chartHumedad"></canvas> </div> <h5 class="ml-auto mr-auto text-danger">HH:MM</h5> </div> <!-- fin grafico humedad --> <div class="col-md-2 mt-auto mb-auto text-right"> <h5 class="mt--5 text-warning"><b class="text-dark"></b> Intensidad mm/hr</h5> </div> <div class="col-md-4 text-center"> <div class="chart-container div-intensidad"> <canvas class="" id="chartHumedad"></canvas> </div> <h5 class="ml-auto mr-auto text-warning">HH:MM</h5> </div> <!-- fin grafico intensidad --> </div> </div> </section>

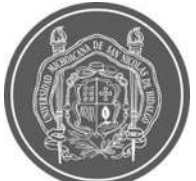

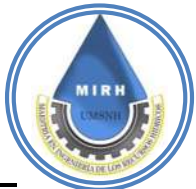

```
 <section class="m-4 p-3">
           <h1>Descarga la información Meteorológica, aquí</h1>
           <div class="row shadow-sm p-4 bg-white">
            <div class="col-12">
             <h3>Información disponible desde 2022-01-01 en formato horario UTC</h3>
              <div class="alert alert-info shadow-sm">
               Recuerda que solo puedes descargar 5 dias de información a la vez.
              </div>
            </div>
            <div class="col-md-4">
             <div class="form-group">
               <label for="datetime">Fecha Inicial</label>
               <div class="input-group">
                <input type="date" class="form-control inicio" id="datetime" name="inicio" value="" onchange="$('.descargas').hide(600)" 
required>
                <div class="input-group-append">
                 <span class="input-group-text">
                  <i class="fa fa-calendar"></i>
                 </span>
                </div>
               </div>
             </div>
            </div>
            <div class="col-md-4">
             <div class="form-group">
               <label for="datepicker">Fecha Final</label>
               <div class="input-group">
                <input type="date" class="form-control final" id="datepicker" name="final" value="" onchange="$('.descargas').hide(600)" 
required>
                <div class="input-group-append">
                 <span class="input-group-text">
                  <i class="fa fa-calendar-check"></i>
                 </span>
               \langlediv> </div>
             </div>
            </div>
            <div class="col-md-12">
             <div class="form-group">
               <div class="input-group pt-4 m-1">
                <div class="p-1">
                 <!-- llamamos la funcion de descargas de datos de temperatura -->
                 <button type="button" class="btn btn-primary btn-rounded" onclick="descargas()">Descargar</button>
                </div>
                <div class="descargas p-1 ocultar">
                 <a href="" class="btn btn-outline-success btn-rounded excel"><i class="icon-printer"></i>Excel</a>
                </div>
                <div class="descargas p-1 ocultar">
                 <a href="" class="btn btn-outline-success btn-rounded pdf"><i class="icon-printer"></i>PDF</a>
                </div>
               </div>
              </div>
            </div>
           </div>
          </section>
</div>
<?php
include 'footer.php';
?>
```
# **B.1.3- Código html "Precipitación"**

<?php \$nameFile = "precipitaciones.php"; include 'header.php'; \$no = true;

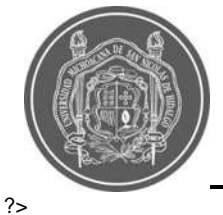

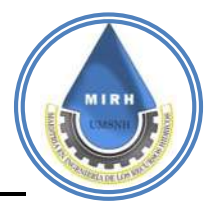

 <div class="p-4"> <script> const CONFIGURATION = { "locations": [ {"title":"Camelinas","name":"camelinas","address1":"Camelinas","address2":"Morelia, Mich., México","numero":"E0001","coords":{"lat":19.68354183965233,"lng":-101.1709538932541},"placeId":"ChIJS9hXTd0NLYQR-Bf3YklDfiE"}, {"title":"Independencia","name":"independencia","address1":"Independencia","address2":"58210 Morelia, Mich., México","numero":"E0002","coords":{"lat":19.710432819752157,"lng":- 101.17731446441802},"placeId":"ChIJ72hqOREOLYQRNQUERq38L00"}, {"title":"Gertrudis Sánchez","name":"gertudrizsanchez","address1":"Gertrudis Sánchez","address2":"58341 Morelia, Mich., México","numero":"E0003","coords":{"lat":19.661284491948503,"lng":- 101.21566083558196},"placeId":"EjBHZXJ0cnVkaXMgU8OhbmNoZXosIDU4MzQxIE1vcmVsaWEsIE1pY2guLCBNZXhpY28iLiosChQK EgkZy44gTwwthBHEiy1StgSHqRIUChIJ46edsqILLYQRIIacZ3hpAQQ"}, {"title":"Lomas de las Américas","name":"lomasdelasamericas","address1":"Lomas de las Américas","address2":"58254 Morelia, Mich., México","numero":"E0006","coords":{"lat":19.69425904233096,"lng":- 101.14262083558197},"placeId":"ChIJS5iw4R0SLYQRlIuWsotlh-o"}, {"title":"Villa Magna","name":"villamagna","address1":"58330 Villa Magna","address2":"Mich., México","numero":"E0004","coords":{"lat":19.678312098211865,"lng":- 101.32537393558196},"placeId":"ChIJ9ZJVpR4KLYQRC\_7r82\_u2yk"}, {"title":"Los Vergeles","name":"losvergeles","address1":"Los Vergeles","address2":"58195 Morelia, Mich., México","numero":"E0007","coords":{"lat":19.671464962456316,"lng":- 101.23679926441804},"placeId":"ChIJC\_UVZhEMLYQRm6ibNxwTkZE"}, {"title":"Tiníjaro","name":"tinijaro","address1":"Tiníjaro","address2":"58337 Morelia, Mich., México","numero":"E0008","coords":{"lat":19.695577019151123,"lng":- 101.26158453558196},"placeId":"ChIJ3eWZuFAJLYQRF00nV4qdQIg"}, {"title":"Industrial","name":"industrial","address1":"Industrial","address2":"58130 Morelia, Mich., México","numero":"E0009","coords":{"lat":19.70915067522922,"lng":- 101.19713876441803},"placeId":"ChIJOUSC3WUOLYQRlY0HZai3aRY"}, {"title":"Praderas de Morelia","name":"praderasdemorelia","address1":"Praderas de Morelia","address2":"Morelia, Mich., México","numero":"E0010","coords":{"lat":19.673045043340252,"lng":- 101.22936176441802},"placeId":"ChIJzUBrAT4MLYQRjbDVn7xqcS8"}, {"title":"Ciudad Universitaria","name":"ciudaduniversitaria","address1":"Gral. Francisco J. Múgica S/N","address2":"C.U., 58030 Morelia, Mich., México","numero":"E0011","coords":{"lat":19.6877380260013,"lng":- 101.20169572331352},"placeId":"ChIJq\_3fG9QNLYQRri0IMkEPSGc"}, {"title":"Cruz del Barreno","name":"cruzdelbarreno","address1":"Cruz del Barreno","address2":"58116 Morelia, Mich., México","numero":"E0012","coords":{"lat":19.723509351979203,"lng":- 101.20811456441804},"placeId":"ChIJCR38PPYOLYQR58qZNvPIScM"}, {"title":"Primo Tapia","name":"primotapitaote","address1":"Primo Tapia","address2":"Lomas del Durazno, Morelia, Mich., México","numero":"E0005","coords":{"lat":19.664736611334884,"lng":- 101.19227133558196},"placeId":"EjZQcmltbyBUYXBpYSwgTG9tYXMgZGVsIER1cmF6bm8sIE1vcmVsaWEsIE1pY2guLCBNZXhpY28iL iosChQKEglx-TZ3uQ0thBEhyKhyT3izEhIUChIJ6aTC27sNLYQRHKbF-96drJY"} ], "mapOptions": {"center":{"lat":38.0,"lng":- 100.0},"fullscreenControl":true,"mapTypeControl":false,"streetViewControl":false,"zoom":4,"zoomControl":true,"maxZoom":17}, "mapsApiKey": "AIzaSyCw4bEoCitfFy92t4-3-FKsIm2GTJiWk3Y" }; function initMap() { new LocatorPlus(CONFIGURATION); } var estacion = 'camelinas'; </script> <script type="text/javascript"> function mostrar(numero){ \$('.btn-valor').hide(400);\$('.'+numero).show(400); var  $c = \frac{\frac{\mu}{2} + \text{numero}}{\text{html}()}$ ;  $$('.+numero).html(c + 'mm');$  } function dataJson(str){ // \$('.btn-valor').hide(400);\$('.'+numero).show(400); var xmlhttp = new XMLHttpRequest(); xmlhttp.onreadystatechange = function() { if (this.readyState ==  $4.88$  this.status ==  $200$ ) { \$('#agregar').prepend(this.responseText); var json = this.responseText; // resivimos la respuesta de php // json = JSON.parse(json); // formateamos el json

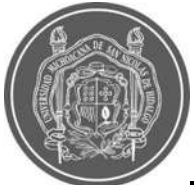

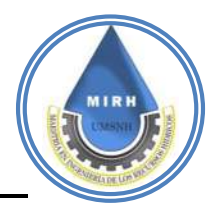

 // var acumulado = json['acumulaciones']; // guardamos el resultado en una variable // var  $c = \frac{\pi}{4}$ +numero).html(); // \$('.'+numero).html(c + ' MM'); //esto formatea la cantidad de decimales:  $\frac{1}{2}$  acumulado = acumulado.toFixed(3); // \$('#nameEstacion').html(name); // le damos al elemento html // \$('#acumulado').html(acumulado); // le damos el valor } }; xmlhttp.open("GET", "json-precipitaciones.php?list=" + str, true); xmlhttp.send(); } dataJson('camelinas'); dataJson('independencia'); dataJson('gertudrizsanchez'); dataJson('lomasdelasamericas'); dataJson('villamagna'); dataJson('losvergeles'); dataJson('tinijaro'); dataJson('industrial'); dataJson('praderasdemorelia'); dataJson('ciudaduniversitaria'); dataJson('cruzdelbarreno'); dataJson('primotapitaote'); </script> </div> </div> <div class="page-inner"> <div class="row mt--4 mb-4"> <div class="col-12 col-md-6 ml-auto mr-auto"> <h1 class="text-center">Escala de Precipitación</h1> <div class="row"> <img class="col-12" src="Image/precipitacion.jpg" alt="Valores de precipitacion"> </div> </div> <div class="col-12 col-md-6 ml-auto mr-auto"> <h1 class="text-center">Escala del Intensidad de Precipitación</h1> <div class="row"> <img class="col-12" src="Image/intensidad.jpg" alt="Valores de intensidad"> </div> </div> <!-- <div class="col-4"> <div class="card card-stats card-round"> <div class="card-body "> <div class="row"> <div class="col-6"> <div class="col-icon"> <div style="border-radius:0" class="icon-big text-center bg-success bubble-shadow-small"> </div> </div> </div> <div class="col-6 col-stats"> <div class="numbers"> <p class="card-category">BAJO</p> <h5 class="">18 mm</h5> </div> </div> </div> </div> </div> </div> <div class="col mr-auto ml-auto"> <div class="card card-stats card-round"> <div class="card-body "> <div class="row"> <div class="col-6"> <div class="col-icon"> <div style="border-radius:0;background-color:#67ff07;" class="icon-big text-center bubble-shadow-small"> </div> </div>

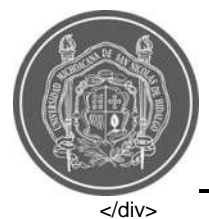

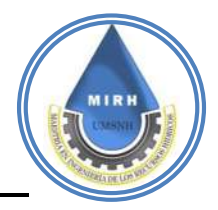

 <div class="col-6 col-stats"> <div class="numbers"> <p class="card-category">MEDIO BAJO</p> <h5 class="">24 mm</h5> </div> </div> </div> </div> </div> </div> <div class="col-4"> <div class="card card-stats card-round"> <div class="card-body "> <div class="row"> <div class="col-6"> <div class="col-icon"> <div style="border-radius:0;background-color: yellow" class="icon-big text-center bubble-shadow-small"> </div> </div> </div> <div class="col-6 col-stats"> <div class="numbers"> <p class="card-category">MEDIO</p> <h5 class="">36 mm</h5> </div> </div> </div> </div> </div> </div> <div class="col-4 ml-auto"> <div class="card card-stats card-round"> <div class="card-body"> <div class="row"> <div class="col-6"> <div class="col-icon"> <div style="border-radius:0" class="icon-big text-center icon-warning bubble-shadow-small"> </div> </div> </div> <div class="col-6 col-stats"> <div class="numbers"> <p class="card-category">MEDIO ALTO</p> <h5 class="">55 mm</h5> </div> </div> </div> </div> </div> </div> <div class="col-4 mr-auto"> <div class="card card-stats card-round"> <div class="card-body"> <div class="row"> <div class="col-6"> <div class="col-icon"> <div style="border-radius:0" class="icon-big text-center icon-danger bubble-shadow-small"> </div> </div> </div> <div class="col-6 col-stats"> <div class="numbers"> <p class="card-category">ALTO</p> <h5 class="">75 mm</h5> </div> </div> </div> </div> </div>

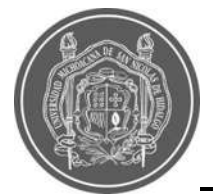

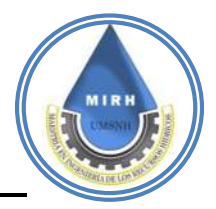

</div> -->

</div>

```
 <!-- <h1 class="text-center">Áreas de influencia de estaciones.</h1>
            <script id="locator-result-items-tmpl" type="text/x-handlebars-template">
             {{#each locations}}
               <li class="location-result" data-location-index="{{index}}">
                <button class="select-location">
                 <h2 class="name" style="color:blue">{{title}} <b class="text-dark"> {{numero}}</b></h2>
                </button>
                <div class="row">
                  <div class="col-12 col-md-6">
                   <div class="address">{{address1}}<br>{{address2}}</div>
                  </div>
                  <div class="col-12 col-md-6">
                   <span class="btn btn-secondary btn-rounded shadow btn-valor {{numero}}" style="display:none;"></span>
                  </div>
                </div>
                <a href="#acumulado" onclick="mostrar('{{numero}}');" class="btn btn-outline-primary btn-sm btn-rounded">Ver 
Precipitación</a>
                {{#if travelDistanceText}}
                 <div class="distance">{{travelDistanceText}}</div>
                {{/if}}
              </li>
             {{/each}}
            </script>
            <div id="map-container" class="row shadow-sm">
             <div id="locations-panel" class="col-12 col-md-4 p-0">
              <div id="locations-panel-list">
                <div>
                 <div class="search-input">
                  <input id="location-search-input" placeholder="Enter your address or zip code"> -->
                  <!-- <div id="search-overlay-search" class="search-input-overlay search" style="display:none">
                   <button id="location-search-button">
                     <img class="icon" src="https://fonts.gstatic.com/s/i/googlematerialicons/search/v11/24px.svg" alt="Search"/>
                    </button>
                  </div>
                 </div>
                </div>
                <div class="section-name" id="location-results-section-name">
                 Estaciones De Morelia.
                </div>
                <div class="results">
                 <ul id="location-results-list"></ul>
                </div>
               </div>
             </div>
             <div id="map" style="display:none"></div>
             <div id="mapa" class="col-12 col-md-8 p-0">
               <!-- <iframe src="https://denisembu.github.io/janikua/" style="border:0px;" width="100%" height="100%"></iframe> -->
              <!-- <iframe src="https://clauxire.github.io/POL_THIESSEN/" style="border:0px;" width="100%" height="100%"></iframe>
             </div>
            </div>
            <script src="https://maps.googleapis.com/maps/api/js?key=AIzaSyCw4bEoCitfFy92t4-3-
FKsIm2GTJiWk3Y&callback=initMap&libraries=places,geometry&solution_channel=GMP_QB_locatorplus_v4_cA" async defer></script> 
-->
           <!-- </div> -->
           <div class="text-center">
            <h1>Conoce la espacialidad de las estaciones en este mapa</h1>
            <h1 class="text-center">Descubre cómo interpretar este mapa <a href="documentos.php" class="text-warning">¡Aquí!</a> 
</h1>
           </div>
           <div class="card">
            <iframe src="https://www.google.com/maps/d/u/0/embed?mid=1N_58CzFUv5G2sQdCJKLnZc6XBgI1GPc&ehbc=2E312F" 
style="border:none" width="100%" height="480"></iframe>
           </div>
                 <h1 class="text-dark">Todas las estaciones <?php echo $list; ?></h1>
                <table class="shadow animated rotateIn shadow table table-hover table-striped">
                   <thead class="table-dark">
```
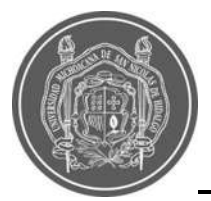

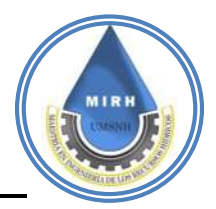

 <th>Estacion</th> <th>Precipitación</th> <th>Intensidad</th> </thead> <tbody id="agregar"> </tbody> </table>

</div> <?php include 'footer.php'; ?>

# **B.1.4.- Código html "Rango de riesgo"**

<?php

\$nameFile = "riesgos.php";

include "header.php";

?>

<!-- <section style="height:450px">

<h1>Mapa De Riesgos</h1>

 <iframe src="https://clauxire.github.io/Poligonos\_IVI2/" style="border:0px;overflow: hidden" width="100%" height="450px"></iframe> </section>

-->

<script>

const CONFIGURATION = {

"locations": [

{"count":"1","title":"Camelinas","name":"camelinas","address1":"Camelinas","address2":"Morelia, Mich.,

México","coords":{"lat":19.68354183965233,"lng":-101.1709538932541},"placeId":"ChIJS9hXTd0NLYQR-Bf3YklDfiE"},

 {"count":"2","title":"Independencia","name":"independencia","address1":"Independencia","address2":"58210 Morelia, Mich., México","coords":{"lat":19.710432819752157,"lng":-101.17731446441802},"placeId":"ChIJ72hqOREOLYQRNQUERq38L00"},

 {"count":"3","title":"Gertrudis Sánchez","name":"gertudrizsanchez","address1":"Gertrudis Sánchez","address2":"58341 Morelia, Mich., México","coords":{"lat":19.661284491948503,"lng":-

101.21566083558196},"placeId":"EjBHZXJ0cnVkaXMgU8OhbmNoZXosIDU4MzQxIE1vcmVsaWEsIE1pY2guLCBNZXhpY28iLiosChQK EgkZy44gTwwthBHEiy1StgSHqRIUChIJ46edsqILLYQRIIacZ3hpAQQ"},

{"count":"4","title":"Villa Magna","name":"villamagna","address1":"58330 Villa Magna","address2":"Mich.,

México","coords":{"lat":19.678312098211865,"lng":-101.32537393558196},"placeId":"ChIJ9ZJVpR4KLYQRC\_7r82\_u2yk"},

 {"count":"5","title":"Primo Tapia","name":"primotapitaote","address1":"Primo Tapia","address2":"Lomas del Durazno, Morelia, Mich., México","coords":{"lat":19.664736611334884,"lng":-

101.19227133558196},"placeId":"EjZQcmltbyBUYXBpYSwgTG9tYXMgZGVsIER1cmF6bm8sIE1vcmVsaWEsIE1pY2guLCBNZXhpY28iL iosChQKEglx-TZ3uQ0thBEhyKhyT3izEhIUChIJ6aTC27sNLYQRHKbF-96drJY"},

 {"count":"6","title":"Lomas de las Américas","name":"lomasdelasamericas","address1":"Lomas de las Américas","address2":"58254 Morelia, Mich., México","coords":{"lat":19.69425904233096,"lng":-101.14262083558197},"placeId":"ChIJS5iw4R0SLYQRlIuWsotlh-o"},

 {"count":"7","title":"Los Vergeles","name":"losvergeles","address1":"Los Vergeles","address2":"58195 Morelia, Mich., México","coords":{"lat":19.671464962456316,"lng":-101.23679926441804},"placeId":"ChIJC\_UVZhEMLYQRm6ibNxwTkZE"},

{"count":"8","title":"Tiníjaro","name":"tinijaro","address1":"Tiníjaro","address2":"58337 Morelia, Mich.,

México","coords":{"lat":19.695577019151123,"lng":-101.26158453558196},"placeId":"ChIJ3eWZuFAJLYQRF00nV4qdQIg"}, {"count":"9","title":"Industrial","name":"industrial","address1":"Industrial","address2":"58130 Morelia, Mich.,

México","coords":{"lat":19.70915067522922,"lng":-101.19713876441803},"placeId":"ChIJOUSC3WUOLYQRlY0HZai3aRY"},

 {"count":"10","title":"Praderas de Morelia","name":"praderasdemorelia","address1":"Praderas de Morelia","address2":"Morelia, Mich., México","coords":{"lat":19.673045043340252,"lng":-101.22936176441802},"placeId":"ChIJzUBrAT4MLYQRjbDVn7xqcS8"},

 {"count":"11","title":"Ciudad Universitaria","name":"ciudaduniversitaria","address1":"Gral. Francisco J. Múgica S/N","address2":"C.U., 58030 Morelia, Mich., México","coords":{"lat":19.6877380260013,"lng":-

101.20169572331352},"placeId":"ChIJq\_3fG9QNLYQRri0IMkEPSGc"},

 {"count":"12","title":"Cruz del Barreno","name":"cruzdelbarreno","address1":"Cruz del Barreno","address2":"58116 Morelia, Mich., México","coords":{"lat":19.723509351979203,"lng":-101.20811456441804},"placeId":"ChIJCR38PPYOLYQR58qZNvPIScM"}

 ], "mapOptions": {"center":{"lat":38.0,"lng":-

100.0},"fullscreenControl":true,"mapTypeControl":false,"streetViewControl":false,"zoom":4,"zoomControl":true,"maxZoom":17}, "mapsApiKey": "AIzaSyCw4bEoCitfFy92t4-3-FKsIm2GTJiWk3Y"

};

function initMap() {

new LocatorPlus(CONFIGURATION);

 } function ajax(q,c){

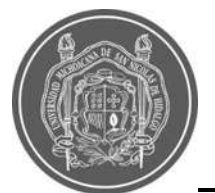

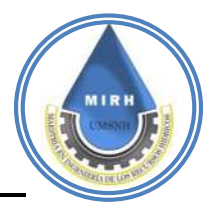

 var xmlhttp = new XMLHttpRequest(); xmlhttp.onreadystatechange = function() { if (this.readyState ==  $4.88$  this.status ==  $200$ ) { var json = this.responseText; \$('#respuesta').prepend(json); // \$('#respuesta').show(); // \$('#respuesta').toggle(600); // \$('#respuesta').toggle(600); } }; xmlhttp.open("GET", "json-riesgos.php?list=" + q + "&title=" + c, true); xmlhttp.send(); } function mostrar(idEstacion){ \$('.toggle').hide(400); var copy = \$('.'+idEstacion).html(); \$('#'+idEstacion).html(copy); \$('#'+idEstacion).show(400); } function descargasPoligonos(){ var inicio = \$('.inicio-poligonos').val(); // guardamos en una variable el valor de las fechas que especifica el usuario var final = \$('.final-poligonos').val(); // guardamos en una variable el valor de las fechas que especifica el usuario \$('.descargas-poligonos').show(600); // mostramos los botones de descargas // las siguientes lineas ponen los parametros que selecciono el usuario en cada link respectivamente \$('.excel-poligonos').attr('href','download/excel-poligonos.php?estacion=' + estacion + '&inicio=' + inicio + '&final='+final); \$('.pdf-poligonos').attr('href','download/pdf-poligonos.php?estacion=' + estacion + '&inicio=' + inicio + '&final='+final); } ajax('camelinas','Camelinas'); ajax('independencia','Independencia'); ajax('gertudrizsanchez','Gertrudis Sánchez'); ajax('lomasdelasamericas','Lomas de las Americas'); ajax('villamagna','Villa Magna'); ajax('losvergeles','Los Vergeles'); ajax('tinijaro','Tiníjaro'); ajax('industrial','Industrial'); ajax('praderasdemorelia','Praderas de Morelia'); ajax('ciudaduniversitaria','Ciudad Universitaria'); ajax('cruzdelbarreno','Cruz del Barreno'); ajax('primotapitaote','Primo Tapia'); var estacion = 'camelinas'; </script> </div> </div> <div class="page-inner"> <div class="container"> <div class="row mb-4"> <div class="col-12 col-md-6 ml-auto mr-auto"> <h1 class="text-center">Escala de Riesgo por Acumulación de Precipitación</h1> <div class="row"> <img class="col-12" src="Image/riesgo1.jpg" alt="Valores de vulnerabilidad"> </div> </div> <div class="col-12 col-md-6 ml-auto mr-auto"> <h1 class="text-center">Escala de Riesgo por Intensidad de Precipitación</h1> <div class="row"> <img class="col-12" src="Image/riesgo2.jpg" alt="Valores de vulnerabilidad"> </div> </div> </div> </div> <h1 class="text-center">Mapa de Vulnerabilidad Zonificada para la Ciudad de Morelia.</h1> <h1 class="text-center">Descubre cómo interpretar este mapa <a href="documentos.php" class="text-warning">¡Aquí!</a> </h1> <script id="locator-result-items-tmpl" type="text/x-handlebars-template"> {{#each locations}} <li class="location-result" data-location-index="{{index}}"> <button class="select-location"> <h2 class="name" style="color:blue">{{title}}</h2> </button> <div class="row"> <div class="col-12">

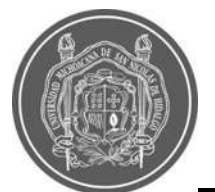

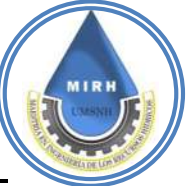

 <div class="address">{{address1}}<br>{{address2}}</div> </div> <div class="col-12 toggle" id="Est{{name}}" style="overflow-x:auto"> <span class="btn btn-secondary btn-rounded btn-sm shadow btn-valor {{numero}}" style="display:none;"></span> </div> </div> <a href="#Est{{name}}" onclick="estacion = '{{name}}'; \$('.ocultar').hide(600);mostrar('Est{{name}}');" class="btn btn-outline-primary btn-sm btn-rounded">Ver Valores De Riego</a> {{#if travelDistanceText}} <div class="distance">{{travelDistanceText}}</div> {{/if}}  $<$ /li $>$  {{/each}} </script> <!-- <div class="text-center"> <h1>Conocé más detalles aqui!</h1> </div> <div class="card"> <iframe src="https://www.google.com/maps/d/u/0/viewer?mid=17277vSuOprSJ7Qz6QIA66Cwr9exbbrA&ll=19.69665160623148%2C-101.21197729999999&z=10" style="border:none" width="100%" height="480"></iframe> </div> --> <div class="container"> <div id="map-container" class="shadow-sm row"> <div id="locations-panel" class="col-sm-12 col-md-4 p-0"> <div id="locations-panel-list"> <div> <div class="search-input"> <!-- <input id="location-search-input" placeholder="Enter your address or zip code"> --> <div id="search-overlay-search" class="search-input-overlay search" style="display:none"> <button id="location-search-button"> <img class="icon" src="https://fonts.gstatic.com/s/i/googlematerialicons/search/v11/24px.svg" alt="Search"/> </button> </div> </div> </div> <div class="section-name" id="location-results-section-name"> Estaciones De Morelia, Michoacán, México. </div> <div class="results"> <ul id="location-results-list"></ul> </div> </div> </div> <div id="map" style="display:none"></div> <div id="mapa" class="col-sm-12 col-md-8 p-0"> <!-- <iframe src="https://clauxire.github.io/Poligonos\_IVI2/" style="border:0px;" width="100%" height="100%"></iframe> --> <iframe src="https://www.google.com/maps/d/u/0/embed?mid=1N\_58CzFUv5G2sQdCJKLnZc6XBgI1GPc&ehbc=2E312F" style="border:0px;" width="100%" height="100%"></iframe> </div> </div> </div> <section class="m-4 p-3"> <div class="container"> <h1>Descarga valores de riesgo <a href="riesgos.php" class="btn btn-outline-primary btn-rounded btn-sm">Ver valores de riesgo</a>  $<$ /h1> <div class="row shadow-sm p-4 bg-white"> <div class="col-12"> <h3>Información disponible desde 2022-07-04</h3> <div class="alert alert-info shadow-sm"> Descarga valores de riesgo, identifica el polígono de tu interés. </div> </div> <div class="col-md-4"> <div class="form-group"> <label for="datetime">Fecha Inicial</label> <div class="input-group"> <input type="date" class="form-control inicio-poligonos" id="datetime" name="inicio" value="" onchange="\$('.descargaspoligonos').hide(600)" required> <div class="input-group-append"> <span class="input-group-text">

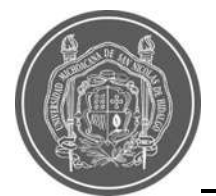

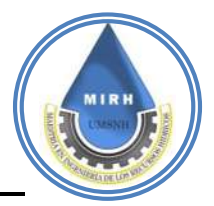

```
 <i class="fa fa-calendar"></i>
          </span>
        </div>
       </div>
      </div>
     </div>
     <div class="col-md-4">
      <div class="form-group">
       <label for="datepicker">Fecha Final</label>
       <div class="input-group">
        <input type="date" class="form-control final-poligonos" id="datepicker" name="final" value="" onchange="$('.descargas-
poligonos').hide(600)" required>
        <div class="input-group-append">
          <span class="input-group-text">
           <i class="fa fa-calendar-check"></i>
          </span>
       \lt/div> </div>
      </div>
    </div>
     <div class="col-md-12">
      <div class="form-group">
       <div class="input-group pt-4 m-1">
        <div class="p-1">
          <!-- llamamos la funcion de descargas de datos de temperatura -->
          <button type="button" class="btn btn-primary btn-rounded" onclick="descargasPoligonos()">Descargar</button>
        </div>
        <div class="descargas-poligonos p-1 ocultar">
          <a href="" class="btn btn-outline-success btn-rounded excel-poligonos"><i class="icon-printer"></i>Excel</a>
        </div>
        <div class="descargas-poligonos p-1 ocultar">
          <a href="" class="btn btn-outline-success btn-rounded pdf-poligonos"><i class="icon-printer"></i>PDF</a>
        </div>
       </div>
      </div>
    </div>
   </div>
  </div>
</section>
  <script src="https://maps.googleapis.com/maps/api/js?key=AIzaSyCw4bEoCitfFy92t4-3-
FKsIm2GTJiWk3Y&callback=initMap&libraries=places,geometry&solution_channel=GMP_QB_locatorplus_v4_cA" async defer></script>
  <section class="mt-4 container px-0">
   <div class="row" id="info">
    <div class="col-md-4 pb-3 mb-3">
      <div class="card card-primary animated" style="max-width:100%">
       <div class="card-header">
        <h1>Mapa de Vulnerabilidad Zonificada para la Ciudad de Morelia </h1>
       </div>
       <div class="card-body">
        <img src="Image/tecno9.svg" height="100%" width="100%" alt="Metricas de riegos de Morelia, Mexico.">
       <br>
       <br>
        <h3>Descubre cómo interpretar este mapa <a href="vulnerabilidad.php" class="text-dark">aquí</a>. </h3>
       </div>
      </div>
     </div>
    <div class="col-md-8 ml-auto mr-auto px-2" style="height:100%" id="respuesta">
     </div>
</div>
  </section>
</div>
<br>
<br>
<script type="text/javascript">
  $(document).ready(function(){
    $('.animated').addClass('zoomInUp');
    // $('').addClass('animated bounceInUp infinite');
    // $('').addClass('animated shake infinite');
    // $('').addClass('animated swing infinite');
  });
```
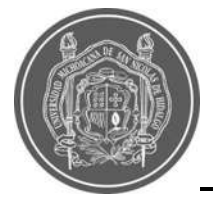

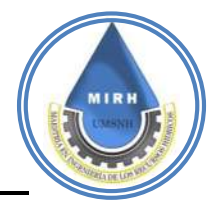

</script> <?php include "footer.php" ?>

# **B.1.5- Código html mapa de "Vulnerabilidad"**

```
<?php
$nameFile = 'vulnerabilidad.php';
include 'header.php';
?>
<h1 class="text-center">Clasificación de las zonas de riesgo, ¡Identifica tu zona!</h1>
<br>
<div class="row mb-4">
  <div class="col-12 col-md-6 ml-auto mr-auto">
   <h1 class="text-center">Escala del Índice de Vulnerabilidad a Inundaciones</h1>
   <div class="row">
    <img class="col-12" src="Image/vulnerabilidad.jpg" alt="Valores de vulnerabilidad">
   </div>
  </div>
</div>
<h1 class="text-center">&#205;ndice de Vulnerabilidad a Inundaciones</h1>
<h1 class="text-center">Descubre cómo interpretar este mapa <a href="documentos.php" class="text-warning">¡Aquí!</a> </h1>
           <iframe src="https://clauxire.github.io/IVI/" width="100%" height="500" frameborder="0" style="border:0" z-index="0"></iframe>
</div>
```

```
<?php
include 'footer.php';
?>
```
# **B.1.6- Código html "Descarga de archivos"**

```
<?php include 'header.php' ?>
<div class="row">
  <div class="col-12 mr-auto ml-auto">
  <div class="card p-4">
   <h1 class="text-info">Descarga documentos de valor agregado.</h1>
   <h3>Aquí puedes encontrar la información con la que se generó el Índice de Vulnerabilidad a Inundaciones para la ciudad de Morelia,
     dicha información se encuentra a una escala de Manzana. Si tienes dudas o comentarios, <a href="mailto:miemail@gmail.com" 
class="text-info">¡Escríbenos!</a> </h3>
   <h3>Si haces uso de esta información, recuerda citar de la siguiente manera: 
Roblero-Escobar, Sánchez-Quispe, Madrigal-Barrera. 2021. "Sistema de alerta en tiempo real, basado en el Índice de Vulnerabilidad a 
las Inundaciones y Precipitaciones para la ciudad de Morelia"</h3>
  </div>
  </div>
  <div class= "col-12 mr-auto ml_auto">
    <div class="card card-round">
       <div class="card-body">
         <div class="card-title fw-mediumbold"><h2>a) Componente Climático </h2></div>
         <div class="item-list"> </div>
         <div class="card-list p-1"> </div>
        <div class="item-list">
        <div class="nfo-user"> 
         <div class="username"><h2>a1) Precipitación máxima anual</h2></div>
         </div>
         <a href="https://github.com/Denisembu/FloodR/blob/main/Download/24_Precipitacion%20media%20anual.rar?raw=true" 
class="btn btn-outline-success btn-rounded btn-sm link-descarga">
            <i class="fas fa-download"></i> Descargar
         </a>
        <br>
```
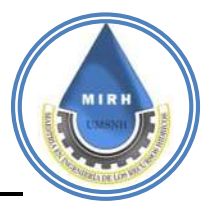

```
 </div>
        <div class="item-list">
        <div class="nfo-user"> 
          <div class="username text-justify"><h2>El indicador de Lluvias Torrenciales o Precipitaciones fue obtenido del estudio 
hidrológico que se realizó para la cuenca donde se encuentra la ciudad de Morelia. En la escala estandarizada, se puede observar que 
la precipitación más alta se produce en la zona montañosa, mientras que al Norte de la ciudad este indicador disminuye.</h2></div>
          </div>
         <br/><sub>2</sub> <div class="col-6 col-md-5">
     <div class="card p-4">
     <img src="Image/climatico 1.jpg" alt="climatico 1">
     </div>
     </div>
        </div>
        <div class="item-list">
        <div class="nfo-user"> 
          <div class="username">a) Componente Climático</div>
          </div>
          <a href="https://github.com/Denisembu/FloodR/blob/main/Download/CimaticoMorelia.rar?raw=true" class="btn btn-outline-
success btn-rounded btn-sm link-descarga">
            <i class="fas fa-download"></i> Descargar
          </a>
         <hr>
        </div>
        <div class="item-list">
        <div class="nfo-user"> 
          <div class="username text-justify">componente climático representa las áreas más vulnerables a precipitaciones de manera 
directa, toma en cuenta las zonas bajas y de escurrimiento que es donde el agua transita con menor velocidad por causa de la 
topografía y el asentamiento urbano.</div>
          </div>
         <hr>
          <div class="col-6 col-md-5">
     <div class="card p-4">
     <img src="Image/climatico 2.jpg" alt="climatico 2">
     </div>
     </div>
        </div>
       </div>
     </div>
  </div>
  <div class= "col-12 mr-auto ml_auto">
    <div class="card card-round">
       <div class="card-body">
          <div class="card-title fw-mediumbold">b) Componente Fisiográfico </div>
          <div class="item-list"> </div>
          <div class="card-list p-1"> </div>
        <div class="item-list">
        <div class="nfo-user"> 
          <div class="username">b1) Indicador de pendientes</div>
          </div>
          <a href="https://github.com/Denisembu/FloodR/blob/main/Download/28_Topografia.rar?raw=true" class="btn btn-outline-
success btn-rounded btn-sm link-descarga">
            <i class="fas fa-download"></i> Descargar
          </a>
         <br>
        </div>
        <div class="item-list">
        <div class="nfo-user"> 
          <div class="username text-justify">Este indicador se obtuvo a partir del Modelo Digital de Elevaciones con escala 1:10,000 y 
resolución de 5 metros, obtenido de la base de datos del Instituto Nacional de Estadística y Geografía (INEGI) y fue tratado con la 
herramienta "zonal" del software de Sistemas de Información Geográfica, con la finalidad de obtener las pendientes máximas en la zona 
de estudio, para este caso las zonas mostradas en rojo son las zonas más altas y las zonas en verde son las áreas más bajas las 
cuales se encuentran en la parte central de la ciudad.</div>
```

```
 </div>
```
<br>

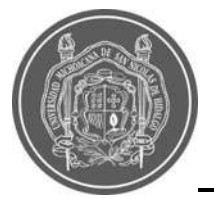

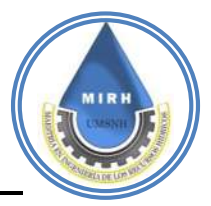

 <div class="col-6 col-md-5"> <div class="card p-4"> <img src="Image/topografia 1.jpg" alt="topografia 1"> </div> </div>  $z$ /div $\sim$  <div class="item-list"> <div class="nfo-user"> <div class="username">b2) Indicador de proximidad del rio</div> </div> <a href="https://github.com/Denisembu/FloodR/blob/main/Download/16\_Proximidad%20de%20rio.rar?raw=true" class="btn btnoutline-success btn-rounded btn-sm link-descarga"> <i class="fas fa-download"></i> Descargar </a> <br> </div> <div class="item-list"> <div class="nfo-user"> <div class="username text-justify">El indicador de proximidad al río toma en cuenta las manzanas que están directamente próximas al río o drenes, con un desfase de veinte metros, lo cual las convierte en áreas altamente vulnerables a las inundaciones. </div> </div> <hr> <div class="col-6 col-md-5"> <div class="card p-4"> <img src="Image/proximidad rio.jpg" alt="proximidad rio">  $\langle$ div $>$  </div> </div> <div class="item-list"> <div class="nfo-user"> <div class="username">b3) Indicador de injerencia de la presa</div> </div> <a href="https://github.com/Denisembu/FloodR/blob/main/Download/Presas.rar?raw=true" class="btn btn-outline-success btnrounded btn-sm link-descarga"> <i class="fas fa-download"></i> Descargar </a> <br> </div> <div class="item-list"> <div class="nfo-user"> <div class="username text-justify">Para el indicador de Injerencia de la presa, el cual se estimó como un indicador de resiliencia, se considera un desfase de 5 metros, que es el control que se puede llegar a tener por parte de la presa, para liberar el caudal y pueda beneficiar a las manzanas aledañas. </div> </div> <br> <div class="col-6 col-md-5"> <div class="card p-4"> <img src="Image/presa.jpg" alt="presa"> </div> </div> </div> <div class="item-list"> <div class="nfo-user"> <div class="username">b4) Indicador de rutas de evacuación</div> </div> <a href="https://github.com/Denisembu/FloodR/blob/main/Download/14\_Vias%20de%20evacuacion.rar?raw=true" class="btn btn-outline-success btn-rounded btn-sm link-descarga"> <i class="fas fa-download"></i> Descargar </a> <br> </div> <div class="item-list"> <div class="nfo-user"> <div class="username text-justify">Para la ejecución de este indicador, se utilizó la información del levantamiento que realizó la

brigada del Instituto Municipal de Planeación de Morelia (IMPLAN) en el año 2019 para conocer la existencia o no existencia y las condiciones de las vialidades de la ciudad de Morelia; contabilizando 5 tipos: Pavimento de concreto, pavimento de asfalto, pavimento

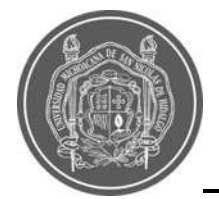

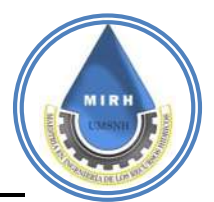

de adoquín, pavimento de empedrado, terracería, andador y en construcción. Asignando valores, a cada situación que condiciona el estatus de la manzana y uniendo esta información con la herramienta de la "proximidad" incluida en el software de Sistemas de Información Geográfica. </div> </div>  $chr$  <div class="col-6 col-md-5"> <div class="card p-4"> <img src="Image/evacuacion.jpg" alt="evacuacion"> </div> </div> </div>

 <div class="item-list"> <div class="nfo-user"> <div class="username">b) Componente fisiográfico</div> </div>

 <a href="https://github.com/Denisembu/FloodR/blob/main/Download/FisiograficoMorelia.rar?raw=true" class="btn btn-outlinesuccess btn-rounded btn-sm link-descarga">

<i class="fas fa-download"></i> Descargar

 </a> <br> </div> <div class="item-list"> <div class="nfo-user">

 <div class="username text-justify">El análisis del componente fisiográfico ejerce influencia sobre el problema, de manera positiva en aspectos como la identificación con áreas habilitadas para usarse como medios de evacuación, también muestra las zonas vulnerables tales como la proximidad al río; conocer la topografía de la zona de estudio ayuda a identificar zonas en riesgo por su ubicación en zonas bajas.

 </div> <hr> <div class="col-6 col-md-5"> <div class="card p-4"> <img src="Image/fisiografico.jpg" alt="fisiografico"> </div> </div> </div> </div> </div>

</div>

 <div class= "col-12 mr-auto ml\_auto"> <div class="card card-round"> <div class="card-body"> <div class="card-title fw-mediumbold">c) Componente Uso de Suelos </div> <div class="item-list"> </div> <div class="card-list p-1"> </div>

```
 <div class="item-list">
 <div class="nfo-user"> 
  <div class="username">c1) Indicador de Industrias</div>
```
</div>

 <a href="https://github.com/Denisembu/FloodR/blob/main/Download/15\_Industrias.rar?raw=true" class="btn btn-outline-success btn-rounded btn-sm link-descarga">

<i class="fas fa-download"></i> Descargar

```
 </a>
 <br>
 </div>
 <div class="item-list">
```

```
 <div class="nfo-user">
```
 <div class="username text-justify">Para obtener el indicador de Industrias, se utilizó la información del Directorio Estadístico Nacional de Unidades Económicas (DENUE), el cual proporcionó información de las diferentes escalas de negocio que existen en la ciudad y estas se encuentran catalogadas por varios rubros, entre ellos, la cantidad de personas a las que emplean, que fue el que se utilizó para construir este indicador. Este dato va desde 0 a 5 personas como mínimo, pero para este caso se utilizó la información de industrias con cantidad de personas mínimas de 11 a 30 personas, puesto que la pérdida de estos lugares representaría una afectación negativa sobre un gran número de personas. El máximo de empleados que informa este Directorio es de 250 empleados o más.</div>

</div>

<br>
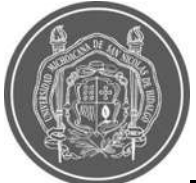

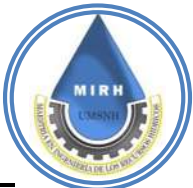

 <div class="col-6 col-md-5"> <div class="card p-4"> <img src="Image/industrias.jpg" alt="industrias"> </div> </div>  $z$ /div $\sim$  <div class="item-list"> <div class="nfo-user"> <div class="username">c2) Indicador de densidad de población</div> </div> <a href="https://github.com/Denisembu/FloodR/blob/main/Download/4\_Crecimiento%20Poblacional.rar?raw=true" class="btn btn-outline-success btn-rounded btn-sm link-descarga"> <i class="fas fa-download"></i> Descargar </a> <br> </div> <div class="item-list"> <div class="nfo-user"> <div class="username text-justify">Para este indicador, se realizó el mapa del crecimiento poblacional, sin embargo no se consideró apto para generar el indicador, puesto que a pesar de que el crecimiento poblacional ha sido considerable, este se ha generado hacia la periferia de la ciudad y para el caso del centro de la misma, en lugar de crecimiento, se ha producido un decrecimiento, se cree que esto se debe a que Morelia es una ciudad estudiantil, turistica y una ciudad donde la población tiende a migrar a otros Estados, esto provoca un constante moviemiento en la distribución de la población, además de que el cambio en las manzanas es considerable debido a que se generan más manzanas, algunas se dividen y otras juntan, entonces medir un crecimiento poblacional por manzana es una labor que no representa adeacuadamente a un indicador que pueda tomarse en cuenta. Por tanto se consideró trabajar con el indicador de la densidad poblacional, puesto que solamente considera la cantidad de población entre el área de la manzana. </div> </div> <br> <div class="col-6 col-md-5"> <div class="card p-4"> <img src="Image/población.jpg" alt="población"> </div> </div> </div> <div class="item-list"> <div class="nfo-user"> <div class="username">c3) Indicador de sistema de drenaje</div> </div> <a href="https://github.com/Denisembu/FloodR/blob/main/Download/32\_Sistema%20de%20drenaje.rar?raw=true" class="btn btn-outline-success btn-rounded btn-sm link-descarga"> <i class="fas fa-download"></i> Descargar </a> <hr> </div> <div class="item-list"> <div class="nfo-user"> <div class="username text-justify">Este indicador se construyó a partir de información del censo de INEGI 2020, a pesar de que se contaba con la información de la red de drenaje existente, generada por el Organismo Operador de Agua Potable y Alcantarillado y Saneamiento de Morelia (OOAPAS); no se trabajó con estos datos debido a que el OOAPAS no brinda sus servicios a algunas zonas urbanas de la ciudad. </div> </div>  $chr$  <div class="col-6 col-md-5"> <div class="card p-4"> <img src="Image/drenaje.jpg" alt="drenaje"> </div> </div>  $z$ /div $\sim$  <div class="item-list"> <div class="nfo-user"> <div class="username">c4) Indicador de áreas verdes</div> </div> <a href="https://github.com/Denisembu/FloodR/blob/main/Download/25\_Areas%20verdes.rar?raw=true" class="btn btn-outlinesuccess btn-rounded btn-sm link-descarga"> <i class="fas fa-download"></i> Descargar </a>

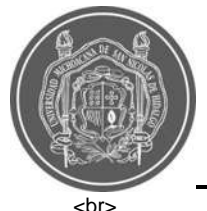

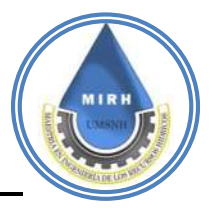

 </div> <div class="item-list"> <div class="nfo-user"> <div class="username text-justify">Este indicador se generó a partir de información que proporcionó el IMPLAN, la cual consta de puntos que ellos tienen considerados como áreas verdes y además con la ayuda de la herramienta Google Earth, donde se observan las áreas donde también puede existir infiltración, debido a su baja densidad de casas-habitación. </div> </div> <hr> <div class="col-6 col-md-5"> <div class="card p-4"> <img src="Image/area verde.jpg" alt="area verde"> </div> </div> </div> <div class="item-list"> <div class="nfo-user"> <div class="username">c) Componente de Uso de Suelo</div> </div> <a href="https://github.com/Denisembu/FloodR/blob/main/Download/Uso%20suelo%20Morelia.rar?raw=true" class="btn btnoutline-success btn-rounded btn-sm link-descarga"> <i class="fas fa-download"></i> Descargar </a> <br> </div> <div class="item-list"> <div class="nfo-user"> <div class="username text-justify">El uso de suelo comprende las acciones, actividades e intervenciones que realizan las personas sobre determinado tipo de superficie para producir, modificarla o mantenerla (FAO, 1997). La información sobre el uso de suelo de un área de estudio, es importante en diversos rubros, y lo es también para definir el Índice de Vulnerabilidad a Inundaciones (IVI), como se muestra en los mapas en los cuales se aprecia la densidad de población por manzanas que podría llegar a ser afectada, las áreas verdes que ayudan a drenar el exceso de agua acumulada, las zonas que requieren un sistema de drenaje; ayudan a definir las fortalezas y debilidades de cada manzana. </div> <br> <div class="col-6 col-md-5"> <div class="card p-4"> <img src="Image/suelo.jpg" alt="suelo"> </div> </div> </div> </div> </div> </div> <div class= "col-12 mr-auto ml\_auto"> <div class="card card-round"> <div class="card-body"> <div class="card-title fw-mediumbold">d) Componente Antropogénico </div> <div class="item-list"> </div> <div class="card-list p-1"> </div> <div class="item-list"> <div class="nfo-user"> <div class="username">d1) Indicador de manzanas de área de inundaciónes</div> </div> <a href="https://github.com/Denisembu/FloodR/blob/main/Download/2\_Poblacionpropensa.rar?raw=true" class="btn btn-outlinesuccess btn-rounded btn-sm link-descarga"> <i class="fas fa-download"></i> Descargar </a> <br> </div> <div class="item-list"> <div class="nfo-user"> <div class="username text-justify">Con los resultados de la modelación hidráulica realizada por la Comisión Nacional del Agua (CONAGUA) en el año 2016 para un periodo de retorno de 100 años, fue posible construir el indicador de manzanas en zona propensa

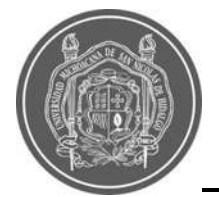

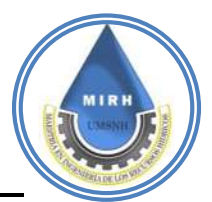

a inundación, puesto que es posible realizar la intersección entre mapas para saber que manzanas podrían llegar a ser afectadas en caso de que ocurra un evento de precipitación extrema.</div>  $\overline{\left\langle}$  /div $\right\rangle$ <br> <div class="col-6 col-md-5"> <div class="card p-4"> <img src="Image/inundacion.jpg" alt="inundacion"> </div> </div> </div> <div class="item-list"> <div class="nfo-user"> <div class="username">d2) Indicador de población en área de inundación</div> </div> <a href="https://github.com/Denisembu/FloodR/blob/main/Download/2\_Poblacionpropensa.rar?raw=true" class="btn btn-outlinesuccess btn-rounded btn-sm link-descarga"> <i class="fas fa-download"></i> Descargar </a> <br> </div> <div class="item-list"> <div class="nfo-user"> <div class="username text-justify">Para generar este mapa, al igual que en el caso anterior, se hizo uso de la modelación hidráulica de CONAGUA 2016, con un periodo de retorno de 100 años, con la diferencia de que en este caso, se obtuvo el porcentaje de población que se vería afectada, en caso de acurrir algún evento extremo de precipitación y por lo tanto inundación. </div> </div>  $<sub>2</sub>$  <div class="col-6 col-md-5"> <div class="card p-4"> <img src="Image/po inundacion.jpg" alt="po inundacion">  $\le$ /div> </div> </div> <div class="item-list"> <div class="nfo-user"> <div class="username">d3) Indicador de riqueza cultural</div> </div> <a href="https://github.com/Denisembu/FloodR/blob/main/Download/3\_Riqueza%20cultural.rar?raw=true" class="btn btnoutline-success btn-rounded btn-sm link-descarga"> <i class="fas fa-download"></i> Descargar </a> <br> </div> <div class="item-list"> <div class="nfo-user"> <div class="username text-justify">En el caso del mapa del indicador de riqueza o patrimonio cultural, también se utilizó la base de datos del IMPLAN la cual cuenta con el listado actualizado de centros que pueden ser considerados como culturales, desde teatros hasta bibliotecas, y se obtuvo el porcentaje de este valor con respecto a la distancia de la manzana al centro cultural más cercano. </div> </div> <br> <div class="col-6 col-md-5"> <div class="card p-4"> <img src="Image/d3.jpg" alt="d3"> </div> </div> </div> <div class="item-list"> <div class="nfo-user"> <div class="username">d4) Indicador de marginación</div> </div> <a href="" class="btn btn-outline-success btn-rounded btn-sm link-descarga"> <i class="fas fa-download"></i> Descargar </a> <br> </div>

```
 <div class="item-list">
```
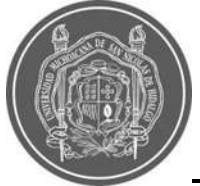

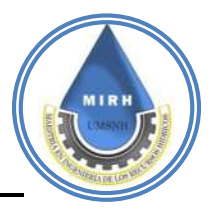

<div class="nfo-user">

 <div class="username text-justify">Para el caso de Indicador de Marginación, se hizo uso de la información a escala de manzana, y se utilizó la métodología del Consejo Nacional de Población, (CONAPO), se aplicó a la información disponible. El mapa siguiente es el resultado de la metodología del Análisis de Componentes Principales. </div>

```
 </div>
        chr <div class="col-6 col-md-5">
     <div class="card p-4">
     <img src="Image/d4.jpg" alt="d4">
     </div>
     </div>
        </div>
        <div class="item-list">
        <div class="nfo-user"> 
         <div class="username">d5) Indicador de comunicación</div>
         </div>
         <a href="https://github.com/Denisembu/FloodR/blob/main/Download/10_Acceso%20a%20informacion.rar?raw=true" class="btn 
btn-outline-success btn-rounded btn-sm link-descarga">
            <i class="fas fa-download"></i> Descargar
         </a>
        <br>
        </div>
        <div class="item-list">
        <div class="nfo-user"> 
         <div class="username text-justify">Para la creación del mapa de comunicación se utilizaron nuevamente los datos del censo de 
INEGI 2020, que toman en cuenta la cantidad de personas que poseen un teléfono celular entre la cantidad de población total, esto para 
cada manzana, a pesar de estar en una era tecnológica avanzada, la cantidad de población con acceso a un teléfono celular no es tan 
alta como se espera. </div>
         </div>
        <hr>
         <div class="col-6 col-md-5">
     <div class="card p-4">
     <img src="Image/d5.jpg" alt="d5">
     </div>
     </div>
        </div>
         <div class="item-list">
        <div class="nfo-user"> 
         <div class="username">d6) Indicador de establecimientos de salud.</div>
         </div>
         <a href="https://github.com/Denisembu/FloodR/blob/main/Download/11_Hospitales.rar?raw=true" class="btn btn-outline-
success btn-rounded btn-sm link-descarga">
            <i class="fas fa-download"></i> Descargar
         </a>
        <br>
       z/div <div class="item-list">
        <div class="nfo-user"> 
         <div class="username text-justify">La información necesaria para realizar el presente indicador, fue obtenida del Catálogo de 
Clave Única de Establecimientos de Salud (CLUES), que es el directorio oficial a nivel nacional por lo cual es obligatorio su inclusión y 
uso en las herramientas tecnológicas y proyectos de todas las instituciones pertenecientes al Sistema Nacional de Salud, así como por 
las áreas centrales de la Secretaría de Salud. Por tanto se consideró como adecuada una distancia de 500 metros como máximo para 
tomar en cuenta como óptimo el acceso a un establecimiento de salud. Es importante mencionar que se realizó una depuración de 
estos centros con la finalidad de contar solamente con las clinicas y no con los edificios admistrativos. </div>
         </div>
        <br>
         <div class="col-6 col-md-5">
     <div class="card p-4">
     <img src="Image/d6.jpg" alt="d6">
     </div>
     </div>
        </div>
        <div class="item-list">
        <div class="nfo-user"> 
         <div class="username">d) Componente Antropogénico</div>
         </div>
```
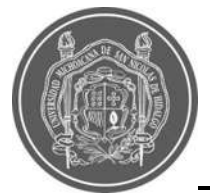

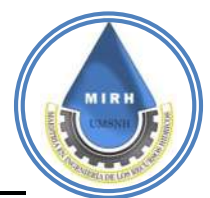

 <a href="https://github.com/Denisembu/FloodR/blob/main/Download/AntropogenicoMorelia.rar?raw=true" class="btn btn-outlinesuccess btn-rounded btn-sm link-descarga">

<i class="fas fa-download"></i> Descargar

 </a> <br>

</div>

<br>

- <div class="item-list">
- <div class="nfo-user">

 <div class="username text-justify"> Por componentes antropogénicos se entienden los resultados y procesos que son consecuencia de las acciones humanas, dichas acciones humanas son necesarias para la vida como se le conoce; sin embargo, dichos procesos a pesar de que ayudan y son necesarios, también hay otros qué generan afectaciones, es por esto que se considera necesario hacer este análisis para identificar el Índice de Vulnerabilidad a Inundaciones. Es interesante observar cada uno de los indicadores y encontrar relación entre problemáticas, específicamente hablando de inundaciones, por ejemplo, si la población no tiene acceso a un teléfono por lo tanto no tiene acceso a la información de la situación climática, y esto lo hace vulnerable ante dicha situación. </div>

```
 <div class="col-6 col-md-5">
     <div class="card p-4">
     <img src="Image/d.jpg" alt="d">
     </div>
     </div>
        </div>
       </div>
     </div>
  </div>
  <div class= "col-12 mr-auto ml_auto">
    <div class="card card-round">
       <div class="card-body">
          <div class="card-title fw-mediumbold">e) Componente Económico </div>
          <div class="item-list"> </div>
          <div class="card-list p-1"> </div>
        <div class="item-list">
        <div class="nfo-user"> 
          <div class="username">e1) Indicador de desempleo</div>
          </div>
          <a href="https://github.com/Denisembu/FloodR/blob/main/Download/17_Desempleo.rar?raw=true" class="btn btn-outline-
success btn-rounded btn-sm link-descarga">
            <i class="fas fa-download"></i> Descargar
          </a>
         <br>
        </div>
        <div class="item-list">
        <div class="nfo-user"> 
          <div class="username text-justify">Este indicador se realizó con información tomada del censo de INEGI 2020, las variables 
que se utilizaron para obtener este cociente fueron; la población ocupada entre la población economicamente activa. De esta operación 
se obtuvieron los datos del indicador de y el mapa respectivo. </div>
         </div>
         <br>
          <div class="col-6 col-md-5">
     <div class="card p-4">
     <img src="Image/e1.jpg" alt="e1">
    \overline{\mathsf{d}}iv>
     </div>
        </div>
        <div class="item-list">
        <div class="nfo-user"> 
          <div class="username">e) Componente Económico</div>
          </div>
          <a href="https://github.com/Denisembu/FloodR/blob/main/Download/Econ%C3%B3micoMorelia.rar?raw=true" class="btn btn-
outline-success btn-rounded btn-sm link-descarga">
            <i class="fas fa-download"></i> Descargar
          </a>
         <br>
        </div>
        <div class="item-list">
```
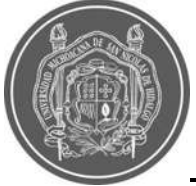

<div class="username text-justify"> Los componentes económicos son aquellos que intervienen y garantizan el buen

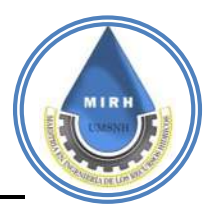

<div class="nfo-user">

```
funcionamiento de la riqueza de una sociedad, indicadores como el desempleo y el índice de marginación elevan el valor del índice de 
vulnerabilidad a inundaciones, a diferencia de los indicadores que salvaguardan la integridad de las estructuras donde se llevan a cabo 
todo tiempo de actividades tales como las económicas, de turismo e incluso la vida diaria, que son los que impiden que el IVI aumente 
excesivamente. </div>
        <br>
         <div class="col-6 col-md-5">
     <div class="card p-4">
     <img src="Image/e.jpg" alt="e">
     </div>
     </div>
        </div>
       </div>
     </div>
  </div>
<div class= "col-12 mr-auto ml_auto">
     <div class="card card-round">
       <div class="card-body">
         <div class="card-title fw-mediumbold">f) Componente de Acceso a Servicios </div>
         <div class="item-list"> </div>
         <div class="card-list p-1"> </div>
        <div class="item-list">
        <div class="nfo-user"> 
         <div class="username">f1) Indicador de población discapacitada</div>
         </div>
         <a href="https://github.com/Denisembu/FloodR/blob/main/Download/5_Personas%20con%20discapacidad.rar?raw=true" 
class="btn btn-outline-success btn-rounded btn-sm link-descarga">
            <i class="fas fa-download"></i> Descargar
         </a>
        <hr>
        </div>
        <div class="item-list">
        <div class="nfo-user"> 
         <div class="username text-justify">La información para realizar este indicador fue obtenida del Censo poblacional de INEGI 
2020, y debido a que en general se trabajó la información por manzanas, se buscó de densidad de población discapacitada al dividir la 
cantidad de población discapacitada entre la población total y es así como se representa este indicador. </div>
```
 </div> <hr> <div class="col-6 col-md-5"> <div class="card p-4"> <img src="Image/f1.jpg" alt="f1"> </div>

</div>

 $z$ /div $\sim$ 

<div class="item-list">

 <div class="nfo-user"> <div class="username">f) Componente de Acceso a Servicios</div>

</div>

 <a href="https://github.com/Denisembu/FloodR/blob/main/Download/Acceso%20a%20servicios.rar?raw=true" class="btn btnoutline-success btn-rounded btn-sm link-descarga">

<i class="fas fa-download"></i> Descargar

 </a> <br> </div> <div class="item-list"> <div class="nfo-user">

 <div class="username text-justify"> El acceso a servicios es un componente clave, ya que está catalogado como una necesidad y una prioridad, los gobiernos locales son juzgados por su capacidad para proporcionar a los ciudadanos servicios de calidad; sin embargo, esta tarea se dificulta debido a la rapidez con la que cambia la urbanidad, la demografía y el ambiente. Por tanto, se puede dar inicio por identificar cada uno de los indicadores que formar parte tanto del problema como de la solución y promover mejoras que hagan a la ciudad cada vez menos vulnerables en términos generales, pero para este caso en específico, menos vulnerables a inundaciones. </div>

<br>

<div class="col-6 col-md-5">

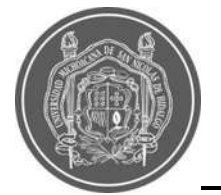

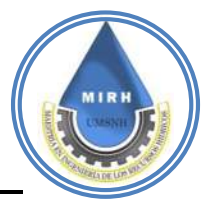

```
 <div class="card p-4">
     <img src="Image/f.jpg" alt="f">
     </div>
     </div>
        </div>
      z/div\sim </div>
  </div>
<div class= "col-12 mr-auto ml_auto">
     <div class="card card-round">
       <div class="card-body">
          <div class="card-title fw-mediumbold"> INDICE DE VULNERABILIDAD A INUNDACIONES </div>
          <div class="item-list"> </div>
          <div class="card-list p-1"> </div>
        <div class="item-list">
        <div class="nfo-user"> 
          </div>
          <a href="https://github.com/Denisembu/FloodR/blob/main/Download/IVI%20Morelia.rar?raw=true" class="btn btn-outline-
success btn-rounded btn-sm link-descarga">
            <i class="fas fa-download"></i> Descargar
          </a>
         <br>
        </div>
        <div class="item-list">
        <div class="nfo-user"> 
          <div class="username text-justify">Los componentes previamente obtenidos dan como resultado el Índice de Vulnerabilidad a 
Inundaciones, dicho valor se encontró para cada una de las manzanas en área urbana para las cuales existía información disponible, 
las zonas aledañas a los drenes son las que se reconocen como más vulnerables; sin embargo, se aprecian los rangos de 
vulnerabilidad y el grado de importancia que estas áreas deben tener ante un evento extremo de precipitación. Asimismo, se 
inspeccionan cada uno de los indicadores que forman parte de este índice, y es posible realizar un análisis de las áreas que pueden 
mejorarse y a partir de esto disminuir el valor del IVI. </div>
          </div>
         <br>
          <div class="col-6 col-md-5">
     <div class="card p-4">
     <img src="Image/ivi.jpg" alt="ivi">
     </div>
     </div>
        </div>
     </div>
  </div>
<?php include 'footer.php' ?>
```
# **B.1.7- Código alertas**

```
<?php
require 'connection.php';
date_default_timezone_set('America/Mexico_City');
$sql = $conn->query("SELECT * FROM suscriptores");
?>
<?php
$json = array("camelinas" => array('topografia' => 3.5, 'poligono' => array(1,22,23) ,'riesgos' => 
array(0.456007994,0.77234008,0.99999998),"LATITUD" => "19.682198", "LONGITUD" => "-101.177408", "CHANNEL" => 
"927140","APIKEY" => "I3I0ZZHFP6CIXH6I"),
"independencia" => array('poligono' => array(2,17) ,'riesgos' => array(0.774260713,0.774260713),"LATITUD" => "19.711338", 
"LONGITUD" => "-101.177991", "CHANNEL" => "932423","APIKEY" => "5HJ4DJO8TQDUI41U"),
```
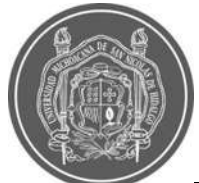

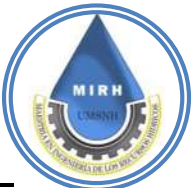

"gertudrizsanchez" => array('poligono' => array(4,26,27,38,39) ,'riesgos' => array(0.447351472,0.981859809,0.817352372,0.769173363,0.81816469),"LATITUD" => "19.74043", "LONGITUD" => "-101.198308", "CHANNEL" => "932453","APIKEY" => "VP9TRGC5HQ45306V"), "villamagna" => array('poligono' => array(7,37) ,'riesgos' => array(0.497007207,0.578930221),"LATITUD" => "19.678087", "LONGITUD" => "-101.32562", "CHANNEL" => "932387","APIKEY" => "O23SO66X4LNODARN"), "primotapitaote" => array('poligono' => array(3,19,20,21) ,'riesgos' => array(0.422889854,0.961625859,0.951189206,0.60251884),"LATITUD" => "19.715802", "LONGITUD" => "-101.159994", "CHANNEL" => "932455","APIKEY" => "G3DJX4B1EHL2J816"), "lomasdelasamericas" => array('poligono' => array(18,40) ,'riesgos' => array(0.665961312,0.446864655),"LATITUD" => "19.694229", "LONGITUD" => "-101.141491", "CHANNEL" => "932460","APIKEY" => "XLC15O2QVOTSKM7Z"), "losvergeles" =>  $aray('poligono' =& array(10,23,33,34,35)$ , 'riesgos' => array(0.899151113,0.475348217,0.569933381,0.510378172,0.480917975),"LATITUD" => "19.67372", "LONGITUD" => "-101.24048", "CHANNEL" => "1521104","APIKEY" => "08KYLFP8ZB4Z0T2H"),  $array('poligono' => array(29,30,31,32)$ , 'riesgos' => array(0.439434856,0.732743593,0.512764984,0.697336321),"LATITUD" => "19.69634", "LONGITUD" => "-101.26105", "CHANNEL" => "1540382","APIKEY" => "VJLGUQB3K1POEKY7"), "industrial" =>  $\ar{ary}$  ('poligono' =>  $\ar{ary}(11,13,24,25)$ , 'riesgos' => array(0.916686067,0.474771128,0.46672724,0.545072218),"LATITUD" => "19.6898", "LONGITUD" => "-101.204728", "CHANNEL" => "1532902","APIKEY" => "BTLYWMV53KSBZJZG"), "praderasdemorelia" => array('poligono' => array(14,15,16) ,'riesgos' => array(0.45980353,0.857422314,0.417411823),"LATITUD" => "19.711588", "LONGITUD" => "-101.194855", "CHANNEL" => "1541033","APIKEY" => "NQ92GBDK3TDZ9HZU"), "ciudaduniversitaria" => array('poligono' => array(8,9,36) ,'riesgos' => array(0.86405007,0.45249064,0.403300996),"LATITUD" => "19.672379", "LONGITUD" => "-101.22915", "CHANNEL" => "1540893","APIKEY" => "FKKR2E01CCSGGK7C"), "cruzdelbarreno" => array('poligono' => array(5,6,28) ,'riesgos' => array(0.732181321,0.435988547,0.467980599),"LATITUD" => "19.7227", "LONGITUD" => "-101.2085", "CHANNEL" => "1539688","APIKEY" => "I83MVWVZ49XB2GRX") ); \$list = htmlspecialchars(\$\_GET['list']); // nombre de la estaacion \$estacion = htmlspecialchars(\$ GET['title']); if (\$json[\$list]['APIKEY']) { \$channel = \$json[\$list]['CHANNEL']; \$api\_key = \$json[\$list]['APIKEY']; \$response = file\_get\_contents('https://api.thingspeak.com/channels/'.\$channel.'/feeds.json?api\_key='.\$api\_key.'', FALSE); // Decodificamos el resultado obtenido \$responseData = json\_decode(\$response, TRUE); //En feeds obtenemos los datos que necesitamos \$jsonRespuesta = \$responseData['feeds']; //contamos cuantos registros trae y creamos un for para procesarlos \$cont = count(\$jsonRespuesta);  $$posicion = 0;$  $$precision = 0;$  $$hora = date('H');$  \$hora = strtotime ('-5 hour', strtotime(\$hora)) ;  $$minutes = date('i');$  \$fecha = "\$hora:\$i"; for  $(Si=0; Si <$  Scont;  $Si++$ ) { // //guardamos la informacion en variables \$jsonRespuesta = \$responseData['feeds'][\$i]; \$update = date("G:i", strtotime(\$jsonRespuesta['created\_at'])); if (\$update  $>=$  \$fecha) { \$precipitacion = \$precipitacion + floatval(\$jsonRespuesta['field2']); } if (floatval(\$jsonRespuesta['field2']) == 0) {  $$precision = 0;$  }  $\frac{1}{5}$ precipitacion = 50; \$intensidad = floatval(\$jsonRespuesta['field1']);  $//$$ intensidad = 100; } // A continuacion contamos cuantos poligonos hay en la estacion selecionada \$riesgos = \$json[\$list]['riesgos']; // contamos la cantidad de poligonos \$poligono = \$json[\$list]['poligono']; // obtenemos los numeros de poligonos \$topografia = \$json[\$list]['topografia']; // obtenemos los numeros de poligonos // procedemos a crear la seccion html con sus valores ?> <div class="card animated rotateIn text-primary px-0">

 <div class="card-body table-responsive"> <h1>Estación <?php echo \$estacion ?></h1>

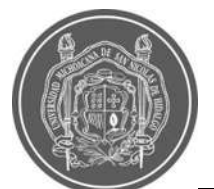

<table class="table">

## "SISTEMA DE ALERTA EN TIEMPO REAL, BASADO EN EL ÍNDICE DE VULNERABILIDAD A LAS INUNDACIONES Y PRECIPITACIONES, PARA LA CIUDAD DE MORELIA"

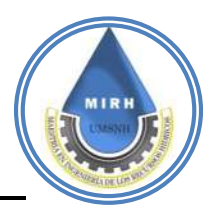

 <thead> <th>Polígono</th> <th>Riesgo De Zona<span class="badge shadow-sm">Precipitación</span></th> <th>Riesgo De Zona<span class="badge shadow-sm">Intensidad</span></th> <th>Tipo de riesgo<span class="badge shadow-sm">Precipitación</span></th> <th>Tipo de riesgo<span class="badge shadow-sm">Intensidad</span></th> </thead> <tbody class="Est<?php echo htmlspecialchars(\$\_GET['list']) ?>"> <?php \$mensaje=""; \$riezgo=0; for  $(\$i=0; \$i < count(\$riesgos); \$i++)$  { \$numero = \$poligono[\$i]; // iteramos los numeros de poligonos \$valorNormalizado = \$precipitacion / 55; \$total = \$valorNormalizado \* \$riesgos[\$i]; // calculamos el riesgo de cada poligono //\$total = \$precipitacion \* \$riesgos[\$i] \* \$topografia; // calculamos el riesgo de cada poligono \$total = number\_format(\$total, 4); // aqui le damos de 4 formatos  $$intensidad2 =$  ( $$intensidad / 200$ ) \*  $$riesgos[$i]$ ; \$intensidad2 = number\_format(\$intensidad2,4) ?> <tr> <td> <div class="avatar"> <div class="avatar-title rounded-circle bg-primary text-white"><?php echo \$numero; \$mensaje=\$numero." : "; ?></div> </div> </td> <td> <h3 id="total" class="btn btn-sm active bg-white" style="font-size:18px" > <?php echo \$total; \$mensaje=\$total." ";// \$riezgo=\$riezgo+\$total;  $$$ riezgo =  $$$ total;?>  $<$ /h3> </td> <td> <h3 id="total" class="btn btn-sm active bg-white" style="font-size:18px" > <?php echo \$intensidad2; ?>  $<$ /h3 $>$  </td> <td><h3 class="btn btn-sm active bg-white" style="font-size:18px" id="nivel"><?php if(\$total==0.000){ echo "<span class=\"nulo\">nulo</span>"; } else if(\$total>=0.0000000000000000000000 && \$total<=0.1899999999999999999999999){ echo "<span class=\"bajo\">bajo</span>"; \$mensaje=" bajo \n"; } else if(\$total>=0.1900000000000000000000 && \$total<=0.29999999999999999999999999){ echo "<span class=\"mediobajo\">Medio bajo</span>"; \$mensaje=" mediobajo \n"; } else if(\$total>=0.3000000000000000000000 && \$total<=0.47999999999999999999999999){ echo "<span class=\"medio\">Medio</span>"; \$mensaje=" medio \n"; } else if(\$total>=0.4800000000000000000000 && \$total<=0.65999999999999999999999999){ echo "<span class=\"medioalto\">Medio alto</span>"; \$mensaje=" medioalto \n"; } else if(\$total>=0.660000000000000000000){ echo "<span class=\"alto\">alto</span>"; \$mensaje=" alto \n"; } ?></h3> </td> <?php /\*------------------------------- Intensidad ---------------------------------\*/ ?>

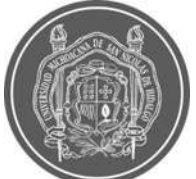

{

}

# "SISTEMA DE ALERTA EN TIEMPO REAL, BASADO EN EL ÍNDICE DE VULNERABILIDAD A LAS INUNDACIONES Y PRECIPITACIONES, PARA LA CIUDAD DE MORELIA"

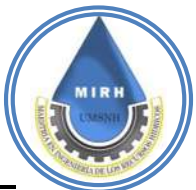

```
 <td><h3 class="btn btn-sm active bg-white" style="font-size:18px" id="nivel"><?php
            if($intensidad2==0.000){
               echo "<span class=\"nulo\">nulo</span>";
               $mensaje2= 'nulo';
 }
            else if($intensidad2>=0.000000000000000000000000000 && $intensidad2<=0.13999999999999999999999){
              echo "<span class=\"bajo\">bajo</span>";
               $mensaje2=" bajo \n";
 }
            else if($intensidad2>=0.140000000000000000000000000 && $intensidad2<=0.30999999999999999999){
               echo "<span class=\"mediobajo\">Medio bajo</span>";
               $mensaje2=" mediobajo \n";
 }
            else if($intensidad2>=0.310000000000000000000000000 && $intensidad2<=0.45999999999999999999){
               echo "<span class=\"medio\">Medio</span>";
               $mensaje2=" medio \n";
 }
            else if($intensidad2>=0.460000000000000000000000000 && $intensidad2<=0.75999999999999999999){
               echo "<span class=\"medioalto\">Medio alto</span>";
               $mensaje2=" medioalto \n";
 }
            else if($intensidad2>=0.76000000000000000000000000){
               echo "<span class=\"alto\">alto</span>";
               $mensaje2=" alto \n";
 }
            if($total > 0.0000000000000000000) {
             date_default_timezone_set("America/Mexico_City");
            $fecha = date('Y-m-d G:is'); // echo "INSERT INTO poligonos(estacion,poligono,riesgo,intensidad,riesgo2,tipo_riesgo,tipo_riesgo2,precipitacion,fecha)
             // VALUES('$estacion','$numero','$total','$intensidad','$intensidad2','$mensaje','$mensaje2','$precipitacion','$fecha')";
                                        // estacion,poligono,riesgo,intensidad,riesgo2,tipo_riesgo,tipo_riesgo2,precipitacion,fe
             $query = $conn->query("INSERT INTO 
poligonos(estacion,poligono,riesgo,riesgo2,precipitacion,intensidad,tipo_riesgo,tipo_riesgo2,fecha)
             VALUES('$estacion','$numero','$total','$intensidad2','$precipitacion','$intensidad','$mensaje','$mensaje2','$fecha')");
 }
           ?> </h3> </td>
         </tr>
         <?php
 }
         if($riezgo>=0.33){
          $x=1;
           while($row = $sql->fetch_assoc()):
            $destino = $row['email'];
             $email_message = '¡ALERTA SATR MORELIA!
          ¡RIESGO "ALTO"!
          RIESGO DE INUNDACIÓN EN ESTACIÓN "'.$list.'"VALORES LÍMITE SUPERADOS.
          ZONA VULNERABLE
          VALOR DE PRECIPITACIÓN "'.$precipitacion.'", Valor zona de riesgo poligonos: '.$mensaje.'
          Descarga nuestra aplicación para dispositivos Android: 
https://play.google.com/store/apps/details?id=com.wMoreliaSATRJANIKUA_15818927
          O visita nuestro sitio web:
          www.moreliasatr.com';
// Ahora se envía el e-mail usando la función mail() de PHP
if (mail($destino, 'Alerta', $email_message))
if ($x == 1){
     ?>
     <div class="alert alert-danger">
      ¡Alerta! riesgo alto se acaba de enviar un correo de alerta
      </div>
      <?php
$x=$x+1; }else {
   ?>
   <!-- <div class="alert alert-danger">
```
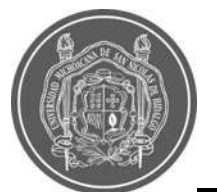

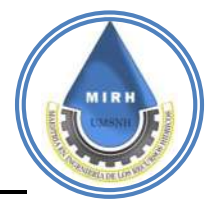

```
¡Alerta! Aun no se pudo enviar el email. <?php echo $destino ?>
   </div> -->
   <?php
  }
            endwhile;
         }
          ?>
        </tbody>
       </table>
      </div>
     </div>
   <?php
}
?>
<style>
    .nulo {
  background-color:white;
  padding:10px 20px;
  color:black;
  border:1px solid black;
  border-radius:10px;}
   .bajo {
  background-color:#68FF33;
  padding:10px 20px;
  color:white;
border-radius:10px;
    }
    .mediobajo {
  background-color:#2B9D03;
  padding:10px 20px;
  color:white;
border-radius:10px;
    }
     .medio {
  background-color:#F1FC05;
  padding:10px 20px;
  color:white;
border-radius:10px;
    }
    .medioalto {
  background-color:#FC9705;
  padding:10px 20px;
  color:white;
border-radius:10px;
    }
    .alto {
  background-color:red;
  padding:10px 20px;
  color:white;
  border-radius:10px;
```

```
 }
</style>
```
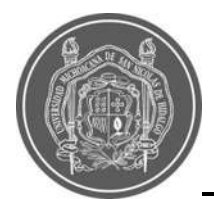

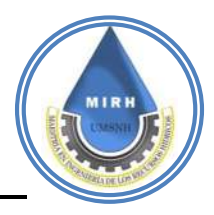